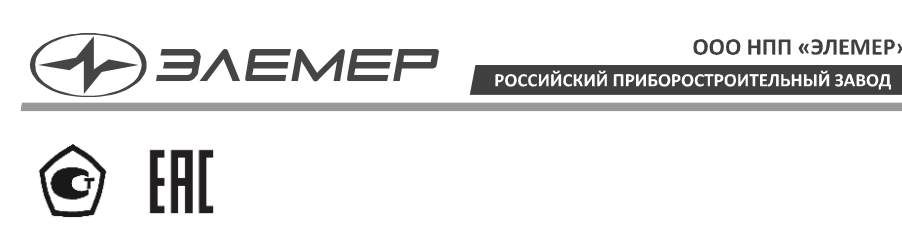

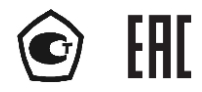

## **РАСХОДОМЕРЫ-СЧЕТЧИКИ ВИХРЕВЫЕ**

## **ЭЛЕМЕР-РВ**

(с HART-протоколом и питанием от токовой петли)

Руководство по эксплуатации НКГЖ.407131.001-01200РЭ

# **СОДЕРЖАНИЕ**

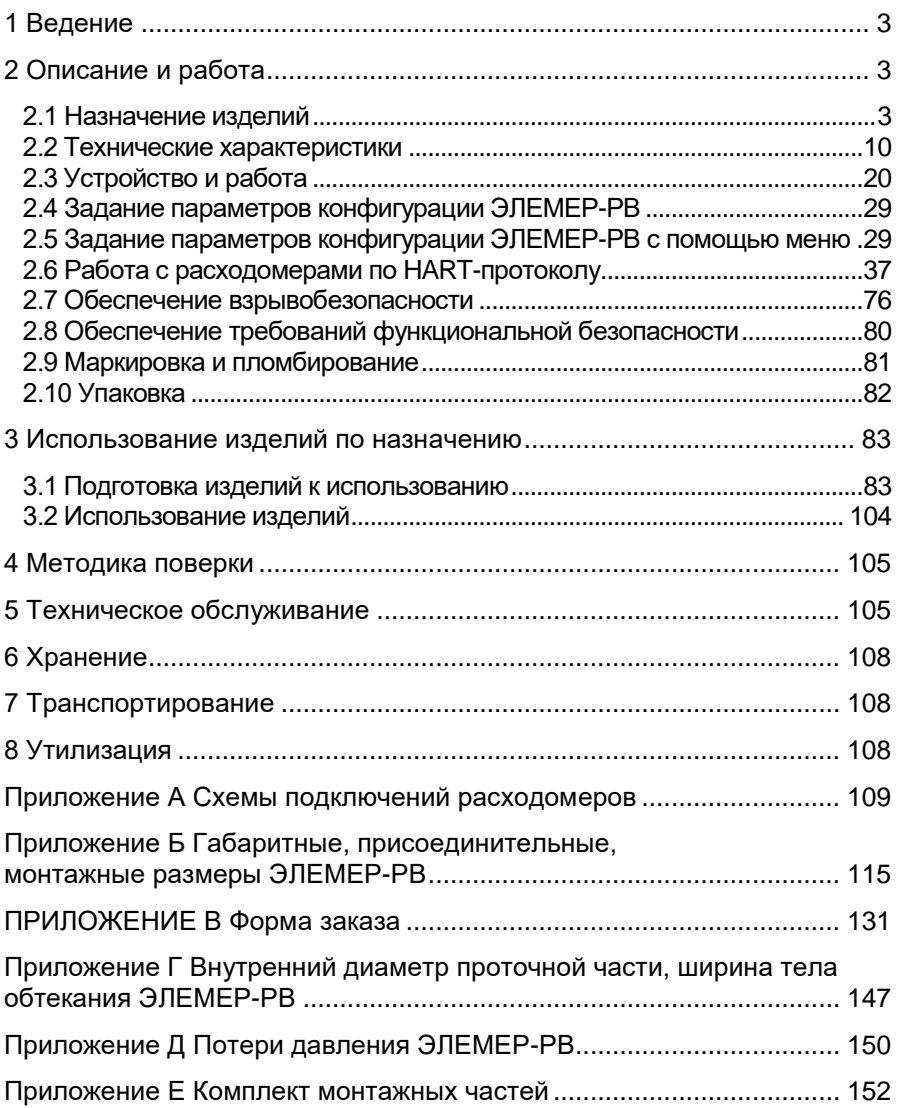

## 1 ВЕДЕНИЕ

<span id="page-2-0"></span>1.1 Руководство по эксплуатации содержит сведения о конструкции, принципе действия, характеристиках расходомеров-счетчиков вихревых ЭЛЕМЕР-РВ (далее - расходомеры) и указания, необходимые для правильной и безопасной эксплуатации.

### 2 ОПИСАНИЕ И РАБОТА

#### <span id="page-2-2"></span><span id="page-2-1"></span>2.1 Назначение изделий

2.1.1 Расходомеры предназначены для измерений объемного расхода и объема жидкостей, газов, насыщенного и перегретого пара.

2.1.2 Расходомеры применяются в системах автоматического контроля, регулирования и управления технологическими процессами в различных отраслях промышленности, а также в системах коммерческого и технологического учета расхода жидкости, газа, газообразного хлора, пара и тепловой энергии. Расходомеры могут использоваться в качестве средств измерений в составе поверочных установок.

2.1.3 Расходомеры выпускаются в различных исполнениях, которые отпичаются:

- областью применения;
- измеряемой средой;
- типом присоединения к трубопроводу («фланцевый», «сэндвич», погружной - «зондовый» или «зондовый с лубрикатором»);
- вариантами блока преобразования расхода, отличающихся внешним видом, вариантами выходных сигналов, питанием, возможностью индикации;
- метрологическими характеристиками.

2.1.4 Расходомеры в зависимости от области применения имеют различные исполнения, приведенные в таблицах 2.1, 2.2.

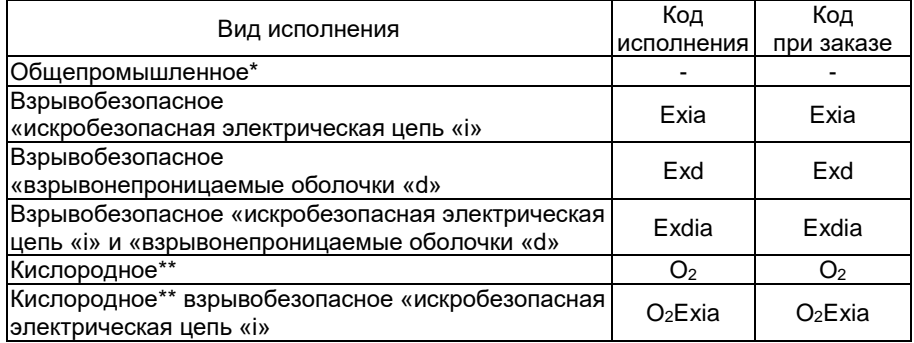

#### <span id="page-2-3"></span>Таблица 2.1 - Вид исполнения

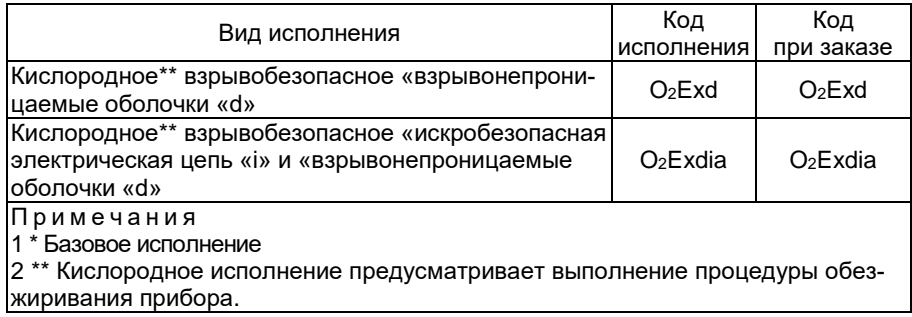

# <span id="page-3-0"></span>Таблица 2.2 - Вид исполнения и маркировка взрывозащиты

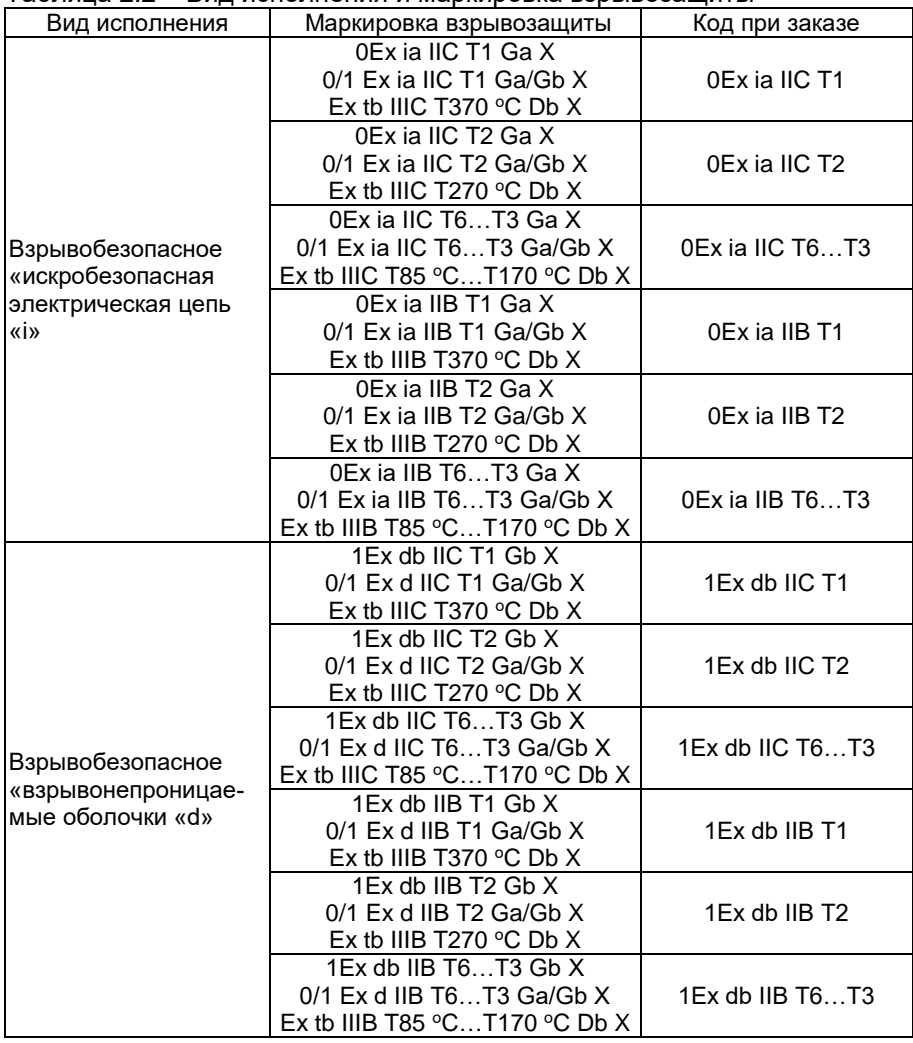

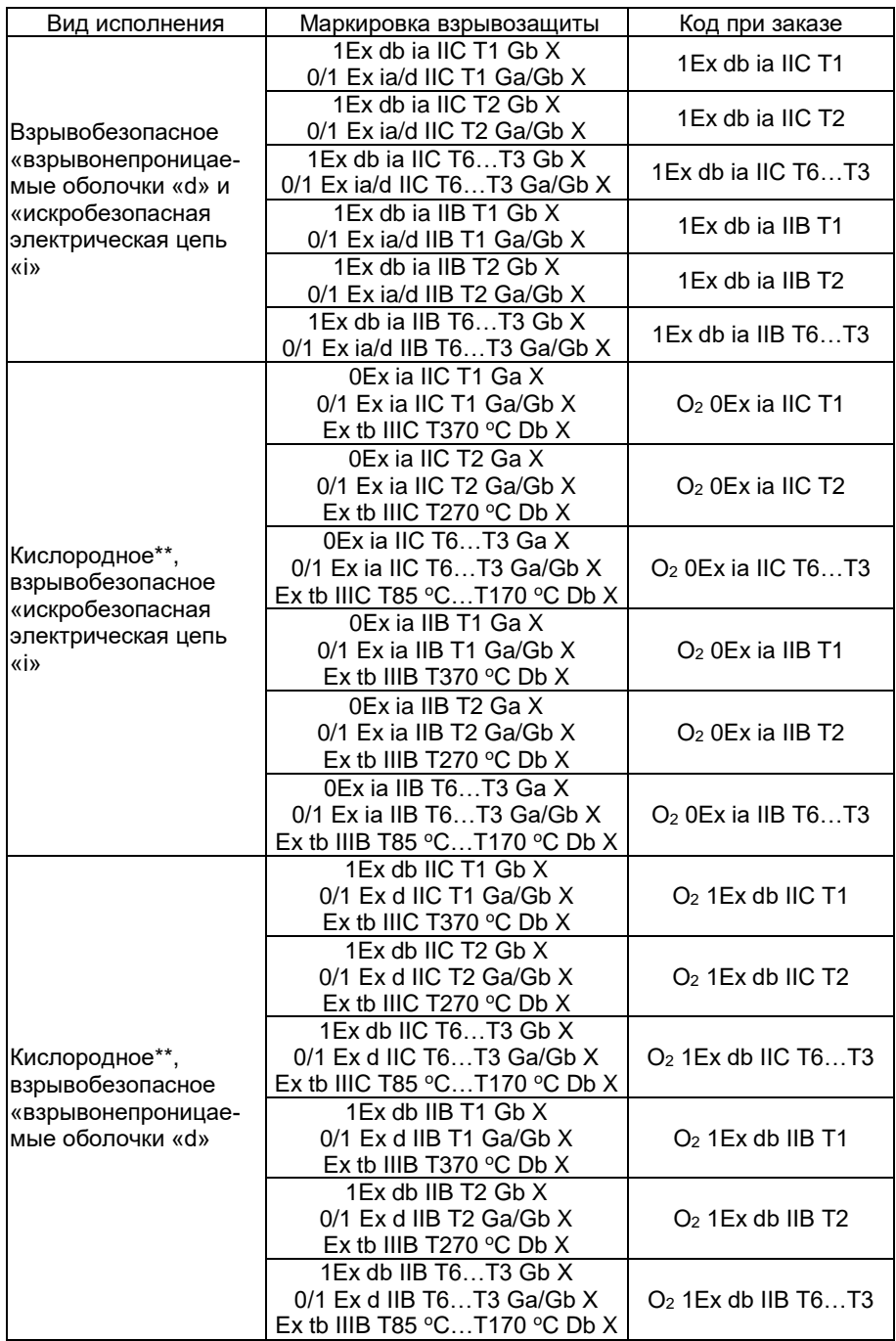

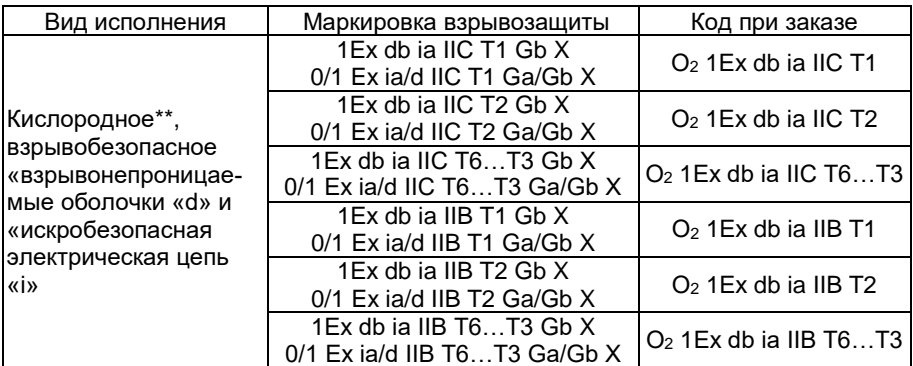

Примечания

1 \* Базовое исполнение.

2 \*\* Кислородное исполнение предусматривает выполнение процедуры обезжиривания прибора.

3 Температурный класс в зависимости от температуры измеряемой среды:

Т1 (Т370 °С) – от -50 °С до +350 °С Т2 (Т270 °С) – от -50 °С до +250 °С Т3 (Т170 °С) – от -50 °С до +150 °С Т4 (Т135 °С) - от -50 °С до +120 °С Т5 (Т100 °С) – от -50 °С до +85 °С Т6 (Т85 °С) – от -50 °С до +70 °С

2.1.5 Расходомеры имеют различные конструктивные исполнения, приведенные в таблице 2.3.

#### <span id="page-5-0"></span>Таблица 2.3 – Конструктивное исполнение

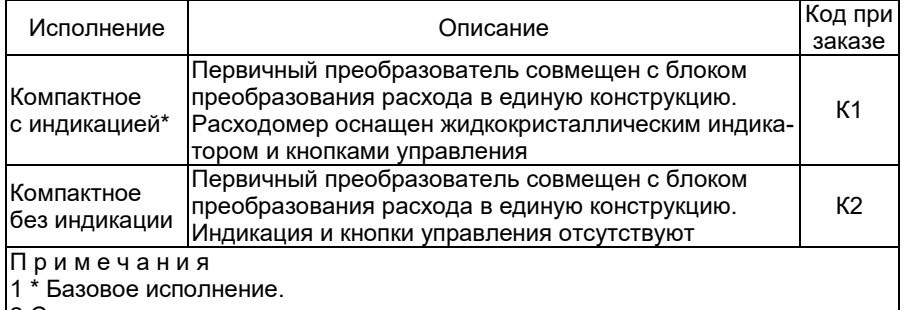

2 Степень зашиты от попадания внешних твердых предметов и воды -**IP65/IP67** 

2.1.6 Расходомеры могут применяться в составе комплексов и систем сигнализации и автоматического регулирования контролируемых параметров и имеют:

- унифицированный выходной сигнал силы постоянного тока от 4 до 20 мА с поддержкой HART-протокола:

- два универсальных дискретных выхода, независимо конфигурируемых на работу в режимах: релейный, импульсный, частотный с выбором типа контакта «контакт NAMUR» или «сухой контакт» с помощью переключателя (дискретный выход 1); релейный, импульсный (дискретный выход 2).

2.1.7 Расходомеры поддерживают HART-протокол и могут передавать информацию об измеряемой величине в цифровом виде по двухпроводной линии связи вместе с сигналом постоянного тока от 4 до 20 мА.

2.1.8 Цифровой сигнал расходомеров соответствует спецификации НАRТ-протокола, может приниматься и обрабатываться любым устройством, поддерживающим HART-протокол.

2.1.9 Расходомеры конфигурируются с помощью HART-протокола и DD - описания, загруженного в коммуникационное устройство, поддерживающее обмен данными в соответствии со спецификацией HARTпротокола или с помощью компьютерной программы «HARTmanager».

<span id="page-6-0"></span>2.1.10 На индикаторе расходомера (в зависимости от выбранного экрана) отображаются (указана заводская установка единиц измерения):

- мгновенное значение объемного расхода, м<sup>3</sup>/ч;

- значение среднего объемного расхода, м<sup>3</sup>/ч;

- значение накопленного объема. м<sup>3</sup>:
- значение времени накопления объема, ч;
- информация о расходомере;
- параметры конфигурации;
- диагностическая информация;

- сообшения об ошибках.

2.1.10.1 В дополнение к измеряемым величинам по п. 2.1.10 на индикаторе отображаются амплитуда сигнала, мВ, частота вихрей, Гц, ориентировочное значение скорости потока у, м/с, рассчитанное по формуле

$$
v = \frac{4 \cdot \left(\frac{Q}{3600}\right)}{\pi \cdot \left(\frac{DN}{1000}\right)^2},
$$
\n(2.1)

где Q - объемный расход, м<sup>3</sup>/ч;

DN - номинальный диаметр, мм.

2.1.11 В расходомерах предусмотрена защита от обратной полярности питающего напряжения.

2.1.12 Взрывобезопасные расходомеры ЭЛЕМЕР-РВ-Ехіа, ЭЛЕ-МЕР-РВ-АЕхіа, ЭЛЕМЕР-РВ-О<sub>2</sub>Ехіа (далее совместно именуемые ЭЛЕ-MEP-PB-Exia) предназначены для применения во взрывоопасных зонах, соответствуют требованиям ТР ТС 012/2011, ГОСТ 31610.0-2019 (IEC 60079-0:2017), FOCT 31610.11-2014 (IEC 60079-11:2011), FOCT IEC 60079-31-2013, имеют вид взрывозащиты «искробезопасная электрическая цепь «i» и маркировку взрывозащиты, указанную в таблице 2.2 (в зависимости от заказа).

Взрывобезопасные расходомеры ЭЛЕМЕР-РВ-Ехd, ЭЛЕМЕР-РВ-АЕхd, ЭЛЕМЕР-РВ-О2Ехd (далее совместно именуемые ЭЛЕМЕР-РВ-Ехd) предназначены для применения во взрывоопасных зонах, соответствуют требованиям ТР ТС 012/2011, ГОСТ 31610.0-2019 (IEC 60079-0:2017), ГОСТ IEC 60079-1-2013, ГОСТ IEC 60079-31-2013, имеют вид взрывозащиты «взрывонепроницаемая оболочка «d» и маркировку взрывозащиты, указанную в таблице [2.2](#page-3-0) (в зависимости от заказа).

Взрывобезопасные расходомеры ЭЛЕМЕР-РВ-Ехdia, ЭЛЕ-МЕР-РВ-АЕхdia, ЭЛЕМЕР-РВ-О2Ехdia (далее совместно именуемые ЭЛЕМЕР-РВ-Ехdia) предназначены для применения во взрывоопасных зонах, соответствуют требованиям ТР ТС 012/2011, ГОСТ 31610.0-2019 (IEC 60079-0:2017), ГОСТ IEC 60079-1-2013, ГОСТ 31610.11 (IEC 60079- 11), ГОСТ IEC 60079-31-2013, имеют вид взрывозащиты «взрывонепроницаемая оболочка «d» и «искробезопасная электрическая цепь «i» и маркировку взрывозащиты, указанную в таблице [2.2](#page-3-0) (в зависимости от заказа).

2.1.15 По устойчивости к электромагнитным помехам ЭЛЕМЕР-РВ соответствуют ТР ТС 020/2011, ГОСТ Р МЭК 61326-1-2014 и таблице [2.4,](#page-8-0) [2.5.](#page-9-1)

| Степень жесткости<br>электромагнитной<br>обстановки по | Характеристика видов помех                 | Значение         | Критерий качества<br>функционирования |  |
|--------------------------------------------------------|--------------------------------------------|------------------|---------------------------------------|--|
|                                                        | Электростатические разряды:                |                  |                                       |  |
| 2<br>FOCT 30804.4.2-2013                               | - контактный разряд                        | 4 кВ             | A                                     |  |
|                                                        | - воздушный разряд                         | 4 кВ             | A                                     |  |
|                                                        | Радиочастотные электромагнитные            |                  |                                       |  |
|                                                        | поля в полосе частот:                      |                  |                                       |  |
| 2                                                      | - от 80 до 1000 МГц                        | 3 В/м            | A                                     |  |
| ГОСТ 30804.4.3-2013 - от 1,4 до 2,0 ГГц                |                                            | 3 B/M            | A                                     |  |
| ГОСТ 30804.4.3-2013 - от 2,0 до 2,7 ГГц                |                                            | 1 B/M            | Α                                     |  |
|                                                        | Наносекундные импульсные помехи            | 1 <sub>K</sub> B | А                                     |  |
| FOCT 30804.4.4-2013                                    | - цепь питания постоянного тока            |                  |                                       |  |
| FOCT 30804.4.4-2013                                    | выходная цепь                              | 1 KB             | A                                     |  |
|                                                        | Микросекундные импульсные<br>помехи (МИП): |                  |                                       |  |
|                                                        | - амплитуда импульсов помехи в вы-         |                  |                                       |  |
| FOCT P 51317.4.5-99                                    | ходные цепи (провод - земля)               | 1 KB             | Α                                     |  |
|                                                        | - амплитуда импульсов помехи в             |                  |                                       |  |
|                                                        | цепи питания постоянного тока              |                  |                                       |  |
| FOCT P 51317.4.5-99                                    | (провод – провод)                          | $0,5$ $\kappa$ B | Α                                     |  |
|                                                        | амплитуда импульсов помехи в               |                  |                                       |  |
| 2                                                      | цепи питания постоянного тока              |                  |                                       |  |
| FOCT P 51317.4.5-99                                    | (провод - земля)                           | 1 <sub>K</sub> B | Α                                     |  |
|                                                        | амплитуда импульсов помехи в               |                  |                                       |  |
| 2                                                      | цепи питания переменного тока              |                  |                                       |  |
| FOCT P 51317.4.5-99                                    | (провод – провод)                          | $1$ $\kappa$ B   | Α                                     |  |
| 3                                                      | амплитуда импульсов помехи в               |                  |                                       |  |
| FOCT P 51317.4.5-99                                    | цепи питания переменного тока              |                  |                                       |  |
|                                                        | (провод – земля)                           | $2$ $\kappa$ B   | Α                                     |  |
| 2                                                      | Кондуктивные радиочастотные<br>помехи:     |                  |                                       |  |
| FOCT P 51317.4.6-99                                    | - цепи питания                             | 3 B              | A                                     |  |
|                                                        | - выходная цепь                            | 3 B              | А                                     |  |
|                                                        | Эмиссия индустриальных помех на            |                  |                                       |  |
| FOCT 30805.22-2013                                     | расстоянии 10 м в полосе частот от         |                  |                                       |  |
| класс А*                                               | 30 до 230 МГц в окружающее про-            | 40 дБ            |                                       |  |
|                                                        | странство                                  |                  |                                       |  |
|                                                        | Эмиссия индустриальных помех на            |                  |                                       |  |
| FOCT 30805.22-2013                                     | расстоянии 10 м в полосе частот от         |                  |                                       |  |
| класс А*                                               | 230 до 1000 МГц в окружающее про-          | 47 дБ            |                                       |  |
|                                                        | странство                                  |                  |                                       |  |

<span id="page-8-0"></span>Таблица 2.4 – Устойчивость к электромагнитным помехам ЭЛЕМЕР-РВ

П р и м е ч а н и я

1 \* Класс А – категория оборудования по ГОСТ 30805.22-2013.

2 ЭЛЕМЕР-РВ нормально функционируют и не создают помех в условиях совместной работы с аппаратурой систем и элементов, для которых они предназначены, а также с аппаратурой другого назначения, которая может быть использована совместно с данными ЭЛЕМЕР-РВ в типовой помеховой ситуации

<span id="page-9-1"></span>Таблица 2.5 – Устойчивость к электромагнитным помехам «ЭЛЕМЕР-РЭМ»

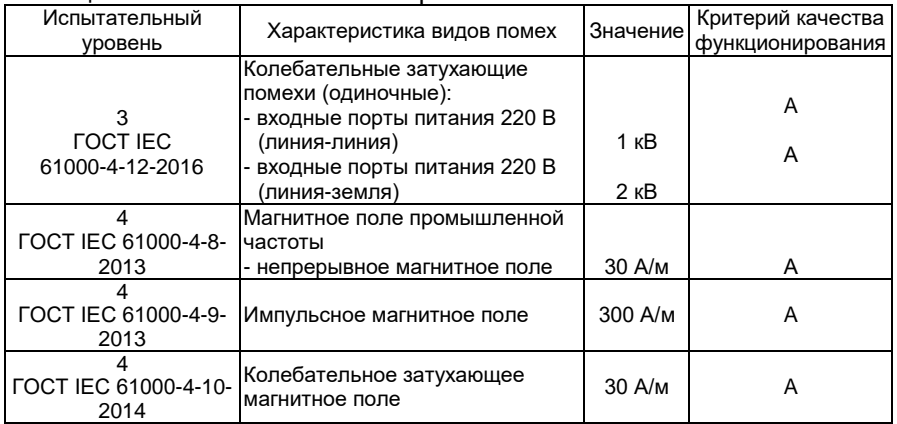

2.1.16 Расходомеры по защищенности от воздействия окружающей среды в соответствии с ГОСТ 14254-2015 имеют степень защиты от попадания внутрь расходомеров внешних твердых предметов и воды, указанную в таблице [2.3.](#page-5-0)

2.1.17 Расходомеры по защищенности от воздействия окружающей среды в соответствии с ГОСТ 15150-69 устойчивы к содержанию коррозионно-активных агентов для типа атмосферы II на открытом воздухе.

<span id="page-9-3"></span>2.1.18 Расходомеры устойчивы к климатическим воздействиям при эксплуатации в соответствии с таблицей [2.6.](#page-9-2)

| Вид                               | Группа         | <b>TOCT</b> | Диапазон температуры<br>окружающего воздуха при<br>эксплуатации | Код<br>при заказе |  |
|-----------------------------------|----------------|-------------|-----------------------------------------------------------------|-------------------|--|
|                                   | C <sub>2</sub> | P           | от минус 40 до плюс 70 °С*                                      | t4070             |  |
|                                   | C <sub>3</sub> | 52931-      | от минус 60 до плюс 70 °С                                       | t6070             |  |
|                                   |                | 2008        | от минус 25 до плюс 70 °С                                       | t2570 C3          |  |
| T <sub>3</sub>                    |                |             | от минус 25 до плюс 70 °С                                       | t2570 T3          |  |
| УХЛ1                              |                | 15150-      | от минус 60 до плюс 70 °С                                       | t6070 УХЛ1        |  |
| УХЛ1.1                            | 69             |             | от минус 60 до плюс 70 °С                                       | t6070 УХЛ1.1      |  |
| <b>УХЛЗ.1</b>                     |                |             | от минус 60 до плюс 70 °С                                       | t6070 УХЛ3.1      |  |
| Примечание - *Базовое исполнение. |                |             |                                                                 |                   |  |

<span id="page-9-2"></span>Таблица 2.6 – Код климатического исполнения

П р и м е ч а н и е – \*Базовое исполнение.

### <span id="page-9-0"></span>**2.2 Технические характеристики**

2.2.1 Диаметр номинальный (условный проход), наименьший измеряемый расход (Qнаим) и наибольший измеряемый расход (Qнаиб) должны соответствовать значениям, приведенным в таблице [2.7,](#page-10-0) 2.8.

<span id="page-10-0"></span>Таблица 2.7 - Номинальные диаметры, диапазоны измерений объемного расхода жидкости, газа и пара (для типов присоединения к трубопроволу «фланцевый» и «сэнлвич»)

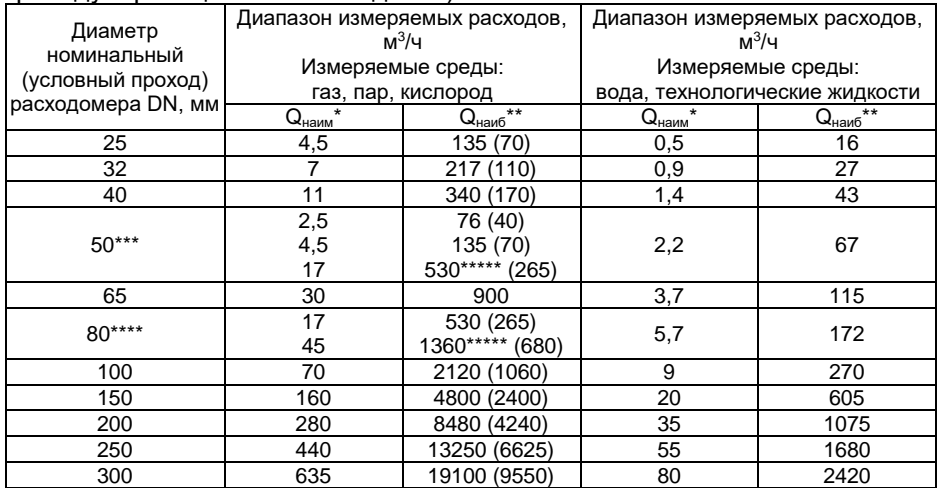

Примечания

1<sup>\*</sup> Q<sub>uama</sub> – нижний предел измерений расхода (при рабочих условиях).

2<sup>\*\*</sup> Q<sub>наиб</sub> - верхний предел измерений расхода (при рабочих условиях).

3\*\*\* Для DN 50 предусмотрено конструктивное исполнение ЭЛЕМЕР-PB на 3 возможных диапазона измерений расхода газообразных сред. кроме кислорода.

4\*\*\*\* Для DN 80 предусмотрено конструктивное исполнение ЭЛЕМЕР-РВ на 2 возможных диапазона измерений расхода газообразных сред.

5\*\*\*\*\* Базовые исполнения для DN 50 мм и DN 80 мм.

6 ВНИМАНИЕ!!! При измерении расхода кислорода устанавливается код заказа ВК, при этом максимальный фактический расход кислорода на объекте эксплуатации не должен превышать 0.5 Q aug (где Q aug - верхний предел измерений расхода газа, указанный для выбираемого диаметра трубопровода). Для кода заказа ВК расходомеры настраиваются на  $Q_{\text{hand}}$  – верхний предел измерений объемного расхода при рабочих условиях для выбранного типоразмера расходомера (при измерении расхода кислорода следует учитывать верхний предел измерений. указанный в круглых скобках.)

Таблица 2.8 - Номинальные диаметры, диапазоны измерений объемного расхода жидкости, газа и пара (для типов присоединения к трубопроводу «зондовый» и «зондовый с пубрикатором»).

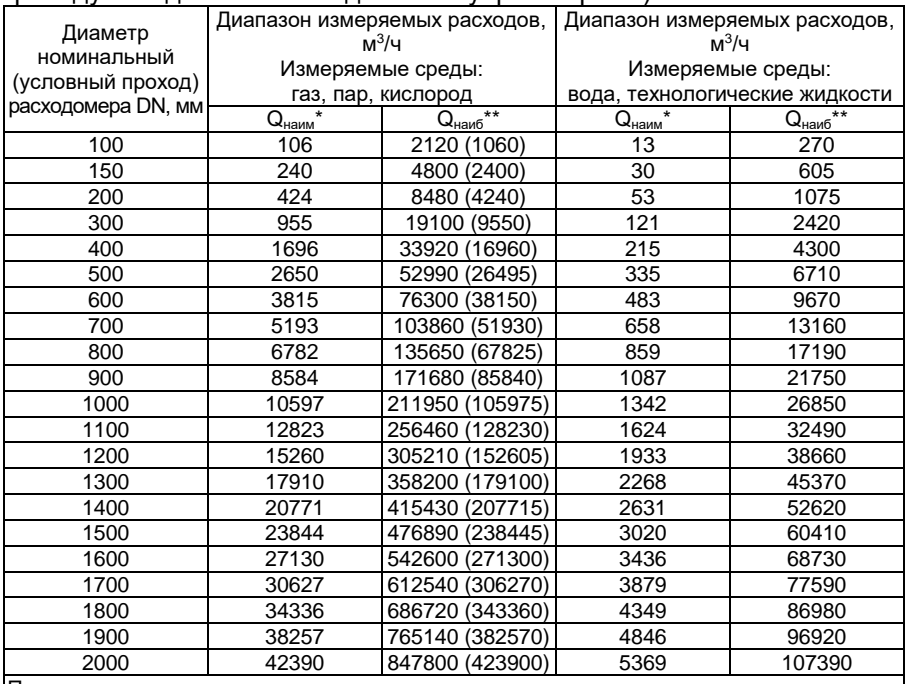

Примечания

 $1^*$  Q<sub>наим</sub> – нижний предел измерений расхода (при рабочих условиях).

 $2^{**}$  Q<sub>наиб</sub> – верхний предел измерений расхода (при рабочих условиях).

3 ВНИМАНИЕ!!! При измерении кислорода устанавливается специфический код заказа ЗК, при этом максимальный фактический расход кислорода на объекте не должен превышать 0,5 Q<sub>наиб</sub> (значения расхода в круглых скобках)

<span id="page-11-0"></span>2.2.2 Пределы допускаемой относительной погрешности измерений объемного расхода и объема не превышают значений, указанных в таблице 2.9.

<span id="page-12-0"></span>Таблица 29 – Пределы допускаемой относительной погрешности

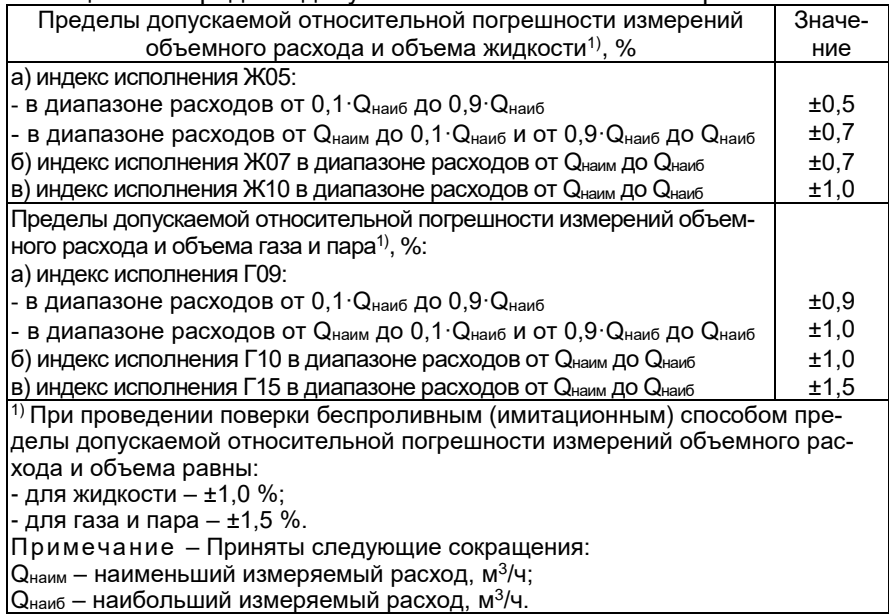

2.2.2.1 Пределы допускаемой приведенной погрешности при преобразовании объемного расхода жидкости в унифицированный выходной сигнал силы постоянного тока от 4 до 20 мА не превышают ±0,05 %.

Примечание - Если объемный расход выводится с расходомеров-счетчиков вихревых ЭЛЕМЕР-РВ в виде унифицированного выходного сигнала силы постоянного тока от 4 до 20 мА, при расчете пределов погрешности измерений необходимо учитывать составляющую, вызванную погрешностью преобразования цифрового сигнала в аналоговый сигнал силы постоянного тока от 4 до 20 мА ЭЛЕМЕР-РВ.

2.2.3 Период измерений расходомеров для переменных величин соответствует приведенному в таблице 2.10.

<span id="page-13-0"></span>Таблица 2.10 – Период измерения расходомеров для переменных величин

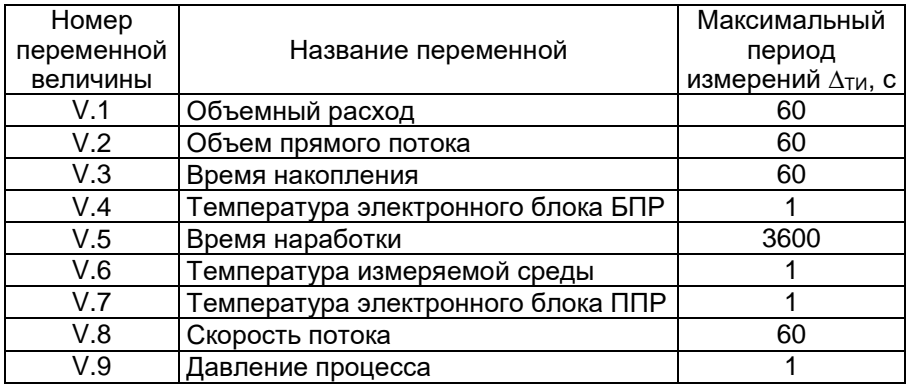

Расходомеры устойчивы к воздействию рабочих сред с параметрами:

- температура, °С солная пространия от минус 50 до плюс 350<sup>\*</sup>;

номинальное давление среды, МПа 2,5; 4,0; 6,3; 10,0; 16,0; 20,0\*.

П р и м е ч а н и е – \*В зависимости от исполнения расходомеров.

2.2.5 Технические характеристики аналогового выхода

<span id="page-13-2"></span>2.2.5.1 Основные технические характеристики аналогового выхода соответствуют приведенным в таблице [2.11.](#page-13-1)

<span id="page-13-1"></span>Таблица 2.11 – Основные технические характеристики аналогового выхода

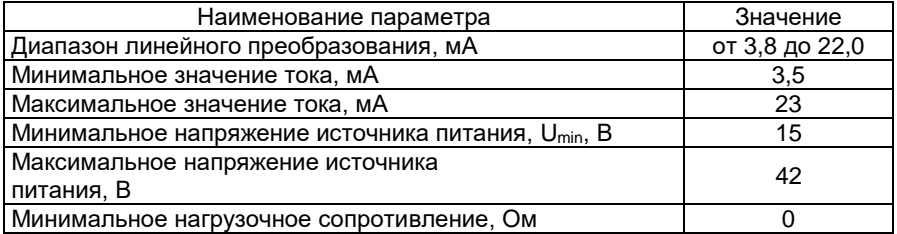

<span id="page-14-0"></span>2.2.5.2 Максимальное нагрузочное сопротивление вычисляется по формуле

$$
R_{Hmax} = \frac{U - U_{min}}{I_{max}}\tag{2.2}
$$

где U напряжение источника питания, В;

Umin приведено в таблице [2.11;](#page-13-1)

 $I_{\text{max}}$  – = 0,023 A.

2.2.5.3 При подключении любых сопротивлений внешней нагрузки, не превышающих значений, установленных п[. 2.2.5.1,](#page-13-2) [2.2.5.2,](#page-14-0) погрешность расходомеров удовлетворяет требованиям п. [2.2.2,](#page-11-0) 2.2.2.1.

Для реализации обмена данными по HART-протоколу необходимо наличие нагрузочного резистора сопротивлением не менее 250 Ом, но не более 600 Ом.

2.2.5.5 Пульсация тока аналогового выхода не более

9 мкА для диапазона частот от 0 до 10000 Гц;

0,6 мА для диапазона частот от 10000 Гц и выше.

Пульсация тока аналогового выхода нормируется при нагрузочном сопротивлении 250 Ом при отсутствии обмена данными по HART-протоколу.

Пульсация нормируется при минимальном времени усреднения результатов измерений.

2.2.5.6 Максимальное время установления аналогового выходного сигнала ∆ТАВЫХ с погрешностью 5 % от диапазона изменений тока при скачкообразном изменении измеряемого параметра определяется по формуле

 $\Delta T_{\rm ABBIX} = \Delta T_H + 3 \cdot t_{\rm AEMT}$  (2.3)

где ∆Ти - период измерений для первичной переменной, с;

tдемпф - время демпфирования первичной переменной, с.

Время демпфирования – время, за которое выходная величина достигает 63 % от установившегося значения при ступенчатом изменении входной величины. Время демпфирования первичной переменной является одним из конфигурационных параметров расходомеров.

Время установления аналогового выходного сигнала ∆ТАВЫХ нормируется для скачкообразного изменения измеряемого параметра от нижней границы диапазона измерения на 90 % от диапазона измерений первичной переменной.

Период измерений для первичной переменной ∆Ти зависит от типа первичной переменной и типа первичного преобразователя расхода (ППР). Значения периода измерений приведены в таблице [2.10.](#page-13-0)

## 2.2.6 Технические характеристики дискретных выходов

2.2.6.1 Основные технические характеристики дискретных выходов представлены в таблице 2.12.

<span id="page-15-0"></span>Таблица 2.12 - Основные технические характеристики дискретных вы-ХОДОВ

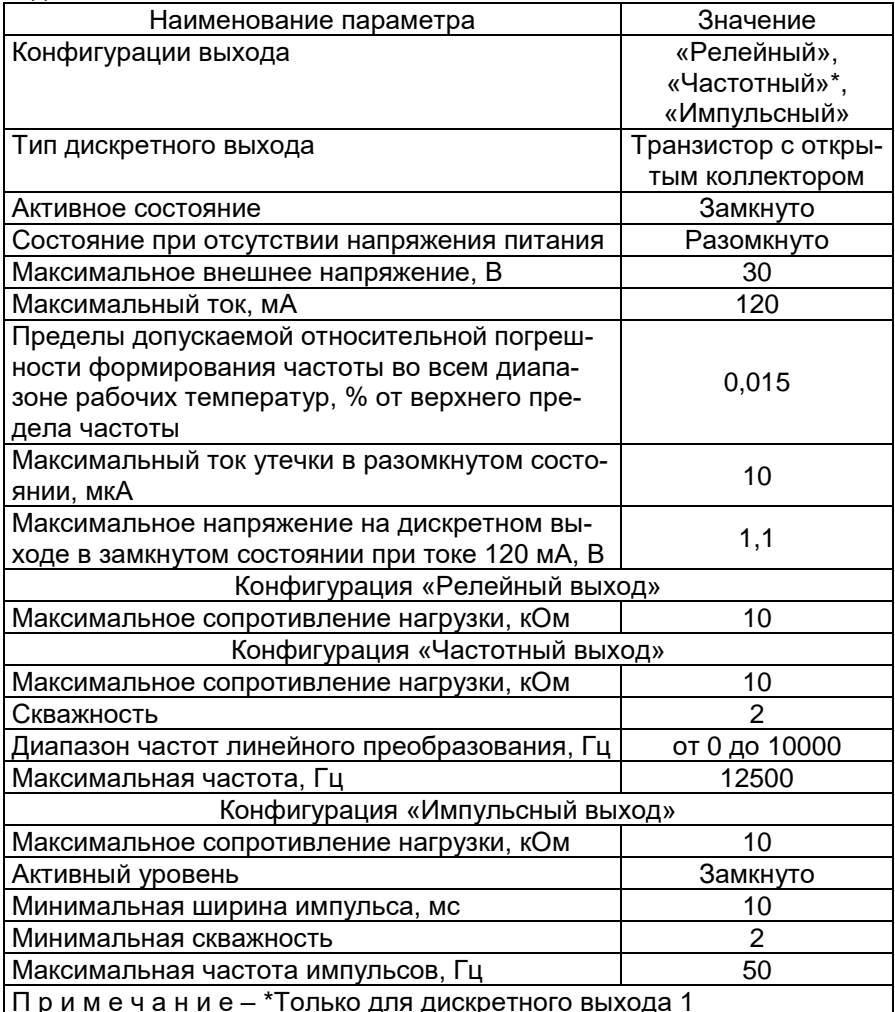

2.2.6.2 Максимальное время установления частоты частотного выхода ∆ТЧВЫХ с погрешностью 5 % от диапазона изменения частоты при скачкообразном изменении переменной прибора определяется по формуле  $\Delta T$ ЧВЫХ =  $\Delta T$ И + 3· $t$ ДЕМПФ, (2.4)

где ∆Ти - период измерений для переменной прибора, с;

tд∈мпҩ - время демпфирования первичной переменной, с.

2.2.6.3 Время установления частоты частотного выхода  $\Delta T$ чвых нормируется для скачкообразного изменения переменной прибора от нижней границы диапазона измерения на 90 % от диапазона измерения переменной прибора.

2.2.6.4 Время измерения переменной расходомера ∆Ти зависит от типа первичной переменной и типа первичного преобразователя расхода (ППР). Значения времени измерения приведены в таблице [2.10.](#page-13-0)

2.2.7 Время включения расходомеров, измеряемое как время от подачи питания расходомерам до установления аналогового выходного сигнала с погрешностью не более 5 % от установившегося значения, составляет не более 5 с при времени демпфирования равном 0.

Расходомеры устойчивы к воздействию синусоидальных вибраций высокой частоты (с частотой перехода от 57 до 62 Гц) со следующими параметрами:

частота от 5 до 80 Гц;

- амплитуда смещения для частоты ниже частоты перехода 0,15 мм; - амплитуда ускорения для частоты выше частоты перехода  $19.6$  M/ $c^2$ .

Дополнительная погрешность расходомеров, вызванная воздействием повышенной влажности, не превышает 0,2 предела допускаемой приведенной погрешности при преобразовании объемного расхода жидкости в унифицированный выходной сигнал силы постоянного тока.

2.2.10 Дополнительная погрешность расходомеров, вызванная воздействием постоянных магнитных полей и (или) переменных полей сетевой (промышленной) частоты напряженностью до 400 А/м, не превышает 0,2 предела допускаемой приведенной погрешности при преобразовании объемного расхода жидкости в унифицированный выходной сигнал силы постоянного тока.

2.2.11 Питание расходомеров осуществляется от источника питания постоянного тока напряжением от Umin до 42 В с номинальным значением напряжения 24 В или 36 В.

2.2.11.1 Питание «ЭЛЕМЕР-РВ-Ехіа» (размещение во взрывоопасной зоне) осуществляется от источника с выходной искробезопасной цепью уровня «i» и электрическими параметрами, соответствующими электрооборудованию подгруппы IIC, напряжением от Umin до 30 В при номинальном напряжении 24 В.

2.2.12 Мощность, потребляемая расходомерами от источника постоянного тока, не превышает

0,6 Вт при номинальном напряжении питания 24 В;

0,8 Вт при номинальном напряжении питания 36 В.

2.2.13 Электрическая прочность изоляции

2.2.13.1 Значения испытательного напряжения практически синусоидальной формы частотой от 45 до 65 Гц в зависимости от условий испытаний, которое выдерживает изоляция электрических цепей расходомера, приведены в таблице [2.13.](#page-17-0)

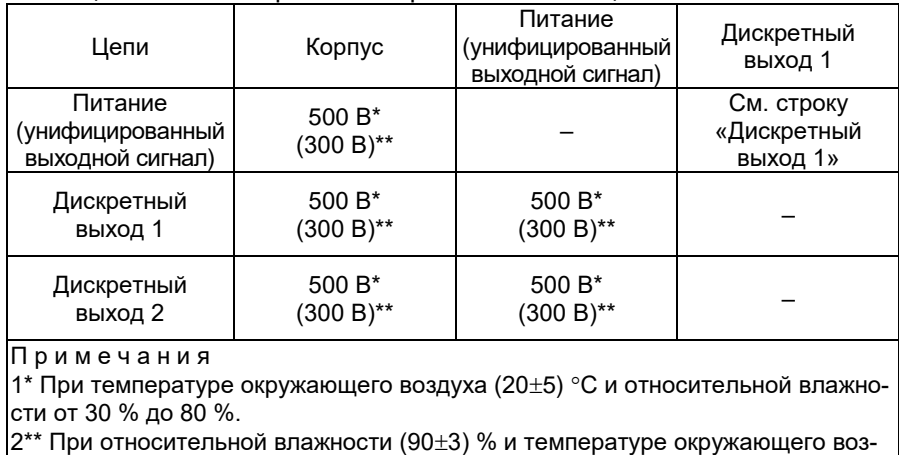

<span id="page-17-0"></span>Таблица 2.13 – Электрическая прочность изоляции

Электрическое сопротивление изоляции

духа (25 $\pm$ 3) °С.

2.2.14.1 Значения электрического сопротивления изоляции электрических цепей в зависимости от условий испытаний при испытательном напряжении постоянного тока 100 В приведены в таблице [2.14.](#page-18-0)

<span id="page-18-0"></span>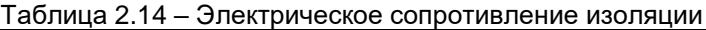

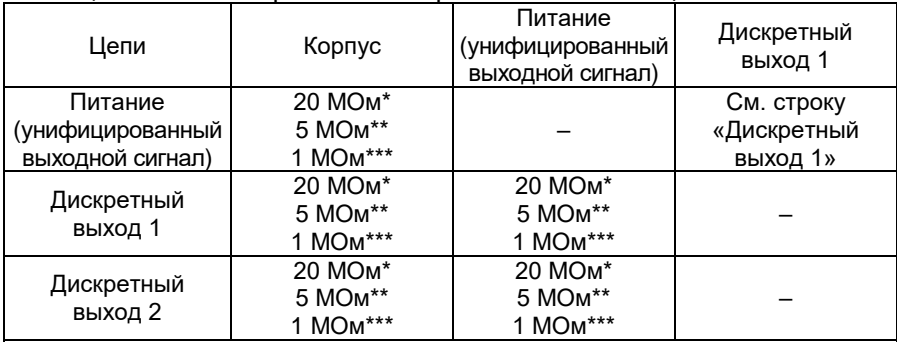

П р и м е ч а н и я

1\* При температуре окружающего воздуха (20±5) °С и относительной влажности от 30 % до 80 %.

2\*\* При верхнем значении температуры рабочих условий и относительной влажности от 30 % до 80 %.

3\*\*\* При верхнем значении относительной влажности рабочих условий и температуре окружающего воздуха (35±3) °С.

2.2.15 Габаритные, присоединительные и монтажные размеры не более (приложение Б)

 для типов присоединения к трубопроводу «фланцевый» и «сэндвич»: 530х590х720 мм;

 для типов присоединения к трубопроводу «зондовый» и «зондовый с лубрикатором»: 400х400х1400 мм.

Детали расходомеров, соприкасающиеся с измеряемой средой, выполнены из коррозионностойкого материала для данной среды.

2.2.16 Масса расходомеров от 4 до 290 кг (приложение Б).

2.2.17 Расходомеры прочны и герметичны при давлении, превышающем максимальное давление в 1,25 раза. Расходомеры выдерживают в течение 15 мин испытательное давление в 1,5 раза превышающее максимальное давление.

2.2.18 Расходомеры устойчивы к воздействию температуры окружающего воздуха в расширенной области температур, приведенной в п. [2.1.18.](#page-9-3)

Расходомеры устойчивы к воздействию относительной влажности окружающего воздуха до (95±3) % при температуре плюс 35 °С и более низких температурах без конденсации влаги.

Расходомеры в транспортной таре выдерживают температуру до плюс 70 ºС.

2.2.21 Расходомеры в транспортной таре выдерживают температуру до минус 55 ºС.

2.2.22 Расходомеры в транспортной таре прочны к воздействию воздушной среды с относительной влажностью 98 % при температуре 35 ºС.

Расходомеры в транспортной таре прочны к воздействию ударной тряски с числом ударов в минуту 80, средним квадратическим значением ускорения 98 м/с<sup>2</sup> и продолжительностью воздействия 1 ч.

2.2.24 Обеспечение электромагнитной совместимости и помехозащищенности

2.2.24.1 По устойчивости к электромагнитным помехам расходомеры соответствуют ТР ТС 020/2011, ГОСТ Р МЭК 61326-1-2014 и таблице [2.4,](#page-8-0) [2.5.](#page-9-1)

2.2.24.2 Расходомеры нормально функционируют и не создают помех в условиях совместной работы с аппаратурой систем и элементов, для которых они предназначены, а также с аппаратурой другого назначения, которая может быть использована совместно с данными преобразователями в типовой помеховой ситуации.

### <span id="page-19-0"></span>**2.3 Устройство и работа**

2.3.1 Конструкция и основные модули

2.3.1.1 Расходомер состоит из:

первичного преобразователя расхода (далее – ППР);

блока преобразования расхода (далее – БПР).

2.3.1.2 Общий вид расходомеров представлен на рисунке [2.1.](#page-20-0)

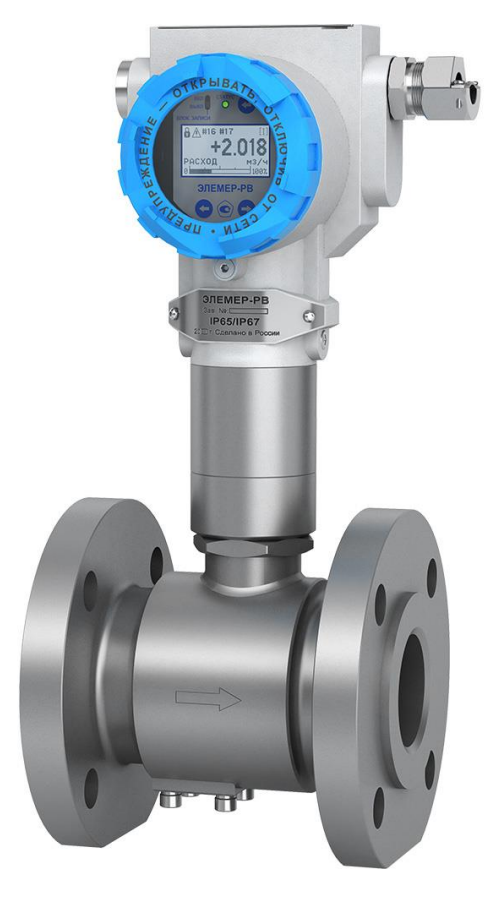

<span id="page-20-0"></span>Рисунок 2.1 - Общий вид ЭЛЕМЕР-РВ (компактное исполнение, тип присоединения к процессу «фланцевый»)

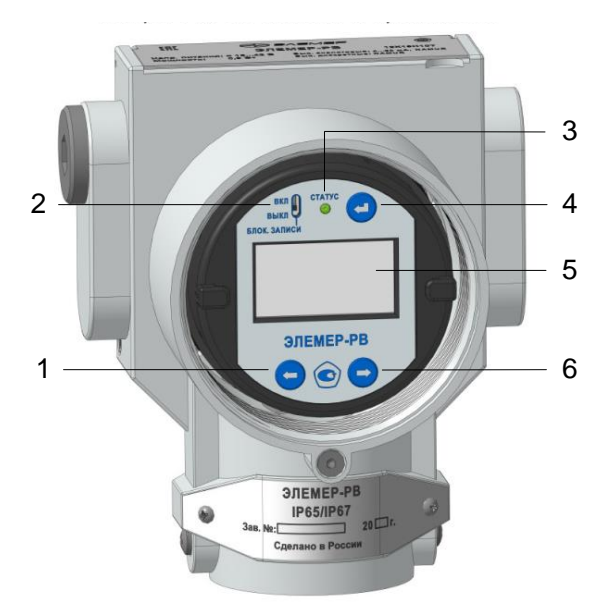

Рисунок 2.2 – Общий вид блоков преобразования расхода БПР-02/М2

2.3.1.3 На передней панели расходомеров (рисунок 2.2) расположены:

- единичный светодиодный индикатор состояния дискретного выхода «СТАТУС» (3);
- многофункциональный жидкокристаллический индикатор (5);
- кнопка управления «►» (6);
- кнопка управления « $\leftrightarrow$ » (4);
- кнопка управления «◄» (1);
- переключатель аппаратной блокировки «БЛОК. ЗАПИСИ» (2).

Элементы индикации и управления

Единичный индикатор состояния прибора «СТАТУС» отображает общее состояние расходомера в соответствии с рекомендациями NAMUR NE107. Состояния индикатора приведены в таблице [2.15.](#page-22-0)

| Состояние<br>индикатора                   | Классификация<br>NAMUR NE107     | Описание                                                                                                    |  |  |
|-------------------------------------------|----------------------------------|----------------------------------------------------------------------------------------------------|--|--|
| Выкл.                                     |                                  | Питание расходомера отключено                                                                                                    |  |  |
| Зеленый                                   | Диагностика                      |                                                                                                    |  |  |
| ПОСТОЯННО                                 | включена                         | Питание расходомера включено. Ошибок нет                                                                                                    |  |  |
| Зеленый<br>мигающий                       | Требуется<br>обслуживание<br>(M) | Расходомер исправен, но произошло одно из<br>событий.<br>Напряжение питания находится вне допусти-<br>мого диапазона.<br>Сработал сторожевой таймер.<br>Повреждение заводских параметров или за-<br>водские параметры не были ранее записаны.<br>Ошибка ОЗУ исправлена.<br>Ошибка счетчика времени.<br>Параметры ППР изменились.<br>Ошибка при сохранении параметров.<br>Переполнение буфера импульсного выхода<br>1 или 2 |  |  |
| Чередую-<br>ЩИЙСЯ<br>красный и<br>зеленый | Вне<br>спецификации<br>(S)       | Расходомер исправен, но точность измере-<br>ний может быть хуже заявленной.<br>Одна из переменных прибора вне диапазона.<br>Измеренные значения недостоверны, выпол-<br>няется диагностика.<br>Слабый сигнал ППР.<br>Отсечка расхода.<br>Токовый выход в насыщении.<br>Ошибка параметров профиля «SIL» или<br>«Namur».                                                                                                    |  |  |
| Красный<br>мигающий                       | Проверка<br>работы (С)           | Расходомер исправен, но выполняется диа-<br>гностическая функция.<br>Включена симуляция объемного расхода или<br>аналогового выхода, или дискретного вы-<br>хода.<br>Активирован технологический разъем                                                                                                    |  |  |
| Красный<br>ПОСТОЯННО                      | Отказ (F)                        | Отказ расходомера.<br>Расходомер неисправен, требуется ремонт<br>по следующим причинам.<br>Ошибка ОЗУ.<br>Ошибка ПЗУ.<br>Ошибка обмена с ППР, ошибка чтения/за-<br>писи параметров ППР.<br>Ошибка формирования унифицированного<br>выходного сигнала от 4 до 20 мА.<br>Системная логическая ошибка                                                                                                    |  |  |

<span id="page-22-0"></span>Таблица 2.15 – Состояние единичного индикатора

2.3.2.2 Информация, возникающая в процессе работы расходомеров, отображается на многофункциональном жидкокристаллическом индикаторе (далее – индикатор), содержащем следующие элементы индикации (рисунок [2.3\)](#page-23-0):

- знак защиты от записи параметров (1);
- поле сообщений об ошибках (2) (п. [2.3.2.1\)](#page-23-1);
- поле номера экрана индикатора (3);
- основное поле (4);
- поле шкального индикатора (5) (при отображении экрана №1).

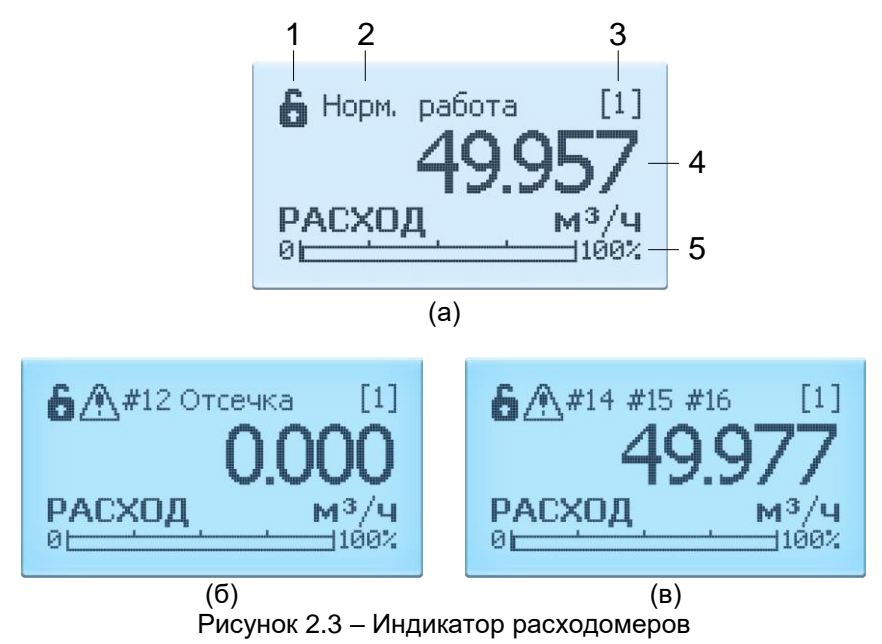

<span id="page-23-1"></span>В поле сообщений об ошибках, в зависимости от количества ошибок, отображается:

- <span id="page-23-0"></span> символ предупреждения, номер ошибки и текст сообщения (рисунок [2.3б](#page-23-0)) в случае возникновения одной ошибки;
- символ предупреждения и номера ошибок (рисунок [2.3в](#page-23-0)) в случае возникновения одновременно нескольких ошибок.

2.3.2.2 Список первых трех сообщений об ошибках можно посмотреть на экране №10 (таблица [2.16\)](#page-24-0). Выбор номера экрана осуществляется кнопками управления «◄» и «►».

2.3.2.3 Тип информации, отображаемый на индикаторе, зависит от номера экрана. Выбор номера экрана осуществляется кнопками управления «◄» и «►». Основным экраном является экран №1.

2.3.2.4 После включения или после перезагрузки расходомеров устанавливается основной экран №1.

2.3.2.5 Внешний вид и содержание каждого экрана приведены в таблице [2.16.](#page-24-0)

<span id="page-24-0"></span>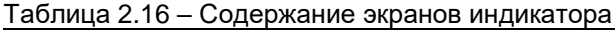

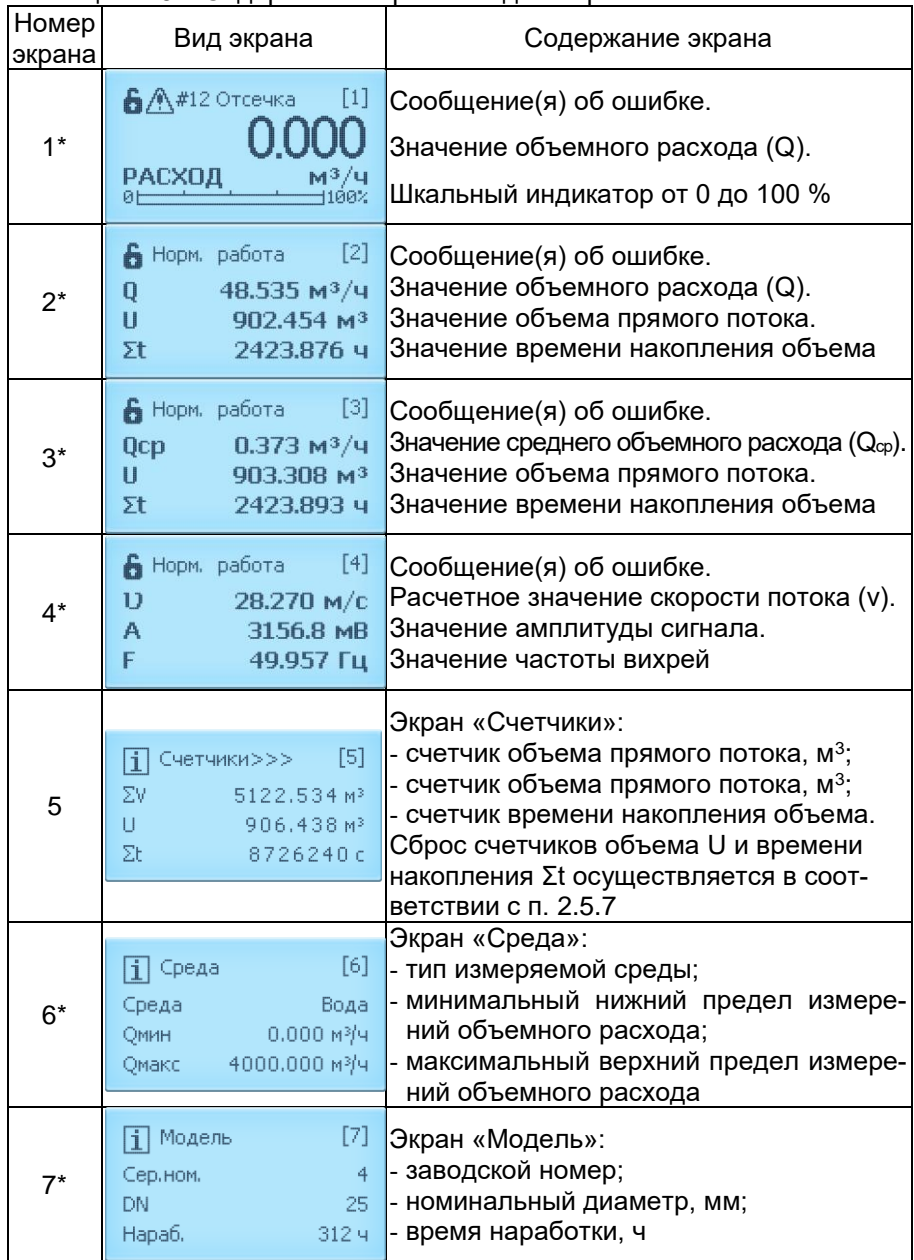

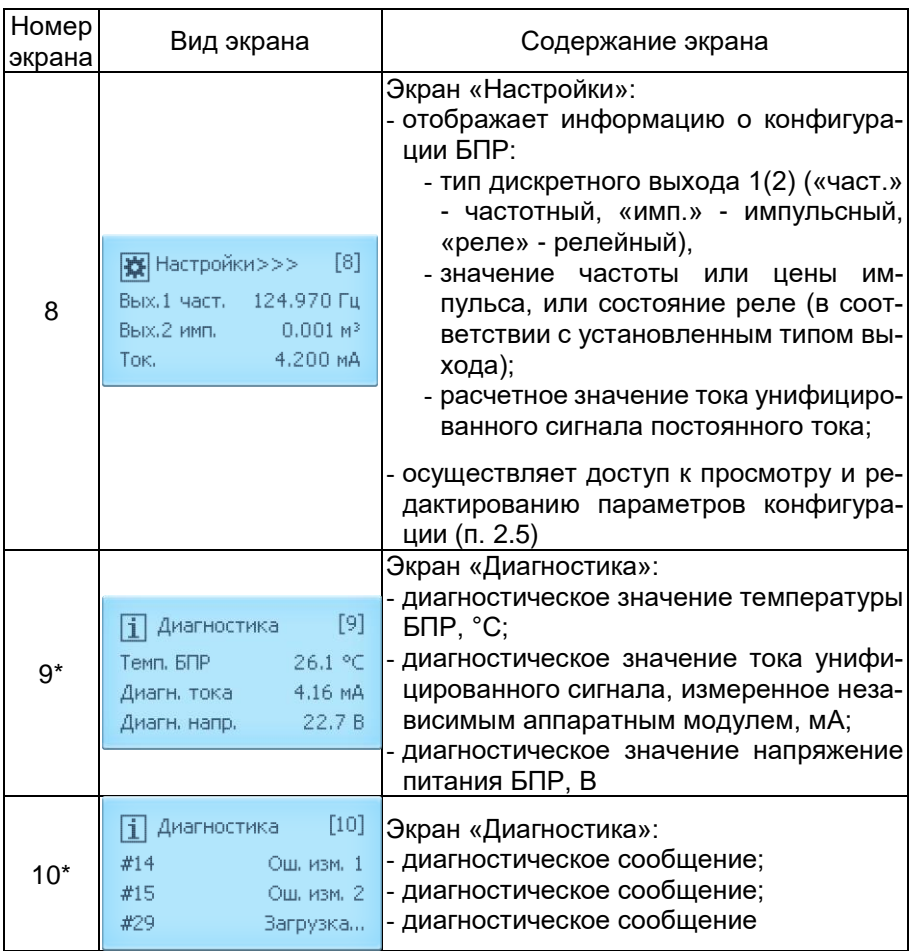

#### Примечания

1 \*Содержимое экрана доступно только для просмотра.

2 Расчетное значение скорости потока, отображаемое на индикаторе, является дополнительным параметром, предназначенным для настройки и оценки работы другого технологического оборудования в гидравлическом тракте.

Значение скорости потока v, м/с, вычисляется по формуле

$$
v = \frac{4 \cdot \left(\frac{Q}{3600}\right)}{\pi \cdot \left(\frac{DN}{1000}\right)^2},
$$
\n(2.5)

где Q - объемный расход, м<sup>3</sup>/ч;

DN - номинальный диаметр, мм.

2.3.2.6 Кнопки управления (рисунок 2.2) предназначены для работы с меню ЭЛЕМЕР-РВ:

- переключения экранов при измерении;
- входа в меню и выхода из него;
- навигации по меню;
- редактирования значений параметров конфигурации.
- 2.3.3 Элементы коммутации и контроля
- 2.3.3.1 Внешний вид модуля подключения приведён на рисунке [2.4.](#page-26-0)

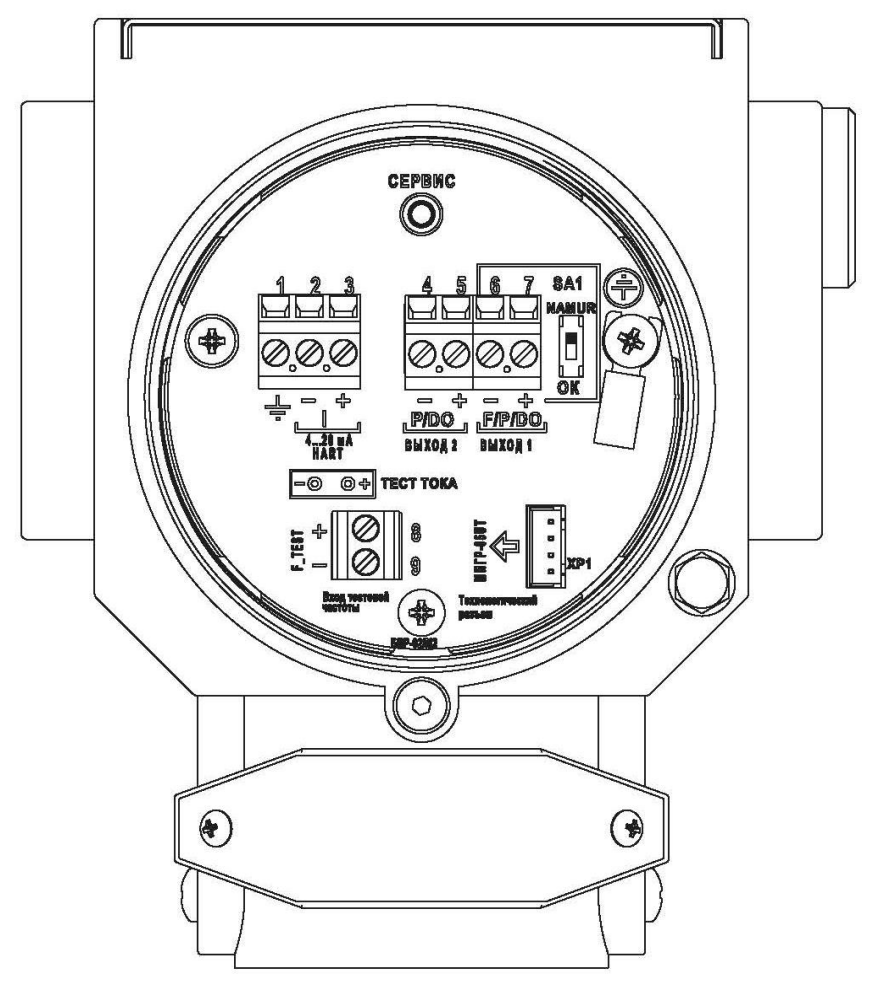

<span id="page-26-0"></span>Рисунок 2.4 – Модуль подключений расходомера

Расходомеры имеют следующие элементы коммутации и контроля:

- клеммы 1 3 для подключения унифицированного выходного сигнала и источника питания по токовой петле, цепи заземления;
- клеммы 4 5 («P/DO-», P/DO+») для подключения дискретного выхода 2 (только импульсный и релейный режимы);
- клеммы 6 7 («F/P/DO-», F/P/DO+») для подключения дискретного выхода 1 (частотный, импульсный и релейный режимы);
- клеммы 8, 9 для подключения генератора тестовой частоты;
- клеммы «тест тока -» и «тест тока +» для контроля значения унифицированного сигнала от 4 до 20 мА;
- технологический разъем для подключения к ПК;
- переключатель «NAMUR».

2.3.3.3 Дискретный выход 1 (клеммы 6 – 7 («F/P/DO-», F/P/DO+») может перенастраиваться на тип контакта «сухой контакт» или «контакт NAMUR» с помощью механического переключателя.

Дискретный выход 2 (клеммы 4 – 5 («P/DO-», P/DO+») имеет тип контакта только «сухой контакт».

2.3.3.5 Топология дискретных выходов приведена на рисунках А.9 -А.11 приложения А.

2.3.3.6 Схемы электрические подключений расходомеров приведены на рисунках А.1 – А.8 приложения А.

2.3.4 Общие принципы работы

2.3.4.1 ППР представляет собой участок трубопровода, в поперечном сечении которого расположены тело обтекания и чувствительный элемент (сенсор). Возникновение вихрей за телом обтекания приводит к соответствующим колебаниям давления измеряемой среды. Сенсор воспринимает эти колебания, преобразовывает их в электрический сигнал и передает сигнал в блок преобразования расхода (через блоки коммутации при раздельном исполнении).

2.3.4.2 БПР принимает и обрабатывает сигнал от первичного преобразователя расхода, вычисляет объемный расход, объем измеряемой среды и преобразует их в токовый сигнал (от 4 до 20 мА) и (или) цифровой сигнал HART-протокола, или в частотный, или в импульсный, или в релейный сигнал. Блок преобразования расхода опционально может быть укомплектован индикатором и клавиатурой.

2.3.4.3 Расходомеры имеют конструктивные исполнения, приведенные в таблице [2.3.](#page-5-0)

## <span id="page-28-0"></span>**2.4 Задание параметров конфигурации ЭЛЕМЕР-РВ**

Задание параметров конфигурации ЭЛЕМЕР-РВ осуществляется: с помощью меню ЭЛЕМЕР-РВ (п. [2.5\)](#page-28-1);

с помощью компьютерной программы «HARTmanager» (п. [2.6\)](#page-36-0).

### <span id="page-28-1"></span>**2.5 Задание параметров конфигурации ЭЛЕМЕР-РВ с помощью меню**

2.5.1 Просмотр и редактирование значений параметров, определяющих работу ЭЛЕМЕР-РВ, может осуществляться с помощью меню. Измененное значение параметра сохраняется в энергонезависимой памяти и вступает в действие сразу после окончания редактирования. При входе в меню процесс измерения не прекращается.

2.5.2 Вход в меню просмотра и редактирования параметров конфигурации

2.5.2.1 При выборе экрана №8 «Настройки» возможен вход в меню для просмотра и редактирования параметров конфигурации. Для входа в меню

- выбирают экран № 8 «Настройки» кнопками «◄» и «►»;
- нажимают кнопку « $\blacktriangleleft$ ». На индикаторе ЭЛЕМЕР-РВ появится окно «Список парам.», в котором возможен просмотр значений параметров конфигурации (рисунок [2.5\)](#page-28-2).

<span id="page-28-2"></span>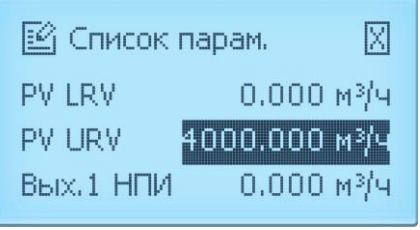

Рисунок 2.5 – Меню ЭЛЕМЕР-РВ

2.5.2.2 Просмотр значений параметров конфигурации осуществляется кнопками «◄» и «►». Для перехода к редактированию значения выбранного параметра конфигурации нажимают кнопку « $\leftrightarrow$ ». На индикаторе ЭЛЕМЕР-РВ появится окно ввода пароля (рисунок [2.6\)](#page-29-0) (если был установлен пароль на редактирование параметров с помощью ПО «HARTmanager» или через меню расходомера, заводская установка – 0000). Ввод пароля осуществляется в соответствии с п. [2.5.4.2.](#page-31-0)

<span id="page-29-0"></span>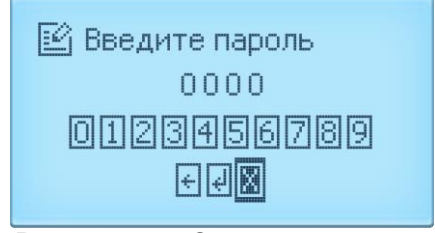

Рисунок 2.6 – Окно ввода пароля

Если пароль набран правильно, то на индикаторе появится сообщение «Выполнено! Нажмите кнопку» (рисуно[к 2.7\)](#page-29-1). Для перехода к редактированию значения параметра нажимают любую кнопку. Редактирование значений параметров конфигурации осуществляется в соответствии с п. [2.5.4.2](#page-31-0).

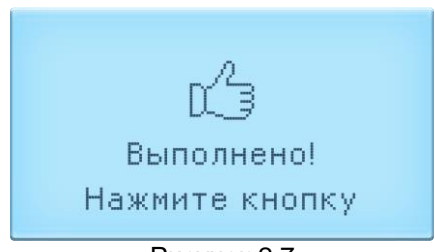

Рисунок 2.7

2.5.2.3 Если пароль набран неправильно, то на индикаторе появится сообщение «Доступ запр.! Нажмите кнопку» (рисунок [2.8\)](#page-29-2). После нажатия любой кнопки произойдет возврат к окну «Список парам.» (рисунок [2.5\)](#page-28-2).

<span id="page-29-2"></span><span id="page-29-1"></span>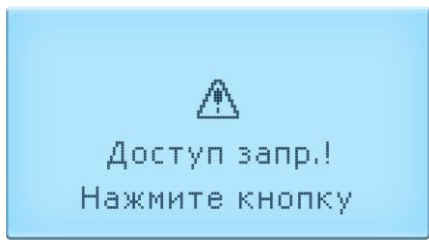

Рисунок 2.8

2.5.2.4 Для возврата к экрану № 8 «Настройки» из окна «Список парам.» (рисунок [2.5\)](#page-28-2)

выбирают пиктограмму «Х» кнопками «◄» и «►»;

- нажимают кнопку  $\leftarrow$ .

2.5.3 Навигация по меню

2.5.3.1 Навигация по меню осуществляется с помощью кнопок клавиатуры ЭЛЕМЕР-РВ:

«◄» переход к предыдущему пункту меню;

- «►» переход к следующему пункту меню;
- «  $\leftrightarrow$  » подтверждение выбранного пункта меню (переход к редактированию значения выбранного параметра);
	- ввод (запись) обновленных значений параметров в память ЭЛЕМЕР-РВ.

2.5.4 Редактирование значений параметров в меню

Значения параметров конфигурации:

- выбирают из списка возможных значений (п. [2.5.4.1\)](#page-30-0);
- задают с помощью кнопок управления ЭЛЕМЕР-РВ и виртуальной клавиатуры (п. [2.5.4.2\)](#page-31-0).

<span id="page-30-0"></span>2.5.4.1 Выбор значения параметра из возможных (рисунок [2.9\)](#page-30-1) осуществляется с помощью кнопок управления ЭЛЕМЕР-РВ

- ◄ переход к предыдущему пункту списка;
- ► переход к следующему пункту списка;
- подтверждение выбранного значения с последующим переходом к окну «Список парам.» (рисунок [2.5\)](#page-28-2).

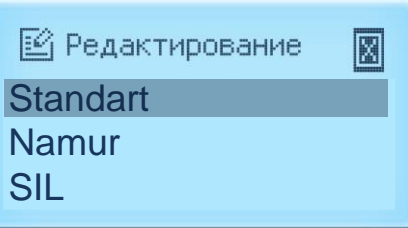

<span id="page-30-1"></span>Рисунок 2.9 – Пример экрана «Редактирование» (для выбора из списка возможных значений)

Для возврата к окну «Список парам.» (рисунок [2.5\)](#page-28-2) без сохранения изменений

- выбирают пиктограмму «Х» кнопками «◄» и «►»;
- нажимают кнопку « $\leftarrow$ ».

<span id="page-31-0"></span>2.5.4.2 Редактирование численных значений параметров осуществляется с помощью кнопок управления ЭЛЕМЕР-РВ и виртуальной клавиатуры на индикаторе ЭЛЕМЕР-РВ.

Кнопки виртуальной клавиатуры на индикаторе ЭЛЕМЕР-РВ (рисунок [2.10\)](#page-31-1) выполняют следующие функции:

0,…, 9 выбор цифр от 0 до 9;

- **-** вставка символа «минус» в строку ввода (только для параметров, принимающих отрицательные значения);
- **.** вставка десятичного разделителя в строку ввода;
- ← удаление символа левее курсора в строке ввода;
- ↵ подтверждение ввода с последующим переходом к окну «Список парам.» (рисунок [2.5\)](#page-28-2);
- Х возврат к окну «Список парам.» (рисунок [2.5\)](#page-28-2) без сохранения изменений.

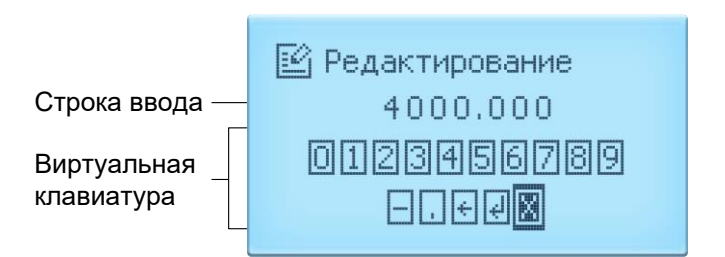

<span id="page-31-1"></span>Рисунок 2.10 – Пример экрана «Редактирование» (ввод численного значения параметра с помощью виртуальной клавиатуры)

Кнопки управления ЭЛЕМЕР-РВ выполняют следующие функции ◄ перемещение курсора влево;

- ► перемещение курсора вправо;
- подтверждение выполнения действия в соответствии с выбранным символом.
	- 2.5.5 Структура меню
	- 2.5.5.1 Структура меню приведена на рисунке 2.11.

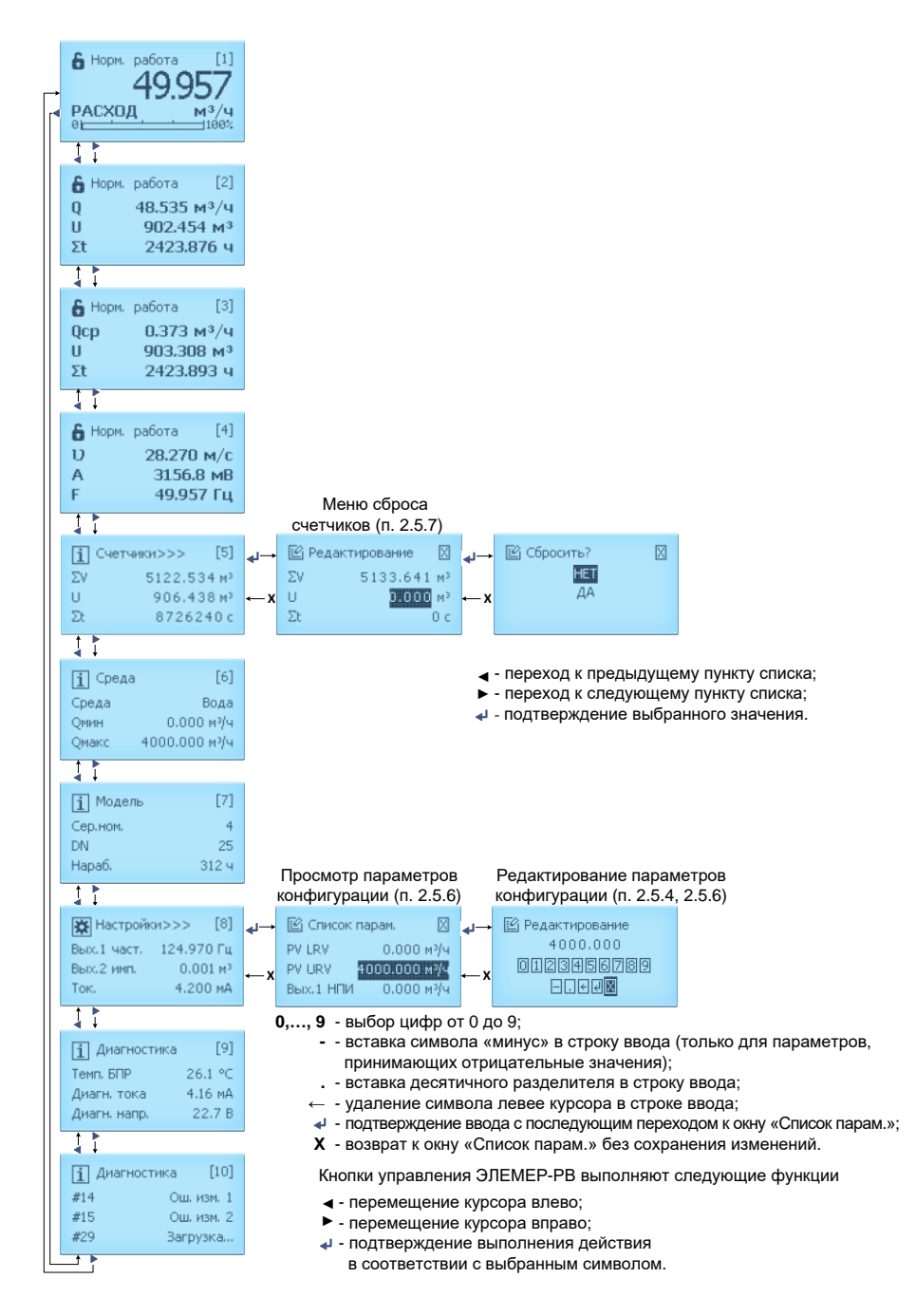

Рисунок 2.11 – Меню ЭЛЕМЕР-РВ

## 2.5.6 Параметры конфигурации ЭЛЕМЕР-РВ

2.5.6.1 Параметры конфигурации ЭЛЕМЕР-РВ (с индикацией) и заводские установки приведены в таблице [2.17.](#page-33-0)

| таолица z. т/ – параметры конфигурации                                        |              |                                                           |                          |          |
|-------------------------------------------------------------------------------|--------------|-----------------------------------------------------------|--------------------------|----------|
| Наименование                                                                  | Обозначение  | Допустимые<br>значения                                    | Заводская<br>установка   | № п.п.   |
| Нижний предел изме-<br>рений и преобразова-<br>ния первичной пере-<br>менной  | PV LRV       | Таблица 2.7                                               |                          | 2.6.2.4  |
| Верхний предел изме-<br>рений и преобразова-<br>ния первичной пере-<br>менной | PV URV       | Таблица 2.7                                               |                          | 2.6.2.5  |
| Нижний предел<br>назначенной<br>переменной<br>дискретного вых. 1              | Вых.1 НПИ    | Внутри диапазона<br>измерений назна-<br>ченной переменной | 0 M <sup>3</sup> /4      | 2.6.2.74 |
| Верхний предел<br>назначенной<br>переменной<br>дискретного вых. 1             | Вых.1 ВПИ    | Внутри диапазона<br>измерений назна-<br>ченной переменной | 100 M <sup>3</sup> /4    | 2.6.2.73 |
| Нижний предел<br>частоты дискретного<br><b>вых. 1</b>                         | Вых.1 Емин   | от 0 до 12500 Гц                                          | 0 <sub>µ</sub>           | 2.6.2.72 |
| Верхний предел<br>частоты дискретного<br><b>вых. 1</b>                        | Вых.1 Емакс  | от 0 до 12500 Гц                                          | 10000 Гц                 | 2.6.2.71 |
| Цена импульса<br>дискретного вых. 1                                           | Вых.1 Кр     | Формула (2.7)                                             | Таблицы<br>$2.23 - 2.26$ | 2.6.2.69 |
| Цена импульса<br>дискретного вых. 2                                           | Вых.2 Кр     | Формула (2.7)                                             | Таблицы<br>$2.23 - 2.26$ | 2.6.2.69 |
| Отсечка<br>объемного<br>расхода                                               | Отсеч. расх. | от 0 до 25 %                                              | $0\%$                    | 2.6.2.32 |
| Гистерезис отсечки<br>объемного расхода                                       | Гист. расх.  | от 0 до 25 %                                              | 0,05%                    | 2.6.2.33 |
| Отсечка амплитуды<br>сигнала                                                  | Отсеч. амп.  | от 0 до 100 мВ                                            |                          | 2.6.2.47 |
| Профиль<br>безопасности                                                       | Профиль      | «Standart»,<br>«Namur»,<br>«SIL»                          | «Standart»               | 2.6.2.76 |
| Защита от записи                                                              | Блокировка   | «ВЫКЛ.»,                                                  | «ВЫКЛ.»                  | 2.6.2.77 |

<span id="page-33-0"></span>Таблица 2.17 – Параметры конфигурации

«вкл.»

## <span id="page-34-0"></span>2.5.7 Сброс счетчиков

2.5.7.1 При выборе экрана №5 «Счетчики» (рисунок [2.12\)](#page-34-1) возможен просмотр и переход к сбросу пользовательских счетчиков:

-<br>- накопленного объема U;

- времени накопления  $\Sigma t$ .

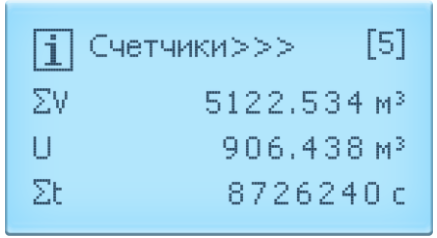

<span id="page-34-1"></span>Рисунок 2.12 – Экран № 5 «Счетчики»

2.5.7.2 Для перехода к сбросу счетчиков

выбирают экран № 5 «Счетчики» кнопками «◄» и «►»;

- нажимают кнопку « $\leftrightarrow$ ».

На индикаторе ЭЛЕМЕР-РВ появится окно ввода пароля (если был установлен пароль на редактирование параметров с помощью ПО «HARTmanager» или через меню расходомера, заводская установка – 0000) (рисунок [2.6\)](#page-29-0). Ввод пароля осуществляется в соответствии с п. [2.5.4.2.](#page-31-0)

2.5.7.3 Если пароль набран правильно, то на индикаторе появится сообщение «Выполнено! Нажмите кнопку» (рисунок [2.7\)](#page-29-1). Для перехода к окну «Редактирование» (рисунок [2.13\)](#page-34-2) нажимают любую кнопку.

<span id="page-34-2"></span>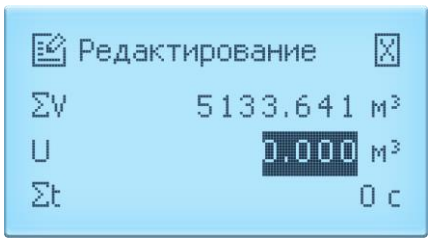

Рисунок 2.13 – Окно «Редактирование»

2.5.7.4 Если пароль набран неправильно, то на индикаторе появится сообщение «Доступ запр.! Нажмите кнопку» (рисунок [2.8\)](#page-29-2). После нажатия любой кнопки произойдет возврат к экрану № 5 «Счетчики» (рисуно[к 2.12\)](#page-34-1).

Для сброса счетчика накопленного объема U или времени накопления Σt в окне «Редактирование»

- выбирают счетчик (U или Σt) кнопками «<» и «►»;
- нажимают кнопку « $\biguplus$ »:
- в появившемся диалоговом окне (рисунок [2.14\)](#page-35-0) выбирают «НЕТ» или «ДА» кнопками « ◀» и « ▶»;
- нажимают кнопку  $\leftarrow \rightarrow$ .

<span id="page-35-0"></span>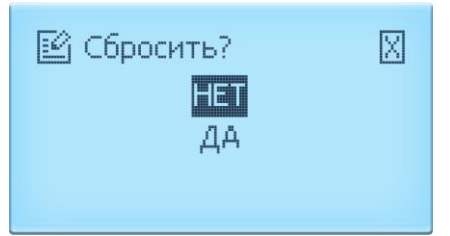

Рисунок 2.14 – Окно сброса счетчиков

Для возврата к окну «Редактирование» (рисунок [2.13\)](#page-34-2) без сохранения изменений

выбирают пиктограмму «Х» кнопками «◄» и «►»;

- нажимают кнопку  $\leftarrow$ 

2.5.7.6 Для возврата к экрану №5 «Счетчики» в окне «Редактирование» (рисунок [2.13\)](#page-34-2)

выбирают пиктограмму «Х» кнопками «◄» и «►»;

- нажимают кнопку  $\leftarrow$ 

2.5.7.7 Сброс всех счетчиков, в то числе и счетчика ΣV, осуществляется с помощью метода М5 «Сбросить все сумматоры» в окне программы «HARTmanager».

2.5.7.8 При сбросе счетчиков значение среднего объемного расхода обнуляется.
## 2.6 Работа с расходомерами по HART-протоколу

Расходомеры поддерживают обмен данными по цифровому протоколу HART. Физический уровень HART-протокола реализован на основе стандарта BELL 202 в виде частотной модуляции тока аналогового выхода от 4 до 20 мА.

Частотная модуляция тока аналогового выхода от 4 до 20 мА во время передачи данных по HART-протоколу не искажает аналоговый сигнал и не влияет на точность преобразования первичной переменной в ток и точность измерения тока аналогового выхода подключенным измерительным устройством.

Для полноценной конфигурации расходомеров по HART-протоколу, необходимо скачать специальный файл DD-описания прибора с официального сайта HART Communication Foundation и добавить его либо в специализированную программу (например, «HARTmanager»), которая должна быть предварительно установлена на ПК с подключённым HARTмодемом, либо в HART-коммуникатор. Схема подключения расходомеров к данным устройствам приведена на рисунке А.3 приложения А.

2.6.1 Переменные ЭЛЕМЕР-РВ

<span id="page-36-1"></span>2.6.1.1 Список поддерживаемых переменных расходомеров, доступных для считывания по HART-протоколу, приведен в таблице 2.18. Переменные отображаются на вкладке «Процесс» в поле «Все переменные» ПО «HARTmanager».

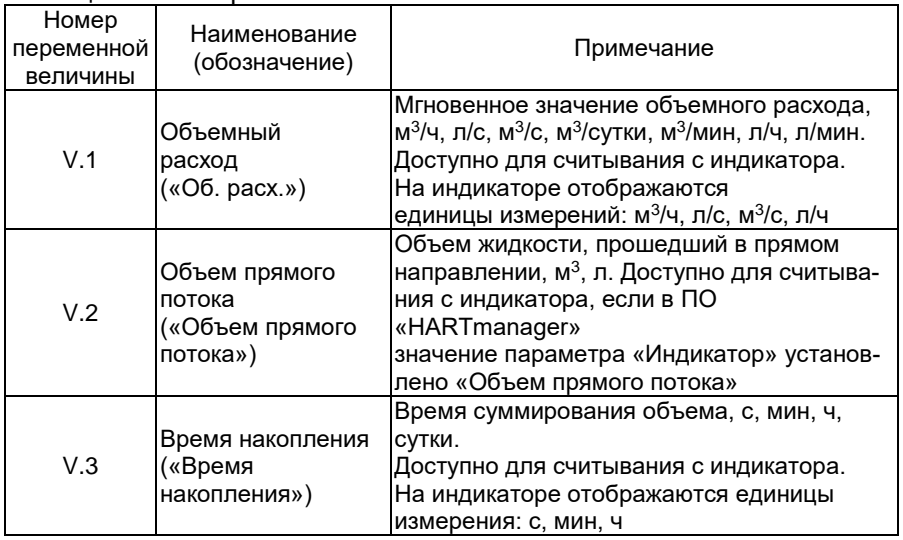

#### <span id="page-36-0"></span>Таблица 2.18 – Переменные ЭЛЕМЕР-РВ

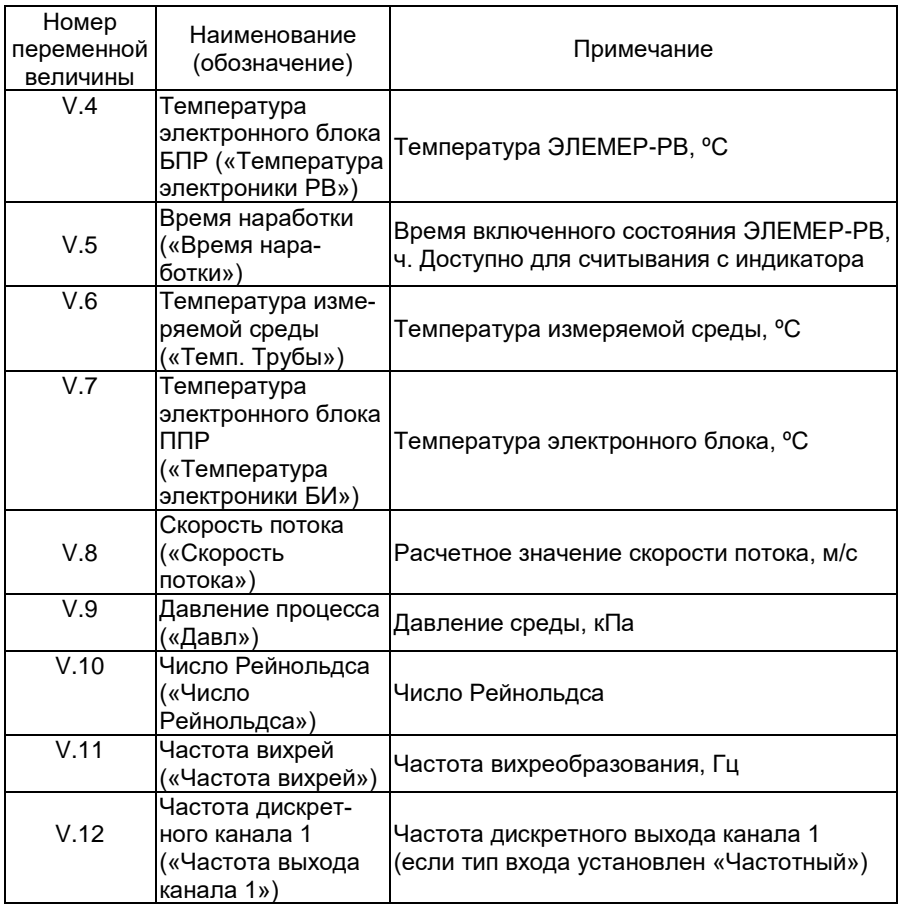

ЭЛЕМЕР-РВ поддерживает динамические переменные, доступные для чтения по HART-протоколу, приведенные в таблице [2.19.](#page-38-0) Динамические переменные отображаются на вкладке «Процесс» ПО «HARTmanager».

<span id="page-38-0"></span>Тоблица 2.10 - Линамические переменные

|                            | AMINIMI ICONNO HOPONICHIDIO |                                                                                                    |  |  |  |
|----------------------------|-----------------------------|----------------------------------------------------------------------------------------------------|--|--|--|
| Наименование Обозначение   |                             | Описание                                                                                                    |  |  |  |
| Первичная<br>переменная    | PV                          | Параметр определяет переменную, до-<br>ступную для чтения по HART-протоколу.<br>Значение переменной может быть преоб-<br>разовано в унифицированный выходной<br>сигнал постоянного тока от 4 до 20 мА |  |  |  |
| Вторичная<br>переменная    | <b>SV</b>                   | Параметр определяет переменные,                                                                                                    |  |  |  |
| Третичная<br>переменная    | TV                          | доступные для чтения по HART-прото-<br>колу с использованием универсальных                                                                                                    |  |  |  |
| Четвертичная<br>переменная | O٧                          | команд                                                                                                    |  |  |  |

<span id="page-38-2"></span>2.6.1.3 Гибкая система назначений позволяет независимо связывать переменные прибора с аналоговым выходом (первичной переменной) и дискретными выходами, а также назначать их на вторичные переменные. Допустимые комбинации назначений приведены в таблице  $2.20.$ 

|                                                                 |                                                 | PV<br>(выход      | <b>SV</b> | <b>TV</b> | QV        | Дискретный выход |                |               |
|-----------------------------------------------------------------|-------------------------------------------------|-------------------|-----------|-----------|-----------|------------------|----------------|---------------|
| N <sub>2</sub>                                                  | Наименование                                    | от 4 до<br>20 MA) |           |           |           | Импуль-<br>сный  | Частот-<br>ный | Релей-<br>ный |
| V.1                                                             | Объемный расход                                 | $\ddot{}$         | $\ddot{}$ | $\ddot{}$ | $\ddot{}$ |                  | $\div$         | $\ddot{}$     |
| V.2                                                             | Объем прямого<br>потока                         |                   | $\div$    | $\ddot{}$ | $\div$    | $\div$           |                | $\ddot{}$     |
| V.3                                                             | Время накопления                                |                   | $\ddot{}$ | $+$       | $\ddot{}$ |                  |                |               |
| V.4                                                             | Температура<br>электронного блока<br><b>GNP</b> |                   | $\div$    | $\ddot{}$ | $\ddot{}$ |                  | +              | $\div$        |
| V.5                                                             | Время наработки                                 |                   | $\ddot{}$ | $\ddot{}$ | $\ddot{}$ |                  | -              |               |
| V.6                                                             | Температура измеряе-<br>мой среды               | +                 | $\div$    | $\div$    | $\div$    |                  | $\div$         | $\ddot{}$     |
| V.7                                                             | Температура<br>электронного блока<br>$\Pi\Pi P$ |                   | $\ddot{}$ | $+$       | $\ddot{}$ |                  | $\ddot{}$      | $\ddot{}$     |
| V.8                                                             | Скорость потока                                 | ÷                 | $\ddot{}$ | $\ddot{}$ | $\div$    | -                | $+$            | $\ddot{}$     |
| V.9                                                             | Давление процесса                               | ÷                 | $\ddot{}$ | $\ddot{}$ | $\ddot{}$ |                  | $\ddot{}$      | $\ddot{}$     |
| V.10                                                            | Число Рейнольдса                                |                   | $\ddot{}$ | $\ddot{}$ | $\ddot{}$ |                  |                |               |
| V.11                                                            | Частота вихрей                                  |                   | $\ddot{}$ | $\ddot{}$ | $\ddot{}$ |                  | $\ddot{}$      |               |
| V.12                                                            | Частота дискретного<br>канала 1                 |                   | +         | $\ddot{}$ | $\ddot{}$ |                  |                |               |
| Примечание - Динамические переменные перечислены в таблице 2.19 |                                                 |                   |           |           |           |                  |                |               |

<span id="page-38-1"></span>Таблица 2.20 - Назначение переменных прибора

ЭЛЕМЕР-РВ поддерживает сервисные переменные, доступные для чтения по HART-протоколу и приведенные в таблице [2.21.](#page-39-0) Данные переменные отображаются на вкладке «Дополнительно» и в окне «Дополнительно» ПО «HARTmanager».

<span id="page-39-0"></span>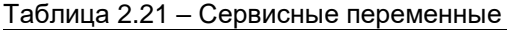

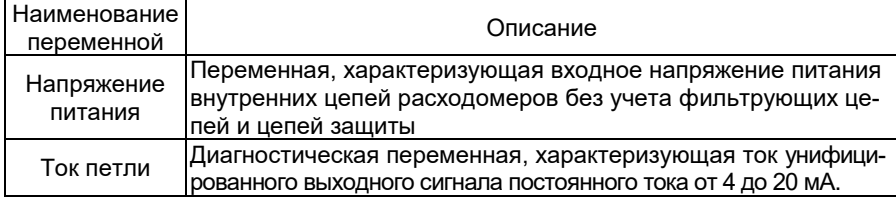

Диагностические переменные позволяют сократить время поиска неисправностей ЭЛЕМЕР-РВ.

2.6.2 Параметры конфигурации

2.6.2.1 Параметры конфигурации ЭЛЕМЕР-РВ приведены в таблице [2.22.](#page-39-1)

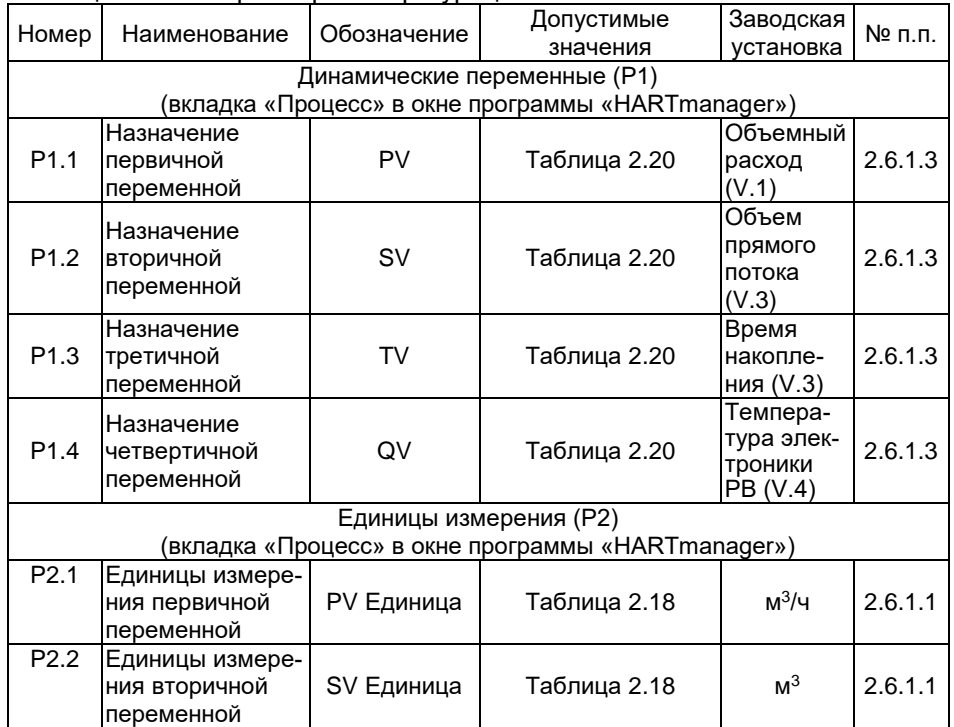

<span id="page-39-1"></span>Таблица 2.22 – Параметры конфигурации

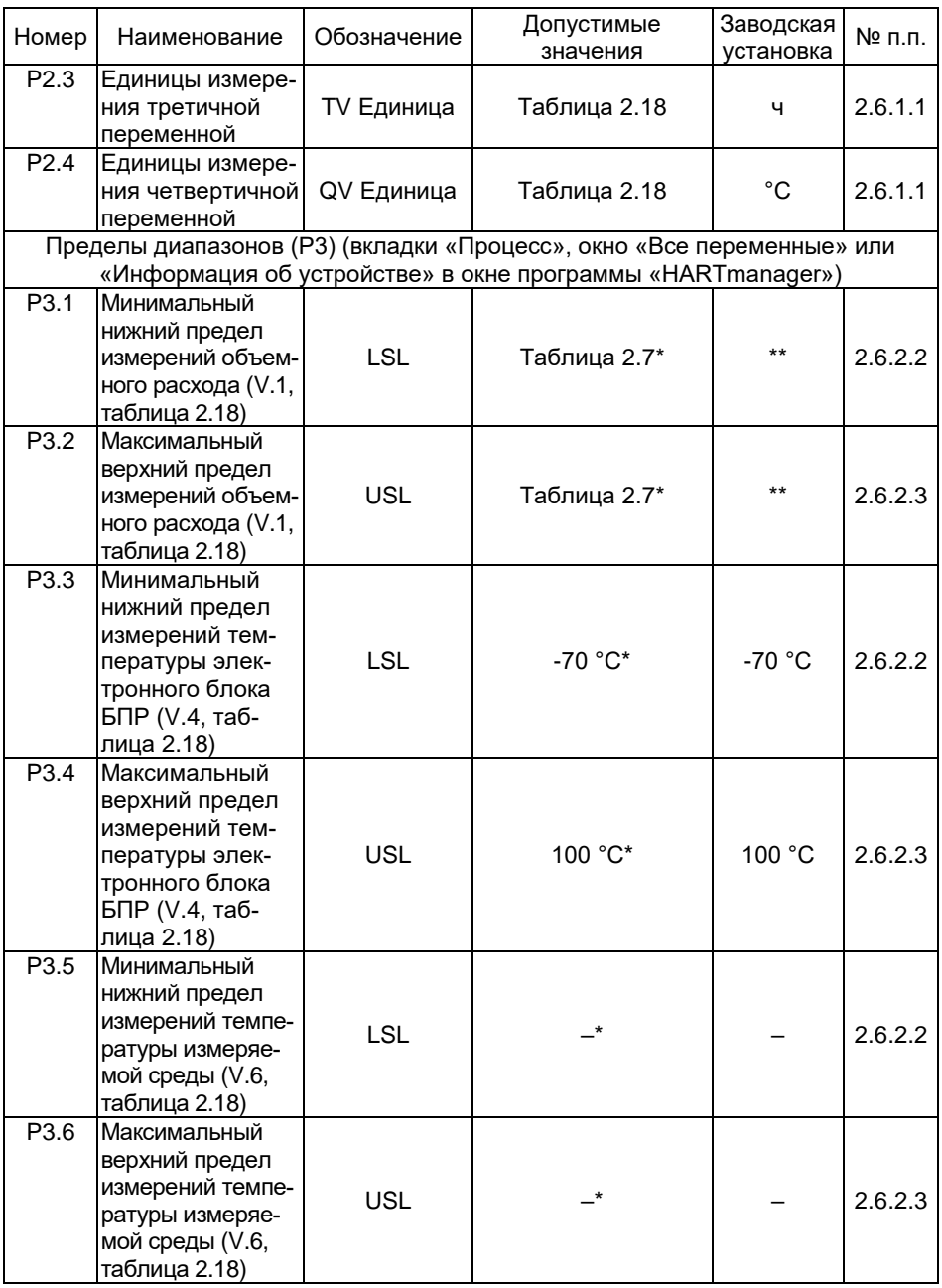

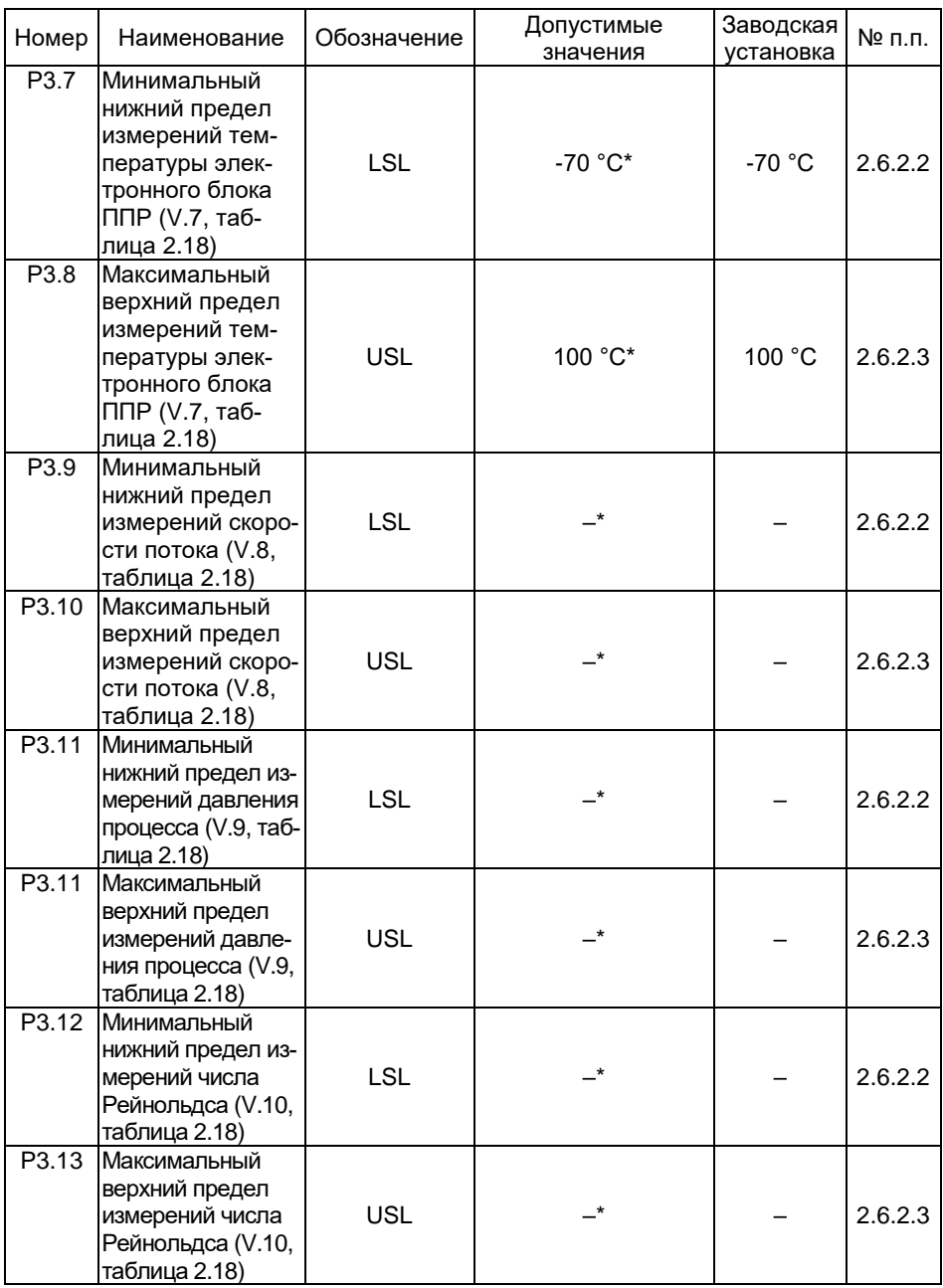

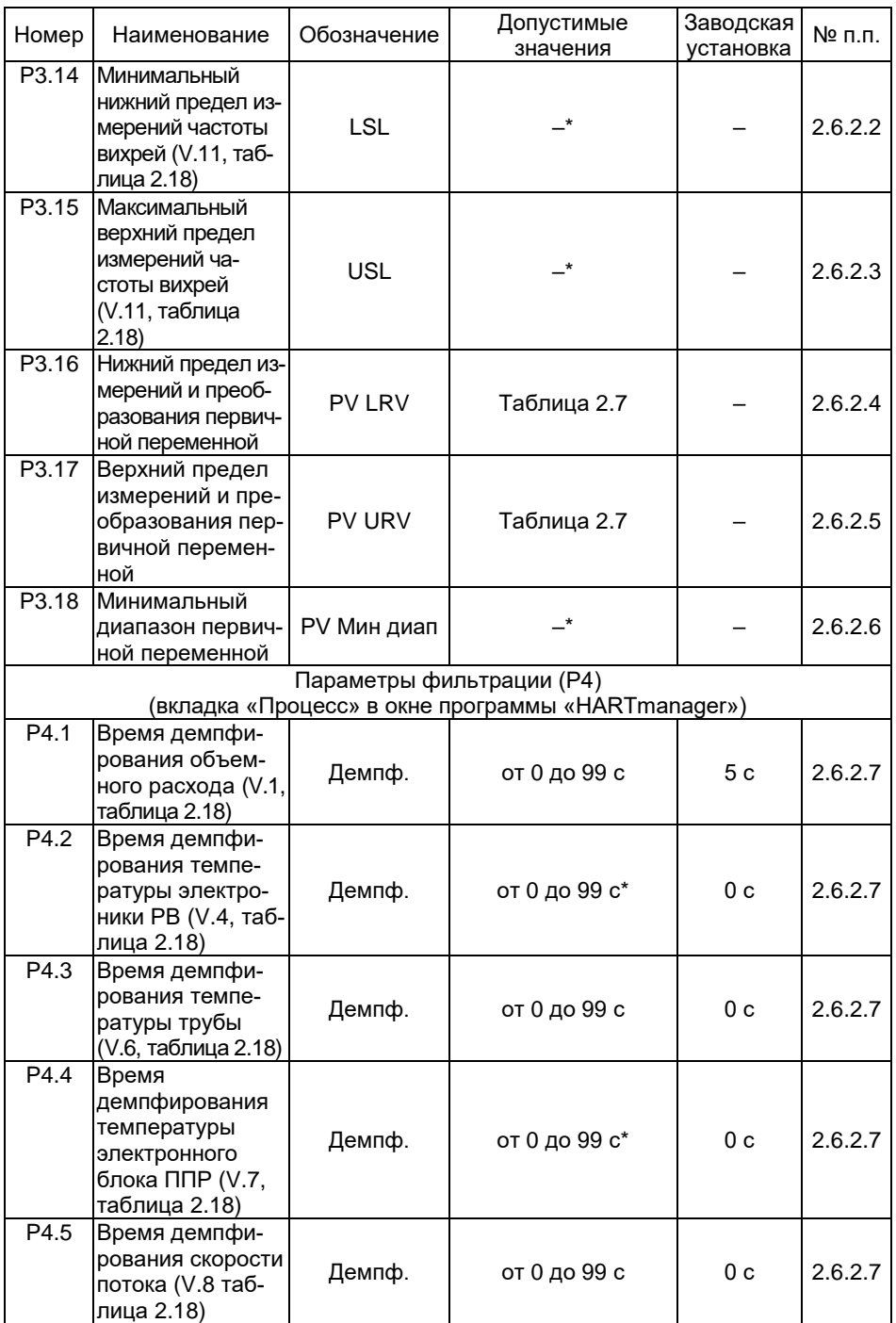

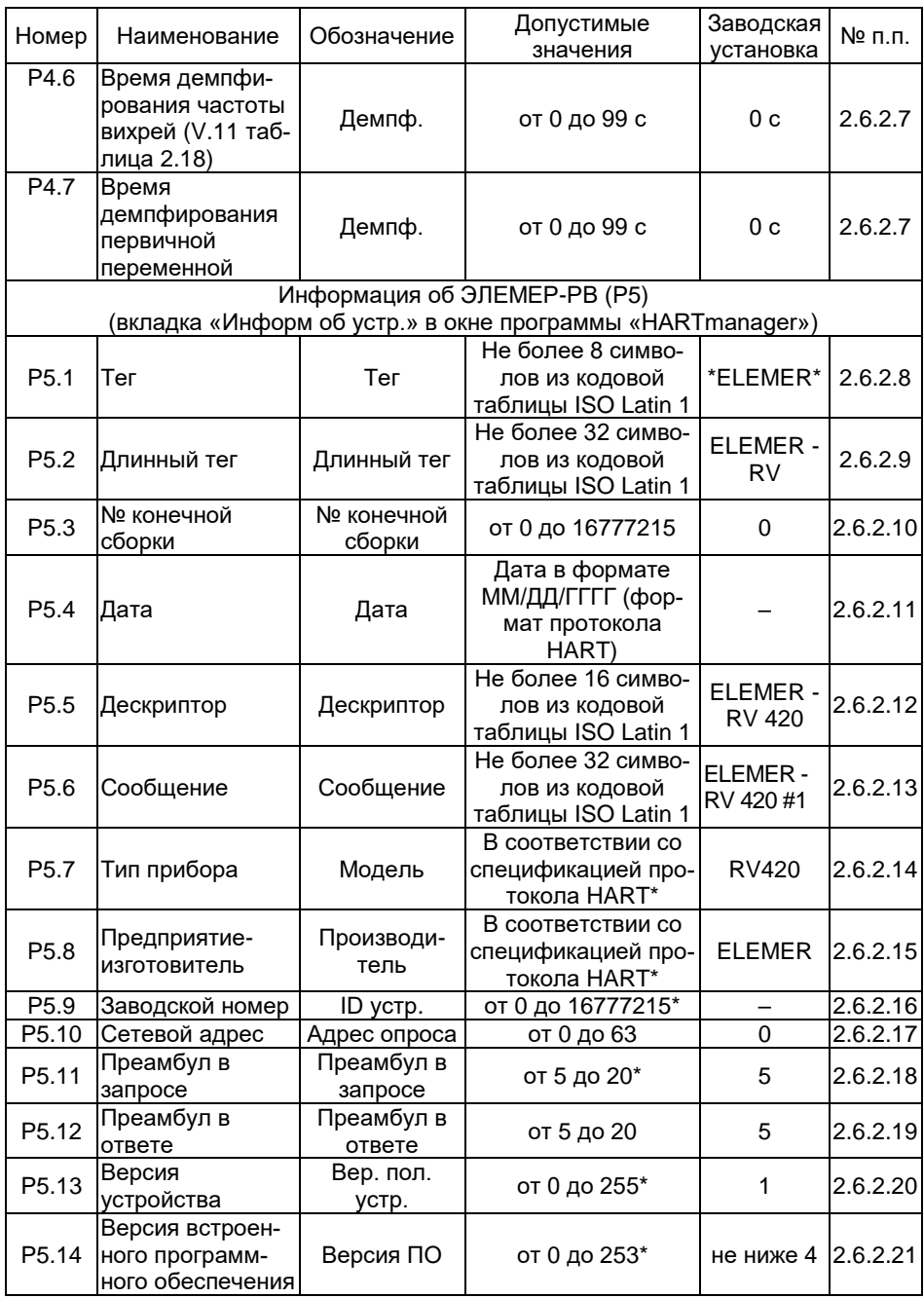

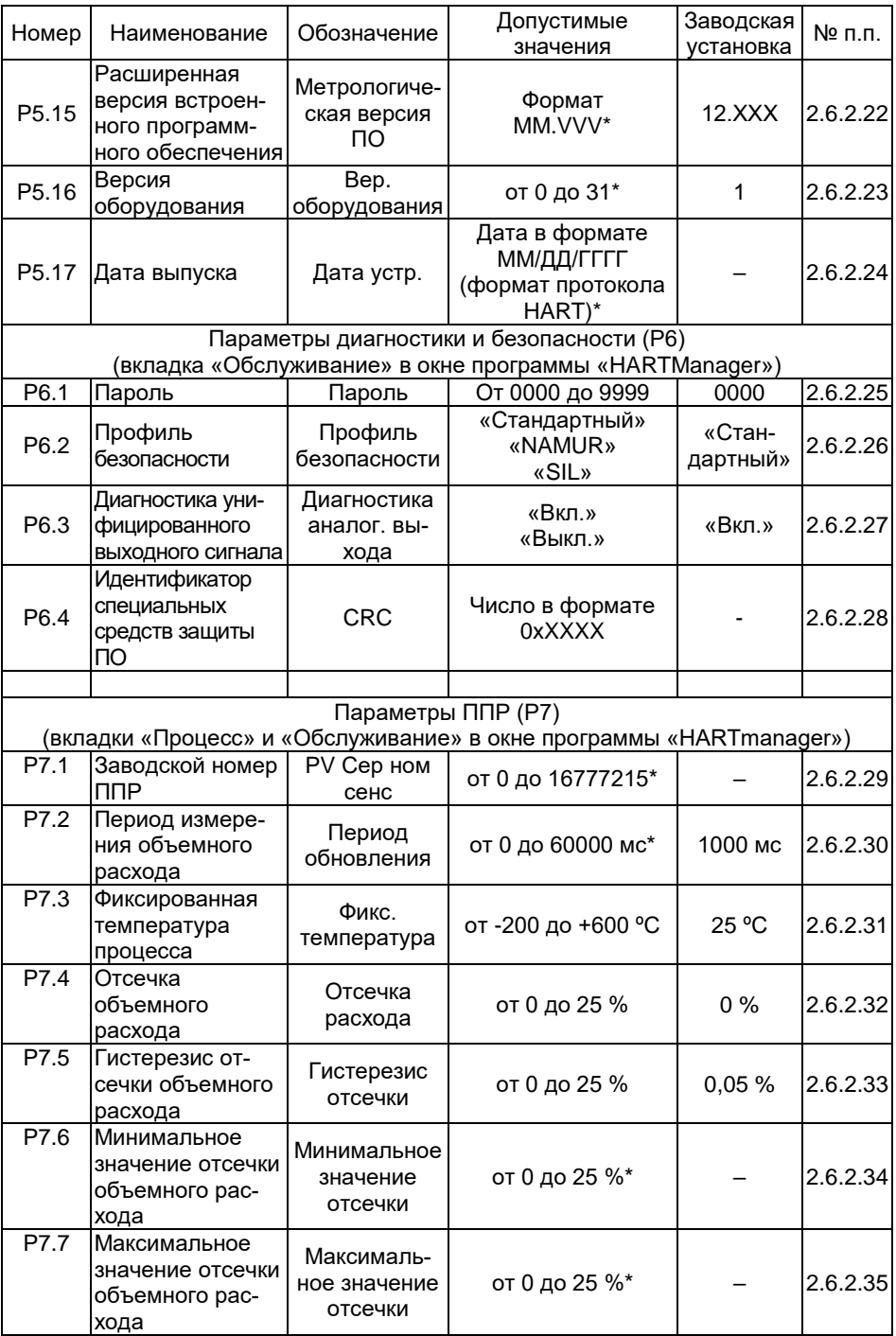

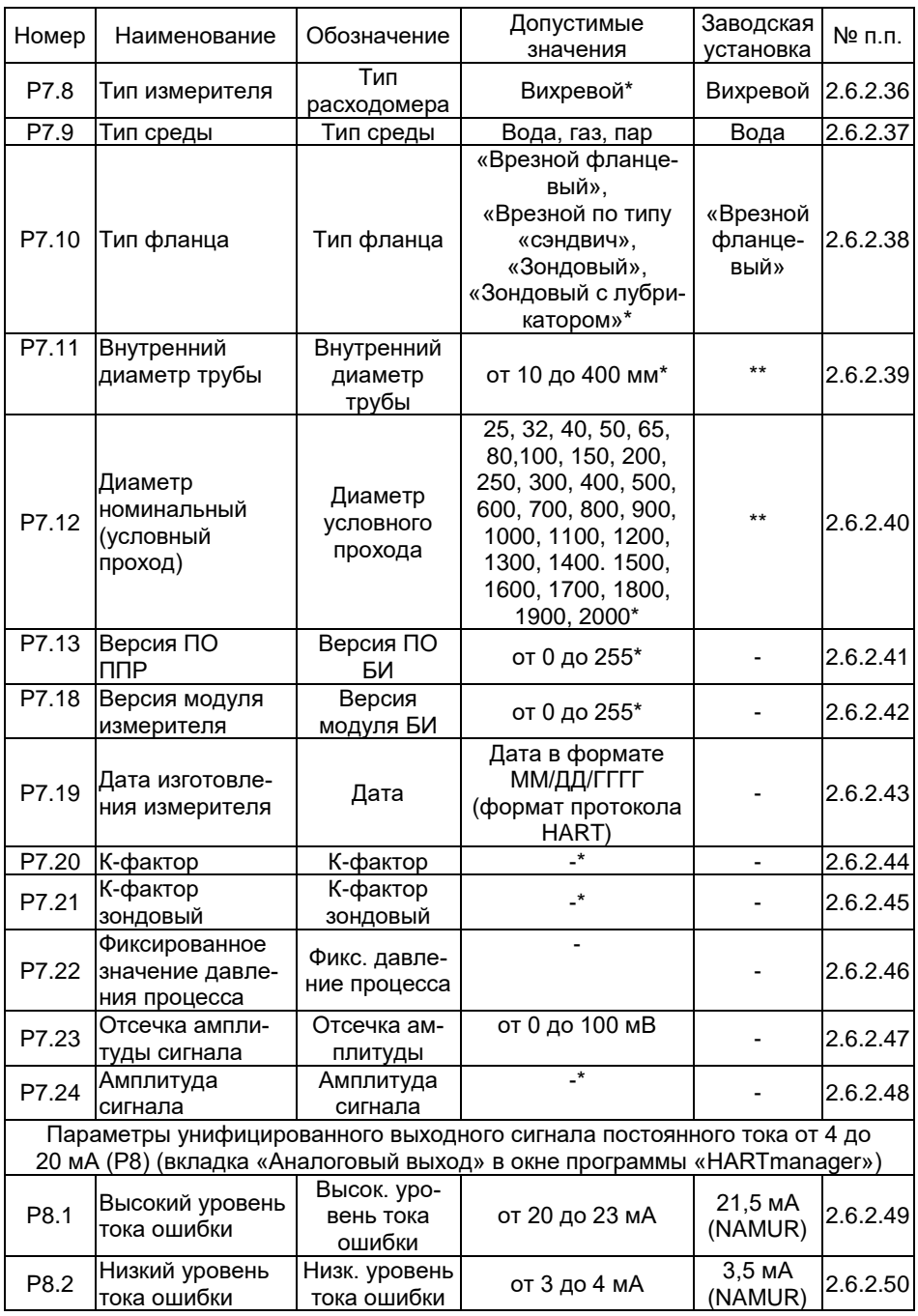

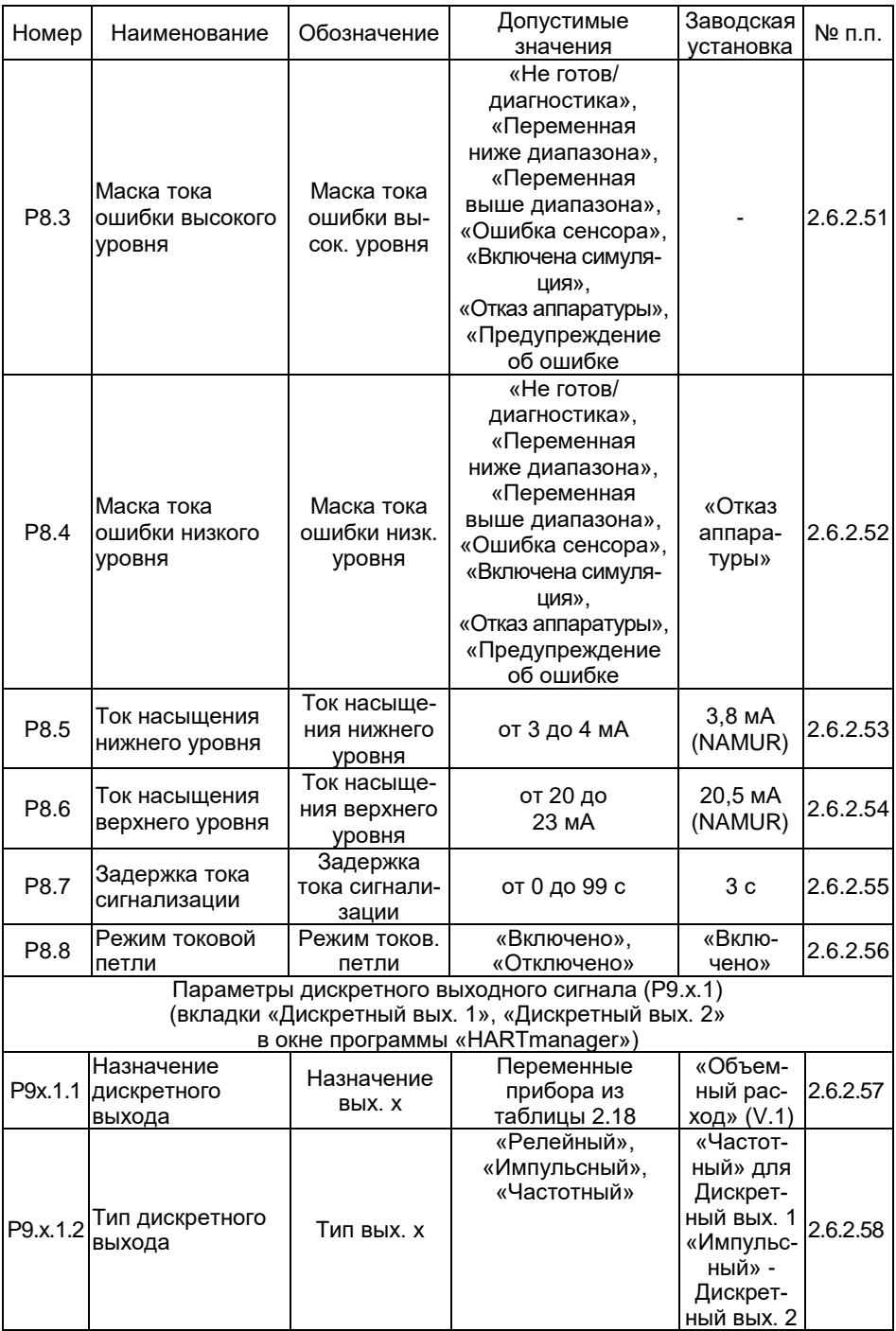

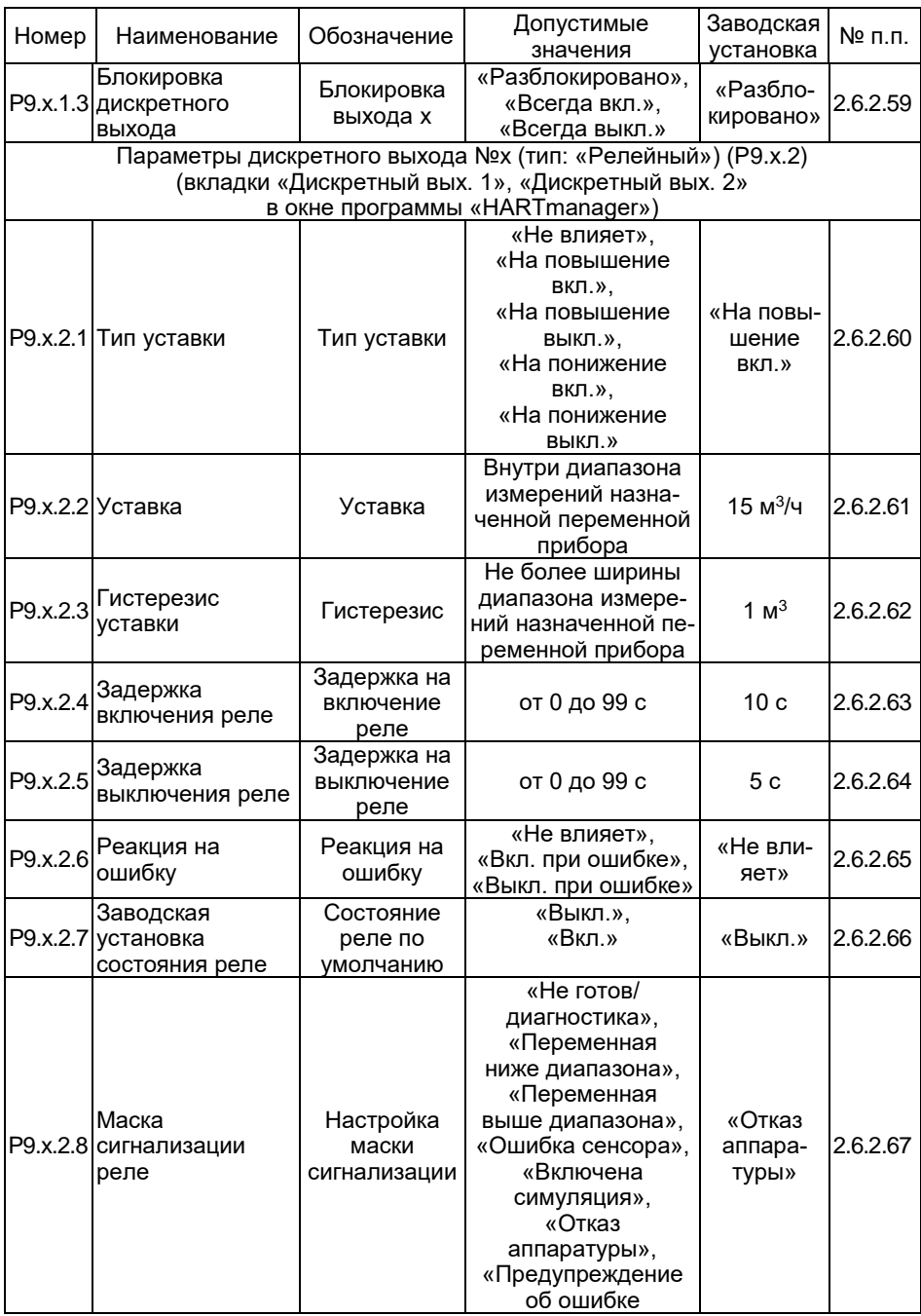

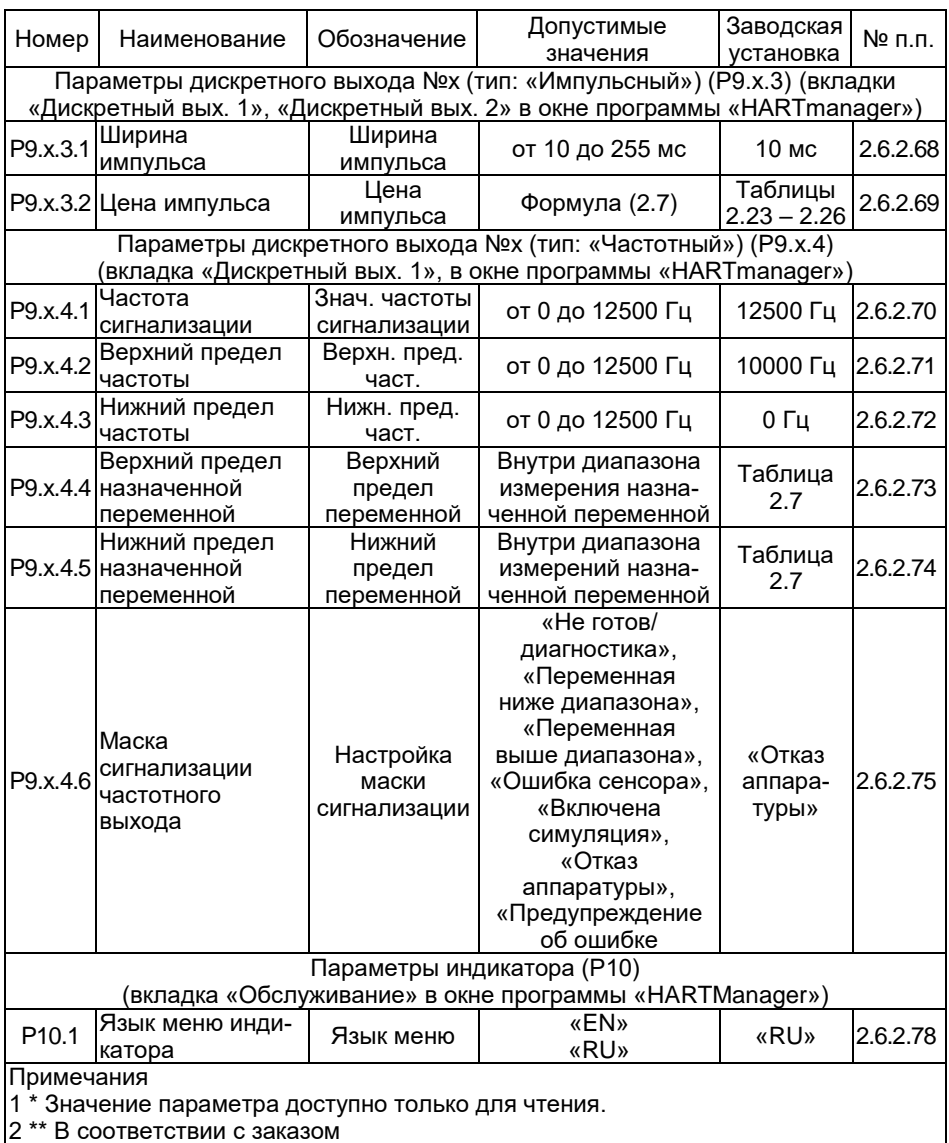

<span id="page-49-0"></span>2.6.2.2 Минимальный нижний предел измерений в соответствии с таблице[й 2.7.](#page-10-0) Переменные прибора перечислены в таблиц[е 2.18.](#page-36-0)

<span id="page-49-1"></span>2.6.2.3 Максимальный верхний предел измерений в соответствии с таблице[й 2.7.](#page-10-0) Переменные прибора перечислены в таблиц[е 2.18.](#page-36-0)

<span id="page-49-2"></span>2.6.2.4 Нижний предел измерений и преобразования – параметр, определяющий нижний предел диапазона преобразования для унифицированного выходного сигнала от 4 до 20 мА. Значение параметра должно находиться внутри диапазона измерений (таблица [2.7\)](#page-10-0).

<span id="page-49-3"></span>2.6.2.5 Верхний предел измерений и преобразования – параметр, определяющий верхний предел диапазона преобразования для унифицированного выходного сигнала от 4 до 20 мА. Значение параметра должно находиться внутри диапазона измерений (таблица [2.7\)](#page-10-0).

<span id="page-49-4"></span>2.6.2.6 Минимальный диапазон первичной переменной – минимальный интервал преобразования для унифицированного выходного сигнала от 4 до 20 мА.

<span id="page-49-5"></span>Время демпфирования переменной – постоянная фильтра первого порядка. Время демпфирования позволяет уменьшить шумы измерений.

<span id="page-49-6"></span>2.6.2.8 Тег – текст, связанный с установкой ЭЛЕМЕР-РВ. Тег может использоваться в качестве идентификатора адреса на канальном уровне.

<span id="page-49-7"></span>Длинный тег – текст, связанный с установкой ЭЛЕМЕР-РВ. Тег может использоваться в качестве идентификатора адреса на канальном уровне.

<span id="page-49-8"></span>2.6.2.10 Номер конечной сборки – номер, который используется в целях идентификации ЭЛЕМЕР-РВ пользователем.

<span id="page-49-9"></span>Дата, записанная в память ЭЛЕМЕР-РВ.

<span id="page-49-10"></span>Дескриптор – текст, связанный с ЭЛЕМЕР-РВ.

<span id="page-49-11"></span>Сообщение – текст, связанный с ЭЛЕМЕР-РВ.

2.6.2.14 Тип прибора - ЭЛЕМЕР-РВ.

<span id="page-49-13"></span><span id="page-49-12"></span>2.6.2.15 Предприятие-изготовитель – наименование предприятияизготовителя.

<span id="page-49-14"></span>Заводской номер – заводской номер в соответствии с принятой на предприятии-изготовителе системой нумерации.

<span id="page-49-15"></span>Сетевой адрес – адрес, используемый хост-устройством для поиска ЭЛЕМЕР-РВ.

<span id="page-49-16"></span>2.6.2.18 Преамбул в запросе – число заголовков в запросах, необходимых для синхронизации ЭЛЕМЕР-РВ с хост-устройством.

<span id="page-49-17"></span>2.6.2.19 Преамбул в ответе – число заголовков в ответах, необходимых для синхронизации хост-устройства с ЭЛЕМЕР-РВ.

<span id="page-49-18"></span>Версия устройства – номер версии спецификации ЭЛЕМЕР-РВ, описывающей команды прибора.

<span id="page-49-19"></span>2.6.2.21 Версия встроенного программного обеспечения - версия встроенного программного обеспечения ЭЛЕМЕР-РВ.

<span id="page-50-0"></span>2.6.2.22 Расширенная версия встроенного программного обеспечения - число в формате MM.VVV, где MM - версия метрологически значимой части программного обеспечения, VVV - версия метрологически незначимой части программного обеспечения.

<span id="page-50-1"></span>2.6.2.23 Версия оборудования - версия аппаратного обеспечения ЭЛЕМЕР-РВ устройства.

2.6.2.24 Дата выпуска - дата выпуска ЭЛЕМЕР-РВ с производства.

<span id="page-50-3"></span><span id="page-50-2"></span>2.6.2.25 Пароль осуществляет защиту от несанкционированного редактирования параметров конфигурации по HART-протоколу. При этом возможно чтение параметров конфигурации.

<span id="page-50-4"></span>2.6.2.26 Профиль безопасности - профиль конфигурации ЭЛЕМЕР-РВ, устанавливающий ограничения на выбор параметров с целью соответствия рекомендациям NAMUR или требованиям УПБ (SIL2).

<span id="page-50-5"></span>2.6.2.27 Диагностика унифицированного выходного сигнала - измерение и контроль напряжения унифицированного выходного сигнала. Диагностика должна быть включена для профиля «SIL».

<span id="page-50-6"></span>2.6.2.28 Идентификатор специальных средств защиты ПО - контрольная сумма результата диагностических функций ПО.

<span id="page-50-7"></span>2.6.2.29 Заводской номер ППР совпадает с заводским номером расходомера.

<span id="page-50-8"></span>2.6.2.30 Период измерения объемного расхода – время накопления данных с сенсора перед началом процесса обработки в ППР.

<span id="page-50-9"></span>2.6.2.31 Фиксированная температура процесса - значение температуры процесса.

<span id="page-50-10"></span>2.6.2.32 Отсечка объемного расхода - устанавливает значение объемного расхода в 0 при малых значениях расхода. Выражена в % от диапазона измерения объемного расхода.

<span id="page-50-11"></span>2.6.2.33 Гистерезис отсечки объемного расхода - ширина гистерезиса при переходе через границу отсечки.

<span id="page-50-12"></span>2.6.2.34 Минимальное значение отсечки объемного расхода - значение, ниже которого нельзя установить значение отсечки.

<span id="page-50-13"></span>2.6.2.35 Максимальное значение отсечки объемного расхода - значение, выше которого нельзя установить значение отсечки.

<span id="page-50-14"></span>2.6.2.36 Тип измерителя - вихревой расходомер.

2.6.2.37 Тип среды - тип измеряемой среды ЭЛЕМЕР-РВ.

<span id="page-50-16"></span><span id="page-50-15"></span>2.6.2.38 Тип фланца - тип присоединения ЭЛЕМЕР-РВ к трубопроводу.

<span id="page-50-17"></span>2.6.2.39 Внутренний диаметр трубы - действительное значение внутреннего диаметра проточной части расходомера.

<span id="page-50-18"></span>2.6.2.40 Диаметр номинальный (условный проход) в соответствии с заказом.

<span id="page-50-19"></span>2.6.2.41 Версия ПО измерителя - номер версии программного обеспечения ППР.

<span id="page-50-20"></span>2.6.2.42 Версия модулей измерителя - номер версии модулей ППР.

<span id="page-50-21"></span>2.6.2.43 Дата изготовления измерителя - дата выпуска ППР.

<span id="page-51-0"></span>2.6.2.44 К-фактор – масштабный коэффициент взаимосвязи частоты вихреобразования и объемного расхода.

<span id="page-51-1"></span>2.6.2.45 К-фактор зондовый – масштабный коэффициент взаимосвязи частоты вихреобразования и объемного расхода ЭЛЕМЕР-РВ (тип присоединения к процессу «зондовый», «зондовый с лубрикатором»).

<span id="page-51-2"></span>2.6.2.46 Фиксированное значение давления процесса – среднее значение давления среды.

<span id="page-51-3"></span>2.6.2.47 Отсечка амплитуды сигнала – пороговое значение амплитуды сигнала ППР, ниже которого БПР устанавливает значение объемного расхода, равным нулю при высоких значениях амплитуды сигнала помех, измеряемых сенсором при наличии вибрации трубопровода в месте установки расходомера и отсутствии расхода измеряемой среды через расходомер.

Амплитуда сигнала – текущая амплитуда сигнала ППР.

<span id="page-51-5"></span><span id="page-51-4"></span>2.6.2.49 Высокий уровень тока ошибки – значение тока унифицированного выходного сигнала от 4 до 20 мА при возникновении одного из событий, определяемых маской тока ошибки высокого уровня.

<span id="page-51-6"></span>2.6.2.50 Низкий уровень тока ошибки – значение тока унифицированного выходного сигнала от 4 до 20 мА при возникновении одного из событий, определяемых маской тока ошибки низкого уровня.

<span id="page-51-7"></span>2.6.2.51 Маска тока ошибки высокого уровня – набор событий, при которых формируется высокий уровень тока ошибки.

<span id="page-51-8"></span>2.6.2.52 Маска тока ошибки низкого уровня - набор событий, при которых формируется низкий уровень тока ошибки. События, вызывающие формирование низкого уровня тока ошибки, имеют больший приоритет перед событиями, вызывающими формирование высокого уровня тока ошибки.

<span id="page-51-9"></span>2.6.2.53 Ток насыщения нижнего уровня – минимальное значение унифицированного выходного сигнала силы постоянного тока от 4 до 20 мА в режиме преобразования первичной переменной.

<span id="page-51-10"></span>2.6.2.54 Ток насыщения верхнего уровня – максимальное значение унифицированного выходного сигнала силы постоянного тока от 4 до 20 мА в режиме преобразования первичной переменной.

<span id="page-51-11"></span>Задержка тока сигнализации – значение задержки формирования и снятия тока ошибки.

<span id="page-51-12"></span>2.6.2.56 Режим токовой петли:

- «Отключено» осуществляется формирование минимального значения силы постоянного тока 4 мА;
- «Включено» осуществляется преобразование первичной переменной в значение силы постоянного тока.

<span id="page-51-13"></span>2.6.2.57 Назначение дискретного выхода – переменная ЭЛЕМЕР-РВ, с которой связан дискретный выход. Список назначаемых переменных ЭЛЕМЕР-РВ приведен в таблице [2.20.](#page-38-1)

<span id="page-51-14"></span>2.6.2.58 Тип дискретного выхода – режим функционирования дискретного выхода.

<span id="page-52-0"></span>2.6.2.59 Блокировка дискретного выхода – переводит дискретный выход в заданное состояние независимо от возникших запросов на срабатывание, если выбрано не «Разблокировано».

<span id="page-52-1"></span>2.6.2.60 Тип уставки – логика срабатывания реле для заданной уставки.

<span id="page-52-2"></span>Уставка – значение уставки, выраженное в единицах измерения назначенной переменной ЭЛЕМЕР-РВ.

<span id="page-52-3"></span>Гистерезис уставки – ширина гистерезиса уставки, выраженная в единицах измерения назначенной переменной прибора.

<span id="page-52-4"></span>Задержка включения реле – время задержки между запросом на включение реле и его включением.

<span id="page-52-5"></span>Задержка выключения реле – время задержки между запросом на выключение реле и его выключением.

<span id="page-52-6"></span>2.6.2.65 Реакция на ошибку – параметр задает логику работы реле при возникновении одного из событий, определяемых маской сигнализации реле. Срабатывание реле на данные события является приоритетным.

<span id="page-52-7"></span>2.6.2.66 Заводская установка состояния реле - определяет состояние реле, если значение параметра «Тип уставки» (P9.x.2.1) установлено «Не влияет»).

<span id="page-52-8"></span>Маска сигнализации реле – набор событий, вызывающих приоритетное срабатывание реле.

<span id="page-52-9"></span>2.6.2.68 Ширина импульса - длительность электрического импульса, формируемого на импульсном выходе БПР при прохождении через ППР заданного объема измеряемой среды.

<span id="page-52-10"></span>2.6.2.69 Цена импульса – значение объема измеряемой среды, приходящегося на один импульс. Заводская установка импульсного выхода ЭЛЕМЕР-РВ приведена в таблицах [2.23](#page-53-0) – [2.26.](#page-54-0)

<span id="page-53-0"></span>Таблица 2.23 – Заводская установка импульсного выхода (измеряемая среда: газ, пар; тип присоединения к процессу «фланцевый», «сэндвич»)

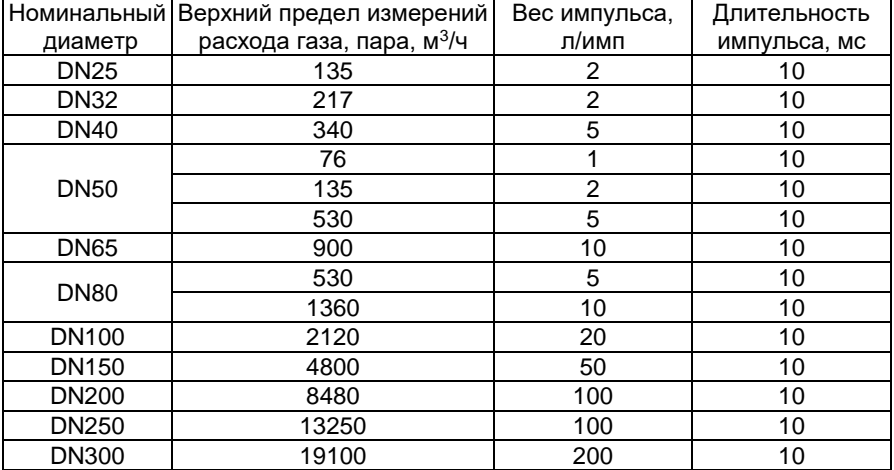

Таблица 2.24 – Заводская установка импульсного выхода (измеряемая среда: жидкость; тип присоединения к процессу «фланцевый», «сэндвич»)

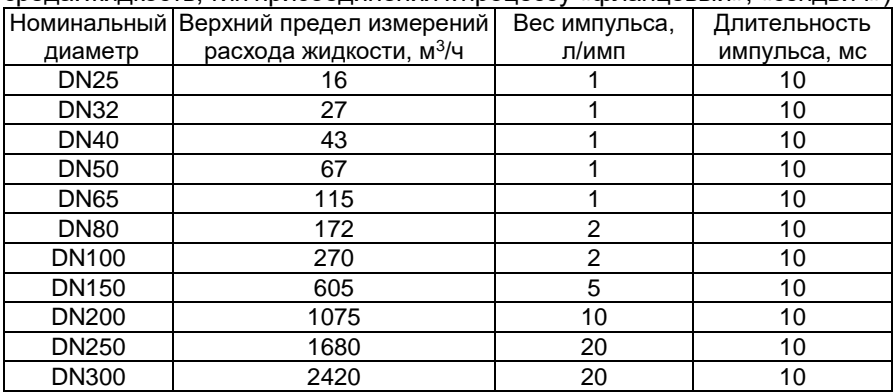

Таблица 2.25 – Заводская установка импульсного выхода (измеряемая среда: газ, пар; тип присоединения к процессу «зондовый», «зондовый с лубрикатором»)

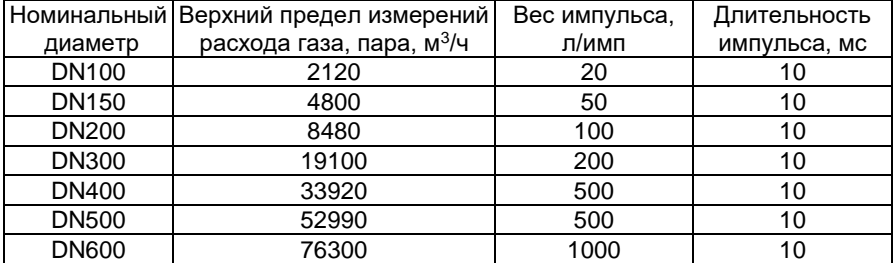

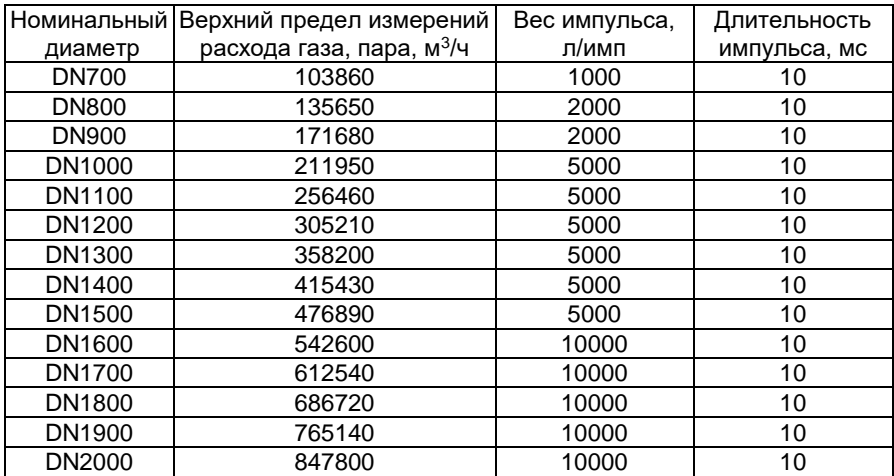

<span id="page-54-0"></span>Таблица 2.26 – Заводская установка импульсного выхода (измеряемая среда: жидкость; тип присоединения к процессу «зондовый», «зондовый с лубрикатором»)

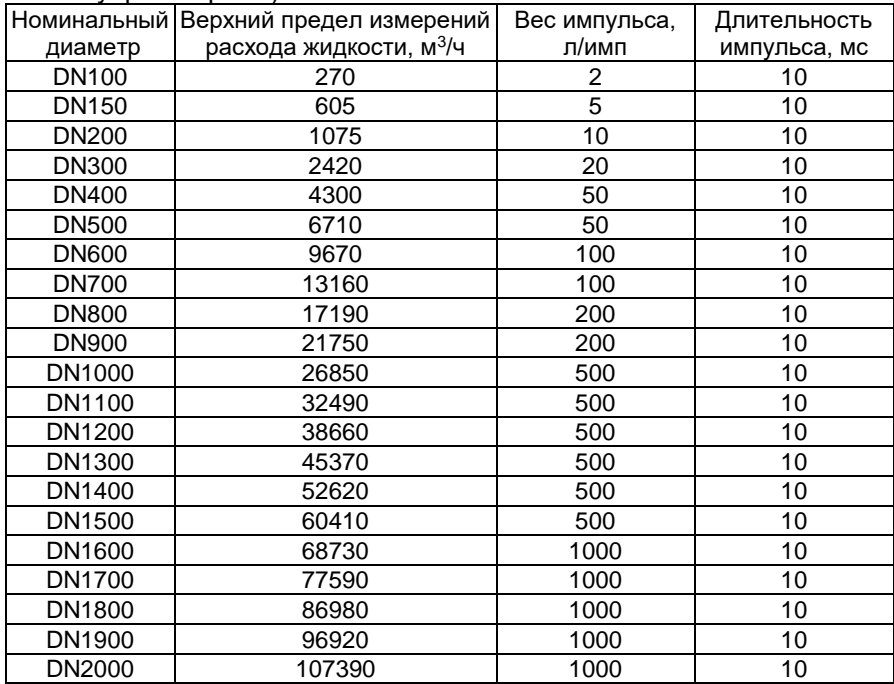

<span id="page-54-1"></span>2.6.2.70 Частота сигнализации – значение частоты частотного выхода при возникновении хотя бы одного из событий, определяемых маской сигнализации частотного выхода.

<span id="page-55-0"></span>2.6.2.71 Верхний предел частоты - значение частоты, соответствующее верхнему пределу назначенной переменной.

<span id="page-55-1"></span>2.6.2.72 Нижний предел частоты - значение частоты, соответствующее нижнему пределу назначенной переменной.

<span id="page-55-2"></span>2.6.2.73 Верхний предел назначенной переменной - верхний предел изменения назначенной на частотный выход переменной прибора.

<span id="page-55-3"></span>2.6.2.74 Нижний предел назначенной переменной - нижний предел изменения назначенной на частотный выход переменной прибора.

<span id="page-55-4"></span>2.6.2.75 Маска сигнализации частотного выхода - набор событий. вызывающих приоритетное формирование частоты сигнализации.

2.6.2.76 Профиль безопасности - профиль конфигурации расходомера, устанавливающий ограничения на выбор параметров с целью соответствия рекомендациям NAMUR или требованиям УПБ (SIL2).

2.6.2.77 Зашита от записи – блокирует изменение параметров расходомера.

2.6.2.78 Язык меню индикатора - выбор языка меню: «EN» (английский), меню: «RU» (русский).

<span id="page-55-7"></span><span id="page-55-5"></span>2.6.3 Сервисные функции

2.6.3.1 DD-описание ЭЛЕМЕР-РВ содержит сервисные функции (методы), позволяющие с помощью набора команд HART-протокола производить сервисные операции с ЭЛЕМЕР-РВ.

Список и описание сервисных функций (методов) приведены в таблице 2.27.

| Номер                                                 | Обозначение                  | Описание                                                                                                    |  |  |  |
|-------------------------------------------------------|------------------------------|----------------------------------------------------------------------------------------------------|--|--|--|
| вкладка «Диагностика» в окне программы «HARTmanager»  |                              |                                                                                                    |  |  |  |
| M <sub>1</sub>                                        | Обновить статусы             | По HART-протоколу передаются диагно-<br>стические сообщения (статусы). Метод<br>«Обновить статусы» запускает проце-<br>дуру обновления (принудительного чте-<br>ния) всех статусов прибора |  |  |  |
| M <sub>2</sub>                                        | Сброс флага доп.<br>статуса  | Сбрасывает флаг дополнительного<br>статуса                                                                                                    |  |  |  |
| M <sub>3</sub>                                        | Сброс флага изм.<br>настроек | Сбрасывает флаг изменения настроек                                                                                                    |  |  |  |
| вкладка «Обслуживание» в окне программы «HARTmanager» |                              |                                                                                                    |  |  |  |
| M4                                                    | Мастер настройки             | Обеспечивает настройку базовых<br>параметров расходомера                                                                                                    |  |  |  |
| M <sub>5</sub>                                        | Сбросить все<br>сумматоры    | Обнуляет значения сумматоров:<br>- объем прямого потока (V.2);<br>- время накопления (V.3)                                                                                                 |  |  |  |

<span id="page-55-6"></span>Tannula 2.27 - Censuculie chyllululu (Metonli)

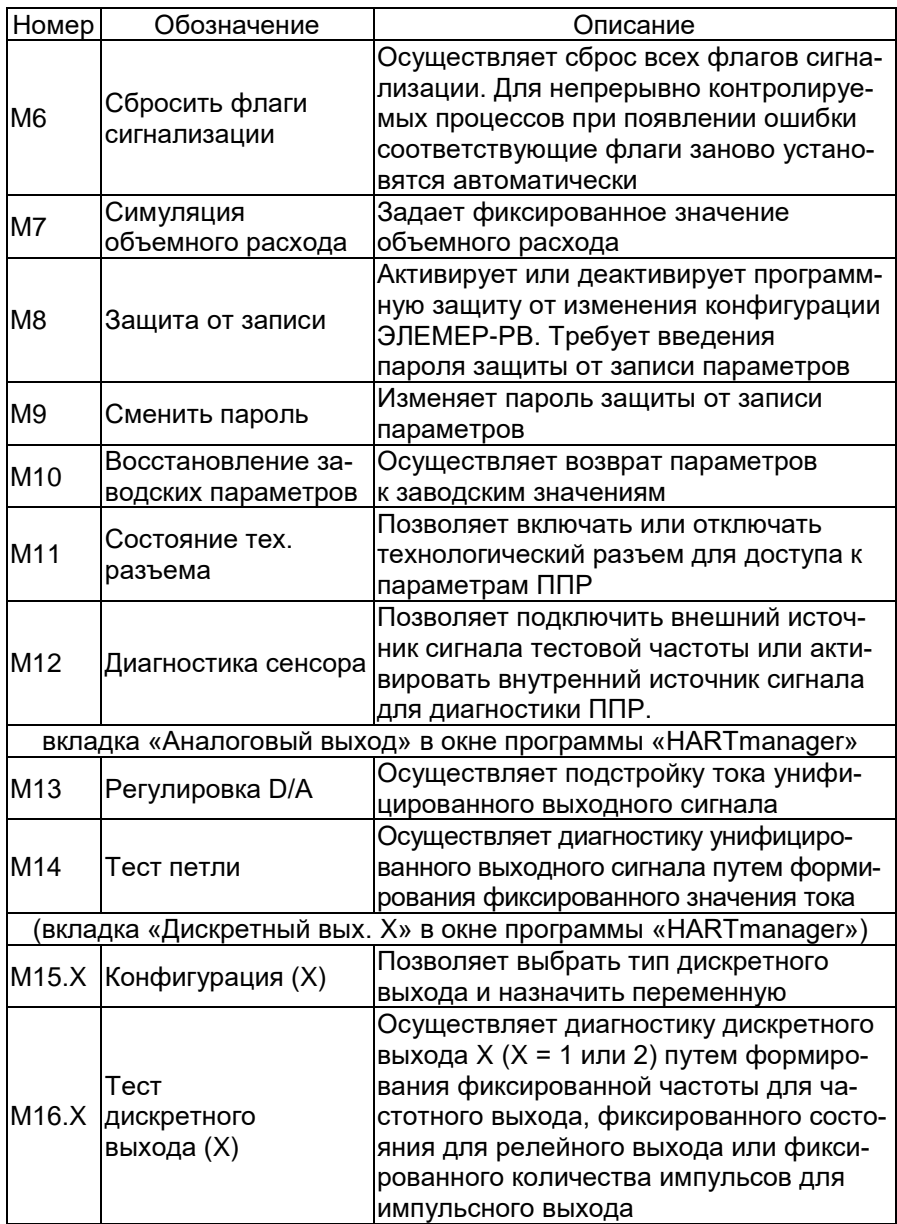

# <span id="page-57-1"></span>2.6.4 Диагностические сообщения

2.6.4.1 В процессе функционирования ЭЛЕМЕР-РВ устанавливаются диагностические сообщения (статусы) переменных и процессов. Список и описание статусов ЭЛЕМЕР-РВ, доступных для чтения по НАRТ-протоколу, приведены в таблице 2.28.

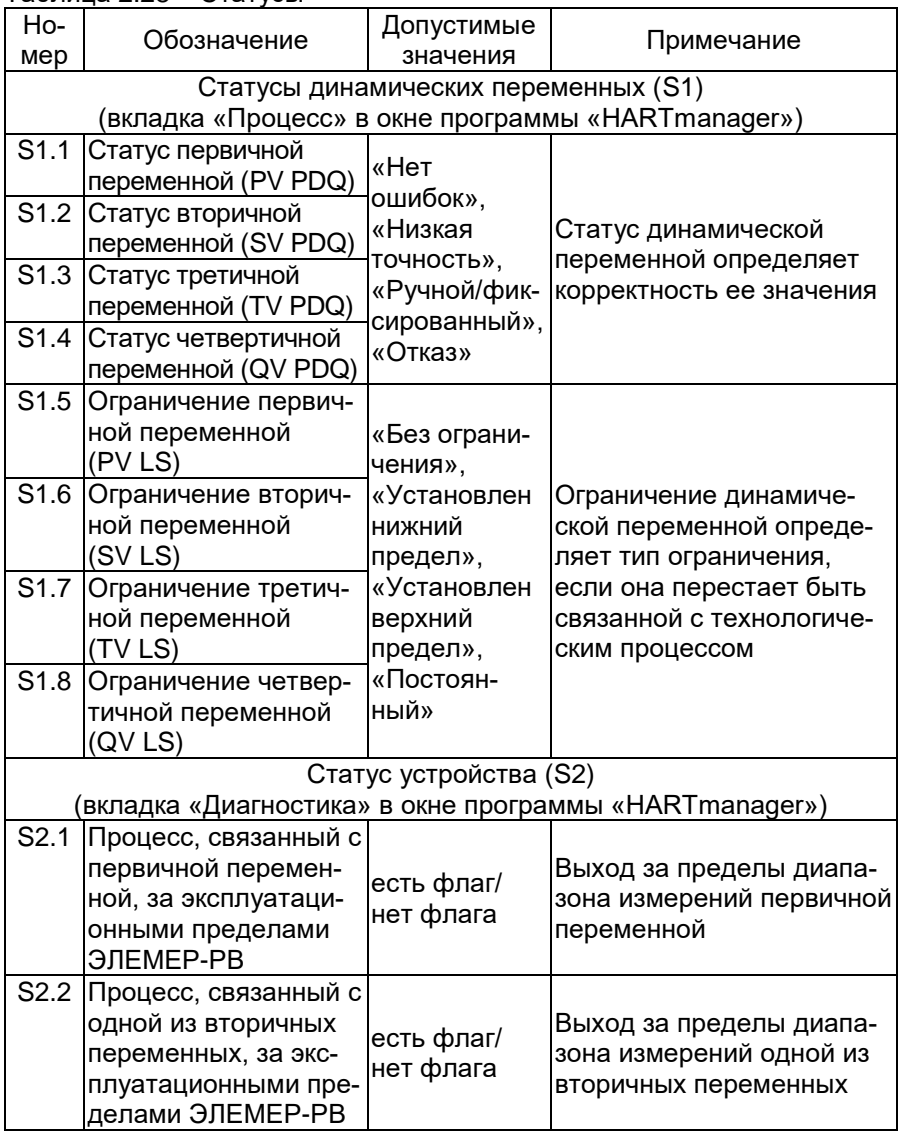

<span id="page-57-0"></span>Таблица 2.28 – Статусы

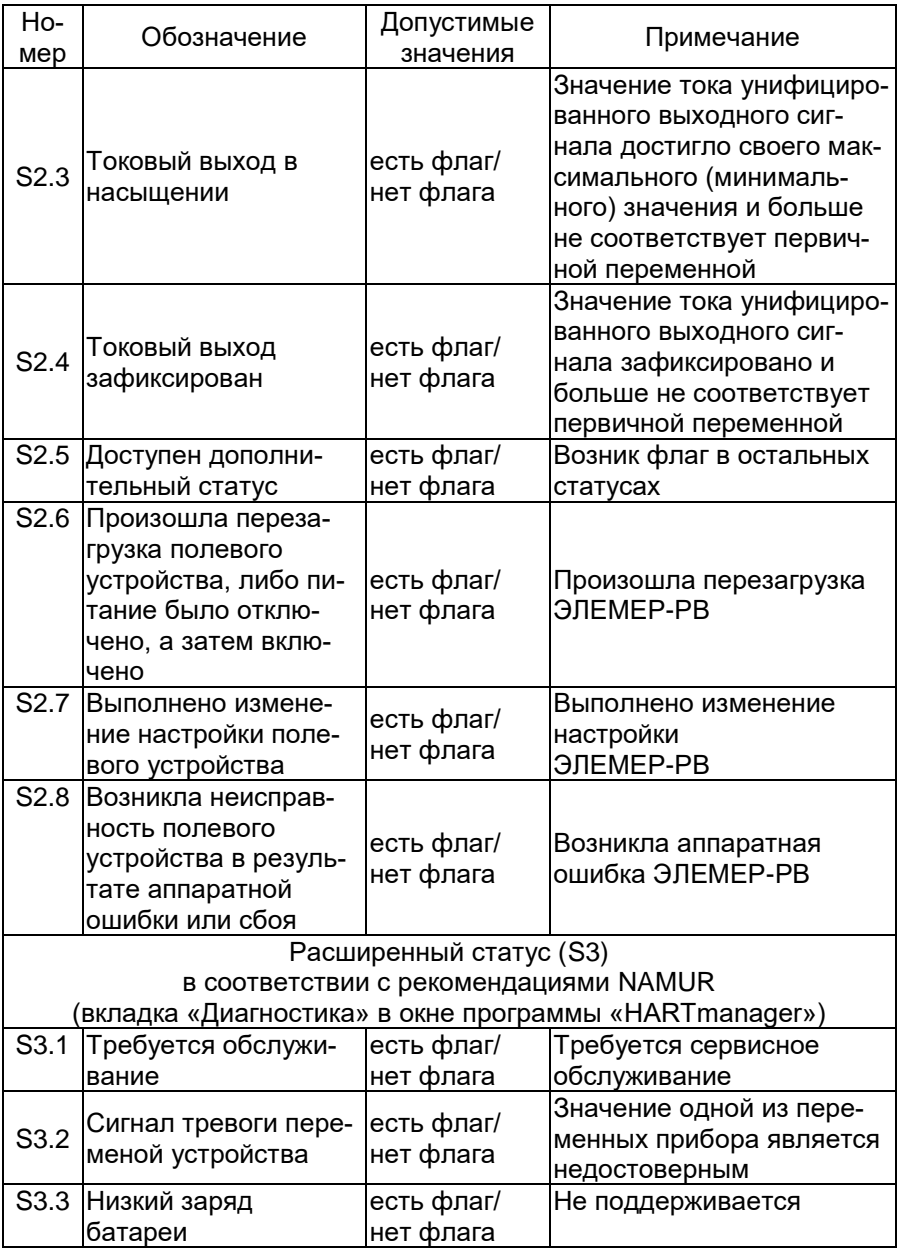

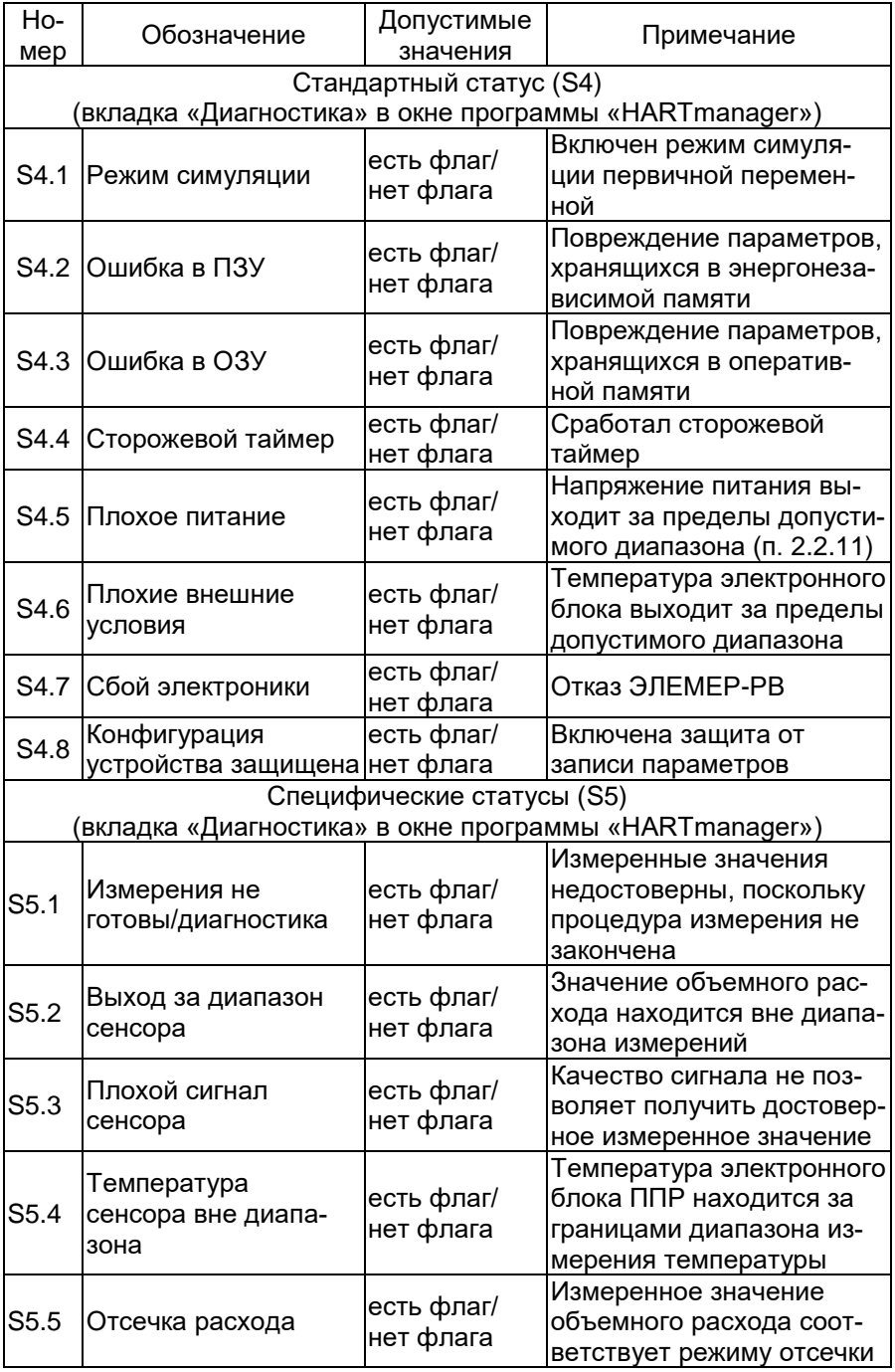

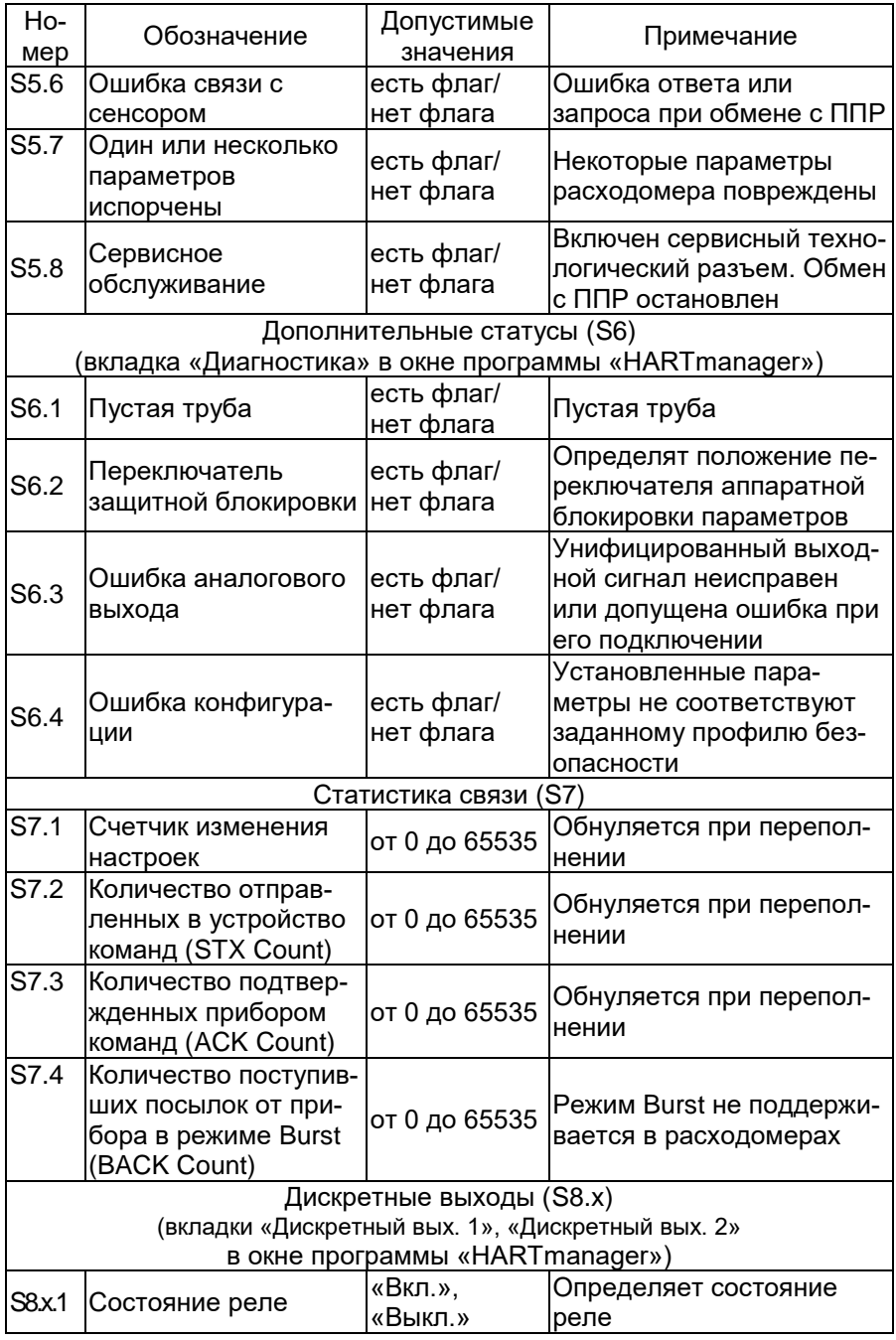

## <span id="page-61-0"></span>2.6.5 Конфигурация дискретных выходов

2.6.5.1 Расходомеры имеют два дискретных выхода, каждый из которых конфигурируется независимо и может функционировать в следующих режимах:

- режим реле (значение параметра «Тип дискретного выхода» (P9.x.1.2) устанавливают «Релейный»);
- режим формирования импульсов (значение параметра «Тип дискретного выхода» (P9.x.1.2) устанавливают «Импульсный»);
- режим формирования частоты (только для дискретного выхода 1, значение параметра «Тип дискретного выхода» (P9.x.1.2) устанавливают «Частотный»).

2.6.5.2 На дискретный выход назначают одну из переменных ЭЛЕ-МЕР-РВ с помощью параметра «Назначение дискретного выхода» (P9.x.1.1, п. [2.6.2.57\)](#page-51-13). Список переменных, доступных для назначения в зависимости от типа дискретного выхода, приведен в таблице [2.20.](#page-38-1)

2.6.5.3 Конфигурация дискретного выхода осуществляется с помощью сервисной функции «Конфигурация» (метод М15.1(2), п. [2.6.3\)](#page-55-7).

2.6.5.4 Отключение или включение дискретного выхода во всех режимах осуществляется с помощью параметра «Блокировка дискретного выхода» (P9.x.1.3, п. [2.6.2.59\)](#page-52-0). Параметр «Блокировка дискретного выхода» переводит дискретный выход в заданное состояние независимо от возникших запросов на срабатывание, если выбрано «Всегда вкл.» или «Всегда выкл.». Для включения дискретного выхода, функционирующего в заданном режиме, необходимо значение параметра «Блокировка дискретного выхода» установить «Разблокировано».

2.6.5.5 Дискретный выход осуществляет функцию сигнализации текущего состояния расходомера в режимах «Релейный» и «Частотный». Набор событий, вызывающих приоритетное срабатывание реле или формирование частоты сигнализации, определяется параметрами «Маска сигнализации реле» (P9.x.2.8, п. [2.6.2.67\)](#page-52-8) и «Маска сигнализации частотного выхода» (P9.x.4.6, п. [2.6.2.75\)](#page-55-4). Параметры «Маска сигнализации реле» (P9.x.2.8) и «Маска сигнализации частотного выхода» (P9.x.4.6) являются совокупностью условий, при которых формируется запрос на срабатывание реле или формирование частоты сигнализации. В таблице [2.29](#page-62-0) приведены группы состояний расходомера, соответствующие значениям маски ошибок. Каждое условие может добавляться или исключаться пользователем независимо.

<span id="page-62-0"></span>Таблица 2.29 - Описание маски ошибок дискретного выхода/аналогового выхода

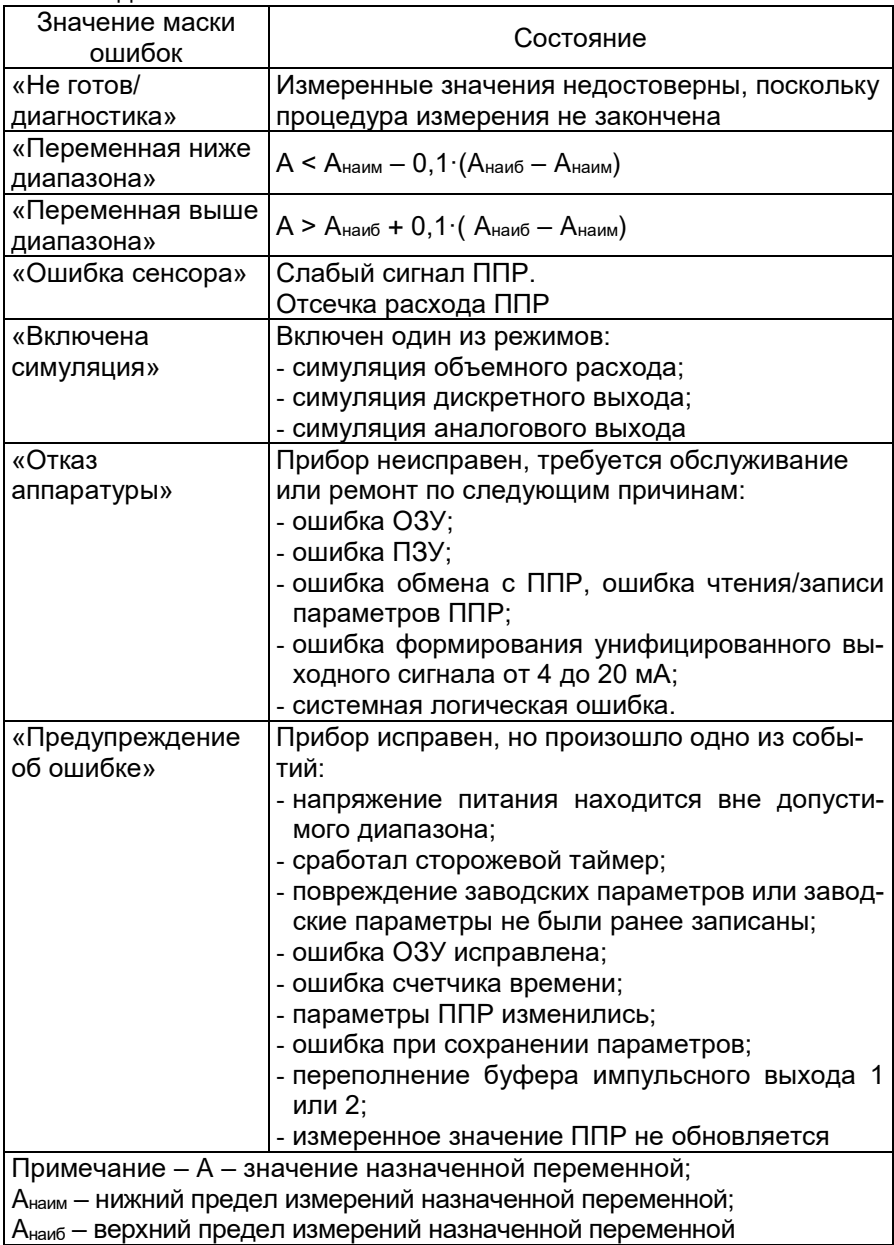

2.6.5.6 Тип дискретного выхода «Релейный»

Релейный выход предназначен для сигнализации уровня измеряемой величины и сигнализации аварийной ситуации.

Конфигурация релейного выхода осуществляется с помощью сервисной функции «Конфигурация» (метод М15.1(2), п. [2.6.3\)](#page-55-7).

2.6.5.6.1 Логика срабатывания дискретного выхода при возникновении ошибки определяется параметрами «Реакция на ошибку» (P9.x.2.6, п. [2.6.2.65\)](#page-52-6), «Маска сигнализации реле» (P9.x.2.8, п. [2.6.2.67\)](#page-52-8). Запрос на срабатывание реле при возникновении ошибок является приоритетным по отношению к запросу от срабатывания уставки.

2.6.5.6.2 Описание маски ошибок релейного выхода приведено в таблице [2.29,](#page-62-0) где Aнаим – минимальный нижний предел измерений (LSL) назначенной переменной; Aнаиб – максимальный верхний предел измерений (USL) назначенной переменной.

2.6.5.6.3 Логика срабатывания дискретного выхода по уставке определяется параметрами «Тип уставки» (P9.x.2.1, п. [2.6.2.60\)](#page-52-1), «Уставка» (P9.x.2.2, п[. 2.6.2.61\)](#page-52-2), «Гистерезис уставки» (P9.x.2.3, п[. 2.6.2.62\)](#page-52-3) и таблицей [2.30.](#page-63-0)

<span id="page-63-0"></span>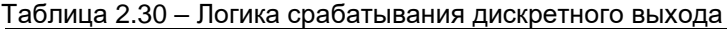

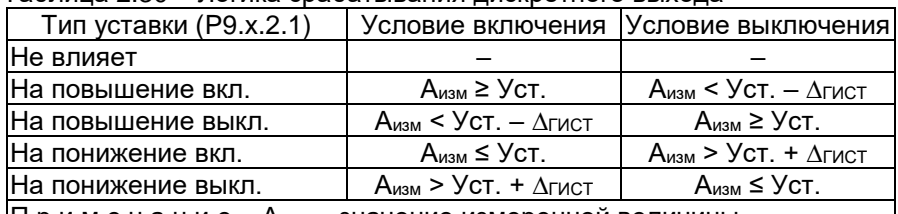

 $|\Pi$  р и м е ч а н и е – А<sub>изм</sub> – значение измеренной величины,

∆ГИСТ – гистерезис уставки

2.6.5.6.4 Задержка физического срабатывания релейного выхода конфигурируется параметрами:

«Задержка включения реле» (P9.x.2.4, п. [2.6.2.63\)](#page-52-4);

«Задержка выключения реле» (P9.x.2.5, п. [2.6.2.64\)](#page-52-5).

Задержки включения и выключения реле необходимы для снижения вероятности ложного срабатывания реле, а также во время пуско-наладочных работ.

2.6.5.6.5 Значение параметров «Задержка включения реле» (P9.x.2.4, п. [2.6.2.63\)](#page-52-4), «Задержка выключения реле» (P9.x.2.5, п. [2.6.2.64\)](#page-52-5) определяется на основе требований к системам безопасности и автоматического контроля технологическими процессами.

2.6.5.6.6 Состояние релейного выхода отображается с помощью

на экране №8 «Настройки»);

статуса «Состояние реле» (S8.x.1).

2.6.5.6.7 Диагностика релейного выхода осуществляется с помощью сервисной функции «Тест дискретного выхода» (метод М16.1(2), п. [2.6.3\)](#page-55-7). Диагностика релейного выхода устанавливает состояние релейного выхода в заданное состояние и является приоритетным по отношению к другим запросам на включение или выключение реле.

ВНИМАНИЕ! При включении диагностики релейного выхода необходимо убедиться, что он не участвует в контуре безопасности или другом критически важном контуре автоматического управления.

2.6.5.6.8 При включении диагностики одного из релейных выходов устанавливается флаг «Режим симуляции» (статус S4.1, п. [2.6.4\)](#page-57-1), при этом возникает событие «Включена симуляция», которое, в зависимости от конфигурации расходомера, может приводить к формированию тока сигнализации аналогового выхода или формированию сигнализации другого дискретного выхода.

2.6.5.7 Тип дискретного выхода «Импульсный»

2.6.5.7.1 Импульсный выход предназначен для преобразования объема измеряемой среды, прошедшего через расходомер за единицу времени, в импульсы электрического тока.

2.6.5.7.2 Конфигурация импульсного выхода осуществляется с помощью сервисной функции «Конфигурация» (метод М15.1(2), п. [2.6.3\)](#page-55-7) и параметров «Ширина импульса» (P9.x.3.1, п. [2.6.2.68\)](#page-52-9), «Цена импульса» (P9.x.3.2, п. [2.6.2.69\)](#page-52-10).

2.6.5.7.3 Импульсы на выходе расходомера формируются по прохождению через расходомер объема измеряемой среды, заданного ценой импульса.

2.6.5.7.4 Максимальная частота следования импульсов F<sub>рнаиб</sub> определяется по формуле

$$
F_{\text{phan6}} = \frac{1}{2 \cdot \tau_p},\tag{2.6}
$$

 $r_{\text{A}}$ е т<sub>р</sub> – ширина импульса.

2.6.5.7.5 Минимальная скважность импульсов γнаим равна двум.

<span id="page-64-1"></span>2.6.5.7.6 Значение параметра «Цена импульса»  $K_p$  (P9.x.3.2, п. [2.6.2.69\)](#page-52-10) следует выбирать с учетом значений параметра «Ширина импульса» т<sub>р</sub> (Р9.х.3.1, п. [2.6.2.68\)](#page-52-9) и наибольшего объемного расхода Qнаиб согласно формуле

<span id="page-64-0"></span>
$$
K_p > 2 \cdot Q_{\text{Hau6}} \cdot \tau_p. \tag{2.7}
$$

2.6.5.7.7 В том случае, если импульсный выход не способен корректно формировать импульсы, соответствующие текущему расходу, возникнет событие «Предупреждение об ошибке» (таблица 2.29), а на индикаторе появится соответствующее сообщение «#19 Переп. вых. 1» или «#20 Переп. вых. 2».

2.6.5.7.8 Диагностика импульсного выхода осуществляется с помощью сервисной функции «Тест дискретного выхода» (М16.1(2), п. 2.6.3). Диагностика импульсного выхода позволяет сформировать заданное количество импульсов.

2.6.5.7.9 Параметры «Цена импульса» К<sub>р</sub> для дискретных выходов 1 и 2 (Р9.х.3.2, п. 2.6.2.69) могут быть изменены с помощью меню ЭЛЕ-МЕР-РВ (экран №8 «Меню «конфиг.», п. 2.5).

2.6.5.8 Тип дискретного выхода «Частотный»

2.6.5.8.1 Частотный выход предназначен для преобразования объемного расхода измеряемой среды или другой переменной прибора в электрический сигнал с частотой, изменяемой пропорционально назначенной переменной.

2.6.5.8.2 Конфигурация частотного выхода осуществляется только для дискретного выхода 1 с помощью сервисной функции «Конфигурация» (метод M15.1(2), п. 2.6.3) и параметров дискретного выхода  $($ P9.x.4, n. 2.6.2.70 - 2.6.2.75).

2.6.5.8.3 Преобразование переменной прибора в частоту F осуществляется по формуле

$$
F = \frac{(A - A_{\text{H}a\text{H}})}{(A_{\text{H}a\text{H}} - A_{\text{H}a\text{H}})} \cdot (F_{\text{H}a\text{H}} - F_{\text{H}a\text{H}}) + F_{\text{H}a\text{H}} \tag{2.8}
$$

где А - значение назначенной переменной;

Анаим - нижний предел назначенной переменной (Р9.х.4.5, п. 2.6.2.74);

Анаиб - верхний предел назначенной переменной (Р9.х.4.4, п. 2.6.2.73);

F<sub>наим</sub> - нижний предел частоты (Р9.х.4.3, п. 2.6.2.72);

F<sub>наиб</sub> - верхний предел частоты (Р9.х.4.2, п. 2.6.2.71).

2.6.5.8.4 При возникновении ошибок, выявленных в процессе самодиагностики расходомеров, частотный выход может формировать фиксированную частоту сигнализации, значение которой определяется параметром «Частота сигнализации» (Р9.х.4.1, п. 2.6.2.70).

2.6.5.8.5 Набор событий (ошибок), при которых формируется частота сигнализации, определяется параметром «Маска сигнализации частотного выхода» (Р9.х.4.6, п. 2.6.2.75).

2.6.5.8.6 Описание маски ошибок для частотного выхода приведено в таблице 2.29, где Анаим - нижний предел назначенной переменной (P9.x.4.5, п. 2.6.2.74); А<sub>наиб</sub> – верхний предел назначенной переменной (Р9.х.4.4, п. 2.6.2.73).

2.6.5.8.7 Диагностика частотного выхода осуществляется с помощью сервисной функции «Тест дискретного выхода» (метод М16.1(2), п. [2.6.3\)](#page-55-7). Диагностика частотного выхода формирует фиксированную частоту и является приоритетным по отношению к другим запросам на формирование частоты.

2.6.5.8.8 При включении диагностики частотного выхода необходимо убедиться, что он не участвует в контуре безопасности или другом критически важном контуре автоматического управления.

2.6.5.8.9 При включении диагностики одного из частотных выходов устанавливается флаг «Режим симуляции» (S4.1, п. [2.6.4\)](#page-57-1), при этом возникает событие «Включена симуляция», которое, в зависимости от конфигурации расходомера, может приводить к формированию тока сигнализации аналогового выхода или формированию сигнализации другого дискретного выхода.

2.6.5.8.10 Параметры «нижний предел назначенной переменной» (P9.x.4.5, п. [2.6.2.74\)](#page-55-3) и «верхний предел назначенной переменной» (P9.x.4.4, п. [2.6.2.73\)](#page-55-2) для частотного выхода могут быть изменены с помощью меню ЭЛЕМЕР-РВ (экран №8 «Настройки», п. [2.5\)](#page-28-0).

2.6.5.8.11 Тип дискретного выхода «частотный» может быть установлен только для дискретного выхода 1 (клеммы 6 – 7 («F/P/DO-»,  $F/P/DO+x$ ).

<span id="page-66-2"></span>2.6.6 Конфигурация унифицированного выходного сигнала

ЭЛЕМЕР-РВ имеет унифицированный выходной сигнал постоянного тока от 4 до 20 мА.

Электрические схемы подключений приведены на рисунках А.1 – А.8 Приложения А.

2.6.6.3 Конфигурация унифицированного выходного сигнала осуществляется с помощью параметров унифицированного выходного сигнала постоянного тока от 4 до 20 мА (P8) (п. [2.6.2.49](#page-51-5) – [2.6.2.56\)](#page-51-12).

<span id="page-66-1"></span>Для перевода унифицированного выходного сигнала в режим преобразования первичной переменной необходимо значение параметра «Режим токовой петли» установить «Включено». В режиме «Включено» значение тока унифицированного выходного сигнала определяется по формуле

<span id="page-66-0"></span>
$$
I_{\text{out}} = \frac{(A - A_{\text{hauM}})}{(A_{\text{hau6}} - A_{\text{hauM}})} \cdot (I_{\text{hau6}} - I_{\text{hauM}}) + I_{\text{hauM}} \tag{2.9}
$$

где A значение первичной переменной;

- Aнаим нижний предел измерений и преобразования (PV LRV) (P3.16 п. [2.6.2.4\)](#page-49-2);
- Aнаиб верхний предел измерений и преобразования (PV URV) (P3.17 п. [2.6.2.5\)](#page-49-3);

I<sub>наим</sub> - значение тока 4 мА;

Iнаиб значение тока 20 мА.

<span id="page-67-0"></span>Для формирования обратной (инверсной) характеристики унифицированного выходного сигнала необходимо поменять местами значения параметров «Нижний предел измерений и преобразования первичной переменной» (PV LRV) и «Верхний предел измерений и преобразования первичной переменной (PV URV). В этом случае Aнаим > Aнаиб.

 $2.6.6.6$  Значение тока  $\int_{\text{out}}$ , вычисляемое по формуле [\(2.9\),](#page-66-0) не может выходить за границы насыщения унифицированного выходного сигнала. Границы насыщения аналогового выхода задаются параметрами «Ток насыщения нижнего уровня» (P8.5, п. [2.6.2.53\)](#page-51-9) и «Ток насыщения верхнего уровня» (P8.6, п. [2.6.2.54\)](#page-51-10).

Для перевода унифицированного выходного сигнала в многоточечный режим необходимо установить значение параметра «Режим токовой петли» (P8.8, п. [2.6.2.56\)](#page-51-12) в режим «Выключено». В режиме «Выключено» значение тока унифицированного выходного сигнала будет зафиксировано и равно 4 мА.

2.6.6.8 В многоточечном режиме возможно подключение нескольких устройств к токовой петле. Каждому устройству должен быть присвоен уникальный адрес, определяемый параметром «Сетевой адрес» (P5.10, п. [2.6.2.17\)](#page-49-15), по которому осуществляется поиск устройств.

Унифицированный выходной сигнал позволяет формировать один из двух токов сигнализации (ток ошибки), значения которых определяются параметрами «Высокий уровень тока ошибки» (P8.1, п. [2.6.2.49\)](#page-51-5) и «Низкий уровень тока ошибки» (P8.2, п. [2.6.2.50\)](#page-51-6).

2.6.6.10 Набор событий (ошибок), при которых формируется ток сигнализации, определяется параметрами «Маска тока ошибки высокого уровня» (P8.3, п. [2.6.2.51\)](#page-51-7), «Маска тока ошибки низкого уровня» (P8.4, п. [2.6.2.52\)](#page-51-8). В том случае, если одновременно возникают события формирования обоих токов ошибки, то приоритетным является формирование тока ошибки низкого уровня.

2.6.6.11 Описание маски тока ошибки приведено в таблице [2.29,](#page-62-0) где Aнаим – «Нижний предел измерений и преобразования первичной переменной» (P3.16 п. [2.6.2.4\)](#page-49-2); Aнаиб – «Верхний предел измерений и преобразования первичной переменной» (P3.17 п. [2.6.2.5\)](#page-49-3).

2.6.6.12 При отсутствии событий, заданных параметрами «Маска тока ошибки высокого уровня» (P8.3, п. [2.6.2.51\)](#page-51-7), «Маска тока ошибки низкого уровня» (P8.4, п. [2.6.2.52\)](#page-51-8), осуществляется преобразование входного сигнала в унифицированный выходной сигнал постоянного тока от 4 до 20 мА. Значение тока определятся в соответствии с п.  $2.6.6.4 - 2.6.6.5$  $2.6.6.4 - 2.6.6.5$ 

2.6.6.13 Параметр «Задержка тока сигнализации» (Р8.7, п. [2.6.2.55\)](#page-51-11) задает время задержки до формирования тока ошибки и время задержки до отключения тока ошибки.

Диагностика унифицированного выходного сигнала осуществляется с помощью сервисной функции «Тест петли» (метод М14, таблиц[а 2.27\)](#page-55-6). Диагностика унифицированного выходного сигнала формирует фиксированный ток и является приоритетным по отношению к другим запросам на формирование тока.

2.6.6.15 При включении диагностики унифицированного выходного сигнала необходимо убедиться, что он не участвует в контуре безопасности или другом критически важном контуре автоматического управления.

2.6.6.16 При включении диагностики унифицированного выходного сигнала происходят следующие события:

устанавливается флаг «Режим симуляции» (S4.1, таблица [2.28\)](#page-57-0);

 возникает событие «Включена симуляция», которое, в зависимости от конфигурации расходомера, может приводить к формированию частоты ошибки или срабатыванию реле дискретных выходов.

2.6.6.17 Для обеспечения рекомендаций «NAMUR» необходимо убедиться, что значение параметра

- «Высокий уровень тока ошибки» (P8.1) находится в диапазоне от 21,5 до 23 мА;
- «Низкий уровень тока ошибки» (P8.2) находится в диапазоне от 3 до 3,5 мА;
- «Ток насыщения нижнего уровня» (P8.5) равен 3,8 мА;
- «Ток насыщения верхнего уровня» (P8.6) не менее 20,5 мА;
- «Маска тока ошибки низкого уровня» (P8.2) установлено в режиме «Отказ аппаратуры».

2.6.6.18 Параметры «Нижний предел измерений и преобразования первичной переменной» (P3.16 п. [2.6.2.4\)](#page-49-2) и «Верхний предел измерений и преобразования первичной переменной» (P3.17 п. [2.6.2.5\)](#page-49-3) могут быть изменены с помощью меню ЭЛЕМЕР-РВ (экран №8 «Настройки», п[. 2.5\)](#page-28-0).

2.6.7 Порядок конфигурации расходомеров

2.6.7.1 Конфигурация ЭЛЕМЕР-РВ осуществляется в следующей последовательности:

- устанавливают необходимые параметры назначения динамических переменных (P1, п. [2.6.1.3\)](#page-38-2);
- устанавливают единицы измерений первичной и вторичных переменных с помощью параметров «Единицы измерения» (P2);
- устанавливают время демпфирования первичной переменной (P4.1, п. [2.6.2.7\)](#page-49-5).
- осуществляют конфигурацию унифицированного выходного сигнала в соответствии с п. [2.6.6.](#page-66-2)
- осуществляют конфигурацию дискретных выходов в соответствии с п. 2.3.10.

## 2.6.8 Самотестирование

2.6.8.1 В расходомерах предусмотрена возможность самотестирования работы отдельных модулей расходомера и выдачи информации о состоянии расходомера и ошибках, возникающих в процессе работы.

2.6.8.2 Информация о самотестировании расходомера отображается в виде:

- сообщений на индикаторе расходомера в соответствии с п. 2.6.10;
- единичного светодиодного индикатора «СТАТУС» в соответствии с NAMUR NE107 (п. 2.3.2.1);
- диагностических сообщений (статусов) (п. 2.6.4), передаваемых по HART-протоколу.

2.6.8.3 Сообщения, возникающие в процессе работы, передаваемые по HART-протоколу, должны регистрироваться оператором с указанием времени обнаружения сообщения.

2.6.8.4 При возникновении критических сообщений самотестирования (символ «Ош.» в сообщении на индикаторе, красный цвет свечения индикатора «СТАТУС») или возникновения тока ошибки принимается решение об исключении расходомера из контура системы управления с последующим анализом работоспособности расходомера.

## <span id="page-69-0"></span>2.6.9 Диагностика

2.6.9.1 Диагностика расходомеров осуществляется с помощью выполнения сервисных функций «Тест петли» (метод М14, таблица 2.27), «Тест дискретного выхода» (метод М16, таблица 2.27), «Симуляция объемного расхода» (метод М7, таблица 2.27), а также путем считывания сообщений самотестирования расходомера (п. 2.6.10).

2.6.9.2 Диагностику унифицированного выходного сигнала осуществляют с помощью сервисной функции «Тест петли» (метод М14, таблица 2.27) и измерения значения тока унифицированного выходного сигнала.

2.6.9.3 Для дискретного выхода, сконфигурированного на тип «частотный», осуществляют диагностику с помощью сервисной функции «Тест дискретного выхода» (метод М16, таблица 2.27) и измерения частоты дискретных выходов.

2.6.9.4 Для дискретных выходов, сконфигурированных на тип «релейный», осуществляют диагностику с помощью метода «Тест дискретного выхода» (М16, таблица 2.27) и контроля состояния дискретных вы-ХОДОВ.

2.6.9.5 Для дискретных выходов, сконфигурированных на тип «импульсный», осуществляют диагностику с помощью сервисной функции «Тест дискретного выхода» (метод М16, таблица 2.27) и измерения числа сформированных дискретными выходами импульсов.

2.6.9.6 С помощью сервисной функции «Симуляция объемного расхода» (метод М7, таблица [2.27\)](#page-55-6) проверяют функционирование ЭЛЕ-МЕР-РВ в требуемых режимах:

объемный расход внутри диапазонов измерений;

объемный расход вне диапазонов измерений.

2.6.9.7 Визуальный мониторинг сообщений самотестирования расходомера осуществляется путем считывания информации с индикатора расходомера индикатора «СТАТУС» и статусов, передаваемых с помощью HART-протокола.

2.6.9.8 Типовые возможные неисправности ЭЛЕМЕР-РВ и способы их устранения приведены в таблице [2.31.](#page-70-0)

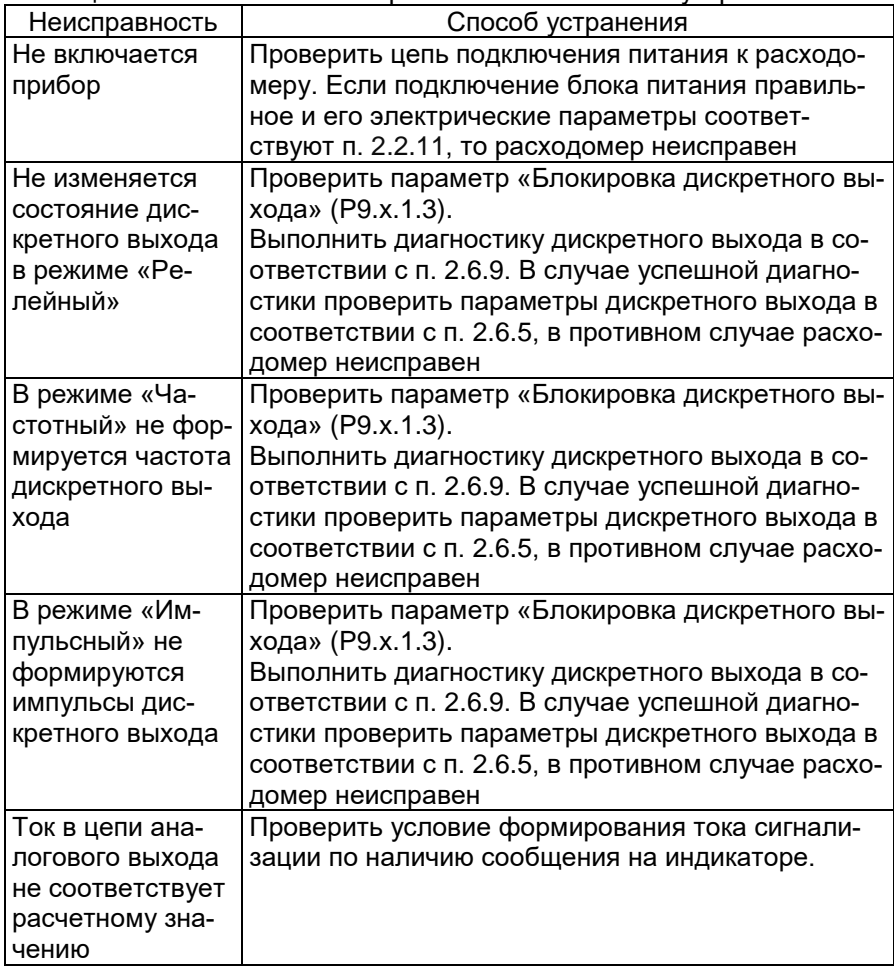

<span id="page-70-0"></span>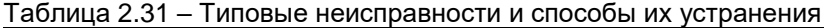

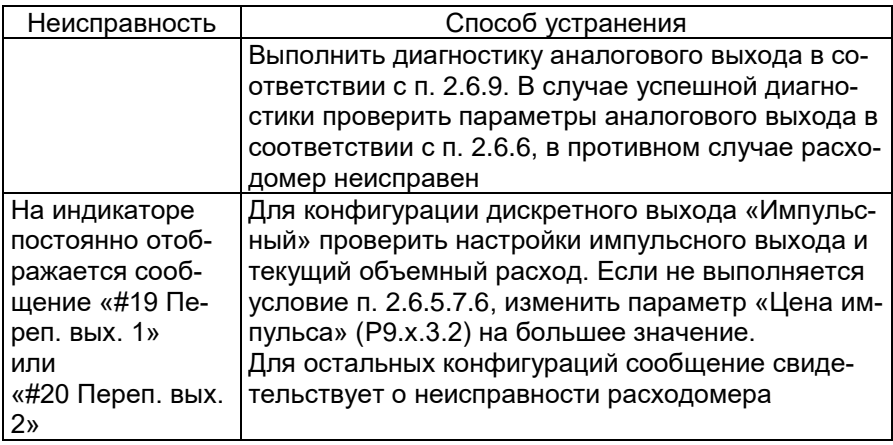

<span id="page-71-0"></span>2.6.10 Сообщения об ошибках

2.6.10.1 В ЭЛЕМЕР-РВ предусмотрена возможность выдачи сообщений о состоянии прибора и ошибках, возникающих в процессе работы. Возможные сообщения и их описания приведены в таблице 2.32.

<span id="page-71-1"></span>Таблица 2.32 - Сообщения об ошибках на индикаторе

| Nº             | Текстовое<br>сообщение на<br>индикаторе | Описание ошибки                                                                                                  | Способ<br>устранения                                            |
|----------------|-----------------------------------------|----------------------------------------------------------------------------------------------------|-----------------------------------------------------------------|
|                | Норм. работа                            | Расходомер работает в<br>штатном режиме                                                                          |                                                                 |
| 1              | Диагностика                             | Измеренные значения<br>недостоверны, выполня-<br>ется диагностика                                                | Если отображается более<br>60 с выключить и включить<br>питание |
| $\overline{2}$ | Вых. за диап.                           | Выход за минимальный<br>нижний ипи максимальный<br>верхний пределы диапа-<br>зона измерений объемного<br>расхода | Проверить параметры<br>потока                                   |
| 3              | Ош. парам.                              | Обнаружена ошибка при за-<br>грузке или сохранении па-<br>раметров                                               | Выключить и включить<br>питание                                 |
| 4              | Ош. ОЗУ 1                               | Ошибка ОЗУ                                                                                                    | Выключить и включить<br>питание                                 |
| 5              | Ош. ОЗУ 2                               | Ошибка ОЗУ исправлена                                                                                            | Выключить и включить<br>питание                                 |
| 6              | Ош. ПЗУ 1                               | Ошибка встроенного ПЗУ                                                                                           | Выключить и включить<br>питание                                 |
| $\overline{7}$ | Ош. ПЗУ 2                               | Ошибка внешнего ПЗУ                                                                                              | Выключить и включить<br>питание                                 |
| 8              | Сист. ош.                               | Системная логическая<br>ошибка                                                                                   | Выключить и включить<br>питание                                 |
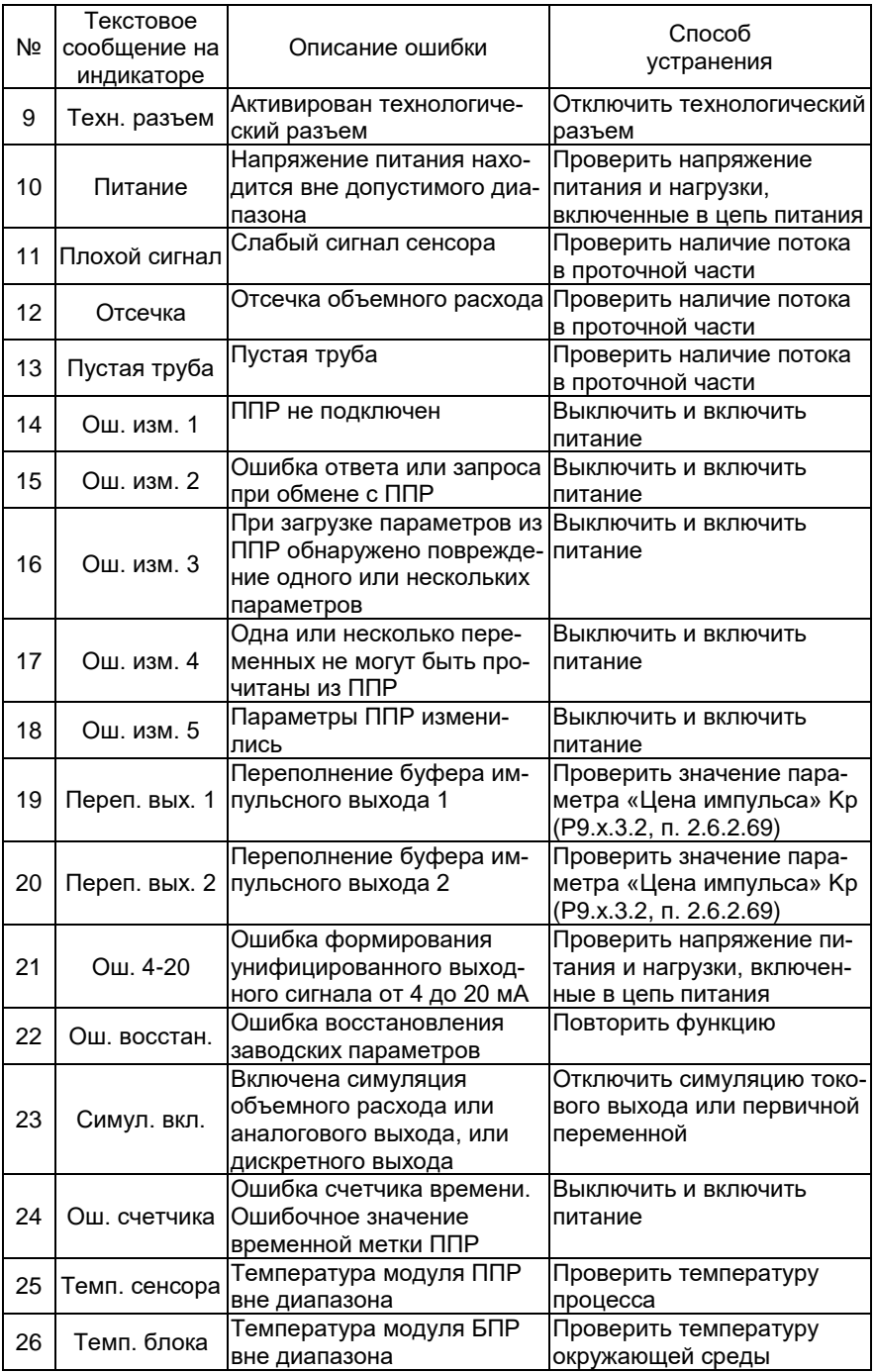

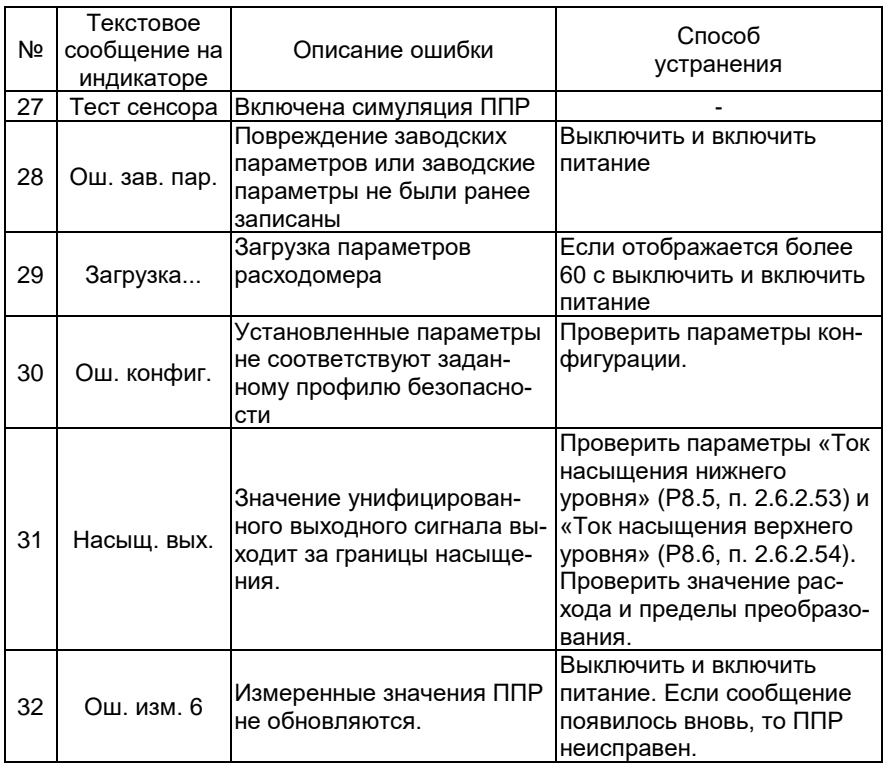

### <span id="page-73-0"></span>2.6.11 Конфигурация профиля безопасности

2.6.11.1 Конфигурация профиля безопасности осуществляется с помощью параметров:

- «Профиль безопасности» (P6.2, п. [2.6.2.76\)](#page-55-0);
- «Диагностика унифицированного выходного сигнала» (P6.2), п[.2.6.2.27\)](#page-50-0) ;
- «Высокий уровень тока ошибки» (P8.1, п. [2.6.2.49\)](#page-51-2);
- «Низкий уровень тока ошибки»( P8.2, п. [2.6.2.50\)](#page-51-3);
- «Маска тока ошибки высокого уровня» (P8.3, п. [2.6.2.51\)](#page-51-4);
- «Маска тока ошибки низкого уровня» (P8.4, п. [2.6.2.52\)](#page-51-5);
- «Ток насыщения нижнего уровня» (P8.5, п. [2.6.2.53\)](#page-51-0);
- «Ток насыщения верхнего уровня» (P8.6, п. [2.6.2.54\)](#page-51-1);
- «Задержка **тока сигнализации**» (Р8.7, п. [2.6.2.55\)](#page-51-6);
- «Режим токовой петли» (P8.8, п. [2.6.2.56\)](#page-51-7);
- Защита от записи (с помощью метода М8 «Защита от записи»).

Значения некоторых параметров имеют ограничения для профилей безопасности «NAMUR» и «SIL». Данные ограничения приведены в таблице [2.33.](#page-74-0)

<span id="page-74-0"></span>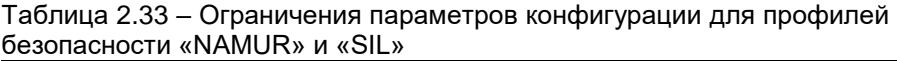

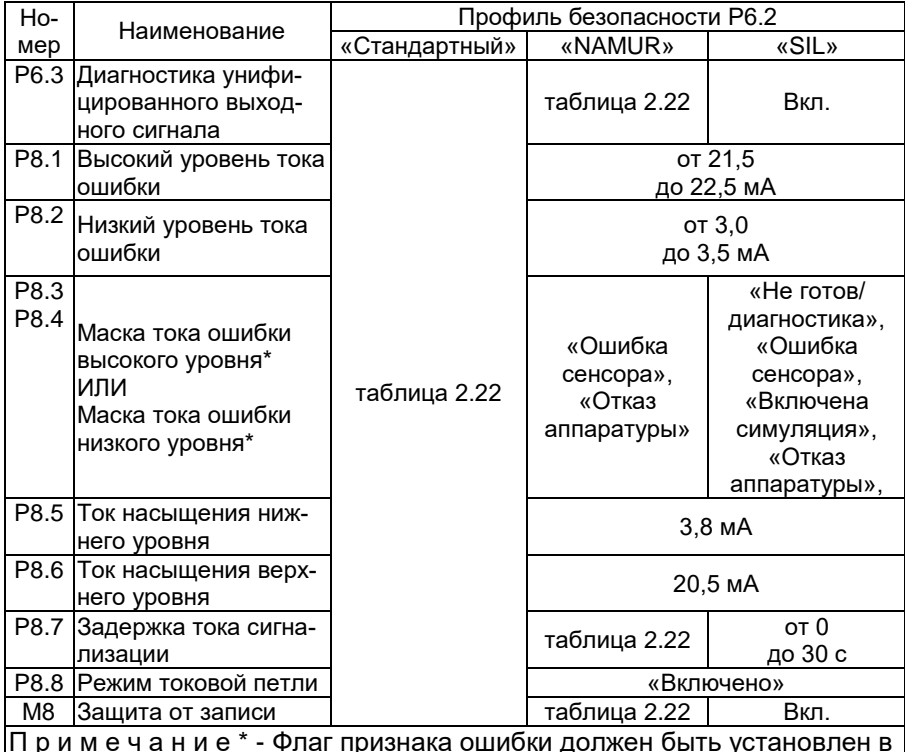

П р и м е ч а н и е \* - Флаг признака ошибки должен быть установлен в одной из масок тока ошибки. Один и тот же признак не должен присутствовать в обеих масках.

2.6.11.3 Если значения параметров не соответствуют указанным в таблице [2.33,](#page-74-0) то происходят следующие события:

- на индикаторе отображается сообщение «#30 Ош. конфиг.»;
- устанавливается флаг «Ошибка конфигурации» (S6.4, таблиц[а 2.28\)](#page-57-0);
- формируется ток ошибки низкого уровня.
- индикатор «СТАТУС» периодически меняет цвет с красного на зеленый.

2.6.11.4 Порядок конфигурации профиля безопасности:

- установить параметр «Профиль безопасности» (P6.2, п. [2.6.2.76\)](#page-55-0);
- установить параметр «Диагностика унифицированного выходного сигнала» (P6.3, п. [2.6.2.27\)](#page-50-0);
- установить параметр «Низкий уровень тока ошибки» (P8.2, п. [2.6.2.50\)](#page-51-3);
- установить параметр «Высокий уровень тока ошибки» (P8.1, п. [2.6.2.49\)](#page-51-2);
- установить параметр «Маска тока ошибки низкого уровня» (P8.4, п. [2.6.2.52\)](#page-51-5);
- установить параметр «Маска тока ошибки высокого уровня» (P8.3, п. [2.6.2.51\)](#page-51-4);
- установить параметр «Ток насыщения нижнего уровня» (P8.5, п. [2.6.2.53\)](#page-51-0);
- установить параметр «Ток насыщения верхнего уровня» (P8.6, п. [2.6.2.54\)](#page-51-1);
- установить параметр «Задержка тока сигнализации» (P8.7, п. [2.6.2.55\)](#page-51-6);
- установить параметр «Режим токовой петли» (P8.8, п. [2.6.2.56\)](#page-51-7);
- установить параметр «Защита от записи» (метод М8 «Защита от записи»);
- проверить отсутствие флага «Ошибка конфигурации» (S6.4, таблица [2.28\)](#page-57-0) и сообщения на индикаторе «#30 Ош. конфиг.».

Если значения параметров ранее были установлены в соответствии с таблицей [2.33,](#page-74-0) то для активации профиля безопасности достаточно установить параметр «Профиль безопасности» (P6.2, п. [2.6.2.76\)](#page-55-0) и включить защиту от записи (метод М8 «Защита от записи»), если это необходимо.

Для проведения диагностики необходимо снять защиту от записи (метод М8 «Защита от записи») и поменять профиль безопасности на «Стандартный».

2.6.11.7 При установке профиля безопасности «SIL» с помощью меню (п. [2.5\)](#page-28-0) автоматически применяются ограничения параметров из таблицы [2.33.](#page-74-0)

#### **2.7 Обеспечение взрывобезопасности**

<span id="page-75-0"></span>2.7.1 Требования к взрывобезопасности ЭЛЕМЕР-РВ-Ехіа, ЭЛЕ-МЕР-РВ-АЕхia, ЭЛЕМЕР-РВ-О2Ехia, ЭЛЕМЕР-РВ-Ехdia, ЭЛЕМЕР-РВ-АЕхdia, ЭЛЕМЕР-РВ-О2Ехdia (в этом пункте – ЭЛЕМЕР-РВ-Ехia)

Взрывобезопасность ЭЛЕМЕР-РВ-Ехia обеспечивается конструкцией и схемотехническим исполнением электронной части в соответствии с требованиями ТР ТС 012/2011, ГОСТ 31610.0-2019 (IEC 60079-0:2017), ГОСТ 31610.11-2014 (IEC 60079-11:2011).

2.7.1.2 В цепях питания ЭЛЕМЕР-РВ-Ехіа установлены полупроводниковые диоды, обеспечивающие защиту от изменения полярности источника питания.

2.7.1.3 Электрические зазоры, пути утечки и электрическая прочность изоляции соответствуют требованиям ГОСТ 31610.11-2014 (IEC 60079-11:2011).

2.7.1.4 Электрическая нагрузка элементов, обеспечивающих искробезопасность, не превышает 2/3 их номинальных значений в нормальном и аварийном режимах работы.

Заливка электронных компонентов плат компаундом выполнена в соответствии с требованиями ГОСТ 31610.11-2014 (IEC 60079- 11:2011).

ЭЛЕМЕР-РВ-Ехia должны эксплуатироваться с регистрирующей аппаратурой, имеющей искробезопасные электрические цепи по ГОСТ 31610.0-2019 (IEC 60079-0:2017), ГОСТ 31610.11-2014 (IEC 60079-11:2011).

2.7.1.7 Суммарные емкость и индуктивность ЭЛЕМЕР-РВ-Ехіа, кабельной линии связи, источника питания и регистрирующей аппаратуры не должны превышать максимальных значений, допустимых по ГОСТ 31610.11-2014 (IEC 60079-11:2011) для взрывоопасных смесей, в среде которых эксплуатируется оборудование.

2.7.1.8 Изоляция искробезопасных цепей ЭЛЕМЕР-РВ-Ехіа относительно корпуса выдерживает испытательное напряжение (эффективное) переменного тока сетевой частоты не менее 500 В.

2.7.1.9 Максимальная температура всех поверхностей компонентов, оболочек, печатных проводников ЭЛЕМЕР-РВ-Ехia, которые могут контактировать с взрывоопасными средами в нормальном и аварийном режимах работы, соответствует требованиям ГОСТ 31610.0-2019 (IEC 60079-0:2017), ГОСТ 31610.11-2014 (IEC 60079-11:2011).

Для защиты элементов от перегрузок в ЭЛЕМЕР-РВ-Ехia используются полупроводниковые ограничители мощности.

2.7.1.11 Для ограничения напряжений, приложенных к искробезопасной цепи, в ЭЛЕМЕР-РВ-Ехia используются стабилитроны.

2.7.1.12 Для ограничения токов искробезопасной цепи в ЭЛЕМЕР-РВ-Ехia используются токоограничительные резисторы.

<span id="page-76-1"></span>2.7.1.13 Значения искробезопасных электрических параметров не превышают:

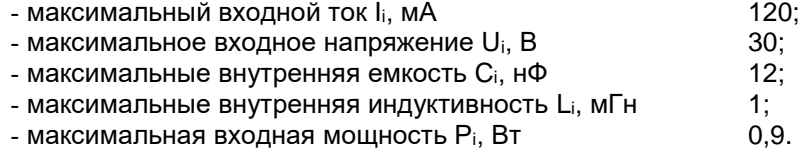

<span id="page-76-0"></span>2.7.2 Требования к взрывобезопасности ЭЛЕМЕР-РВ-Exd, ЭЛЕМЕР-РВ-Exdia, ЭЛЕМЕР-РВ-О2Ехd, ЭЛЕМЕР-РВ-О2Exdia (в этом пункте – ЭЛЕМЕР-РВ-Ехd)

Взрывобезопасность ЭЛЕМЕР-РВ-Exd обеспечивается видом взрывозащиты «взрывонепроницаемые оболочки «d» по ГОСТ IEC 60079-1-2013 и достигается заключением электрических частей расходомеров во взрывонепроницаемую оболочку, которая выдерживает давление взрыва и исключает передачу взрыва в окружающую взрывоопасную среду.

2.7.2.2 Прочность оболочки проверяется испытаниями по ГОСТ 31610.0-2019 (IEC 60079-0:2017) и ГОСТ IEC 60079-1-2013. При этом каждая оболочка должна подвергается испытаниям гидравлическим давлением 2000 кПа.

2.7.2.3 Средства сопряжения обеспечивают взрывозащиту вида «взрывонепроницаемые оболочки «d». Данные сопряжения должны быть обозначены на чертеже словом «Взрыв» с указанием допускаемых по ГОСТ IEC 60079-1-2013 параметров взрывозащиты: минимальной осевой длины резьбы, шага резьбы, числа полных непрерывных неповреждаемых ниток (не менее 5) в зацеплении взрывонепроницаемого резьбового соединения. Все винты, болты и гайки, крепящие детали оболочки, штуцера кабельных вводов должны быть предохранены от самоотвинчивания.

2.7.2.4 Для предохранения от самоотвинчивания соединения крышки расходомеров с корпусом должен быть применен стопорный винт. Винт фиксируется с помощью шестигранного ключа после настройки и монтажа на месте эксплуатации. Пломбировать после монтажа на месте эксплуатации.

Взрывозащитные поверхности оболочки ЭЛЕМЕР-РВ-Exd защищены от коррозии нанесением на поверхности консистентной смазки.

2.7.2.6 Блок индикации со стеклом герметично закреплен передней крышкой.

2.7.2.7 Температура поверхности оболочки не должна превышать допустимого значения по ГОСТ IEC 60079-1-2013 для оборудования соответствующего температурного класса при любом допустимом режиме работы расходомеров.

2.7.3 Требования к взрывобезопасности ЭЛЕМЕР-РВ-Exdia

Взрывобезопасность ЭЛЕМЕР-РВ-Ехdia обеспечивается видом взрывозащиты «взрывонепроницаемые оболочки «d» по ГОСТ 31610.0-2019 (IEC 60079-0:2017) и ГОСТ IEC 60079-1-2013 и видом взрывозащиты искробезопасная электрическая цепь «i» по ГОСТ 31610.0-2019 (IEC 60079-0:2017) и ГОСТ 31610.11-2014 (IEC 60079- 11:2011) в соответствии с п. [2.7.1,](#page-75-0) [2.7.2.](#page-76-0)

2.7.4 Знак «Х», следующий за маркировкой взрывозащиты, указывает на специальные условия применения, заключающиеся в следующем:

 подключаемые к расходомерам-счетчикам исполнений ЭЛЕМЕР-РВ-Exia, ЭЛЕМЕР-РВ-Exdia приборы должны иметь искробезопасные электрические цепи по ГОСТ 31610.11-2019 (IEC 60079-11:2017), а их искробезопасные параметры (уровень искробезопасной электрической цепи и подгруппа электрооборудования) должны соответствовать условиям применения расходомеров-счетчиков во взрывоопасной зоне;

 при эксплуатации в зоне класса 0 ЭЛЕМЕР-РВ-Exd, ЭЛЕМЕР-РВ-Ехia, ЭЛЕМЕР-РВ-Ехdia с корпусом из алюминиевого сплава необходимо оберегать от механических ударов во избежание образования фрикционных искр;

 ЭЛЕМЕР-РВ-Exd, ЭЛЕМЕР-РВ-Ехia, ЭЛЕМЕР-РВ-Ехdia с уровнем взрывозащиты Ga/Gb могут устанавливаться на границе зон класса 0 и 1, в зоне класса 0 может находиться только первичный преобразователь, в соответствии с требованиями руководства по эксплуатации;

 способ монтажа ЭЛЕМЕР-РВ-Exd, ЭЛЕМЕР-РВ-Ехia, ЭЛЕМЕР-РВ-Ехdia должен исключать нагрев поверхности оболочки ЭЛЕМЕР-РВ-Exd, ЭЛЕМЕР-РВ-Ехia, ЭЛЕМЕР-РВ-Ехdia во взрывоопасной среде выше температуры, допустимой для температурного класса указанного в маркировке взрывозащиты;

 используемые для подключения ЭЛЕМЕР-РВ-Exd, ЭЛЕМЕР-РВ-Ехia, ЭЛЕМЕР-РВ-Ехdia кабели должны быть пригодны для эксплуатации в тех же температурных условиях, что и ЭЛЕМЕР-РВ-Exd, ЭЛЕ-МЕР-РВ-Ехia, ЭЛЕМЕР-РВ-Ехdia, и должны быть устойчивы к температуре, образующейся на поверхности корпусов ЭЛЕМЕР-РВ-Exd, ЭЛЕ-МЕР-РВ-Ехia, ЭЛЕМЕР-РВ-Ехdia;

 ЭЛЕМЕР-РВ-Exd, ЭЛЕМЕР-РВ-Ехia, ЭЛЕМЕР-РВ-Ехdia должны применяться с кабельными вводами завода-изготовителя или другими кабельными вводами, соответствующими требованиям ТР ТС 012/2011, которые обеспечивают соответствующий вид и уровень взрывозащиты, а также степень защиты, обеспечиваемую оболочкой (Код IP). Материал уплотнительных колец должен быть рассчитан на работу при окружающей среде, соответствующей условиям эксплуатации ЭЛЕ-МЕР-РВ-Exd, ЭЛЕМЕР-РВ-Ехia, ЭЛЕМЕР-РВ-Ехdia;

 неиспользуемые отверстия под кабельные вводы должны быть закрыты заглушками, соответствующими требованиям ТР ТС 012/2011, которые обеспечивают соответствующий вид и уровень взрывозащиты, а также степень защиты, обеспечиваемую оболочкой (Код IP);

 замена, подключение и отключение ЭЛЕМЕР-РВ-Exd, ЭЛЕМЕР-РВ-Ехia, ЭЛЕМЕР-РВ-Ехdia должны осуществляться при выключенном электропитании.

### **2.8 Обеспечение требований функциональной безопасности**

ЭЛЕМЕР-РВ с кодом заказа «SIL2» (уровень полноты безопасности 2) соответствуют требованиям ГОСТ Р МЭК 61508-2-2012 «Функциональная безопасность систем электрических, электронных, программируемых электронных, связанных с безопасностью» для уровня безопасности УПБ 2.

2.8.2 Активация профиля безопасности «SIL» производится согласно п. [2.6.11](#page-73-0) настоящего руководства по эксплуатации и в соответствии с руководством по функциональной безопасности.

2.8.3 При настройке и эксплуатации ЭЛЕМЕР-РВ с кодом заказа «SIL2» должны соблюдаться требования, приведенные в документе «Руководство по функциональной безопасности Расходомеры-счётчики вихревые ЭЛЕМЕР-РВ (с HART-протоколом и питанием от токовой петли)».

2.8.4 Исправное состояние ЭЛЕМЕР-РВ с активированным профилем безопасности «SIL» должно сопровождаться пиктограммой «**SIL**» и сообщением «Норм. работа» на экране 1 (рисунок 2.15).

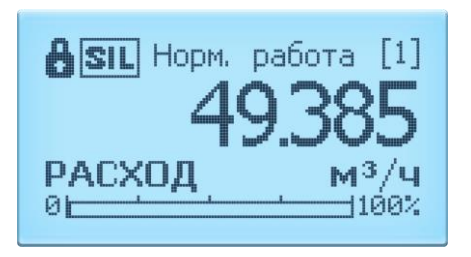

Рисунок 2.15 – Окно экарана 1 при активированном профиле «SIL».

# **2.9 Маркировка и пломбирование**

### 2.9.1 Маркировка

Маркировка производится в соответствии с ГОСТ 26828-86 и чертежом НКГЖ.407131.001СБ.

2.9.1.1 На табличке, прикрепленной к корпусу расходомера, наносятся следующие знаки и надписи:

- единый знак обращения продукции на рынке государств-членов Таможенного союза;
- знак утверждения типа средств измерений;
- товарный знак предприятия-изготовителя;
- условное обозначение расходомера;
- степень защиты, обеспечиваемая оболочкой;
- заводской номер и дата изготовления (год выпуска);
- номинальный диаметр измерительного участка;
- номинальное давление;
- материал, из которого изготовлено изделие;
- номинальное напряжение, частота и потребляемая мощность;
- надпись «Сделано в России».

2.9.2 Маркировка взрывобезопасных расходомеров

2.9.2.1 На поверхности корпуса ЭЛЕМЕР-РВ-Ехіа нанесены:

- маркировка взрывозащиты (в зависимости от заказа, таблица [2.2\)](#page-3-0);
- диапазон температур окружающей среды (в зависимости от исполнения, таблица [2.6\)](#page-9-0);
- значения искробезопасных параметров (п. [2.7.1.13\)](#page-76-1);
- специальный знак взрывозащиты согласно приложению 2 ТР ТС 012/2011;
- номер сертификата соответствия.

2.9.2.2 На поверхности корпуса ЭЛЕМЕР-РВ-Ехd должны быть нанесены:

- маркировка взрывозащиты (в зависимости от заказа, таблица [2.2\)](#page-3-0);
- диапазон температур окружающей среды (в зависимости от исполнения, таблица [2.6\)](#page-9-0);
- специальный знак взрывозащиты согласно приложению 2 ТР ТС 012/2011;
- номер сертификата соответствия;
- предупредительная надпись «ПРЕДУПРЕЖДЕНИЕ ОТКРЫВАТЬ, ОТКЛЮЧИВ ОТ СЕТИ».

2.9.2.3 На поверхности корпуса ЭЛЕМЕР-РВ-Exdia должны быть нанесены:

- маркировка взрывозащиты (в зависимости от заказа, таблица [2.2\)](#page-3-0);
- диапазон температур окружающей среды (в зависимости от исполнения, таблица [2.6\)](#page-9-0);
- значения искробезопасных параметров (п. [2.7.1.13\)](#page-76-1);
- специальный знак взрывозащиты согласно приложению 2 ТР ТС 012/2011;
- номер сертификата соответствия;
- предупредительная надпись «ПРЕДУПРЕЖДЕНИЕ ОТКРЫВАТЬ, ОТКЛЮЧИВ ОТ СЕТИ».

ЭЛЕМЕР-РВ кислородного исполнения маркированы знаком «О2». На корпусе ЭЛЕМЕР-РВ кислородного исполнения имеется надпись «Кислород. Маслоопасно».

2.9.4 Пломбирование

ЭЛЕМЕР-РВ пломбировать после монтажа на месте эксплуатации.

2.9.4.2 Пломбирование производится с помощью металлических пломб, навешиваемых на проволоку, проведенную через специальные пломбировочные отверстия, и наклейки, которые разрушаются при попытке вскрытия.

2.9.4.3 Пломбировать проволокой винты тела обтекания.

# **2.10 Упаковка**

Упаковка производится в соответствии с ГОСТ 23170-78 и обеспечивает полную сохраняемость расходомеров.

Упаковывание расходомеров производится в закрытых помещениях при температуре окружающего воздуха от плюс 15 до плюс 40 ºС и относительной влажности 80 % при отсутствии в окружающей среде агрессивных примесей.

2.10.3 Перед упаковыванием отверстия под кабели и отверстия штуцеров закрывают колпачками или заглушками, предохраняющими внутреннюю полость от загрязнения, а резьбу – от механических повреждений.

2.10.4 Перед упаковыванием ЭЛЕМЕР-РВ кислородного исполнения производят обезжиривание и очистку по РД 92-0254 рабочей полости, заглушки, штуцеров.

2.10.5 Детали комплектов монтажных частей ЭЛЕМЕР-РВ кислородного исполнения, прошедшие и не прошедшие очистку и обезжиривание, упаковывают отдельно друг от друга.

# **3 ИСПОЛЬЗОВАНИЕ ИЗДЕЛИЙ ПО НАЗНАЧЕНИЮ**

#### **3.1 Подготовка изделий к использованию**

#### 3.1.1 Указания мер безопасности

3.1.1.1 Безопасность эксплуатации расходомеров обеспечивается:

- изоляцией электрических цепей в соответствии с нормами, установленными в п. [2.2.13;](#page-17-0)
- надежным креплением при монтаже на объекте;
- конструкцией (все составные части преобразователя, находящиеся под напряжением, размещены в корпусе, обеспечивающем защиту обслуживающего персонала от соприкосновения с деталями и узлами, находящимися под напряжением).

3.1.1.2 По способу защиты человека от поражения электрическим током расходомеры соответствуют классу III в соответствии с ГОСТ 12.2.007.0-75 и удовлетворяют требованиям безопасности в соответствии с ГОСТ IEC 61010-1-2014, ГОСТ IEC 62311-2013, ГОСТ 12.2.091-2012.

Заземление осуществляется посредством винта с шайбами, расположенными на корпусе расходомеров.

3.1.1.4 При испытании расходомеров необходимо соблюдать общие требования безопасности по ГОСТ 12.2.091-2012, а при эксплуатации – «Правила технической эксплуатации электроустановок потребителей» и «Правил по охране труда при эксплуатации электроустановок» для установок напряжением до 1000 В.

3.1.1.5 Расходомеры должны обслуживаться персоналом, имеющим квалификационную группу по технике безопасности не ниже II в соответствии с «Правилами техники безопасности при эксплуатации электроустановок потребителей».

3.1.1.6 При испытании изоляции и измерении ее сопротивления необходимо учитывать требования безопасности, установленные на испытательное оборудование.

Замену, присоединение и отсоединение расходомеров от магистралей, подводящих измеряемую среду, следует производить после закрытия вентиля на линии перед расходомером.

Эксплуатация ЭЛЕМЕР-РВ кислородного исполнения должна осуществляться с соблюдением требований безопасности, установленных ГОСТ 12.2.052-81, ГОСТ 12.2.003-91, «Правил промышленной безопасности при использовании оборудования, работающего под избыточным давлением», «Правил техники безопасности и производственной санитарии при производстве кислорода», СТП 2082-659- 2009, ОСТ 26-04-2574-80, СТП 2082-594-2004.

3.1.1.9 Перед началом эксплуатации внутренняя полость ЭЛЕМЕР-РВ кислородного исполнения, контактирующая с кислородом, должна быть обезжирена.

### Внешний осмотр

3.1.2.1 При внешнем осмотре устанавливают отсутствие механических повреждений, соответствие маркировки, проверяют комплектность.

При наличии дефектов, влияющих на работоспособность расходомеров, несоответствия комплектности, маркировки определяют возможность дальнейшего их применения.

У каждого расходомера проверяют наличие паспорта с отметкой ОТК.

3.1.3 Опробование

3.1.3.1 Опробование проливным методом проводят в следующей последовательности:

1) устанавливают расходомер на установку проливную (далее – ПУ) согласно эксплуатационным документам на расходомер и ПУ;

2) проверяют отсутствие выброса поверочной среды из конструктивных элементов расходомера, течи и капель поверочной среды при номинальном давлении в ПУ;

3) изменяя значение расхода на ПУ в рабочем диапазоне измерений расходомера, убеждаются в изменении показаний расходомера пропорционально устанавливаемому расходу.

Примечание – Допускается опробование расходомеров, предназначенных для измерений объемного расхода газов, проводить на жидкостных установках, расходомеров, предназначенных для измерения объемного расхода жидкостей, проводить на газовых установках при условии, что скорость потока среды через расходомер будет находиться в диапазоне от 2,5 до 10,0 м/с.

Результаты проверки работоспособности расходомера считают положительными, если:

- через конструктивные элементы расходомера не наблюдается выброса измеряемой среды, течи и образования капель при номинальном давлении в ПУ;
- при увеличении (уменьшении) задаваемых на ПУ значений расхода, показания расходомера пропорционально увеличиваются (уменьшаются).

3.1.3.2 При беспроливном методе результаты проверки работоспособности расходомера считают положительными, если в условиях эксплуатации через конструктивные элементы расходомера не наблюдается выброса измеряемой среды, течи и образования капель, а также если при изменении фактических расходов в рабочем трубопроводе при эксплуатации расходомер соответственно изменяет показания расхода.

#### <span id="page-84-0"></span>3.1.4 Монтаж изделий

3.1.4.1 При выборе места установки расходомеров необходимо учитывать следующее:

- места установки расходомеров должны обеспечивать удобные условия для обслуживания приборов;
- расходомер должен устанавливаться в трубопровод с соблюдением прямолинейных участков необходимой длины (см. рис. [3.3](#page-87-0) – [3.10\)](#page-90-0).
- температура, относительная влажность окружающего воздуха, параметры вибрации не должны превышать значений, указанных в разделе «Технические характеристики» настоящего руководства;
- напряженность магнитных полей, вызванных внешними источниками переменного тока частотой 50 Гц, не должна превышать 400 А/м;
- для обеспечения надежной работы расходомеров в условиях жесткой и крайне жесткой электромагнитной обстановки электрические соединения необходимо вести витыми парами или витыми парами в экране. Экран при этом следует заземлить (указанный заземлитель должен быть расположен в непосредственной близости от вторичного измерительного устройства);
- ЭЛЕМЕР-РВ общепромышленного и кислородного исполнений нельзя устанавливать во взрывоопасных помещениях.

3.1.4.2 Перед установкой ЭЛЕМЕР-РВ кислородного исполнения нужно убедиться в наличии штампа «Обезжирено» в паспорте ЭЛЕ-МЕР-РВ кислородного исполнения. Перед присоединением ЭЛЕМЕР-РВ кислородного исполнения соединительные линии продуть чистым сжатым воздухом или азотом. Воздух или азот не должны содержать масел. При монтаже недопустимо попадание жиров и масел в полости ЭЛЕМЕР-РВ кислородного исполнения. В случае их попадания необходимо произвести обезжиривание ЭЛЕМЕР-РВ кислородного исполнения и соединительных линий.

Перед установкой монтажные части, соприкасающиеся с кислородом, обезжирить.

3.1.4.3 Для удобства использования корпус блока преобразования расхода (далее – БПР) расходомера в процессе эксплуатации может быть однократно повернут на угол до 180° относительно ППР.

Для поворота корпуса БПР необходимо:

- ослабить стопорные винты (1) (рисунок [3.1\)](#page-85-0);

- повернуть БПР относительно ППР на угол до 180° против часовой стрелки;

- затянуть стопорные винты.

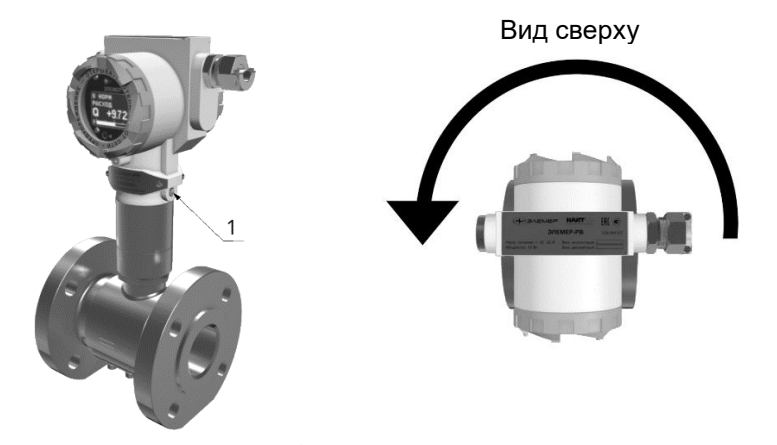

Рисунок 3.1 – Поворот корпуса БПР

<span id="page-85-0"></span>З.1.4.4 Степень защиты от попадания внутрь ЭЛЕМЕР-РВ твердых тел и воды в соответствии с ГОСТ 14254-2015 указана в таблице 2.2.

В целях обеспечения требуемой степени защиты после проведения работ по монтажу или обслуживанию ЭЛЕМЕР-РВ должны соблюдаться следующие требования:

- уплотнения БПР не должны иметь загрязнений и повреждений. При необходимости следует очистить или заменить уплотнения. Рекомендуется использовать оригинальные уплотнения от производителя.
- электрические кабели, подключаемые к расходомеру, должны соответствовать типоразмеру кабельных вводов, установленных на ЭЛЕМЕР-РВ, и не должны иметь повреждений.
- крышки БПР, кабельные вводы и заглушки должны быть плотно затянуты.
- неиспользуемые отверстия под кабельные вводы должны быть закрыты заглушками.
- электрические кабели, подключаемые к расходомеру, должны подходить к расходомеру снизу для исключения затекания жидкости в БПР.

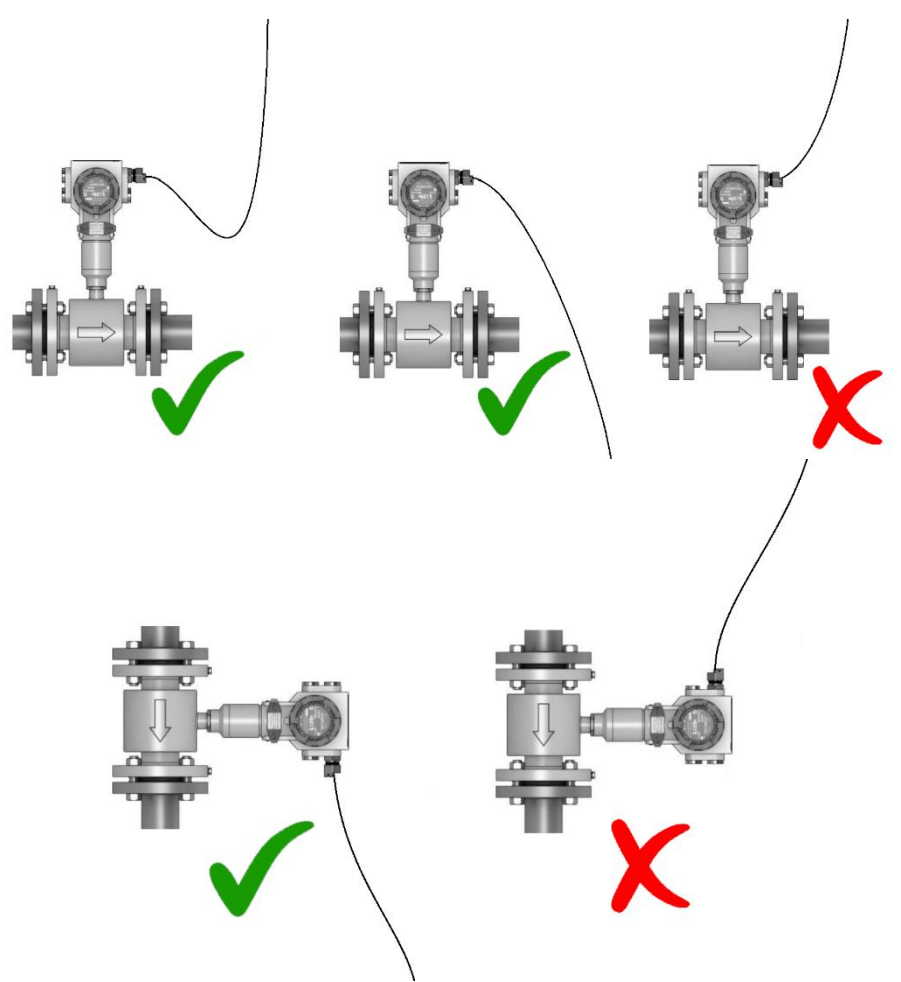

Рисунок 3.2 – Рекомендации по расположению кабелей и кабельных вводов

3.1.4.5 Расходомеры могут устанавливаться в горизонтальных, вертикальных участках трубопровода, а также на участках, расположенных под углом. При измерении расхода жидкости прибор следует устанавливать на трубопровод с восходящим потоком, а при измерении расхода влажного газа/пара, прибор рекомендуется устанавливать на трубопровод под уклон с нисходящим потоком для обеспечения удаления конденсата самотеком.

Для лучшего обзора индикатора или для удобного доступа к отделениям БПР, последний может быть изготовлен в раздельном исполнении, при этом ППР монтируется на трубопроводе, а БПР устанавливается удаленно на вертикальной поверхности или трубе.

3.1.4.6 При эксплуатации расходомеров в диапазоне минусовых температур необходимо исключить: накопление и замерзание конденсата внутри ППР, замерзание, кристаллизацию среды или выкристаллизовывание из нее отдельных компонентов (при измерении жидких сред).

3.1.4.7 Точность измерения объемного расхода и объема обеспечивается только при соблюдении всех требований к монтажу расходомера на трубопровод на месте эксплуатации в соответствии с п. [3.1.4.](#page-84-0)

3.1.4.8 После окончания монтажа необходимо заземлить корпус расходомера, для чего отвод сечением не менее 4 мм<sup>2</sup> от приборной шины заземления необходимо присоединить к специальному зажиму на корпусе расходомера.

3.1.4.9 Электрический монтаж расходомеров должен производиться в соответствии со схемами электрических подключений, приведенными на рисунках А.1 – А.11.

9.1.4.10 Расходомеры монтируются в соответствии с рекомендуемой схемой.

3.1.4.11 Минимальные прямолинейные участки при сужении трубопровода перед расходомером указаны на рисунке [3.3.](#page-87-0)

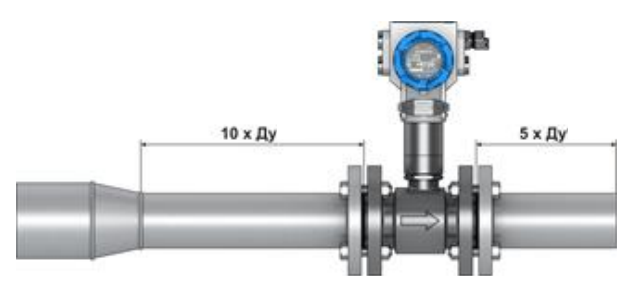

Рисунок 3.3 – Минимальные прямолинейные участки при сужении трубопровода перед расходомером

<span id="page-87-0"></span>3.1.4.12 Минимальные прямолинейные участки при расширении трубопровода перед расходомером указаны на рисунке [3.4.](#page-87-1)

<span id="page-87-1"></span>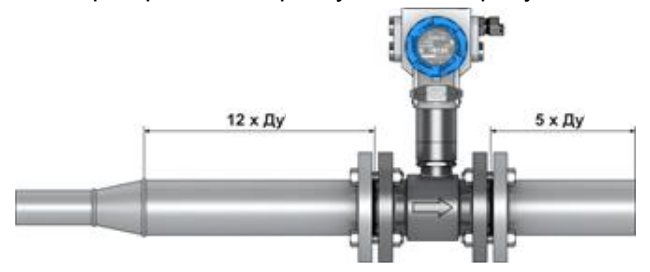

Рисунок 3.4 – Минимальные прямолинейные участки при расширении трубопровода перед расходомером

3.1.4.13 Минимальные прямолинейные участки при наличии Г-образного элемента гидравлического сопротивления в трубопроводе перед расходомером указаны на рисунке [3.5.](#page-88-0)

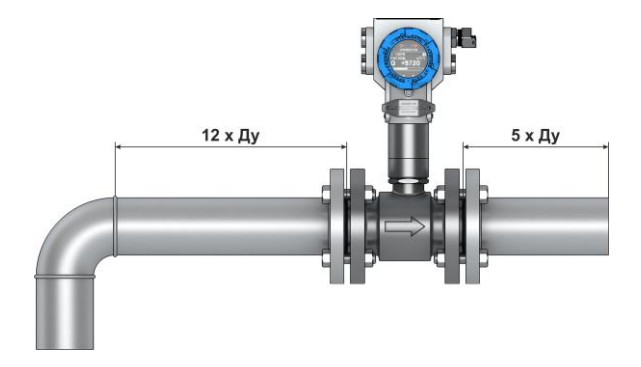

<span id="page-88-0"></span>Рисунок 3.5 – Минимальные прямолинейные участки при наличии Гобразного элемента гидравлического сопротивления в трубопроводе

3.1.4.14 Минимальные прямолинейные участки трубопровода при наличии запорной арматуры указаны на рисунке [3.6.](#page-88-1)

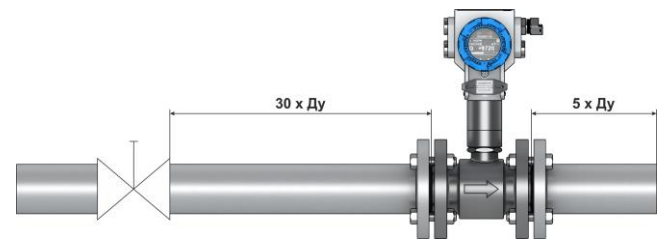

<span id="page-88-1"></span>Рисунок 3.6 – Минимальные прямолинейные участки трубопровода при наличии запорной арматуры

3.1.4.15 Минимальные прямолинейные участки в случае наличия 2х и более Г-образных элементов гидравлического сопротивления, расположенных в одной плоскости указаны на рисунке [3.7.](#page-89-0)

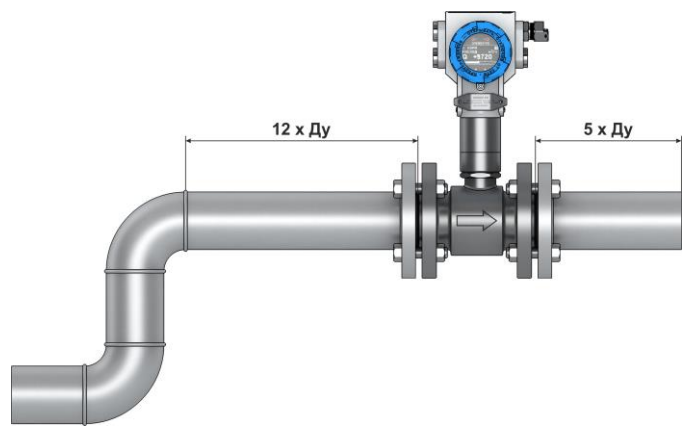

<span id="page-89-0"></span>Рисунок 3.7 – Минимальные прямолинейные участки в случае наличия двух и более Г-образных элементов гидравлического сопротивления, расположенных в одной плоскости

3.1.4.16 Минимальные прямолинейные участки в случае наличия двух и более Г-образных элементов гидравлического сопротивления, расположенных в разных плоскостях указаны на рисунке [3.8.](#page-89-1)

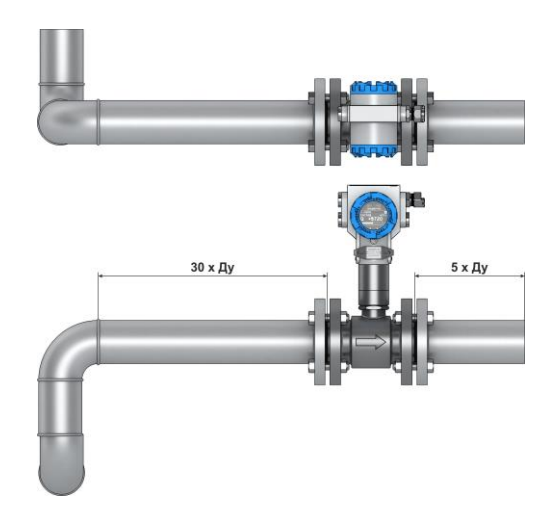

<span id="page-89-1"></span>Рисунок 3.8 – Минимальные прямолинейные участки в случае наличия двух и более Г-образных элементов гидравлического сопротивления, расположенных в разных плоскостях

3.1.4.17 Минимальные прямолинейные участки трубопровода при наличии датчика давления и термопреобразователя указаны на рисунке [3.9.](#page-90-1)

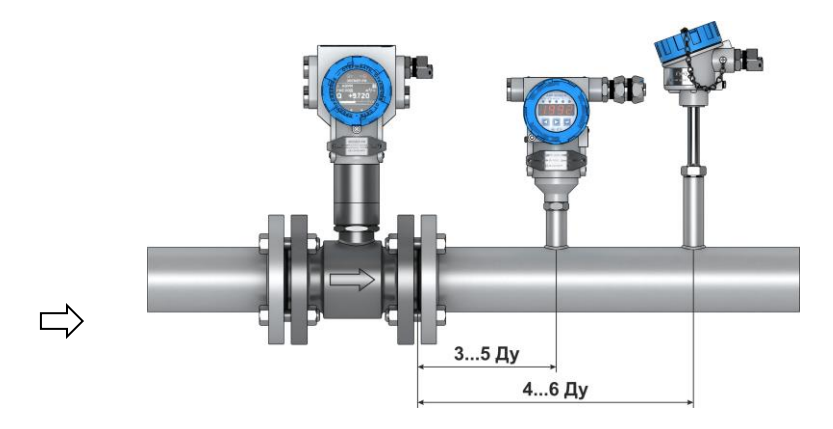

<span id="page-90-1"></span>Рисунок 3.9 – Минимальные прямолинейные участки трубопровода при наличии датчика давления и термопреобразователя

3.1.4.18 Минимальные прямолинейные участки трубопровода при наличии струевыпрямителя потока по ГОСТ 8.586.1-2005 указаны на рисунке [3.10.](#page-90-0)

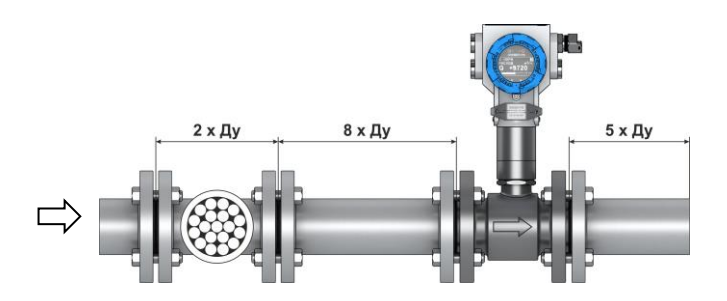

<span id="page-90-0"></span>Рисунок 3.10 – Минимальные прямолинейные участки трубопровода при наличии струевыпрямителя потока по ГОСТ 8.586.1-2005

3.1.4.19 Монтаж расходомеров, предназначенных для измерения расхода пара, рекомендуется выполнять под углом 45<sup>о</sup> для улучшения конвекции в зоне ребер охлаждения представлен на рисунке [3.11.](#page-91-0) Теплоизоляция первичного преобразователя не допускается.

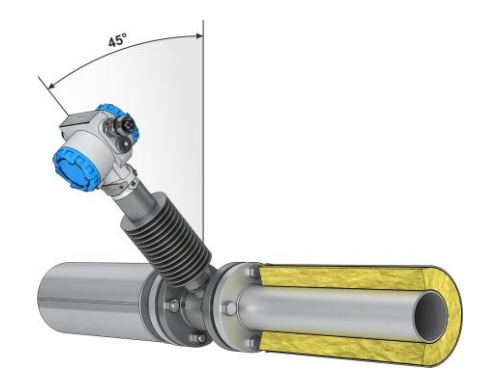

<span id="page-91-0"></span>Рисунок 3.11 – Монтаж расходомеров, предназначенных для измерения расхода пара

3.1.4.20 Схема монтажа фланцевого расходомера в трубопровод приведена на рисунке [3.12](#page-91-1)

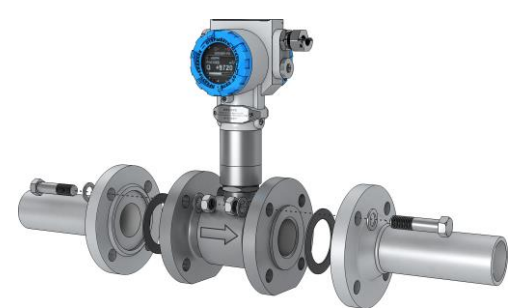

<span id="page-91-1"></span>Рисунок 3.12 – Схема монтажа фланцевого расходомера в трубопровод

3.1.4.21 Схема монтажа бесфланцевого (сэндвич) расходомера в трубопровод приведена на рисунке [3.13.](#page-91-2)

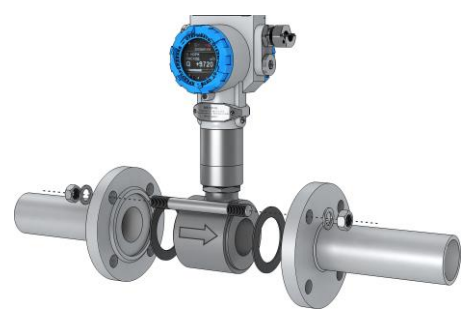

<span id="page-91-2"></span>Рисунок 3.13 – Схема монтажа бесфланцевого (сэндвич) расходомера в трубопровод

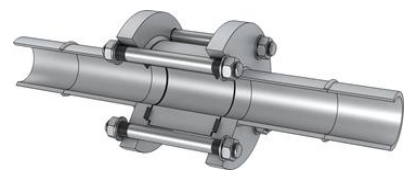

Рисунок 3.14 – Монтажная вставка бесфланцевого расходомера, закрепленная в трубопроводе с помощью ответных фланцев. Монтажная вставка подлежит удалению перед установкой расходомера.

3.1.4.22 Пример монтажа расходомера в газо- или паропровод приведен на рисунке [3.15.](#page-92-0) Расходомер должен быть установлен в верхней точке трубопровода, перед расходомером рекомендуется установить конденсатоотводчик.

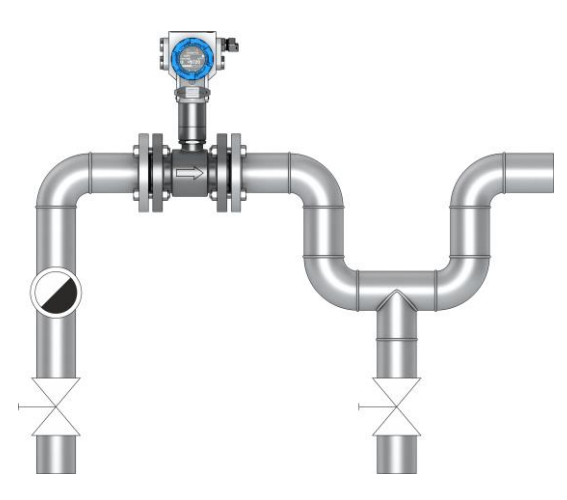

<span id="page-92-0"></span>Рисунок 3.15 – Монтаж расходомера в газо- или паропровод

3.1.4.23 Пример допустимого монтажа расходомера в вертикальный трубопровод приведен на рисунке [3.16.](#page-93-0)

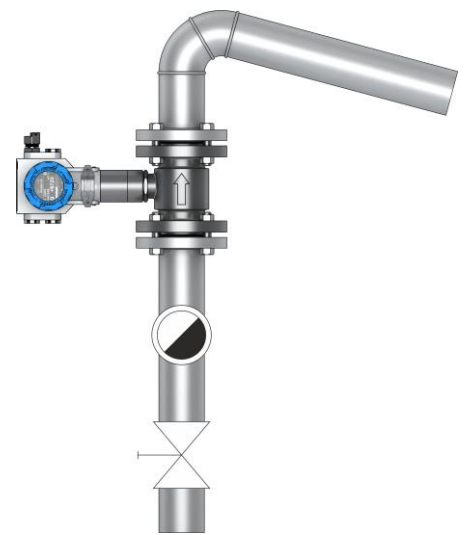

<span id="page-93-0"></span>Рисунок 3.16 – Пример допустимого монтажа расходомера в вертикальный трубопровод

3.1.4.24 Пример рекомендуемого монтажа расходомера в трубопровод с высокой концентрацией конденсата приведен на рисунке [3.17.](#page-93-1)

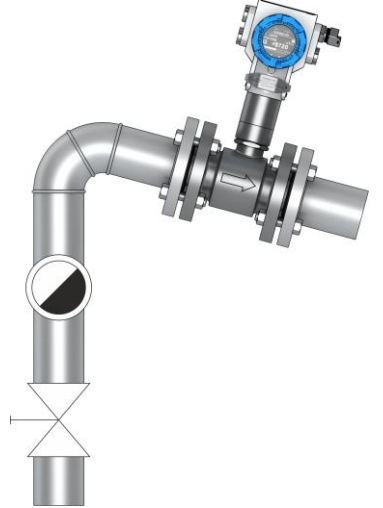

<span id="page-93-1"></span>Рисунок 3.17 – Пример рекомендуемого монтажа расходомера в трубопровод с высокой концентрацией конденсата

3.1.4.25 Монтаж расходомеров для измерения расхода жидкостей рекомендуется выполнять в нижней части трубопровода в соответствии с рисунком [3.18.](#page-94-0)

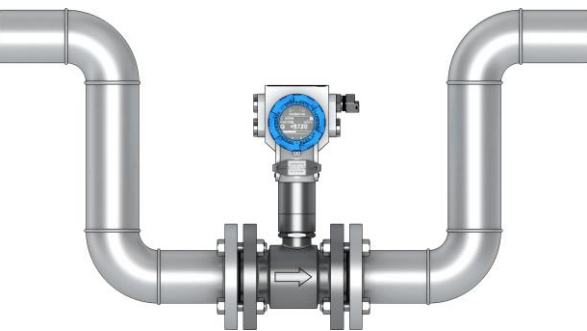

<span id="page-94-0"></span>Рисунок 3.18 – Монтаж расходомеров для измерений расхода жидкостей рекомендуется выполнять в нижней части трубопровода

3.1.4.26 Монтаж зондового расходомера осуществляется в соответствии с рисунком [3.19](#page-95-0) – [3.23.](#page-97-0)

Монтаж зондового расходомера может осуществляться на горизонтальном и вертикальном участке трубопровода.

Погружная штанга зондового расходомера должна быть размещена строго радиально оси трубопровода. Ось зонда должна максимально совпадать с осью трубопровода.

Для расходомеров с диаметром номинальным (условным проходом)

- до 1000 мм включительно зонд устанавливается на оси трубопровода по центру потока с точностью ±0,05·R;
- свыше 1000 мм в точку средних скоростей потока (0,242·R). При этом необходимо обеспечить глубину установки зонда в потоке с точностью ±0,13·R. В этой точке осуществляется измерение фактического значения средней скорости потока.

Для настройки зондового расходомера для работы на месте эксплуатации необходимо:

1) измерить внутренний диаметр трубопровода в месте установки расходомера одним из двух способов:

- измерением внутреннего диаметра трубопровода в четырех плоскостях с шагом 45° и нахождением среднеарифметического значения диаметра;
- измерением длины окружности трубопровода в месте установки с помощью рулетки и толщины стенки с помощью ультразвукового толщиномера;
- по результатам четырех измерений значение внутреннего диаметра D определяют по формуле

$$
D = \frac{L}{3,1416} - 2 \cdot S,\tag{3.1}
$$

где D внутренний диаметр, мм;

L длина окружности трубопровода, мм;

S толщина стенки трубопровода, мм.

2) Записать значение внутреннего диаметра в память расходомера (п. [2.6.2.39\)](#page-50-1).

3) В зависимости от места установки зонда по сечению трубопровода в центре потока (0,5∙D) или в точке средних скоростей потока (0,242∙R) записывают соответствующее значение поправочного коэффициента К, учитывающего отличие скорости потока в точке установки зонда в трубопроводе на месте эксплуатации от скорости потока при градуировке (поверке) зондового расходомера на заводе-изготовителе.

При установке зонда на оси трубопровода значение поправочного коэффициента К = 1.

При установке зонда в точке средних скоростей потока (0,242∙R) значение поправочного коэффициента К = 1,19 для коэффициента гидравлического трения λ = 0,02 (типичное значение для стальных труб).

Значения коэффициента К для других значений коэффициента гидравлического трения приведены в таблице 3.1.

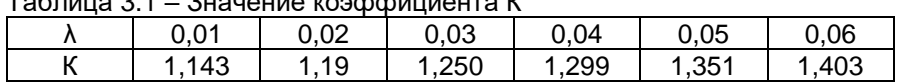

Таблица 3.1 – Значение коэффициента К

Все необходимые настройки для работы зондового расходомера на месте эксплуатации производятся на заводе-изготовителе.

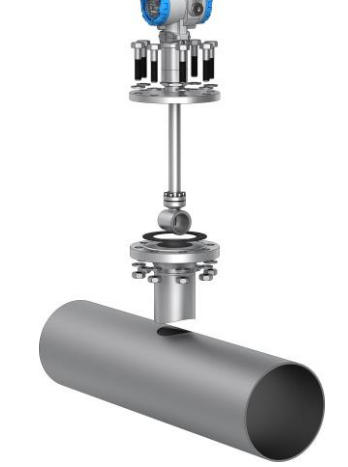

<span id="page-95-0"></span>Рисунок 3.19 – Монтаж зондового расходомера

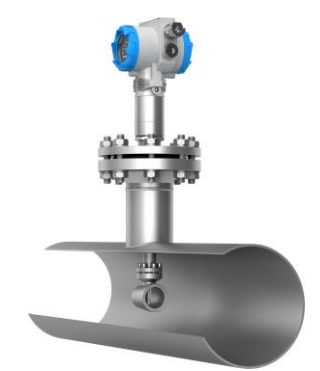

Рисунок 3.20 – Внешний вид зондового расходомера, установленного в трубопровод

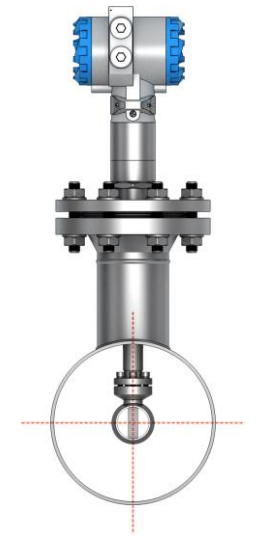

Рисунок 3.21 – Монтаж зондового расходомера

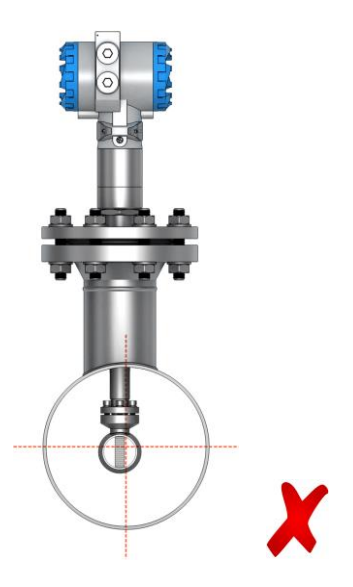

Рисунок 3.22 – Пример неверного монтажа зондового расходомера

В случае невертикальной установки расходомера угол отклонения погружной штанги от вертикали не должен превышать 90º для газовых сред (рисунок [3.23\)](#page-97-0).

В случае не вертикальной установки расходомера угол отклонения погружной штанги от вертикали должен быть больше 90º при измерении жидких сред для исключения образования воздушных пробок в полости расходомера.

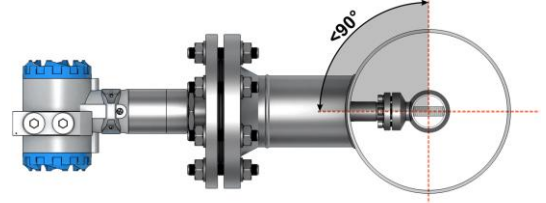

<span id="page-97-0"></span>Рисунок 3.23 – Допускаемый вариант монтажа по горизонту

<span id="page-97-1"></span>3.1.4.27 Монтаж расходомера (тип присоединения к процессу зондовый с лубрикатором) осуществляется в соответствии с рисункам[и 3.25,](#page-101-0) [3.27.](#page-102-0)

Монтаж расходомера (тип присоединения к процессу зондовый с лубрикатором) осуществляется без остановки потока в трубопроводе, может осуществляться на горизонтальном и вертикальном участке трубопровода в следующей последовательности:

1) приварить патрубок расходомера к трубопроводу. Сварка должна осуществляться по ГОСТ 16037-80.

Ось патрубка должна располагаться перпендикулярно и симметрично относительно оси трубопровода. Отклонение оси патрубка от нормали к поверхности трубопровода в месте присоединения патрубка в продольном и поперечном направлениях не должно превышать 3º.

<span id="page-98-2"></span>2) К патрубку болтами прикрепить шаровый кран. Между фланцами патрубка и шарового крана поместить прокладку.

3) Порядок затяжки болтовых соединений приведен на рисунке [3.24.](#page-98-0)

4) Усилие затяжки болтовых соединений расходомера приведено в таблице [3.2.](#page-98-1) Рекомендуется выполнять затяжку динамометрическим ключом в несколько проходов в соответствии с порядком затяжки, постепенно увеличивая усилие до значения, приведенного в таблице [3.2.](#page-98-1)

<span id="page-98-1"></span>Таблица 3.2

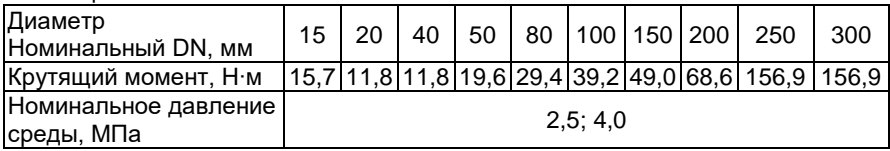

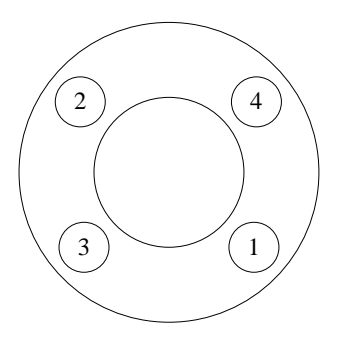

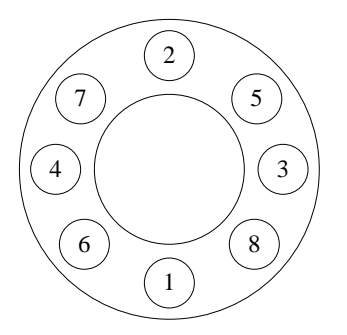

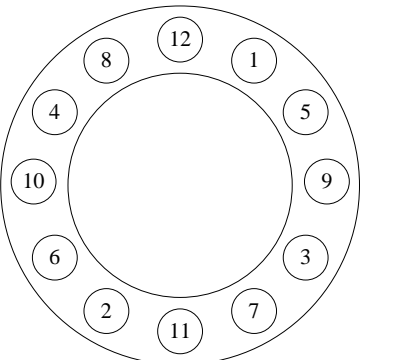

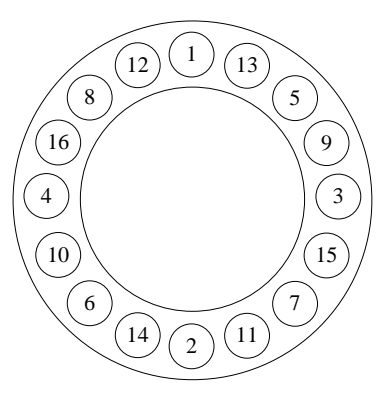

<span id="page-98-0"></span>Рисунок 3.24 – Схема затяжки болтовых соединений

Примечание – На значение нагрузки на болтовые соединения, необходимое для уплотнения прокладки, влияют несколько факторов, включая номинальное давление, материал прокладки, ее толщина и состояние. Кроме того, на фактическую величину нагрузки на болты, получаемую путем измерения момента затяжки, влияют такие факторы, как состояние резьбы болтов, величина трения между головкой гайки и фланцем, а также параллельность фланцев. Таким образом, в соответствии с особенностями конкретной установки требуемый момент затяжки может быть различным.

Необходимо убедиться, что расходомер выровнен по центру между фланцами того же самого номинального размера, что и сам расходомер.

5) Подготовить механизм для сверления отверстия в трубопроводе.

6) Установить сверлильный механизм на шаровый кран, предварительно установив прокладку между фланцами. Закрепить механизм с помощью болтов и гаек. Порядок затяжки болтовых соединений приведен в п. [3.1.4.27](#page-97-1) [2\).](#page-98-2) Открыть шаровый кран.

7) С помощью рукоятки сверлильного механизма подвести сверло через открытый шаровый кран к поверхности трубопровода. Подать питание на сверлильный механизм. Сверлить отверстие в трубопроводе, обеспечивая вертикальную подачу фрезы с помощью рукоятки.

8) С помощью рукоятки поднять фрезу с вырезанным участком поверхности трубопровода выше шарового крана. Закрыть шаровый кран. Отключить сверлильный механизм и снять его с шарового крана.

9) К шаровому крану присоединить погружной расходомер с помощью болтов и гаек. Между фланцем шарового крана и фланцем расходомера поместить новую прокладку. Порядок затяжки болтовых соединений приведен в п. [3.1.4.27](#page-97-1) [2\).](#page-98-2) Присоединить рукоятку к штанге расходомера и ослабить фиксирующие и прижимные болты. Плавно открыть шаровый кран.

10) Вращая рукоятку расходомера, опустить ППР расходомера в трубопровод на требуемую глубину. Для обеспечения требуемой глубины погружения ППР H в трубопровод необходимо вычислить и контролировать размер А, который определяют по формуле

$$
A = B - C - H - S,
$$
 (3.2)

где В =1275 мм;

D

- С конструктивный размер расходомера, рисунок 2.28, формула (3.3);
- S толщина стенки трубопровода, мм.

$$
H = \frac{D}{2} \text{ (при } D \leq 800 \text{ MM});
$$

 $H = 0,121 \cdot D$  (при  $D > 800$  мм);

D внутренний диаметр трубопровода, мм.

Примечание – Допуск на установку размера А определяется шагом резьбы винтовой штанги (±6 мм).

Для обеспечения правильной ориентации первичного преобразователя расходомера в трубопроводе необходимо, чтобы направление рукояток на штанге расходомера совпадало с направлением потока в трубопроводе (ось первичного преобразователя была параллельна оси трубопровода).

11) После монтажа расходомера на трубопровод протянуть болты уплотнительного узла фланца прижимного крест-накрест с использованием ключа динамометрического усилием 50 Н·м (рисунок [3.26\)](#page-101-1).

<span id="page-100-0"></span>12) Через 1 ч необходимо повторно проконтролировать момент затяжки болтов уплотнительного узла фланца прижимного. В случае ослабления прижима повторно осуществить протяжку болтов с использованием ключа динамометрического усилием 50 Н·м.

13) После протяжки всех болтов убедиться в отсутствии течи среды через уплотнительный узел при максимальном номинальном давлении.

14) Накрутить фланец стопорный с сохранением зазора до болтов уплотнительного узла от 5 до 10 мм. Совместить отверстия в корпусе фланца стопорного со свободными от болтов отверстиями фланца прижимного.

<span id="page-100-1"></span>15) Вкрутить до упора и затянуть стопорные болты, фиксирующие фланец стопорный с использованием ключа динамометрического усилием 30 Н·м. Данная процедура необходима для фиксации положения штанги и зонда ППР расходомера.

В случае необходимости изменения положения зонда ППР расходомера в трубопроводе на месте эксплуатации необходимо:

- открутить стопорные болты фланца стопорного;
- выкрутить стопорный фланец до положения, обеспечивающего свободный доступ для протяжки болтов уплотнительного узла;
- провести процедуру изменения положения зонда ППР (закручивание/выкручивание штанги расходомера на необходимое количество витков);

повторить операции по п. [3.1.4.27](#page-97-1) [12\)](#page-100-0) – [15\).](#page-100-1)

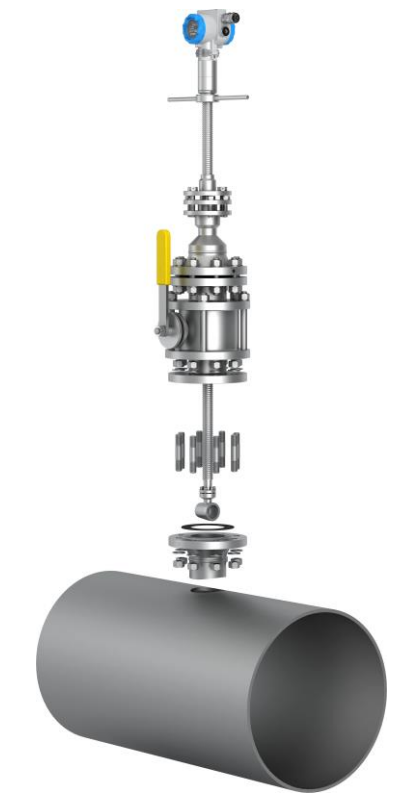

Рисунок 3.25 – Монтаж расходомера (тип присоединения к процессу «зондовый с лубрикатором»)

<span id="page-101-0"></span>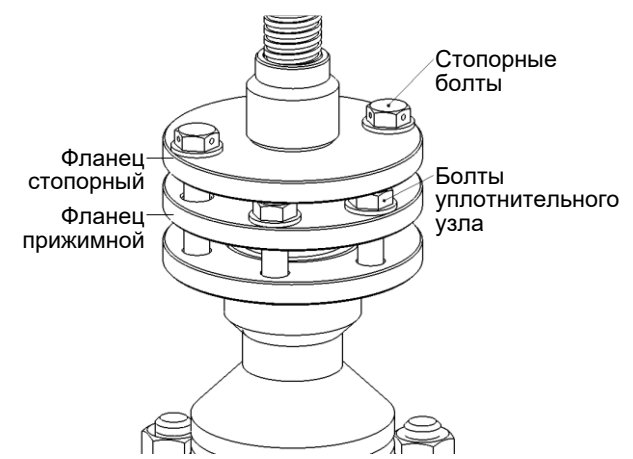

<span id="page-101-1"></span>Рисунок 3.26 – Внешний вид уплотнительного узла расходомера (тип присоединения к процессу «зондовый с лубрикатором»)

<span id="page-102-0"></span>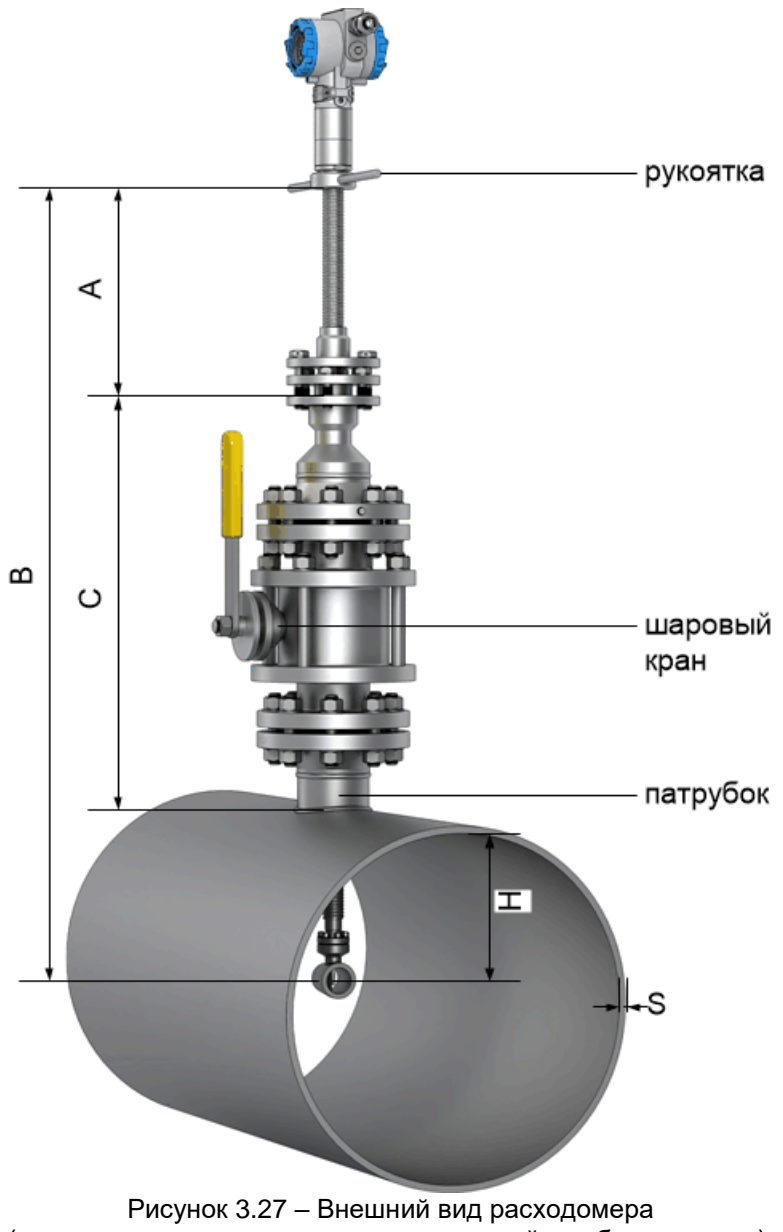

(тип присоединения к процессу «зондовый с лубрикатором»), установленного в трубопровод

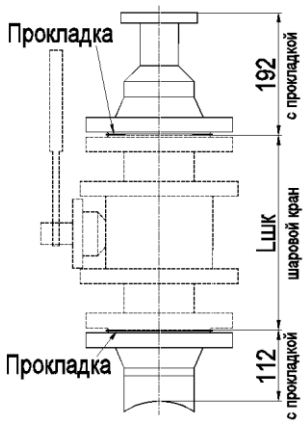

Рисунок 3.28 – Конструктивный размер расходомера С (рисунок 3.27)

Размер С вычисляют по формуле

$$
C = 192 + 112 + L_{\text{mix}}, \tag{3.3}
$$

где Lшк длина шарового крана, примененного в расходомере, мм (указана в паспорте ЭЛЕМЕР-РВ).

#### **3.2 Использование изделий**

Осуществить монтаж расходомера в соответствии с п. [3.1.4.](#page-84-0)

3.2.2 Осуществить необходимые соединения расходомера в соответствии с рисунками приложения А.

Включить источник питания постоянного тока. По истечении 15 мин расходомер готов к работе.

Произвести задание конфигурации и настройку расходомера в соответствии с п. [2.3.](#page-19-0)

Внутренний диаметр проточной части, ширина тела обтекания, значение поправочного коэффициента, учитывающего отличие профиля скорости потока в трубопроводе в месте установки расходомера на объекте эксплуатации от профиля скорости потока приведены в приложении Г.

Для компенсации погрешности измерений объемного расхода и объема в результате теплового расширения трубопровода и ППР в расходомерах ЭЛЕМЕР-РВ предусмотрена возможность температурной компенсации.

В сенсор ЭЛЕМЕР-РВ встроен первичный преобразователь температуры, с помощью которого температурная компенсация осуществляется автоматически.

С помощью компьютерной программы потребитель может отключить автоматическую температурную компенсацию и установить значение температуры измеряемой среды самостоятельно.

# **4 МЕТОДИКА ПОВЕРКИ**

4.1 Поверку расходомеров проводят органы Государственной метрологической службы или другие аккредитованные на право поверки организации по документу «Инструкция. Государственная система обеспечения единства измерений. Расходомеры-счетчики вихревые ЭЛЕМЕР-РВ. Методика поверки. МП 1066-1-2019», утвержденному в установленном порядке.

4.2 Интервал между поверками составляет четыре года.

## **5 ТЕХНИЧЕСКОЕ ОБСЛУЖИВАНИЕ**

5.1 Техническое обслуживание расходомеров сводится к соблюдению правил эксплуатации, хранения и транспортирования, изложенных в данном руководстве по эксплуатации, профилактическим осмотрам, периодической поверке и ремонтным работам.

5.1.1 Техническое обслуживание ЭЛЕМЕР-РВ кислородного исполнения заключается в основном в периодической поверке и, при необходимости, в сливе конденсата из рабочих камер ЭЛЕМЕР-РВ кислородного исполнения, чистке и обезжиривании внутренних полостей, проверке технического состояния.

5.2 Профилактические осмотры проводятся в порядке, установленном на объектах эксплуатации расходомеров, и включают:

- внешний осмотр;
- проверку герметичности системы (при необходимости);
- проверку прочности крепления расходомеров, отсутствия обрыва заземляющего провода;
- проверку функционирования;
- проверку электрического сопротивления изоляции.

5.3 Расходомеры с неисправностями, не подлежащими устранению при профилактическом осмотре, или не прошедшие периодическую поверку, подлежат текущему ремонту.

Ремонт расходомеров производится на предприятии-изготовителе.

5.4 Обеспечение взрывозащиты при монтаже

Взрывобезопасные расходомеры могут применяться во взрывоопасных зонах помещений и наружных установок в соответствии с установленной маркировкой взрывозащиты с соблюдением требований действующих «Правил устройства электроустановок» (ПУЭ гл. 7.3), «Правил технической эксплуатации электроустановок потребителей» (ПТЭЭП, гл. 3.4), настоящего руководства по эксплуатации, инструкции по монтажу электрооборудования, в составе которого устанавливается расходомер.

Перед монтажом расходомер должен быть осмотрен. При этом необходимо обратить внимание на:

- предупредительные надписи, маркировку взрывозащиты и ее соответствие классу взрывоопасной зоны;
- отсутствие повреждений корпуса преобразователя и элементов кабельного ввода;
- состояние и надежность завинчивания электрических контактных соединений, наличие всех крепежных элементов (болтов, гаек, шайб и т.д.);
- состояние элементов заземления.

При электрическом монтаже взрывобезопасных расходомеров необходимо обеспечить надежное присоединение жил кабеля к токоведущим контактам разъема, исключая возможность замыкания жил кабеля.

Все крепежные элементы должны быть затянуты, съемные детали должны прилегать к корпусу плотно, насколько позволяет это конструкция расходомера.

Корпус расходомера должен быть заземлен. Место присоединения наружного заземляющего проводника должно быть тщательно зачищено и, после присоединения заземляющего проводника, предохранено от коррозии путем нанесения консистентной смазки.

5.5 Обеспечение взрывобезопасности при эксплуатации

Прием расходомеров в эксплуатацию после их монтажа и организация эксплуатации должны производиться в полном соответствии с требованиями ГОСТ IЕС 60079-14-2011, «Правил технической эксплуатации электроустановок потребителей» (ПТЭЭП), главой 3.4 «Электроустановки во взрывоопасных зонах», а также действующих инструкций на электрооборудование, в котором установлен расходомер.

Эксплуатация расходомера должна осуществляться таким образом, чтобы соблюдались все требования, указанные в подразделах «Обеспечение взрывобезопасности», «Обеспечение взрывобезопасности при монтаже», «Обеспечение взрывобезопасности при эксплуатации».

При эксплуатации необходимо наблюдать за нормальной работой расходомера, проводить систематический внешний и профилактический осмотры.

При внешнем осмотре необходимо проверить:

- отсутствие обрывов или повреждения изоляции внешнего соединительного кабеля;
- отсутствие видимых механических повреждений на корпусе расходомера.

При профилактическом осмотре должны быть выполнены все работы внешнего осмотра, а также проверено состояние контактных соединений внутри корпуса расходомера, уплотнение кабеля в кабельном вводе. Периодичность профилактических осмотров устанавливается эксплуатирующей организацией в зависимости от условий эксплуатации расходомера.

Эксплуатация расходомеров с повреждениями и неисправностями запрещается.

Ремонт взрывобезопасных расходомеров выполняется организацией-изготовителем.

# **6 ХРАНЕНИЕ**

6.1 Условия хранения расходомеров в транспортной таре на складе изготовителя и потребителя должны соответствовать условиям 3 по ГОСТ 15150-69.

В воздухе не должны присутствовать агрессивные примеси.

6.2 Расположение расходомеров в хранилищах должно обеспечивать свободный доступ к ним.

6.3 Расходомеры следует хранить на стеллажах.

6.4 Расстояние между стенами, полом хранилища и расходомерами должно быть не менее 100 мм.

## **7 ТРАНСПОРТИРОВАНИЕ**

7.1 Расходомеры транспортируются всеми видами транспорта в крытых транспортных средствах. Крепление тары в транспортных средствах должно производиться согласно правилам, действующим на соответствующих видах транспорта.

7.2 Условия транспортирования расходомеров должны соответствовать условиям 5 по ГОСТ 15150-69 при температуре окружающего воздуха от минус 55 до плюс 70 °С с соблюдением мер защиты от ударов и вибраций.

7.3 Транспортировать расходомеры следует упакованными в ящики или коробки в соответствии с требованиями ГОСТ 21929-76.

#### **8 УТИЛИЗАЦИЯ**

8.1 Расходомеры не содержат вредных материалов и веществ, требующих специальных методов утилизации.

8.2 После окончания срока службы расходомеры подвергаются мероприятиям по подготовке и отправке на утилизацию. При этом следует руководствоваться нормативно-техническими документами по утилизации черных и цветных металлов, принятыми в эксплуатирующей организации.
# **ПРИЛОЖЕНИЕ А Схемы подключений расходомеров**

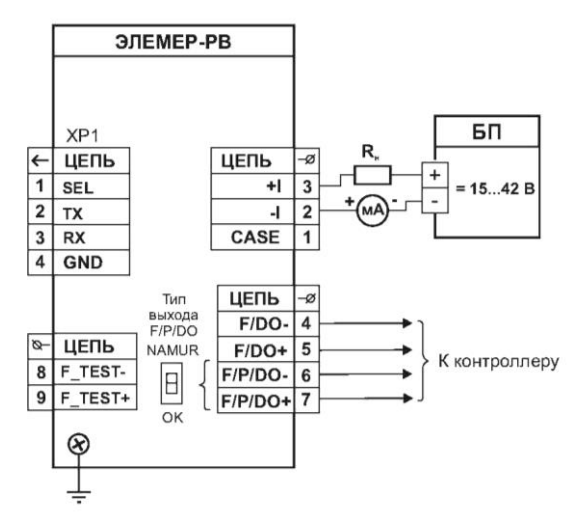

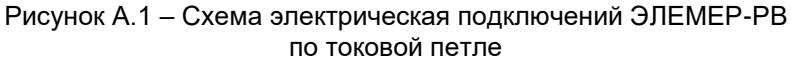

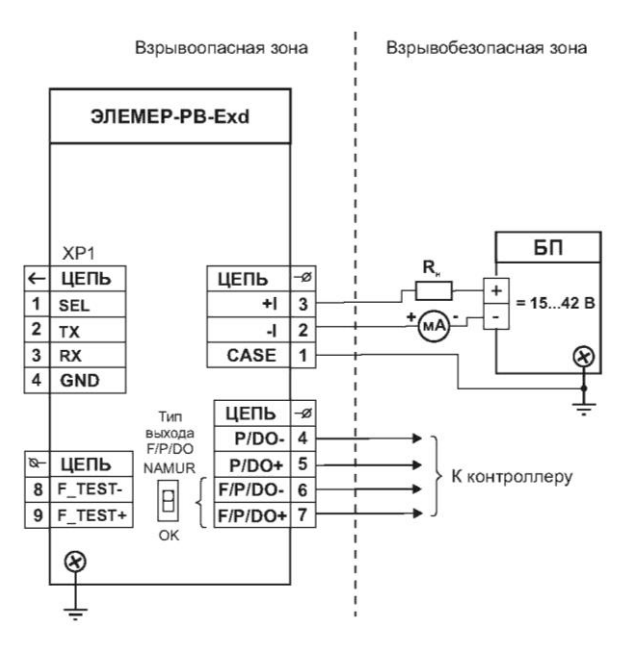

Рисунок А.2 – Схема электрическая подключений ЭЛЕМЕР-РВ-Exd по токовой петле во взрывоопасной зоне

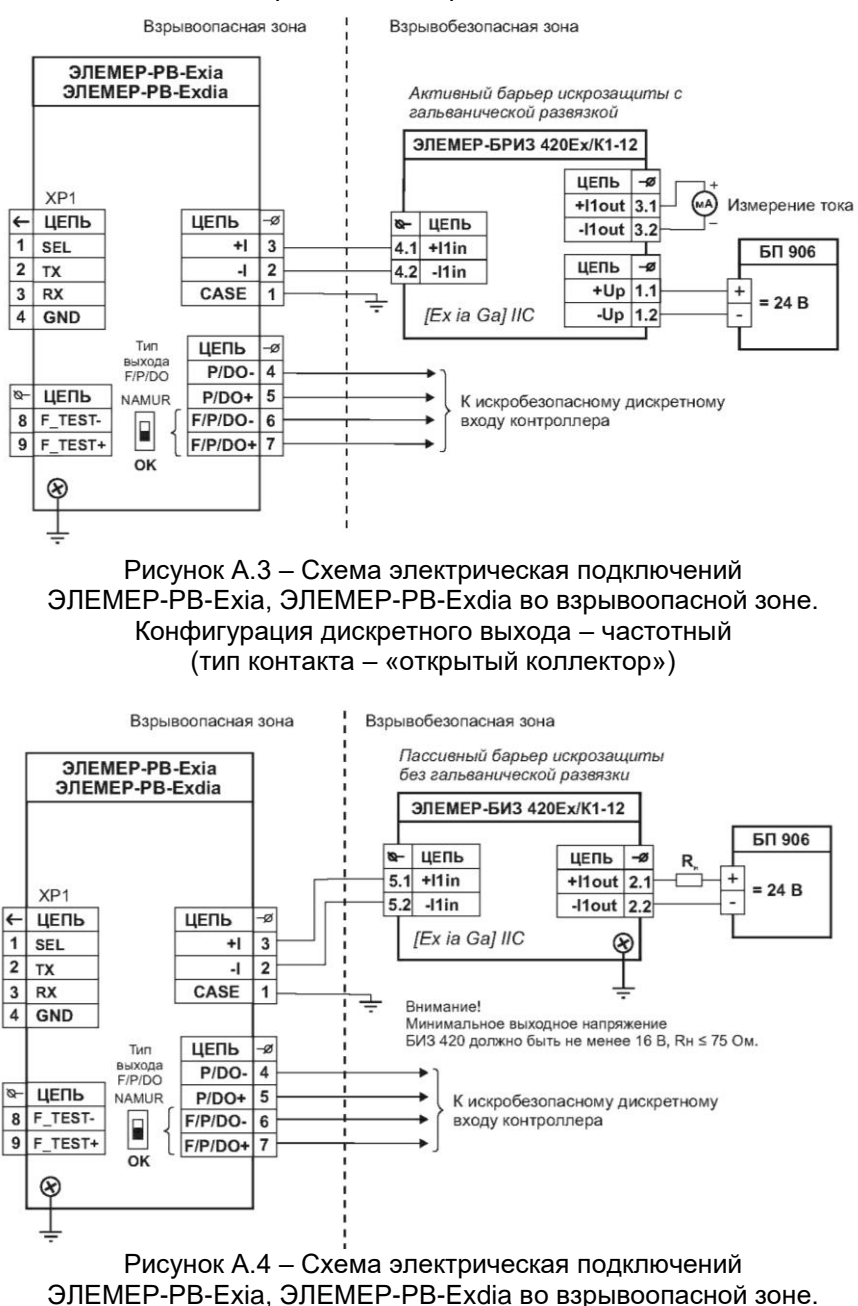

Конфигурация дискретного выхода – частотный

(тип контакта – «открытый коллектор»)

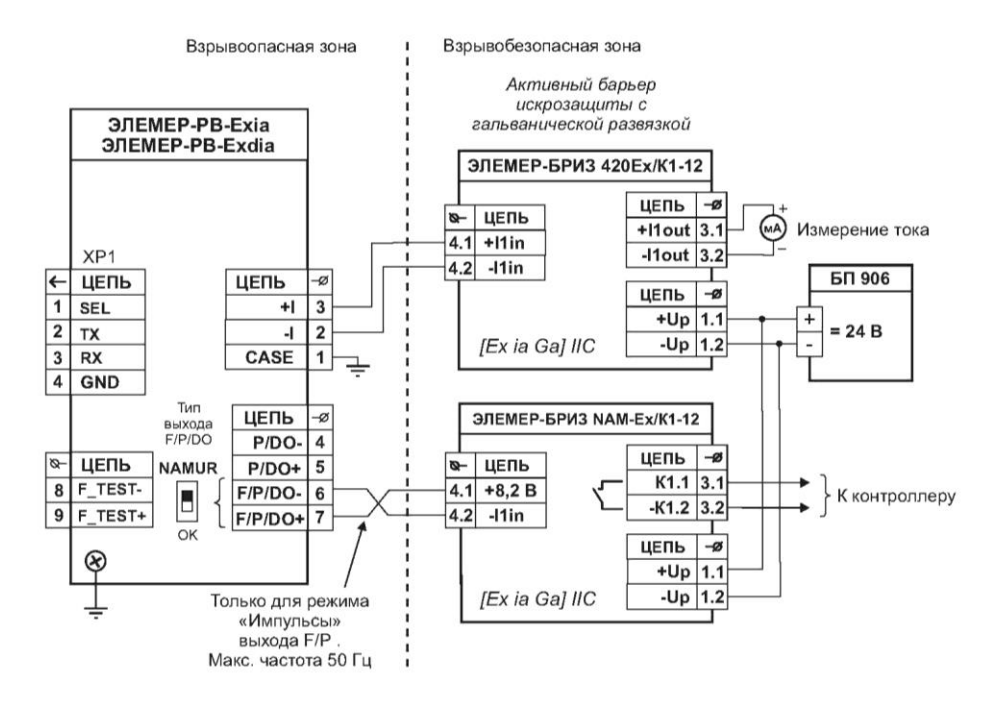

Рисунок А.5 - Схема электрическая подключений ЭЛЕМЕР-PB-Exia, ЭЛЕМЕР-PB-Exdia во взрывоопасной зоне Конфигурация дискретного выхода - частотный (тип контакта - «NAMUR»)

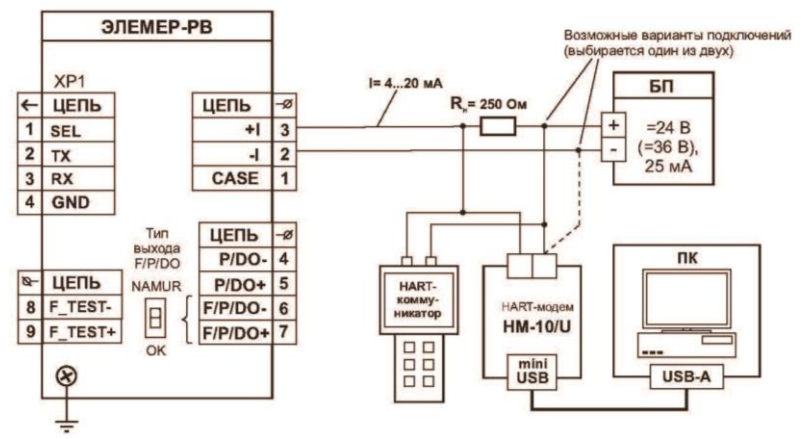

Рисунок А.6 – Схема электрическая подключений ЭЛЕМЕР-РВ (для обмена данными по HART-протоколу). Одиночное подключение «точка-точка»

Короткий адрес = 0

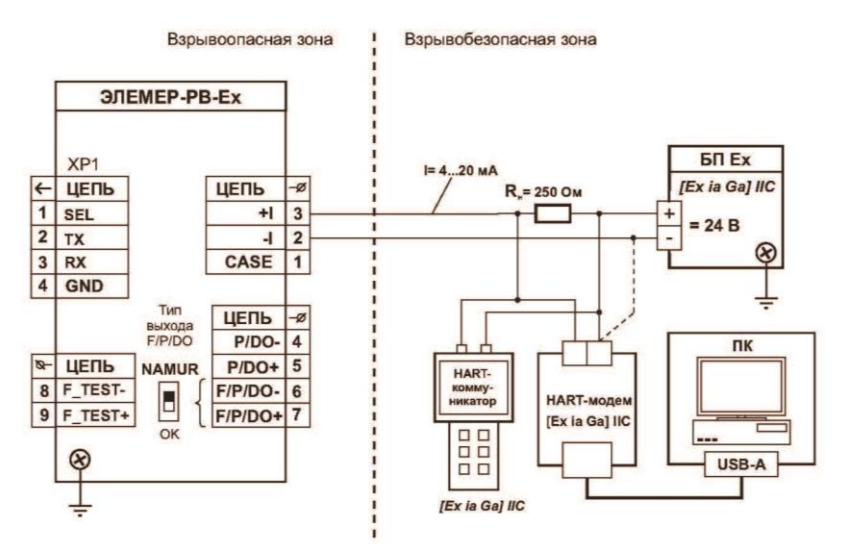

Рисунок А.7 – Схема электрическая подключений ЭЛЕМЕР-РВ-Ехia (для обмена данными по HART-протоколу). Одиночное подключение «точка-точка» Короткий адрес = 0

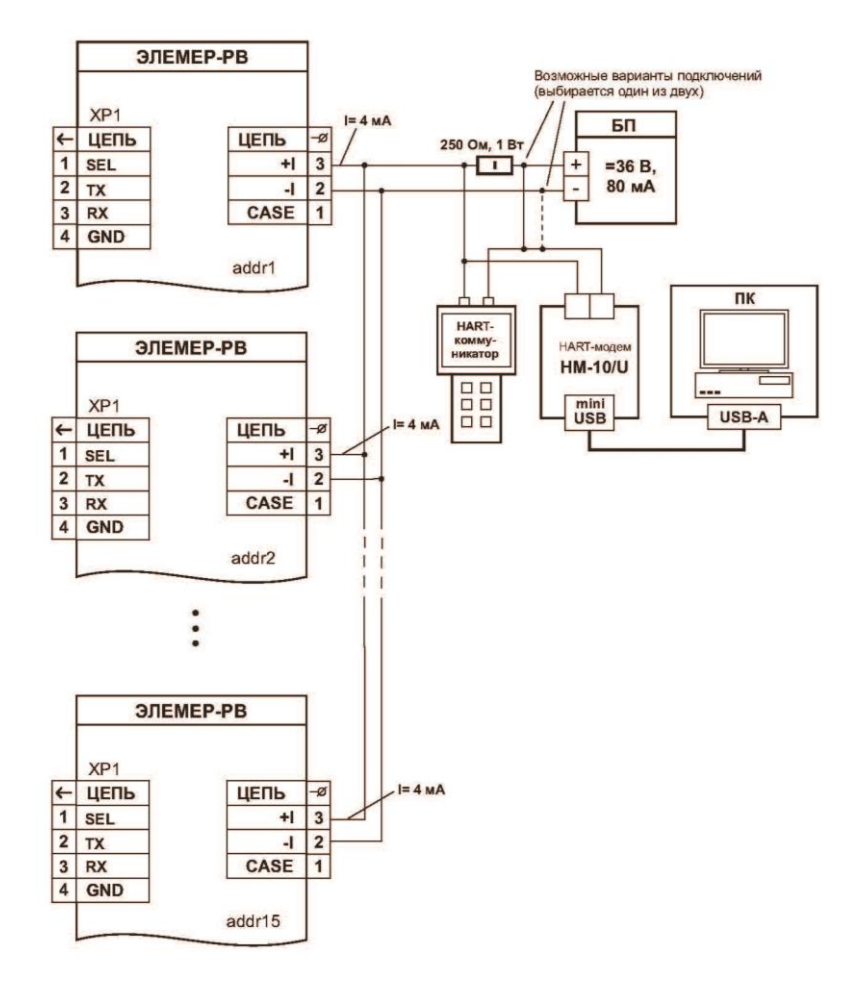

Рисунок А.8 - Схема электрическая подключений ЭЛЕМЕР-РВ (для обмена данными по HART-протоколу)

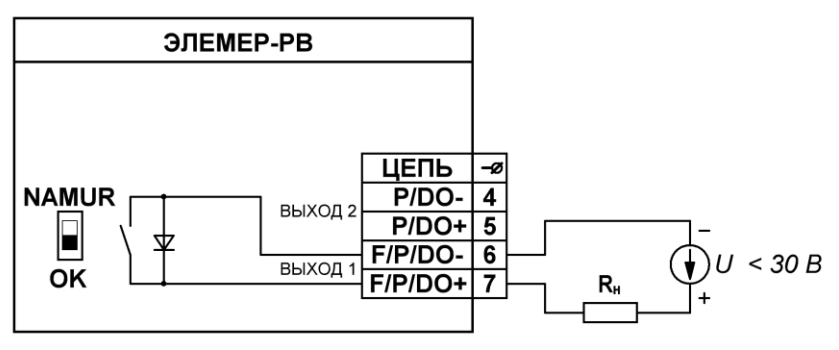

Рисунок А.9 – Топология дискретного выхода 1 с установленным типом контакта «сухой контакт». Переключатель установлен в положение «OK».

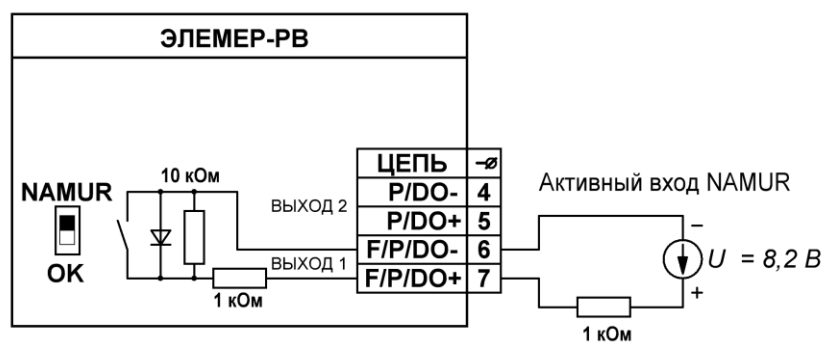

Рисунок А.10 – Топология дискретного выхода 1 с установленным типом контакта «NAMUR»). Переключатель установлен в положение «NAMUR».

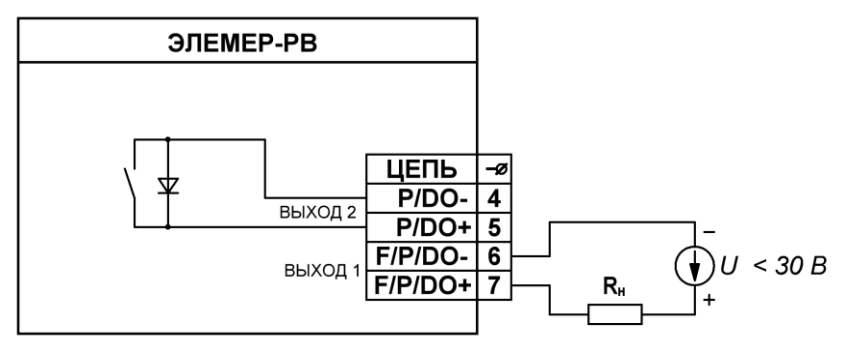

Рисунок А.11 – Топология дискретного выхода 2 («сухой контакт» всегда)

### **ПРИЛОЖЕНИЕ Б Габаритные, присоединительные, монтажные размеры ЭЛЕМЕР-РВ**

Блок преобразования расхода БПР-02  $FIP-02$ 

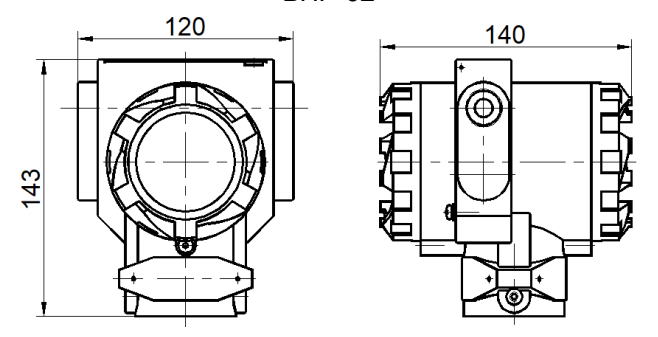

Рисунок Б.1 – Габаритные размеры блока преобразования расхода (БПР)

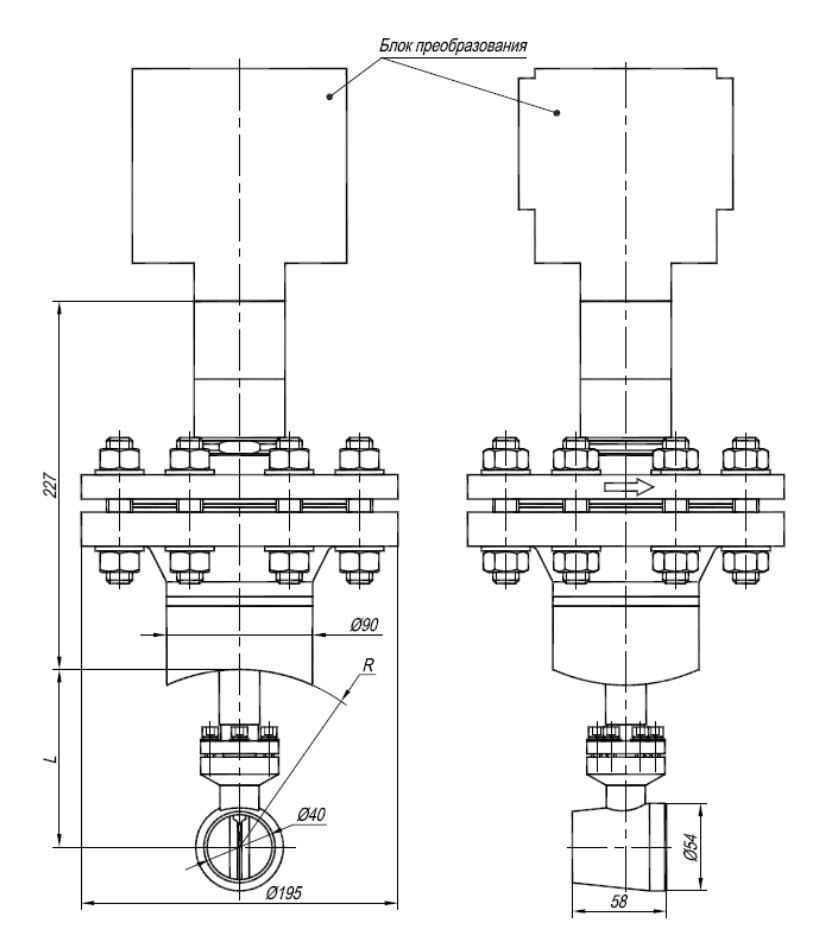

Рисунок Б.2 – Компактное исполнение расходомера (тип присоединения к процессу «зондовый», номинальное давление среды 4,0; 16,0 МПа)

| процессу «зондовыи», номинальное давление среды 4,0, то,0 мп а ј |                |           |  |  |  |  |  |
|------------------------------------------------------------------|----------------|-----------|--|--|--|--|--|
| DN, мм                                                           | $L = R$ , $MM$ | Масса, кг |  |  |  |  |  |
| 100                                                              | 54.0           | 13,6      |  |  |  |  |  |
| 150                                                              | 79,5           | 13,7      |  |  |  |  |  |
| 200                                                              | 109,5          | 13,8      |  |  |  |  |  |
| 300                                                              | 162,5          | 13,9      |  |  |  |  |  |
| 400                                                              | 213,0          | 14,0      |  |  |  |  |  |
| 500                                                              | 265,0          | 14,1      |  |  |  |  |  |
| 600                                                              | 315,0          | 14,2      |  |  |  |  |  |
| 700                                                              | 360,0          | 14,3      |  |  |  |  |  |
| 800                                                              | 410,0          | 14,4      |  |  |  |  |  |
| 1000                                                             | 510,0          | 14,5      |  |  |  |  |  |

Таблица Б.1 – Размеры и масса расходомера (тип присоединения к процессу «зондовый», номинальное давление среды 4,0; 16,0 МПа)

Для DN свыше 1000 до 2000 мм размеры L и R:

$$
R = \frac{D}{2} - S,\tag{5.1}
$$

$$
L = 0,242 \cdot R = 0,242 \cdot \left(\frac{D}{2} - S\right),\tag{5.2}
$$

где D наружный диаметр трубопровода, мм

S толщина стенки трубопровода, мм.

Примечание – Размеры D и S уточняются у заказчика.

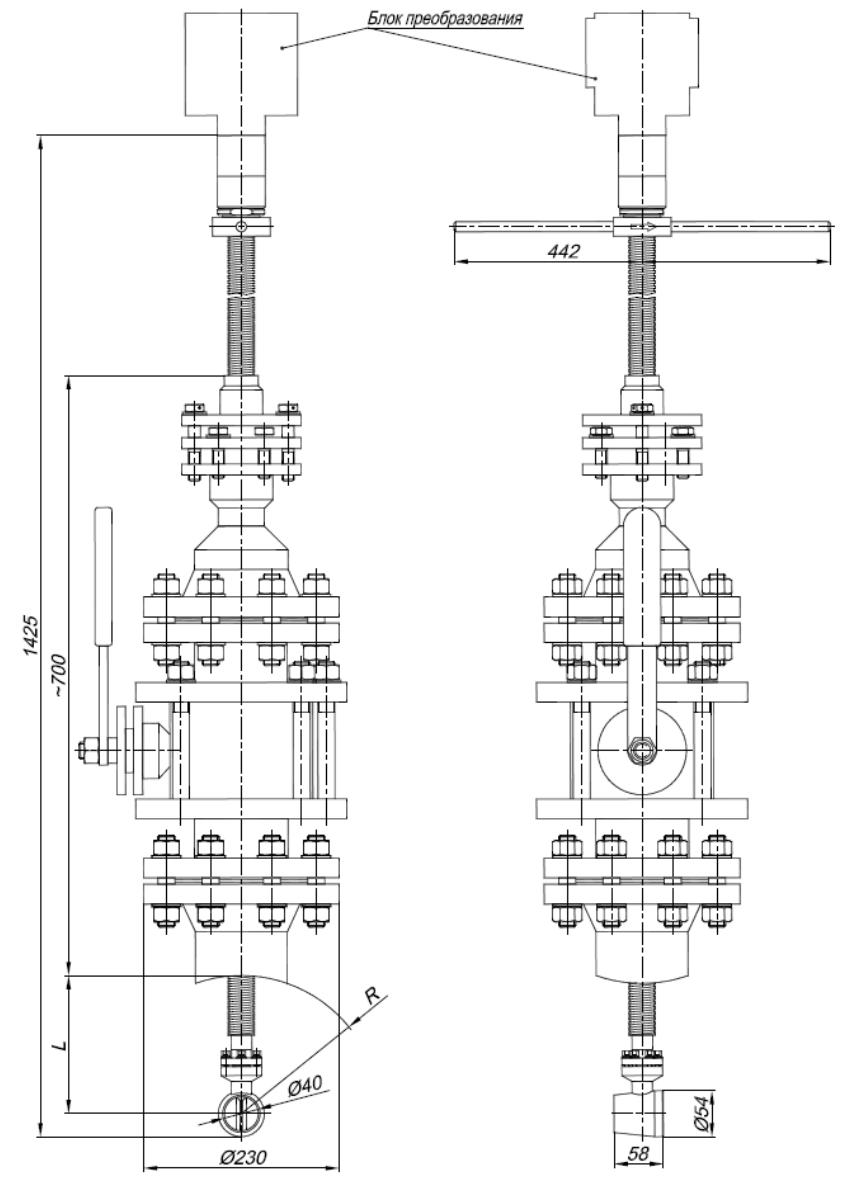

Рисунок Б.3 – Компактное исполнение расходомера (тип присоединения к процессу «зондовый с лубрикатором», номинальное давление среды 4,0 МПа)

Таблица Б.2 – Размеры и масса расходомера (тип присоединения к процессу «зондовый с лубрикатором», номинальное давление среды 4,0 МПа)

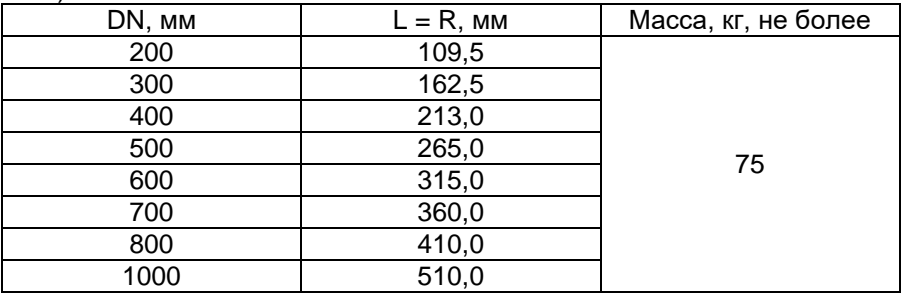

Для DN свыше 1000 до 2000 мм размер R и L:

$$
R = \frac{D}{2} - S,\tag{5.3}
$$

$$
L = 0,242 \cdot R = 0,242 \cdot \left(\frac{D}{2} - S\right),\tag{5.4}
$$

где D наружный диаметр трубопровода, мм

S толщина стенки трубопровода, мм.

Размеры D и S уточняются у заказчика.

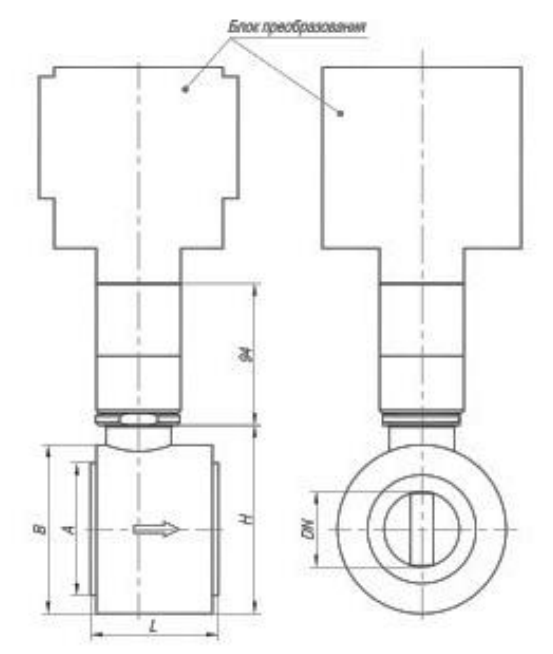

Рисунок Б.4 – Компактное исполнение расходомера (тип присоединения к процессу «сэндвич», тип 2, номинальное давление среды 2,5; 4,0; 6,3 МПа)

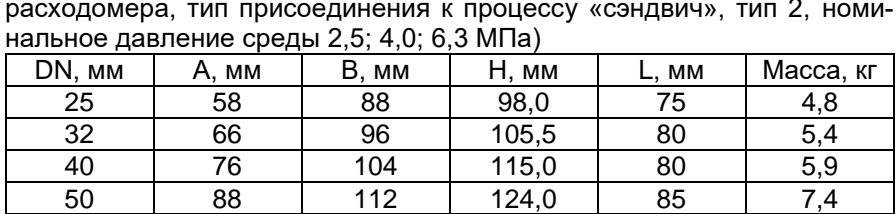

80 121 142 155,0 110 11,4 100 | 150 | 160 | 174,0 | 110 | 13,8

Таблица Б.3 – Размеры и масса расходомера (компактное исполнение расходомера, тип присоединения к процессу «сэндвич», тип 2, номи-

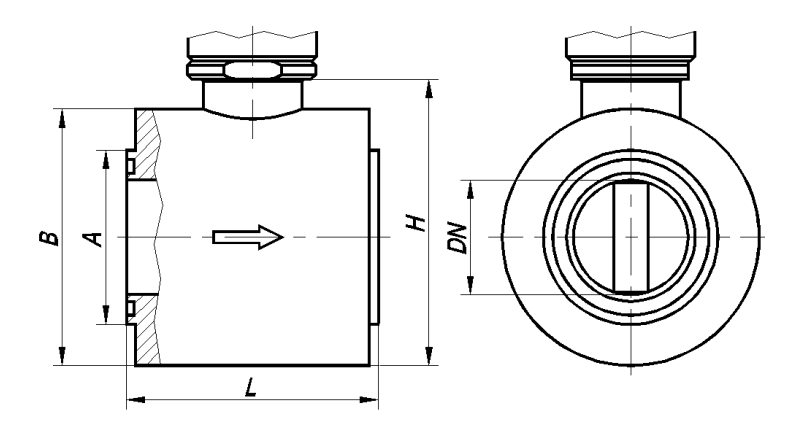

Рисунок Б.5 – Компактное исполнение расходомера (тип присоединения к процессу «сэндвич», тип 1, номинальное давление среды 2,5; 4,0; 6,3; 10,0; 16,0 МПа)

Таблица Б.3 – Размеры и масса расходомера (компактное исполнение расходомера, тип присоединения к процессу «сэндвич», тип 1, номинальное давление среды 2,5; 4,0; 6,3; 10,0; 16,0 МПа)

| .<br>.<br>.<br>. |     |         |          |     |           |  |  |  |
|------------------|-----|---------|----------|-----|-----------|--|--|--|
| DN,<br>MМ        | MМ  | B<br>MМ | Ч.<br>ΜМ | ΜМ  | Масса, кг |  |  |  |
| 25               | 76  | 88      | 98       | 110 |           |  |  |  |
| 40               | 76  | 104     | 115      | 110 | 6,5       |  |  |  |
| 50               | 76  | 112     | 124      | 110 | 6,8       |  |  |  |
| 80               | 114 | 142     | 155      | 84  | 9.5       |  |  |  |

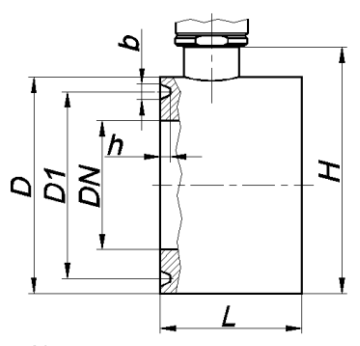

Рисунок Б.6 – Компактное исполнение расходомера (тип присоединения к процессу «сэндвич», номинальное давление среды 10; 16; 20 МПа)

Таблица Б.4 – Размеры и масса расходомера (компактное исполнение расходомера, тип присоединения к процессу «сэндвич», номинальное давление среды 10; 16; 20 МПа)

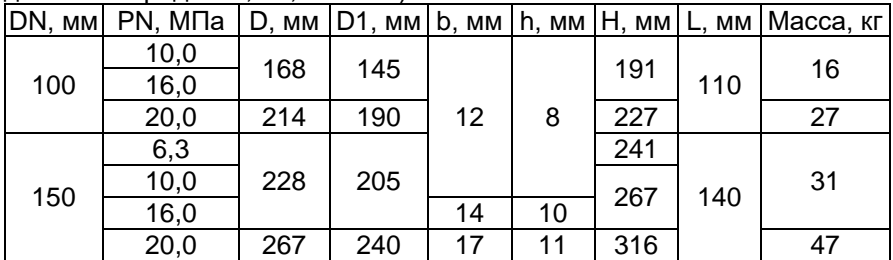

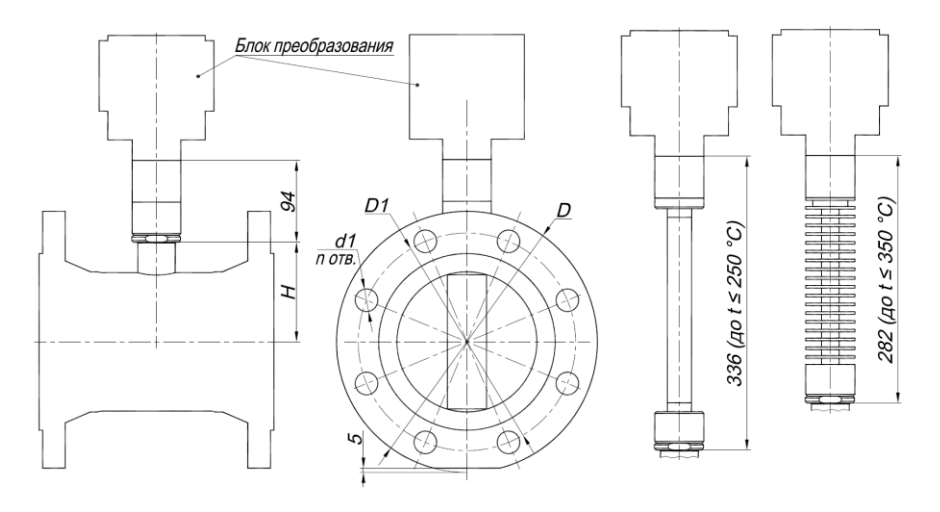

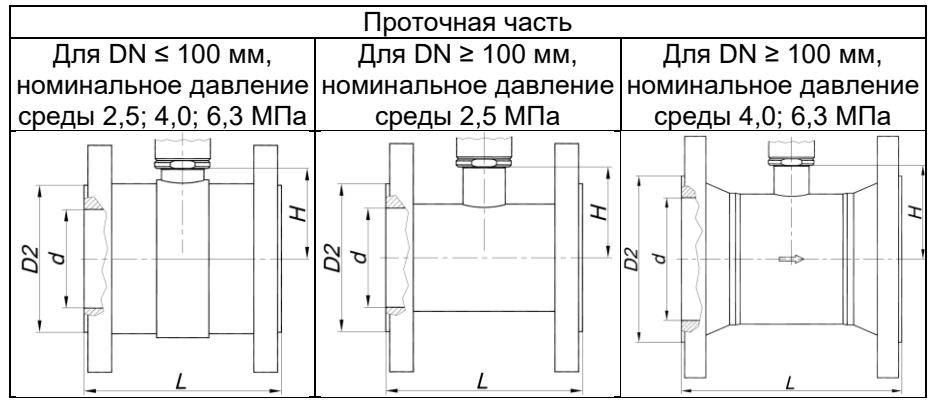

Рисунок Б.7 – Компактное исполнение расходомера (тип присоединения к процессу «фланцевый»)

| DN, | PN,                   | D,  | D1, | D2, | d,  | d1, | n,   | L,  | Η,    | Macca, |
|-----|-----------------------|-----|-----|-----|-----|-----|------|-----|-------|--------|
| MМ  | МПа                   | MМ  | МM  | MМ  | MM  | MM  | OTB. | МM  | MM    | KГ     |
|     | $2,5-4,0$             | 115 | 85  |     |     | 14  |      | 130 |       | 8,0    |
| 25  | 6,3                   | 135 | 100 | 58  | 25  | 18  |      | 160 | 54,0  | 10,0   |
|     | $2,5-4,0$             | 135 | 100 |     |     | 18  |      | 140 |       | 10,0   |
| 32  | 6,3                   | 150 | 110 | 66  | 32  | 22  |      | 165 | 57,5  | 12,5   |
| 40  | $2,5-4,0$             | 145 | 110 |     |     | 18  | 4    | 150 |       | 11,5   |
|     | 6,3                   | 165 | 125 | 76  | 40  | 22  |      | 180 | 63,0  | 15,0   |
|     | $2,5-4,0$             | 160 | 125 |     |     | 18  |      | 160 |       | 13,0   |
| 50  | 6,3                   | 175 | 135 | 88  | 50  | 22  |      | 190 | 68,0  | 17,5   |
| 65  | $2,5-4,0$             | 180 | 145 |     |     | 18  |      | 180 |       | 17,0   |
|     | 6,3                   | 200 | 160 | 110 | 65  | 22  |      | 210 | 75,5  | 23,0   |
| 80  | $2,5 - 4,0$           | 195 | 160 | 120 | 80  | 18  |      | 200 | 84,0  | 23,0   |
|     | 6,3                   | 210 | 170 |     |     | 22  |      | 220 |       | 26,0   |
| 100 | $\overline{2,5}$ -4,0 | 230 | 190 | 149 |     | 22  | 8    | 200 | 94,0  | 25,3   |
|     | 6,3                   | 250 | 200 |     | 100 | 26  |      | 220 |       | 31,0   |
|     | 2,5                   | 300 | 250 |     | 150 | 26  |      | 270 | 117,0 | 28,0   |
| 150 | 4,0                   | 300 | 250 | 203 | 150 | 26  |      | 270 |       | 30,0   |
|     | 6,3                   | 340 | 280 |     | 145 | 33  |      | 330 | 115,0 | 54,0   |
|     | 2,5                   | 360 | 310 |     |     | 26  |      | 320 |       | 49,0   |
| 200 | 4,0                   | 375 | 320 | 259 | 200 | 30  |      | 320 | 139,0 | 62,0   |
|     | 6,3                   | 405 | 345 |     |     | 33  | 12   | 350 |       | 81,0   |
|     | 2,5                   | 425 | 370 |     | 250 | 30  |      | 320 | 164,5 | 70,5   |
| 250 | 4,0                   | 445 | 385 | 312 | 252 | 33  |      | 390 | 162,0 | 96,0   |
|     | 6,3                   | 470 | 400 |     | 246 | 39  |      | 400 | 162,0 | 123,5  |
|     | 2,5                   | 485 | 430 |     | 300 | 30  |      | 370 | 191,0 | 97,0   |
| 300 | 4,0                   | 510 | 450 | 363 | 301 | 33  | 16   | 440 | 188,5 | 138,0  |
|     | 6,3                   | 530 | 460 |     | 294 | 39  |      | 450 | 188,5 | 172,0  |

Таблица Б.5 – Размеры и масса расходомера (компактное исполнение расходомера, тип присоединения к процессу «фланцевый»)

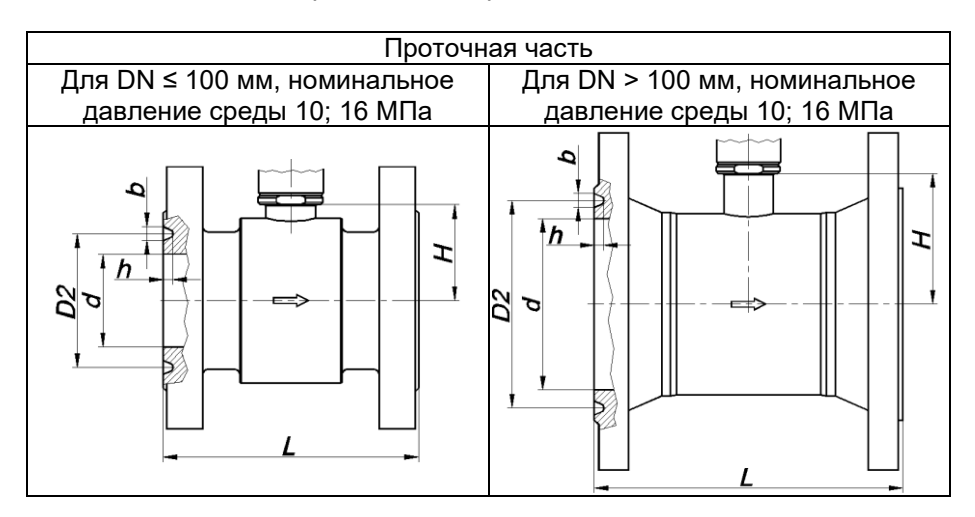

Рисунок Б.8 – Компактное исполнение расходомера (тип присоединения к процессу «фланцевый»)

Таблица Б.5 – Размеры и масса расходомера (компактное исполнение расходомера, тип присоединения к процессу «фланцевый»)

| DN, | . .<br>PN, | D,  | D1, | . .<br>D <sub>2</sub> , | d,  | d1, | n,         | L,  | b, | h,  | Η,  | Macca, |
|-----|------------|-----|-----|-------------------------|-----|-----|------------|-----|----|-----|-----|--------|
| MМ  | МПа        | MМ  | MМ  | MМ                      | MМ  | ΜМ  | <b>OTB</b> | MМ  | ΜМ | MМ  | MM  | КΓ     |
| 25  | 10         | 135 | 110 | 50                      | 25  | 18  |            | 160 |    |     | 54  | 11     |
| 32  | 10         | 150 | 110 | 65                      | 32  |     |            | 170 |    |     | 58  | 13     |
|     | 16         |     |     |                         |     | 22  |            |     | 9  | 6,5 |     |        |
| 40  | 10         | 165 | 125 | 75                      | 40  |     | 4          | 180 |    |     | 63  | 16     |
|     | 16         |     |     |                         |     |     |            |     |    |     |     |        |
|     | 10         | 195 | 145 | 85                      | 50  | 26  |            | 190 |    |     | 68  | 20     |
| 50  | 16         |     |     | 95                      |     |     |            |     | 12 | 8   |     | 21     |
| 65  | 10         | 220 | 170 | 110                     | 65  | 26  |            | 210 |    |     | 76  | 28     |
|     | 16         |     |     |                         |     |     |            |     |    |     |     |        |
|     | 10         |     |     | 115                     |     |     |            |     |    |     |     | 30     |
| 80  | 16         | 230 | 180 | 130                     | 80  | 26  | 8          | 220 |    |     | 84  | 31     |
|     | 10         |     |     |                         |     |     |            |     | 12 | 8   | 94  | 41     |
| 100 | 16         | 265 | 210 | 145                     | 100 | 30  |            | 230 |    |     |     |        |
|     | 10         |     |     |                         |     |     |            |     | 12 | 8   |     | 74     |
| 150 | 16         | 350 | 290 | 205                     | 140 | 33  | 12         | 330 | 14 | 10  | 112 |        |

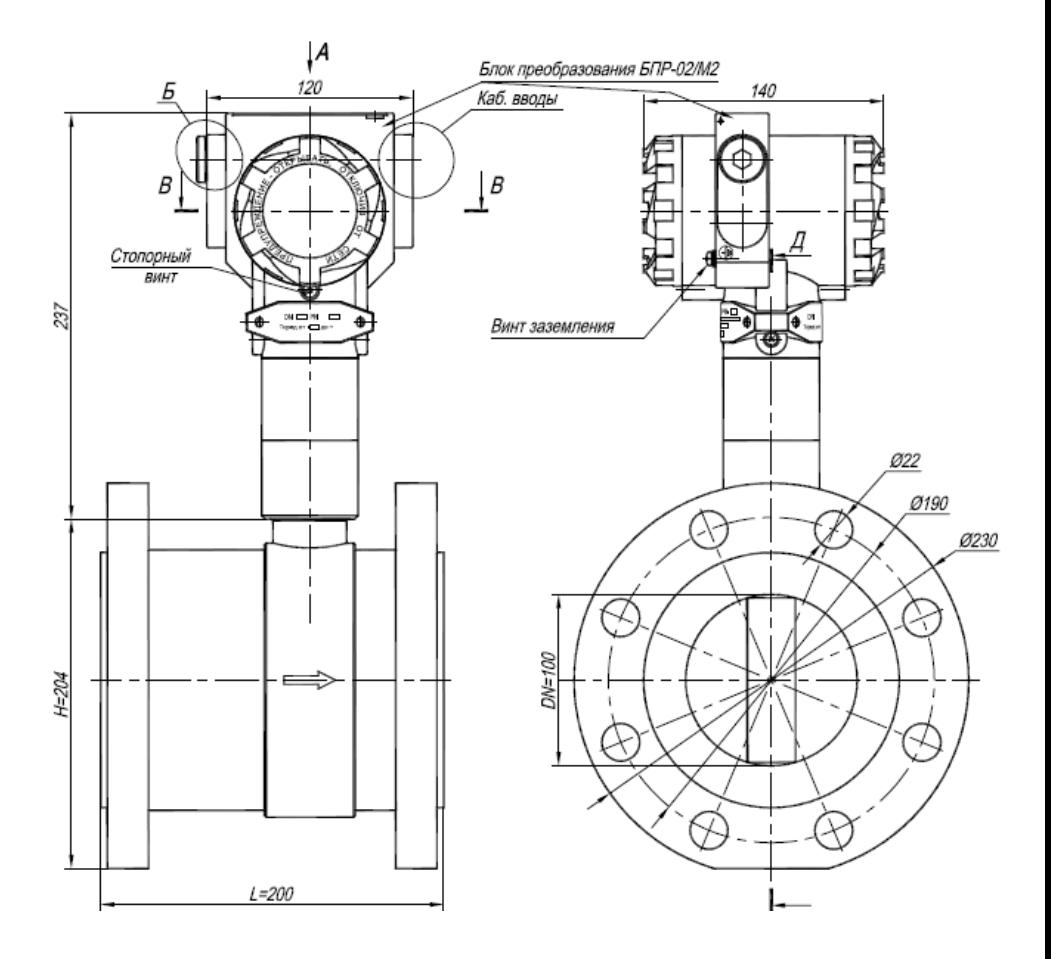

- 1 Свободный объем взрывонепроницаемой оболочки 300 см<sup>3</sup>. Испытательное давление 2,0 МПа.
- 2 Толщина стенок в наиболее тонких местах корпуса не менее 3 мм.
- 3 В резьбовых соединениях, обозначенных словом «Взрыв», в зацеплении не менее 5 полных непрерывных, неповреждаемых витков.
- 4 Для примера показан расходомер с типом присоединения к труборповоду «Фланцевый» (DN100). В соответствии с заказом применяются другие расходомеры (DN, PN, L, H, «фланцевый», «сэндвич»).
- 5 Пломбировать на месте эксплуатации после окончательного монтажа и настройки.

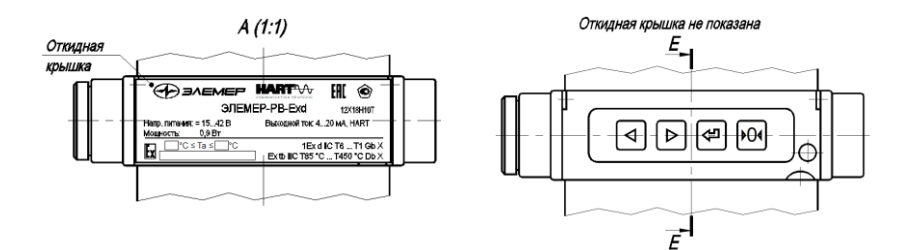

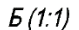

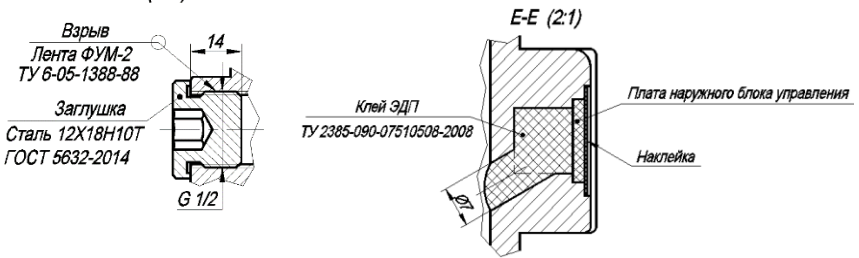

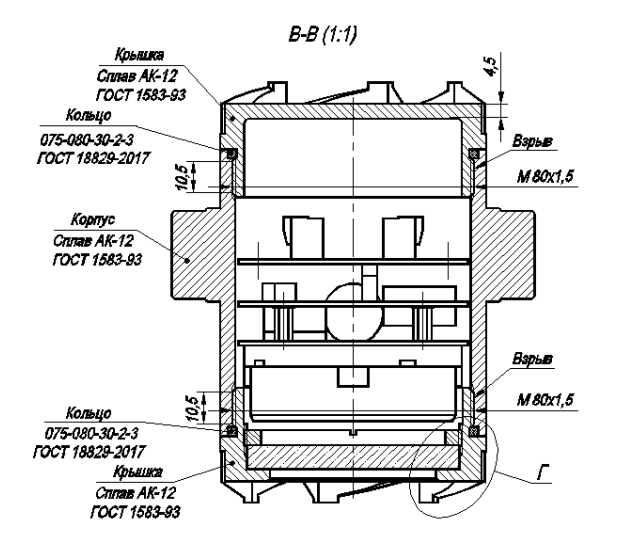

 $\Gamma(2:1)$ 

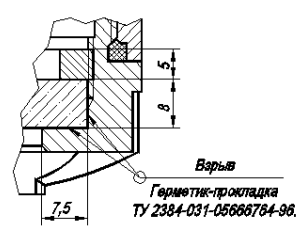

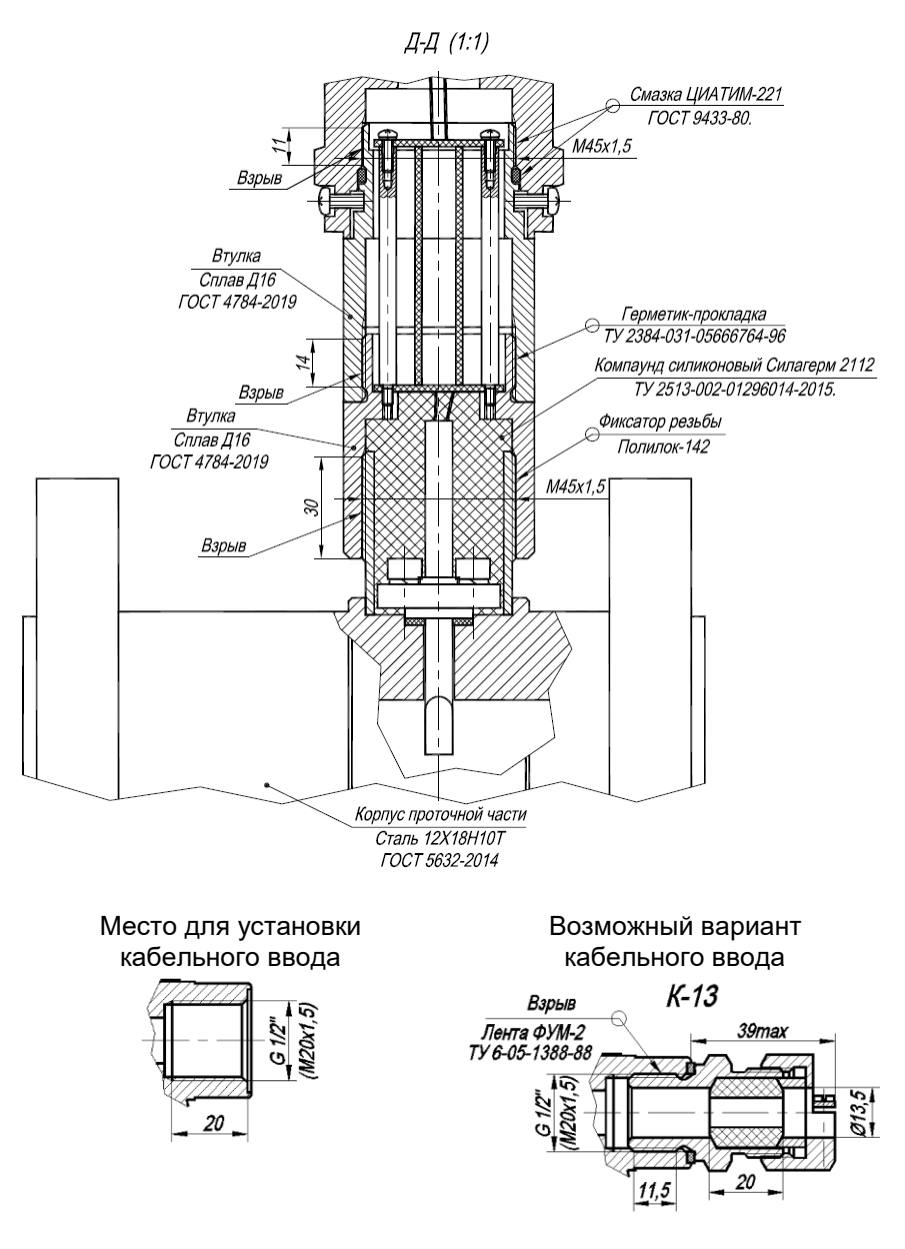

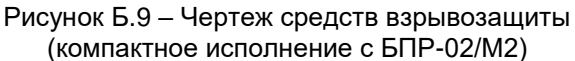

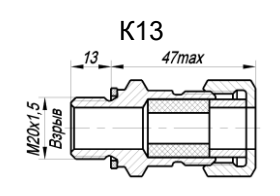

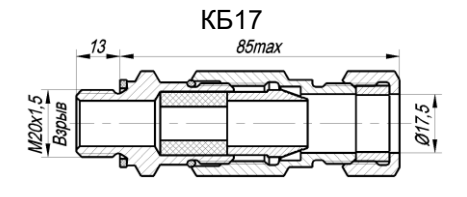

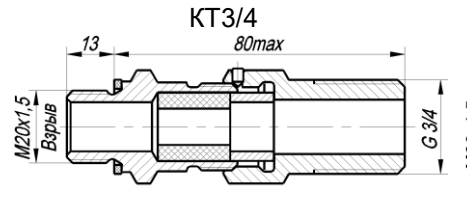

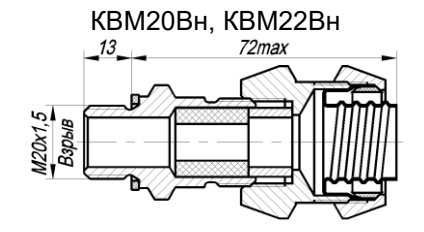

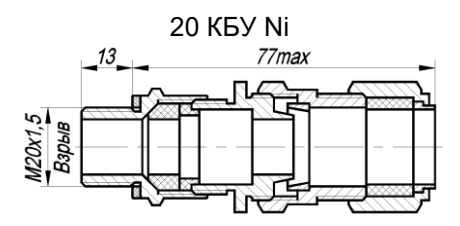

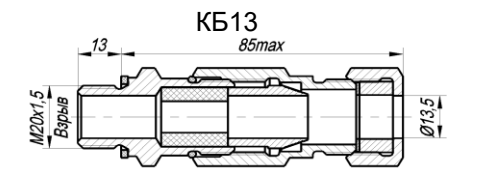

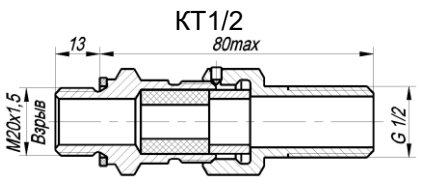

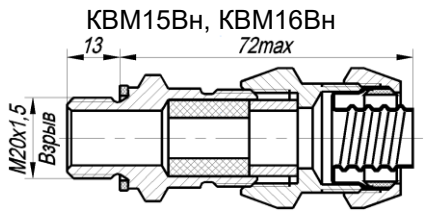

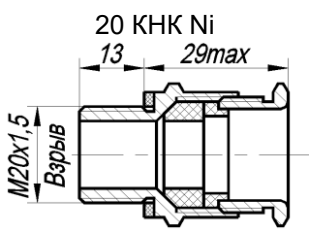

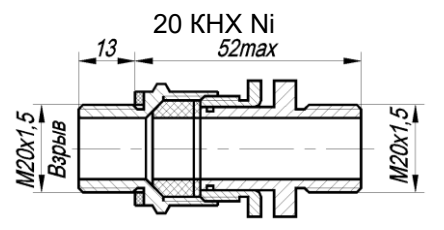

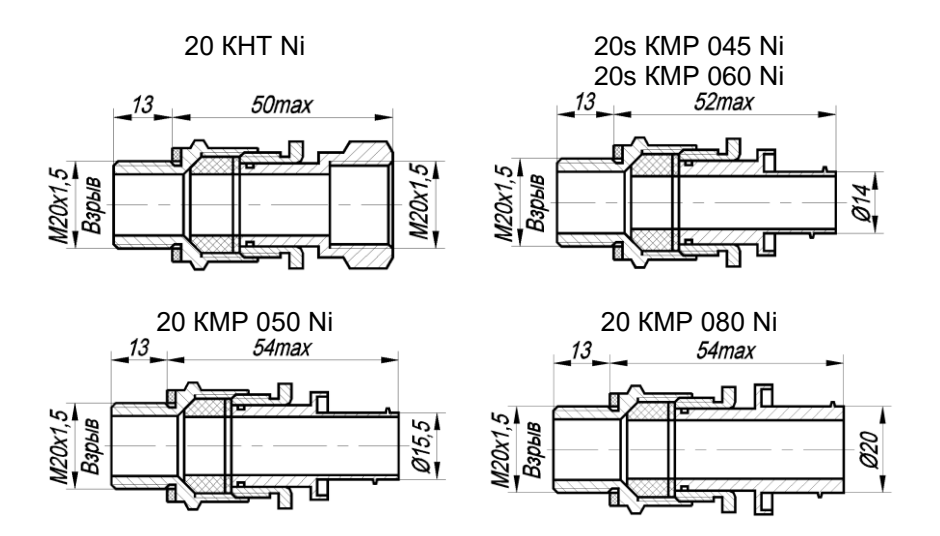

Рисунок Б.10 – Чертеж средств взрывозащиты

# ПРИЛОЖЕНИЕ В Форма заказа

# $\frac{\fbox{3/2} \times \fbox{4/2} \times \fbox{5/2} \times \fbox{6/2} \times \fbox{6/2}$

- 1 Тип расходомера
- 2 Вид исполнения (таблица 2.1)
- 3 Маркировка взрывозащиты (таблица 2.2)
- 4 Температура измеряемой среды

# Таблица В.1 - Температура измеряемой среды

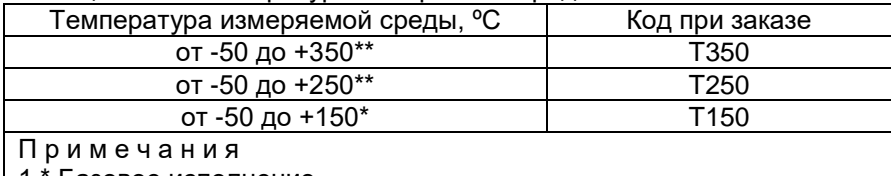

1 \* Базовое исполнение.

2 \*\* Недоступно для типа присоединения к процессу «ЗЛ» (см. таблицу В.4)

#### 5 Номинальное давление измеряемой среды

#### Таблица В.2 - Номинальное давление измеряемой среды

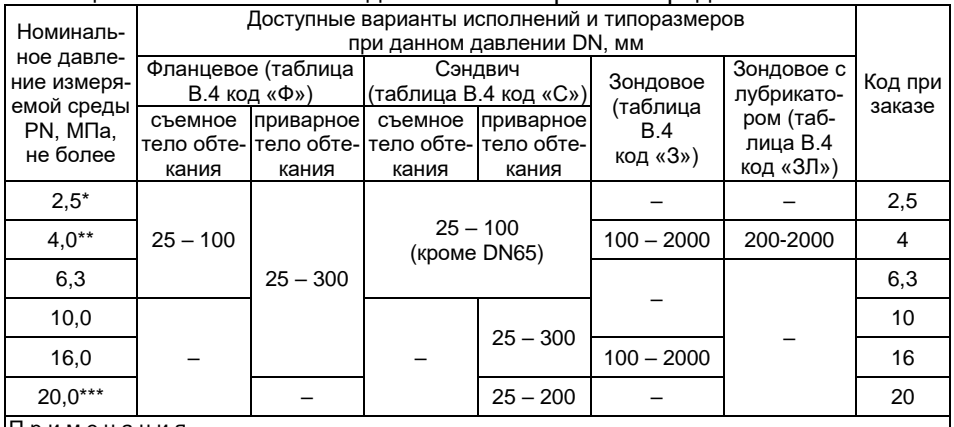

Примечания

1 \* Базовое исполнение для врезных типов присоединения к процессу Ф и С (таблица В.4) 2 \*\* Базовое исполнение для зондовых типов присоединения к процессу 3 и 3Л (таблица В.4) 3 \*\*\* Опциональные исполнения только для врезного типа присоединения к процессу С (таблица В.4)

# 6 Тип измеряемой среды

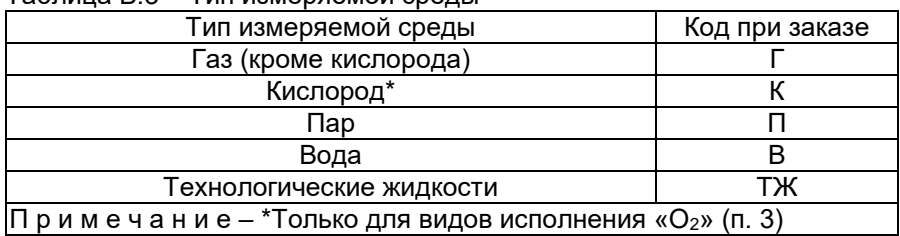

# <span id="page-131-1"></span>Таблица В.3 – Тип измеряемой среды

#### 7 Тип присоединения к процессу

# <span id="page-131-0"></span>Таблица В.4 – Тип присоединения к процессу

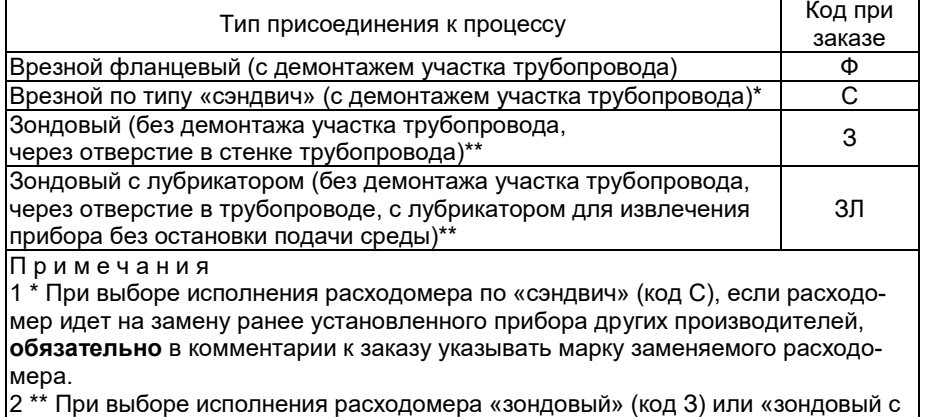

лубрикатором» (код ЗЛ) обязательно в комментарии к заказу указывать информацию о фактическом наружном и внутреннем диаметре трубопровода в месте монтажа расходомера

# 8 Диаметр номинальный (условный проход) расходомера DN

Таблица В.5.1 – Диаметр номинальный (условный проход) расходомера DN для врезного типа присоединения к процессу по кодам заказа Ф и С (см. таблицу [В.4\)](#page-131-0)

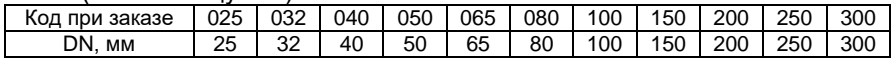

Таблица В.5.2 – Диаметр номинальный (условный проход) расходомера DN для зондового типа присоединения к процессу по кодам заказа З и ЗЛ (см. таблицу [В.4\)](#page-131-0)

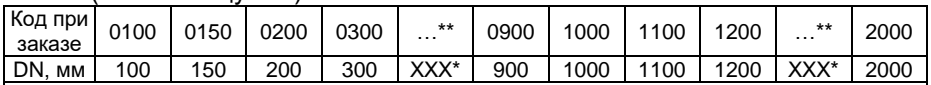

П р и м е ч а н и я

 $1 *$  DN100 и DN150 не применимы к исполнению зондовому с лубрикатором.

2 \*Далее значения, кратные 100.

3 Все диаметры трубопроводов, лежащие между двумя определенными интервалами, обозначаются номинальным диаметром по нижней границе интервала. Примеры:

- трубопровод диаметром 930 мм обозначается в коде заказа как 0900

- трубопровод диаметром 486 мм обозначается в коде заказа как 0400

При этом обязательно в комментарии к заказу указывать информацию о фактическом наружном и внутреннем диаметре трубопровода в месте монтажа расходомера

9 Диапазон измерений расхода среды (в зависимости от DN расходомера)

Таблица В.6.1 - Диапазон измерений расхода среды для врезного типа присоединения к процессу по кодам заказа Ф и С (см. таблину В.4)

| Код при заказе               | $B\Gamma$ (BK) $6$                               |                    | BЖ                                             |         |  |
|------------------------------|--------------------------------------------------|--------------------|------------------------------------------------|---------|--|
| Диаметр                      | Диапазон измеряемых расходов, м <sup>3</sup> /ч. |                    | Диапазон измеряемых расходов, м <sup>3/ч</sup> |         |  |
| номинальный                  |                                                  | Измеряемые среды:  | Измеряемые среды:                              |         |  |
| (условный про-               |                                                  | газ, пар, кислород | вода, технологические жидкости                 |         |  |
| ход) расходо-<br>мера DN, мм | Qнаим*                                           | Qнаиб**            | <b>Qнаим*</b>                                  | Qнаиб** |  |
| 25                           | 4,5                                              | 135 (70)           | 0,5                                            | 16      |  |
| 32                           |                                                  | 217 (110)          | 0,9                                            | 27      |  |
| 40                           | 11                                               | 340 (170)          | 1,4                                            | 43      |  |
|                              | 2,5                                              | 76 (40)            |                                                | 67      |  |
| $50***$                      | 4,5                                              | 135 (70)           | 2,2                                            |         |  |
|                              | 17                                               | 530***** (265)     |                                                |         |  |
| 65                           | 30                                               | 900 (450)          | 3,7                                            | 115     |  |
| 80****                       | 17                                               | 530 (265)          |                                                | 172     |  |
|                              | 45                                               | 1360*****<br>(680) | 5,7                                            |         |  |
| 100                          | 70                                               | 2120 (1060)        | 9                                              | 270     |  |
| 150                          | 160                                              | 4800 (2400)        | 20                                             | 605     |  |
| 200                          | 280                                              | 8480 (4240)        | 35                                             | 1075    |  |
| 250                          | 440                                              | 13250 (6625)       | 55                                             | 1680    |  |
| 300                          | 635                                              | 19100 (9550)       | 80                                             | 2420    |  |

Примечания

1 \* Quante - НИЖНИЙ ПРЕДЕЛ ИЗМЕРЕНИЙ РАСХОДА (ПРИ РАбочИХ УСЛОВИЯХ).

2<sup>\*\*</sup> Q<sub>наиб</sub> – верхний предел измерений расхода (при рабочих условиях).

З \*\*\* Для DN 50 предусмотрено исполнение на 3 возможных диапазона измерений расхода газообразных сред. Для выбора диапазона следует использовать расширенный код при заказе в следующем формате:

- ВГ50-76 лля лиапазона расходов от 2.5 ло 76 м<sup>3</sup>/ч (с внутренним сужением DN ло 19 мм)

- ВГ50-135 для диапазона расходов от 4,5 до 135 м<sup>3</sup>/ч (с внутренним сужением DN до 25 мм)

- ВГ50-530 для диапазона расходов от 17 до 530 м<sup>3/ч</sup> (без сужения DN)

- При этом для измеряемой среды Кислород следует использовать расширенный код при заказе в спелующем формате:
- ВК50-40 для диапазона расходов от 2,5 до 40 м<sup>3</sup>/ч (с внутренним сужением DN до 19 мм)
- ВК50-70 для диапазона расходов от 4.5 до 70 м<sup>3</sup>/ч (с внутренним сужением DN до 25 мм) - ВК50-265 для диапазона расходов от 17 до 265 м<sup>3/ц</sup> (без сужения DN).

4 \*\*\*\* Для DN 80 предусмотрено исполнение на 2 возможных диапазона измерений расхода газообразных сред. Для выбора диапазона следует использовать расширенный код при заказе в следующем формате:

- ВГ80-530 лля лиапазона расходов от 17 ло 530 м<sup>3</sup>/ч (с внутренним сужением DN ло 50 мм)

- ВГ80-1360 для диапазона расходов от 45 до 1360 м<sup>3</sup>/ч (без сужения DN)

- При этом для измеряемой среды Кислород следует использовать расширенный код при заказе в следующем формате:

- ВК80-265 для диапазона расходов от 17 до 265 м<sup>3</sup>/ч (с внутренним сужением DN до 50 мм)
- ВК80-680 для диапазона расходов от 45 до 680 м<sup>3</sup>/ч (без сужения DN).

5<sup>\*\*\*\*\*</sup> Базовые исполнения для DN 50 мм и DN 80 мм.

6 ВНИМАНИЕ! При измерении кислорода устанавливается код заказа ВК, при этом максимальный фактический расход кислорода на объекте не должен превышать 0,5 Снаиб (где Онаиб верхний предел измерения расхода газа, указанный для выбираемого диаметра трубопровода). В скобках указано значение верхнего предела измерений расхода  $k$ испорода (при рабочих условиях)

Таблица В.6.2 - Диапазон измерений расхода среды для зондового типа присоединения к процессу по кодам заказа 3 и 3Л (см. таблицу В.4)

| Код при заказе               | 3F (3K)3           |                                                | ЗЖ                                              |                     |  |
|------------------------------|--------------------|------------------------------------------------|-------------------------------------------------|---------------------|--|
| Диаметр номи-                |                    | Диапазон измеряемых расходов, м <sup>3/ч</sup> | Диапазон измеряемых расходов, м <sup>3</sup> /ч |                     |  |
| нальный                      |                    | Измеряемые среды:                              | Измеряемые среды:                               |                     |  |
| (условный про-               | газ, пар, кислород |                                                | вода, технологические жидкости                  |                     |  |
| ход) расходо-<br>мера DN, мм | $Q_{H\alpha u}$ *  | $Q_{H\alpha M5}^{\quad \  \  \ast\ast}$        | $Q_{H\alpha U}$ *                               | $Q_{H\alpha M5}$ ** |  |
| 100                          | 106                | 2120<br>(1060)                                 | 13                                              | 270                 |  |
| 150                          | 240                | (2400)<br>4800                                 | 30                                              | 605                 |  |
| 200                          | 424                | 8480<br>(4240)                                 | 53                                              | 1075                |  |
| 300                          | 955                | 19100 (9550)                                   | 121                                             | 2420                |  |
| 400                          | 1696               | 33920<br>(16960)                               | 215                                             | 4300                |  |
| 500                          | 2650               | 52990 (26495)                                  | 335                                             | 6710                |  |
| 600                          | 3815               | 76300 (38150)                                  | 483                                             | 9670                |  |
| 700                          | 5193               | 103860 (51930)                                 | 658                                             | 13160               |  |
| 800                          | 6782               | 135650 (67825)                                 | 859                                             | 17190               |  |
| 900                          | 8584               | 171680<br>(85840)                              | 1087                                            | 21750               |  |
| 1000                         | 10597              | (105975)<br>211950                             | 1342                                            | 26850               |  |
| 1100                         | 12823              | 256460<br>(128230)                             | 1624                                            | 32490               |  |
| 1200                         | 15260              | 305210 (152605)                                | 1933                                            | 38660               |  |
| 1300                         | 17910              | 358200<br>(179100)                             | 2268                                            | 45370               |  |
| 1400                         | 20771              | 415430<br>(207715)                             | 2631                                            | 52620               |  |
| 1500                         | 23844              | 476890<br>(238445)                             | 3020                                            | 60410               |  |
| 1600                         | 27130              | 542600 (271300)                                | 3436                                            | 68730               |  |
| 1700                         | 30627              | 612540<br>(306270)                             | 3879                                            | 77590               |  |
| 1800                         | 34336              | (343360)<br>686720                             | 4349                                            | 86980               |  |
| 1900                         | 38257              | 765140<br>(382570)                             | 4846                                            | 96920               |  |
| 2000                         | 42390              | 847800 (423900)                                | 5369                                            | 107390              |  |

Примечания

1 \* Q<sub>наим</sub> – нижний предел измерений расхода (при рабочих условиях).

2 \*\* Q<sub>наиб</sub> – верхний предел измерений расхода (при рабочих условиях).

3 ВНИМАНИЕ!!! При измерении кислорода устанавливается специфический код заказа ЗК. при этом максимальный фактический расход кислорода на объекте не должен превышать 0,5 Q<sub>наиб</sub>. В скобках указано значение верхнего предела измерений расхода кислорода (при рабочих условиях).

#### 10 Пределы допускаемой относительной погрешности измерений объемного расхода и объема

Таблица В.7 – Пределы допускаемой относительной погрешности измерений

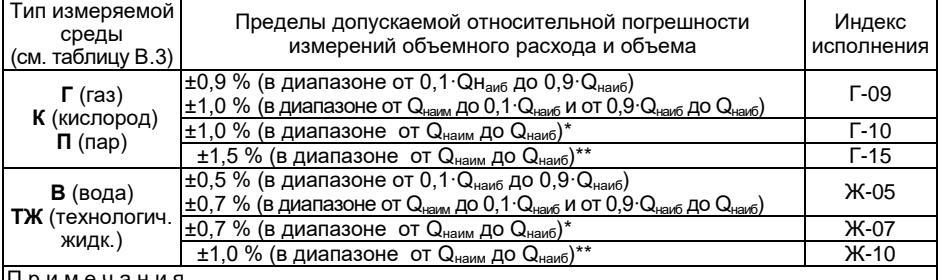

4  $*$  Базовые исполнения для врезных типов присоединения к процессу Ф и С (см. таблицу В.4).

5 \*\* Единственный доступный вариант исполнения для зондовых типов присоединения к процессу  $3 \mu 3\Pi$  (см. таблицу В $4$ )

11 Стандарт исполнения фланцев на корпусе первичного преобразователя (для врезного фланцевого типа присоединения к процессу по коду заказа Ф (см. таблицу [В.4\)](#page-131-0))

Нефланцевый тип присоединения к процессу Код при заказе «-» (коды заказа С, З и ЗЛ см. таблицу [В.4\)](#page-131-0)

Код при заказе «ГОСТ» EN 1092-1 Код при заказе «EN»

П р и м е ч а н и я

- 1 \*Базовое исполнение. Фланцы по ГОСТ 33259-2015 Тип 01, уплотнительная поверхность Е (PN 2,5МПа); ГОСТ 33259-2015 Тип 11, уплотнительная поверхность Е (PN 4,0; 6,3 МПа); ГОСТ 33259-2015 Тип 11, уплотнительная поверхность J (PN 10 – 20 МПа).
- 2 \*\*Доступен типоразмерный ряд DN 25 DN 300 фланцев EN 1092-1 PN 2,5 МПа. Остальные индексы давления по согласованию.
- 12 Исполнение комплекта присоединительной оснастки
	- КМЧ, МВ, ПУ не заказывается Код при заказе **«-»**
	- КМЧ в комплекте поставки Код при заказе **«**КМЧ**»**
	- МВ в комплекте поставки Код при заказе «МВ»
	- ПУ в комплекте поставки и код при заказе «ПУ»
	- МВ+ПУ в комплекте поставки Код при заказе «МВ+ПУ»
	- КМЧ+ПУ в комплекте поставки Код при заказе «КМЧ+ПУ»
	- КМЧ+МВ в комплекте поставки Код при заказе «КМЧ+МВ»

КМЧ+МВ+ПУ в комплекте поставки Код при заказе «КМЧ+МВ+ПУ»

Примечание – КМЧ – комплект монтажных частей, МВ – монтажная вставка, ПУ – переходной участок. Конфигурация изделий осуществляется по отдельным формам заказа на КМЧ, МВ, ПУ

13 Конструктивное исполнение расходомера

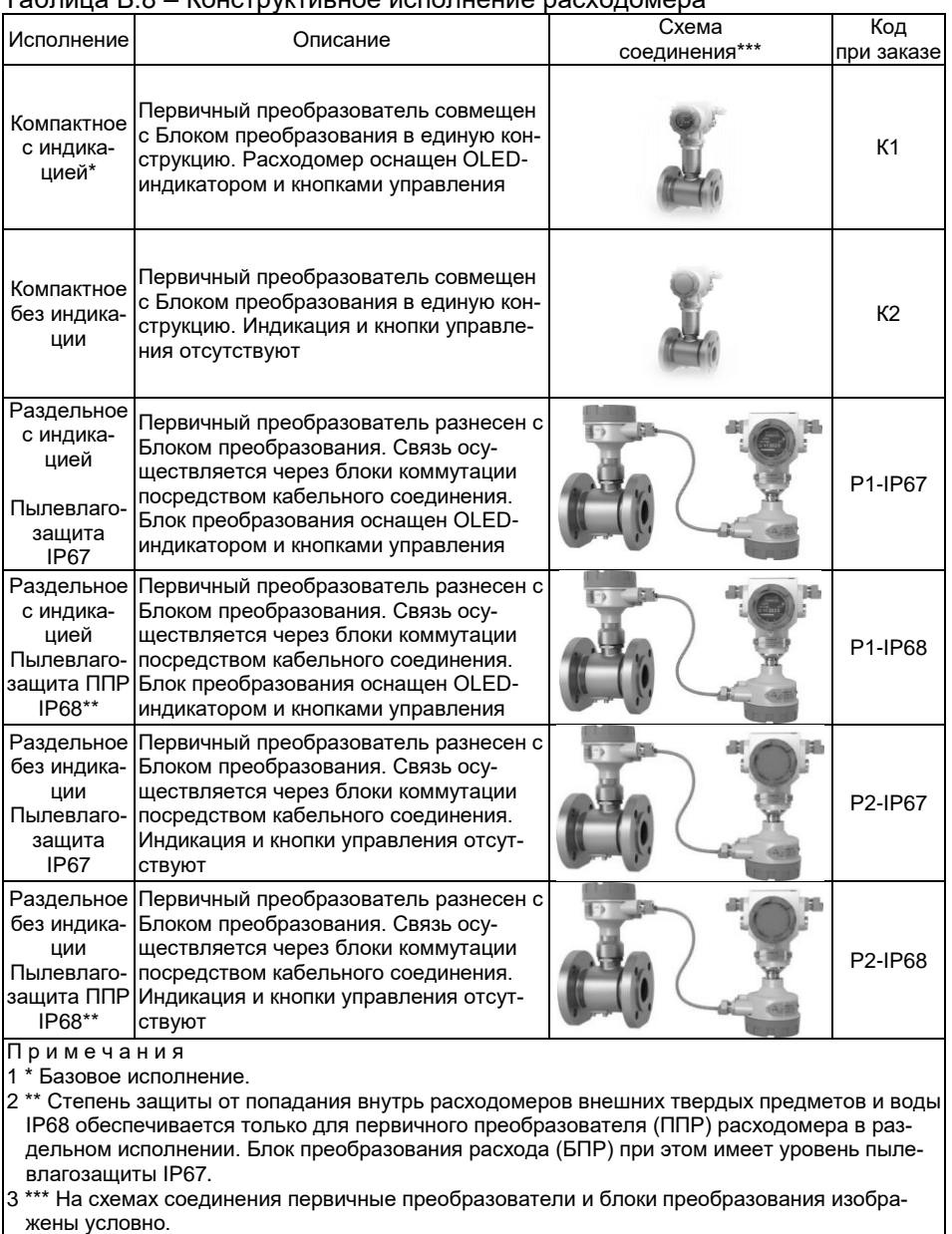

#### <span id="page-136-0"></span> $ToF<sub>PHH10</sub> P<sub>2</sub>$ KOUCTRUICTIARHOA MCROFINALIMA DACYOROMANA

- |<br>|4 Уровень обеспечиваемой защиты от проникновения пыли и влаги для исполнения:
- К1 и К2 IP65/IP67
- P1-IP67 и P2-IP67 IP65/IP67
- P2-IP68 и P2-IP68 IP65/IP68
- 5 Исполнения Р1-XX и Р2-XX недоступны для БПР-02/М2 (см. таблицу В.9)

# <span id="page-137-1"></span>14 Исполнение блока преобразования (БПР)

<span id="page-137-0"></span>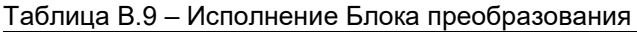

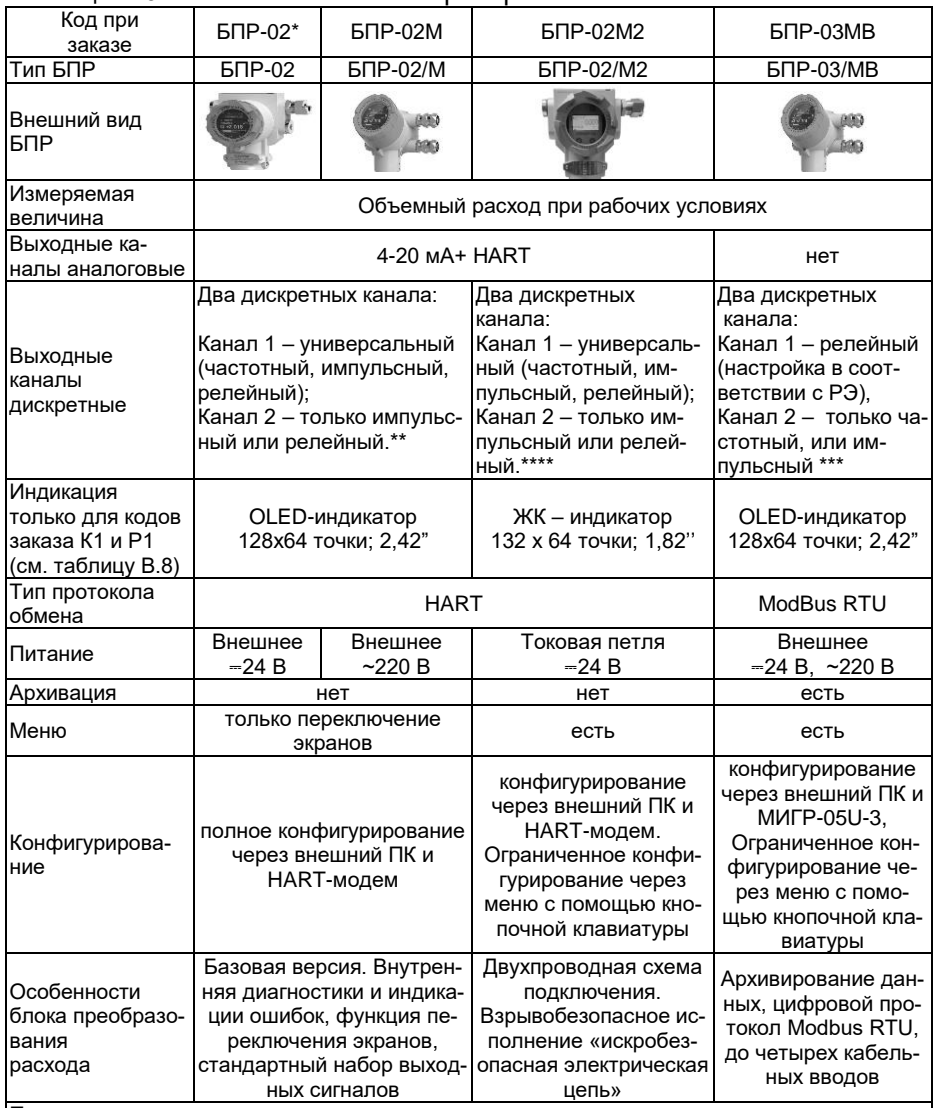

П р и м е ч а н и я

1<sup>\*</sup> Базовое исполнение.

2 \*\* Базовая конфигурация для БПР-02: первый канал - частотный (0…10000 Гц), второй канал - импульсный (цена импульса в соответствии с РЭ).

3 \*\*\* Базовая конфигурация второго канала для БПР-03/MB: частотный (0…10000 Гц).

4 \*\*\*\* Базовая конфигурация для БПР-02/М2: первый канал - импульсный (цена импульса в соответствии с РЭ), второй канал - частотный (0…10000 Гц).

15 Исполнение по выходным каналам блоков преобразования (аналоговым и дискретным)

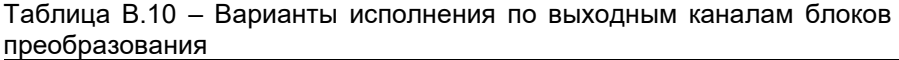

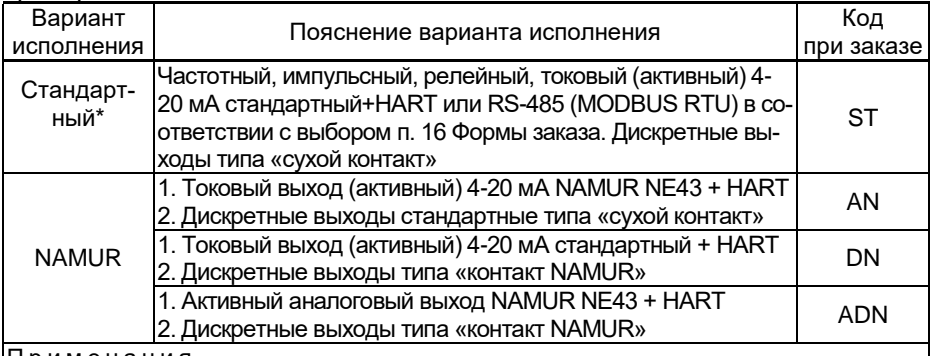

П р и м е ч а н и я

1 \* Базовое исполнение.

2 Код заказа блока преобразования расхода (см. таблиц[у В.9\)](#page-137-0), для которого применим вариант исполнения по выходным каналам:

БПР-02, БПР-02/М – по аналоговым выходным каналам

БПР-02, БПР-02/М, БПР-03MB, БПР-04МВ – по дискретным выходным каналам

#### 16 Код климатического исполнения (таблица [2.6\)](#page-9-0)

17 Питание

#### Таблица В.11 – Электропитание

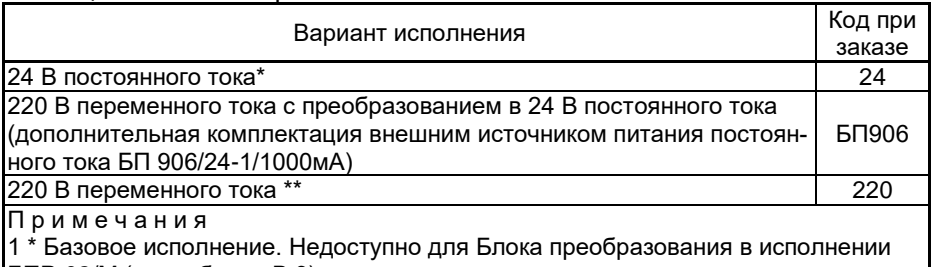

БПР-02/М (см. таблиц[у В.9\)](#page-137-0). 2 \*\* Недоступно для Блока преобразования в исполнении БПР-02 и БПР-02/М2 (см. таблицу [В.9\)](#page-137-0)

18 Исполнение тела обтекания расходомера

Только для врезного типа присоединения к процессу по кодам заказа Ф и С (см. таблицу [В.4\)](#page-131-0)

# Таблина В.12 – Исполнение тела обтекания расходомера

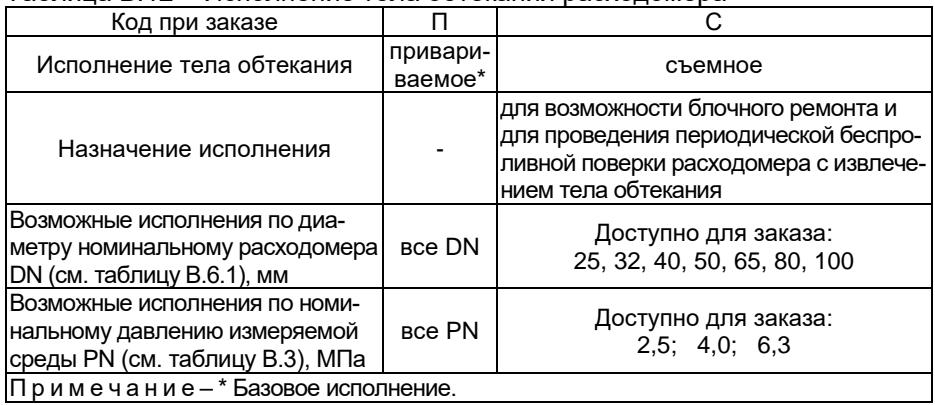

# 19 Не используется

# 20 Комплектация кабельными вводами

# Таблица В.13 - Тип кабельных вводов

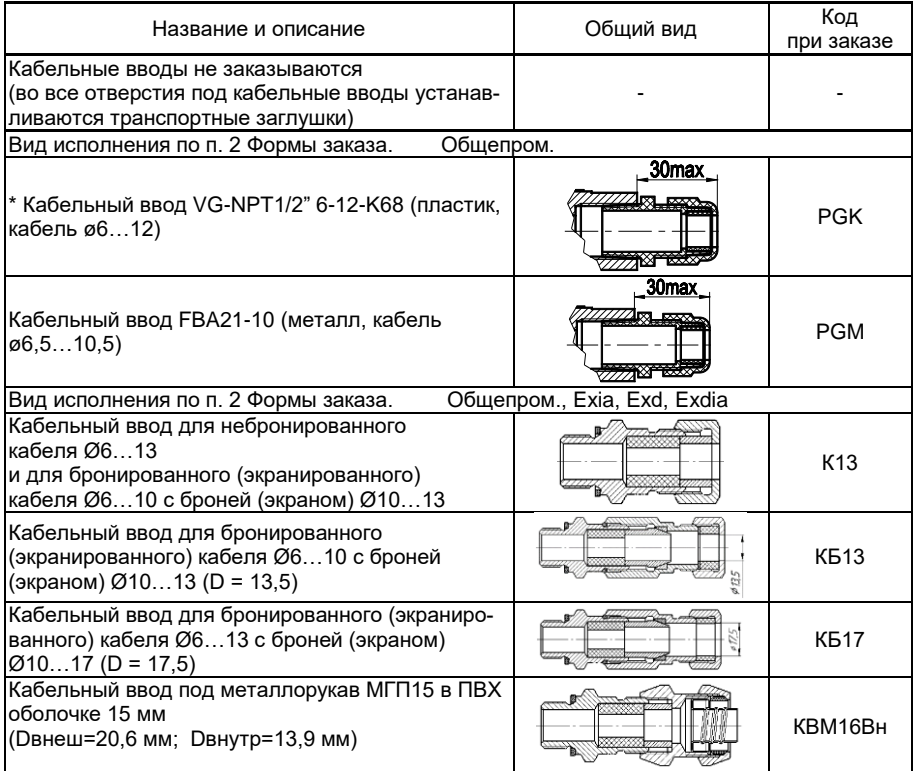

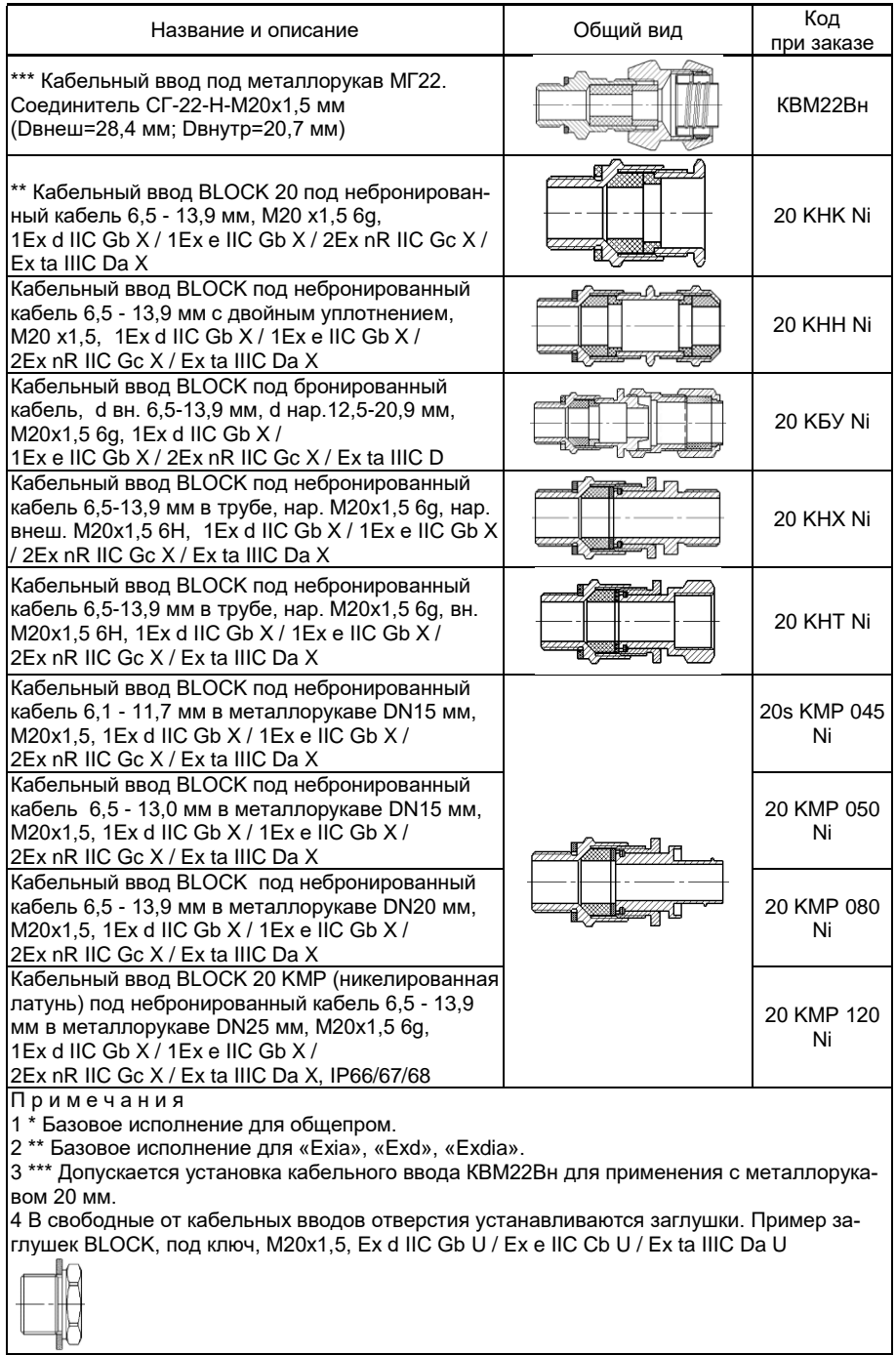

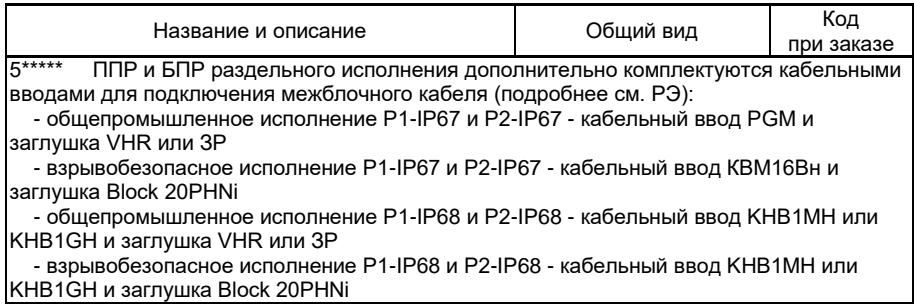

# 21 Количество однотипных кабельных вводов для БПР

# Таблица В.14 – Количество однотипных кабельных вводов

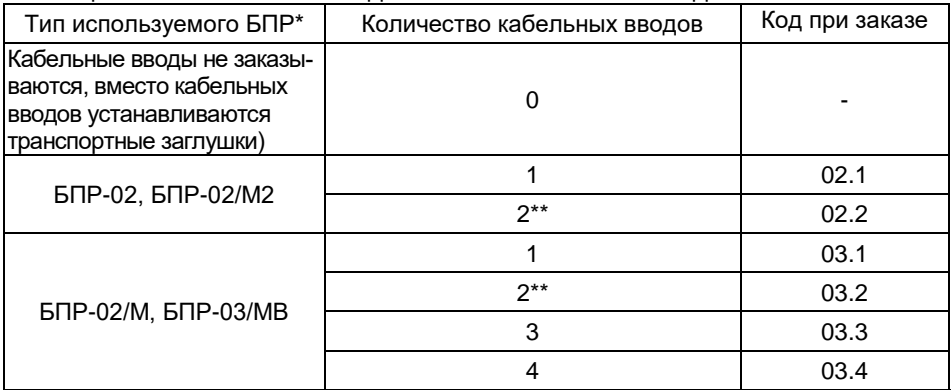

#### Примечания

1 \* Количество однотипных кабельных вводов зависит от выбора блока преобразования расхода (см. таблицу [В.9\)](#page-137-0). Для БПР-02, БПР-02/М2 (доступно от 1 до 2 кабельных вводов), для БПР-02/М и БПР-03/МВ (доступно от 1 до 4 кабельных вводов).

2 \*\* Рекомендуется выбрать 2 кабельных ввода: первый для сигнальной линии, второй для линии электропитания.

22 Комплектация преобразователями интерфейсов

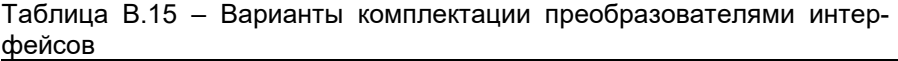

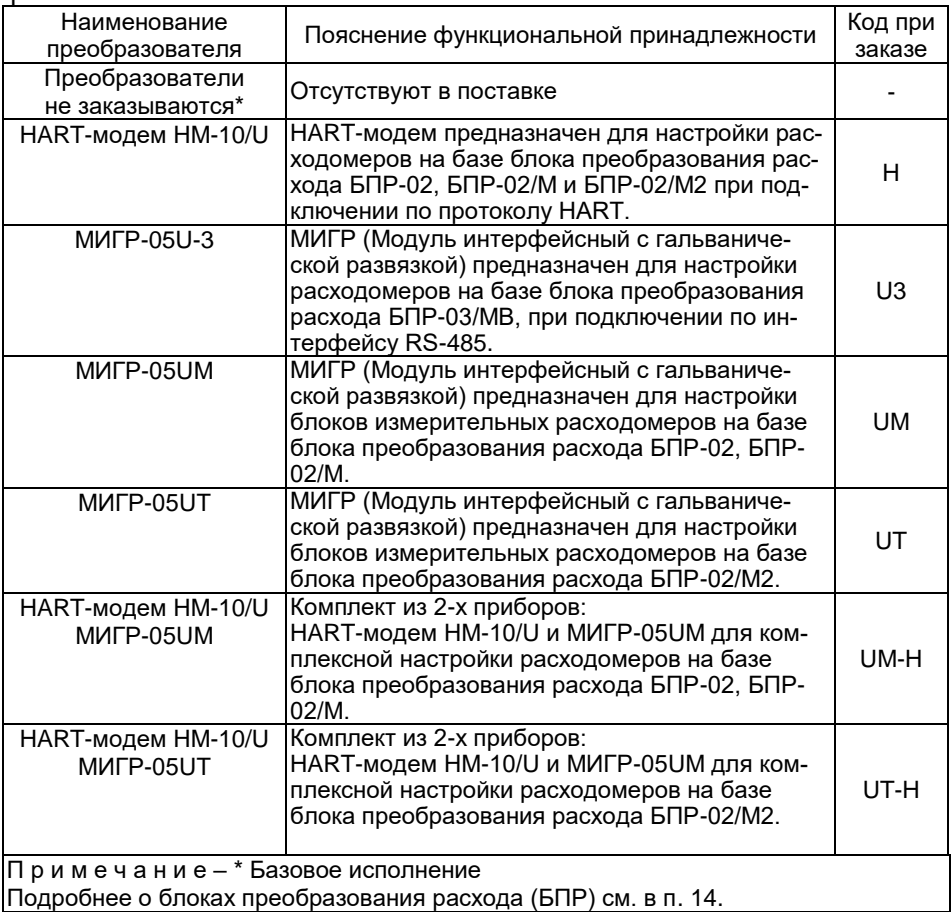

#### 23 Комплектация межблочным кабелем (при раздельной версии расходомера с кодами заказа Р1 и Р2 (см. таблицу В.10))

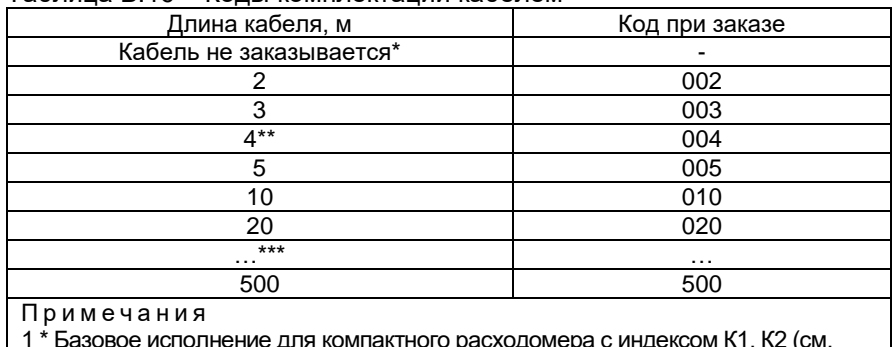

#### Таблица В 16 – Колы комплектации кабелем

таблицу В.8).

2 \*\* Базовое исполнение для раздельных расходомеров с индексом Р1 (Р2) -IP67, P1(P2)-IP68 (см. таблицу В.8).

3 \*\*\* Далее кратно 10

24 Комплектация монтажными кронштейнами для БПР (при раздельной версии расходомера с кодами заказа P1-IP67, P1-IP68, P2-IP67, Р2-ІР68 (см. таблицу В.8)

#### Таблица В.17 - Коды монтажных кронштейнов

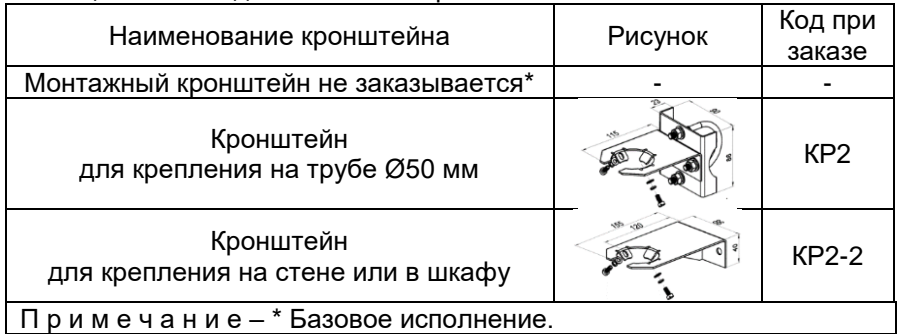

25 Не используется 26 Не используется

Код при заказе «-» Код при заказе «-»

27 Градуировка

Проведение градуировки расходомера только на эталоне расхода, соответствующему выбранному типу измеряемой среды согласно пункта 6 настоящей формы заказа или последовательная расширенная градуировка расходомера на жидкостном и газовом эталонах расхода среды с возможностью переключения расходомера с измерения расхода жидкости на газ и наоборот.
### Таблица В.18 – Градуировка

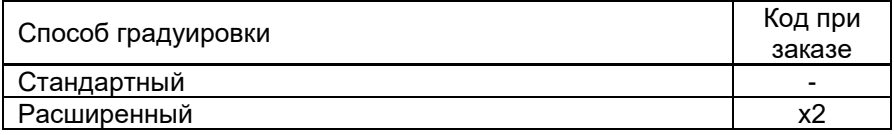

### 28 Первичная поверка и (или) калибровка

### Таблица В.19 – Первичная поверка и (или) калибровка

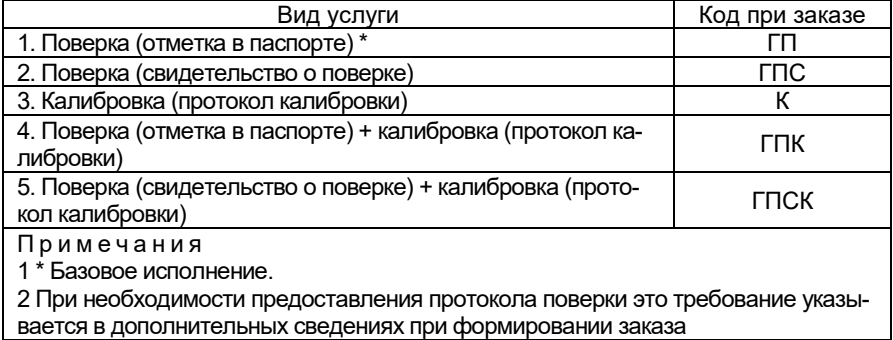

#### 29 Технические условия ТУ 26.51.52-155-13282997-2017

#### Пример базовой конфигурации расходомера-счетчика вихревого ЭЛЕМЕР-РВ

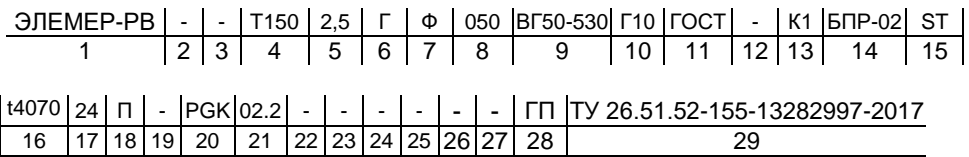

### Пояснение заказа

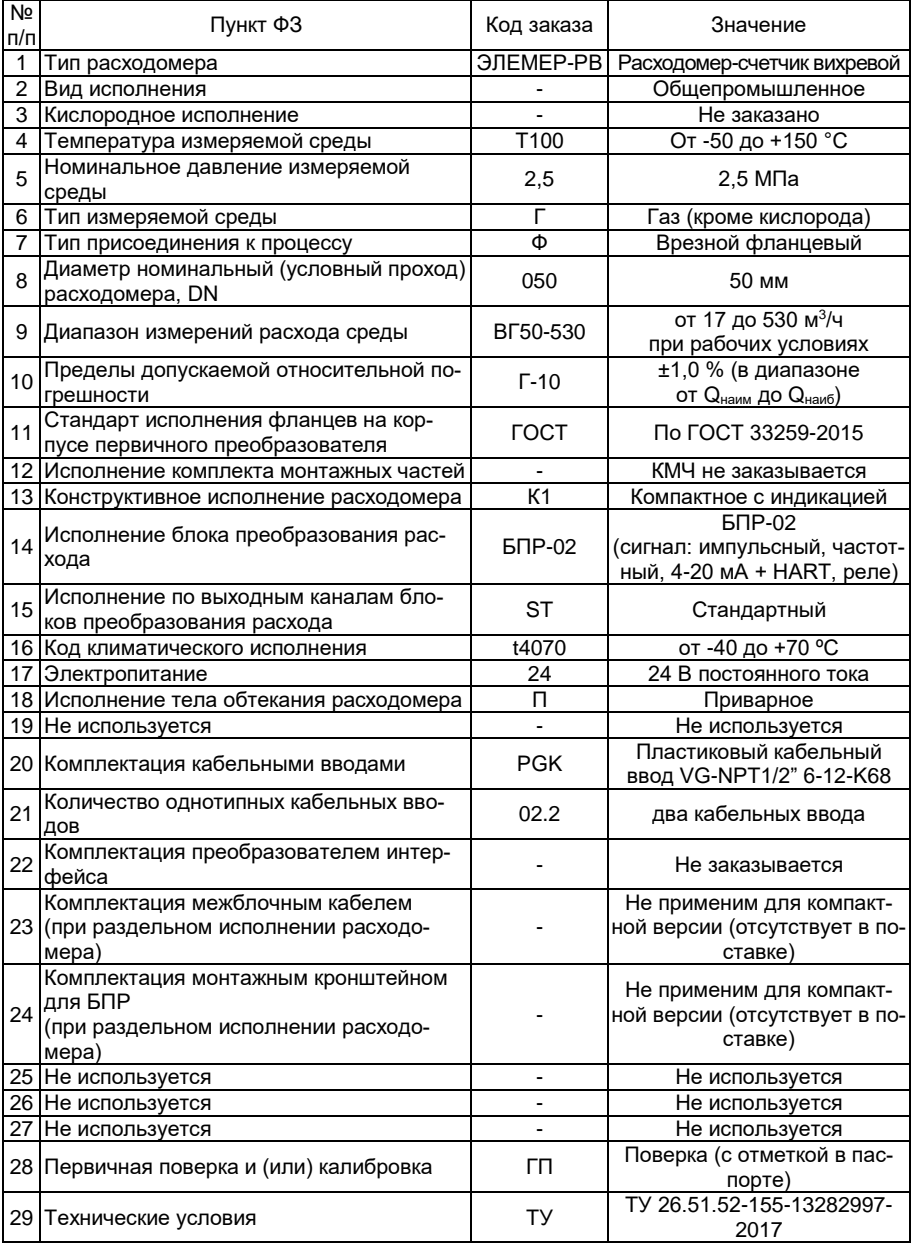

# **ПРИЛОЖЕНИЕ Г**

#### **Внутренний диаметр проточной части, ширина тела обтекания ЭЛЕМЕР-РВ**

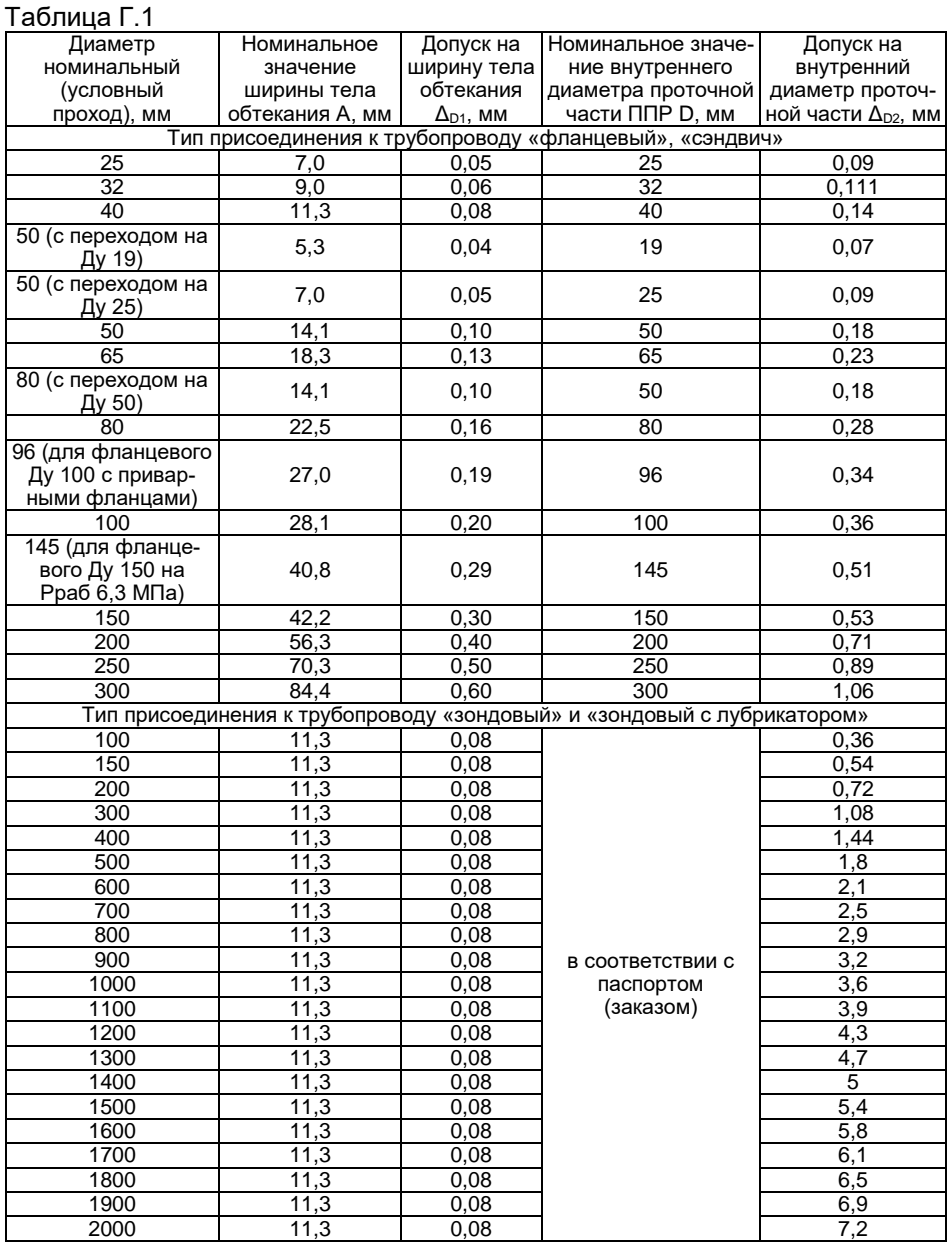

Продолжение приложения Г

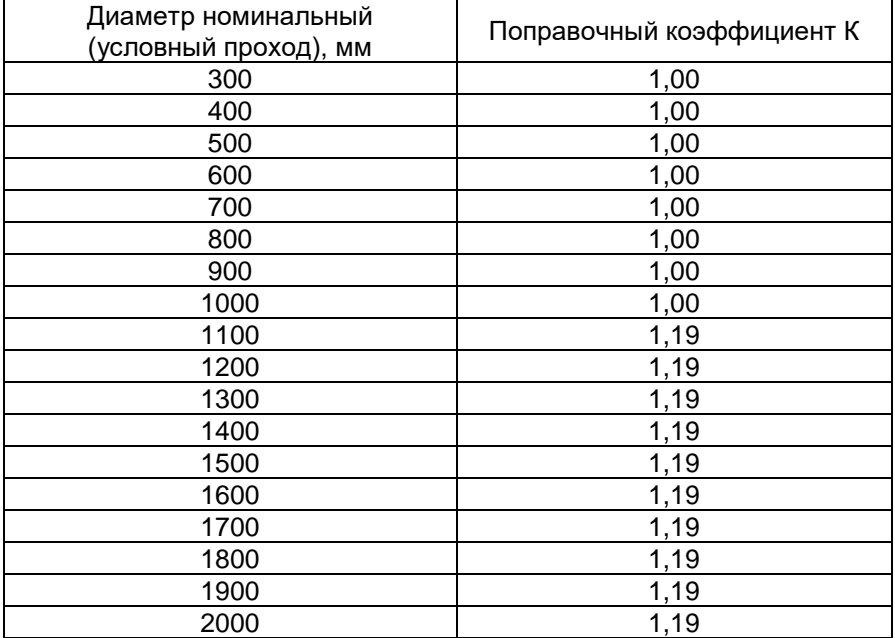

Таблица Г.2 – Значение поправочного коэффициента (тип присоединения к трубопроводу «зондовый» и «зондовый с лубрикатором» (λ = 0,02))

| ס. ו שבויונטט ו | $1.004440$ volume |                           |                             |  |  |  |
|-----------------|-------------------|---------------------------|-----------------------------|--|--|--|
| Диаметр         | Площадь           | Площадь                   |                             |  |  |  |
| номинальный     | сечения без тела  | Площадь тела<br>обтекания | проходного                  |  |  |  |
| (условный       | обтекания         | $S1$ , MM <sup>2</sup>    | сечения S2, мм <sup>2</sup> |  |  |  |
| проход), мм     | $S$ , $MM^2$      |                           |                             |  |  |  |
| 25              | 491               | 173                       | 318                         |  |  |  |
| 32              | 804               | 284                       | 520                         |  |  |  |
| 40              | $\overline{12}57$ | 446                       | 811                         |  |  |  |
| 50/19           | 284               | 99                        | 184                         |  |  |  |
| 50/25           | 491               | 173                       | 318                         |  |  |  |
| 50              | 1963              | 696                       | 1268                        |  |  |  |
| 65              | 3318              | 1174                      | 2145                        |  |  |  |
| 80              | 5027              | 1776                      | 3251                        |  |  |  |
| 80/50           | 1963              | 696                       | 1268                        |  |  |  |
| 96              | 7238              | 2557                      | 4681                        |  |  |  |
| 100             | 7854              | 2659                      | 5195                        |  |  |  |
| 145             | 16513             | 5837                      | 10676                       |  |  |  |
| 150             | 17671             | 6044                      | 11628                       |  |  |  |
| 200             | 31416             | 11167                     | 20249                       |  |  |  |
| 250             | 49087             | 17341                     | 31747                       |  |  |  |
| 300             | 70686             | 24982                     | 45704                       |  |  |  |
| 100             | 7854              | 1934                      | 5920                        |  |  |  |
| 150             | 17671             | 2563                      | 15108                       |  |  |  |
| 200             | 31416             | 3190                      | 28226                       |  |  |  |
| 300             | 70686             | 4442                      | 66243                       |  |  |  |
| 400             | 125664            | 5693                      | 119970                      |  |  |  |
| 500             | 196350            | 6944                      | 189405                      |  |  |  |
| 600             | 282743            | 8195                      | 274549                      |  |  |  |
| 700             | 384845            | 9445                      | 375400                      |  |  |  |
| 800             | 502655            | 10695                     | 491960                      |  |  |  |
| 900             | 636173            | 11945                     | 624227                      |  |  |  |
| 1000            | 785398            | 13195                     | 772203                      |  |  |  |

Таблица Г.3 – Площадь сечения

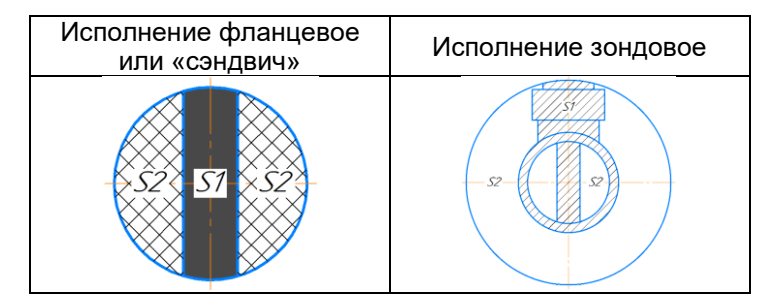

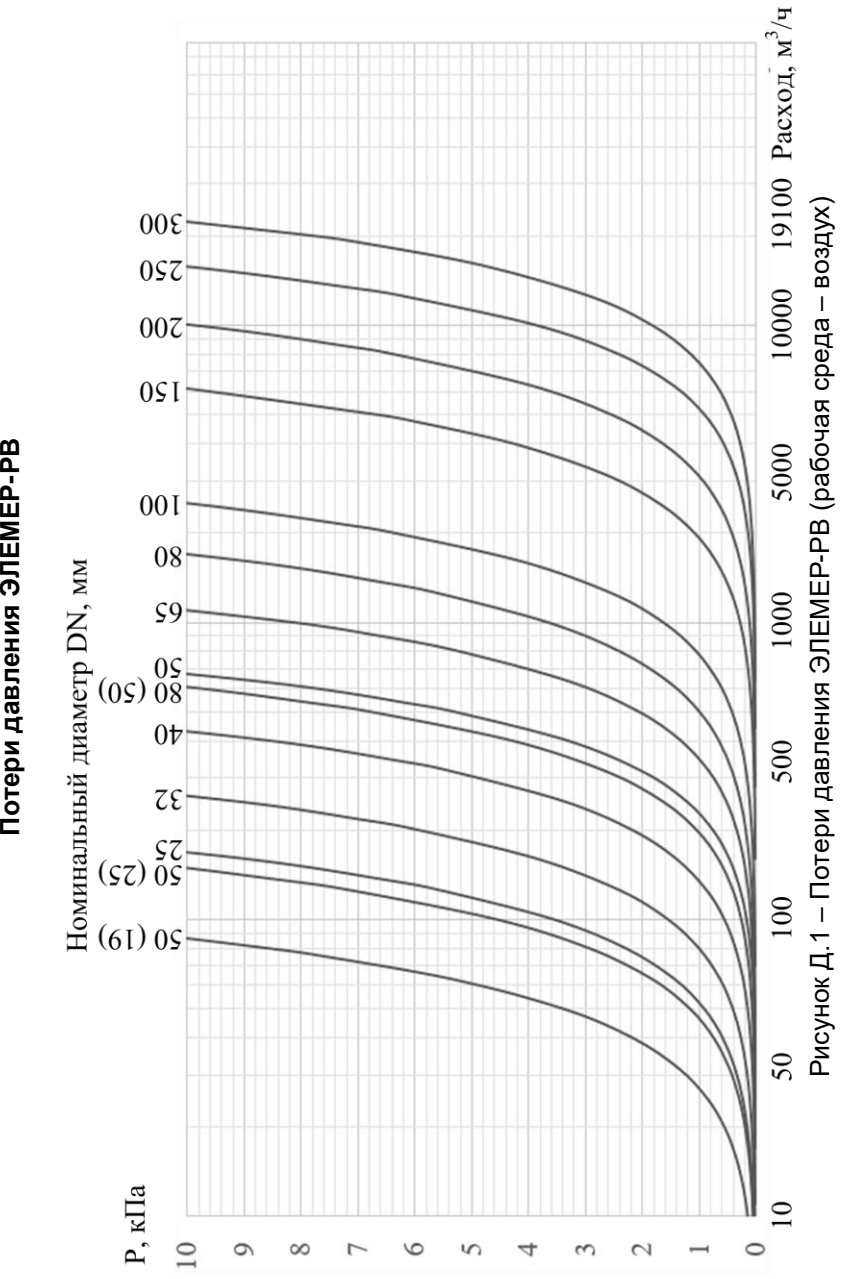

**Приложение Д**

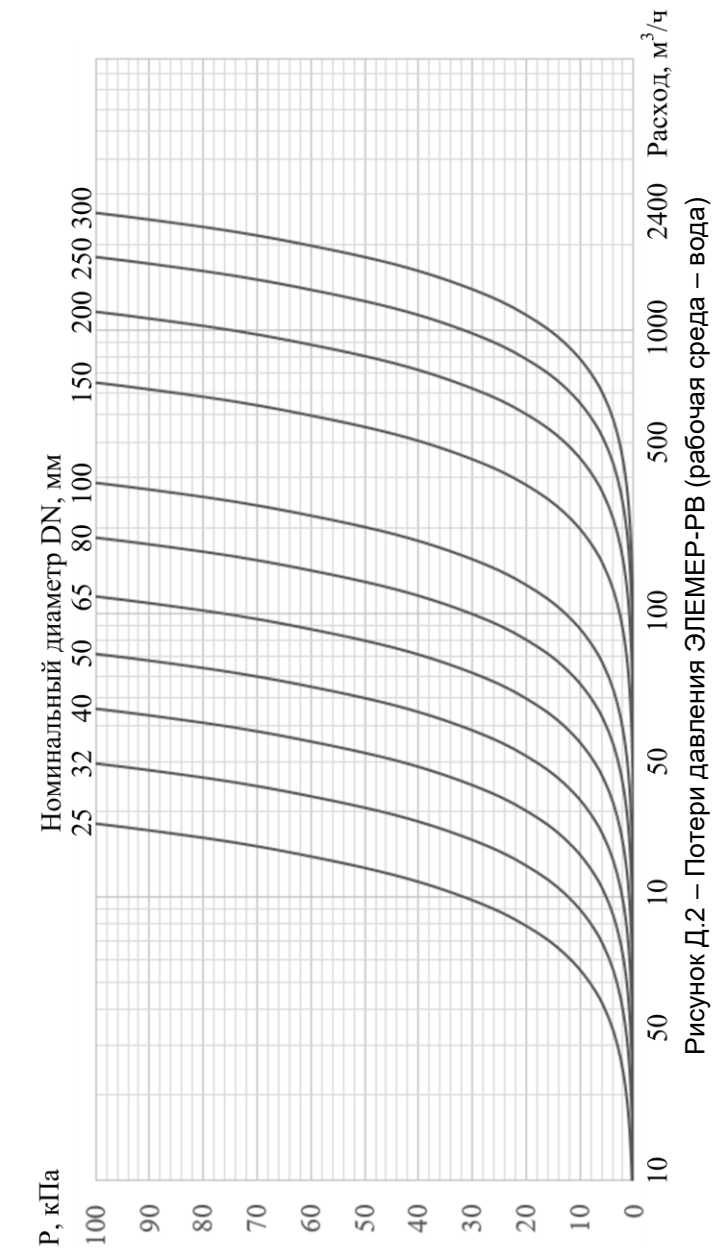

Продолжение приложения Д Продолжение приложения Д

# **ПРИЛОЖЕНИЕ Е Комплект монтажных частей**

Таблица Е.1 – Состав, стандарт и количество КМЧ (тип присоединения к трубопроводу «фланцевый»)

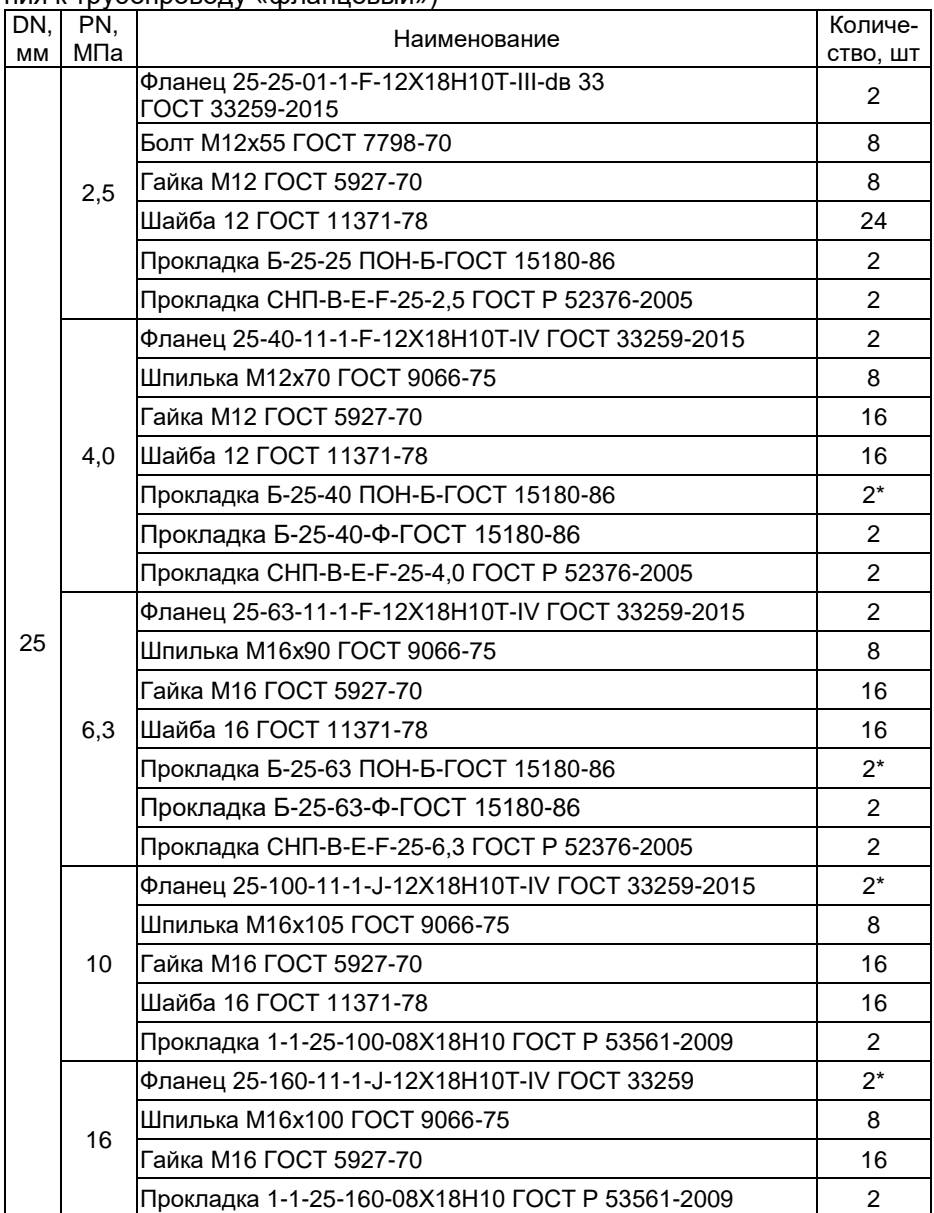

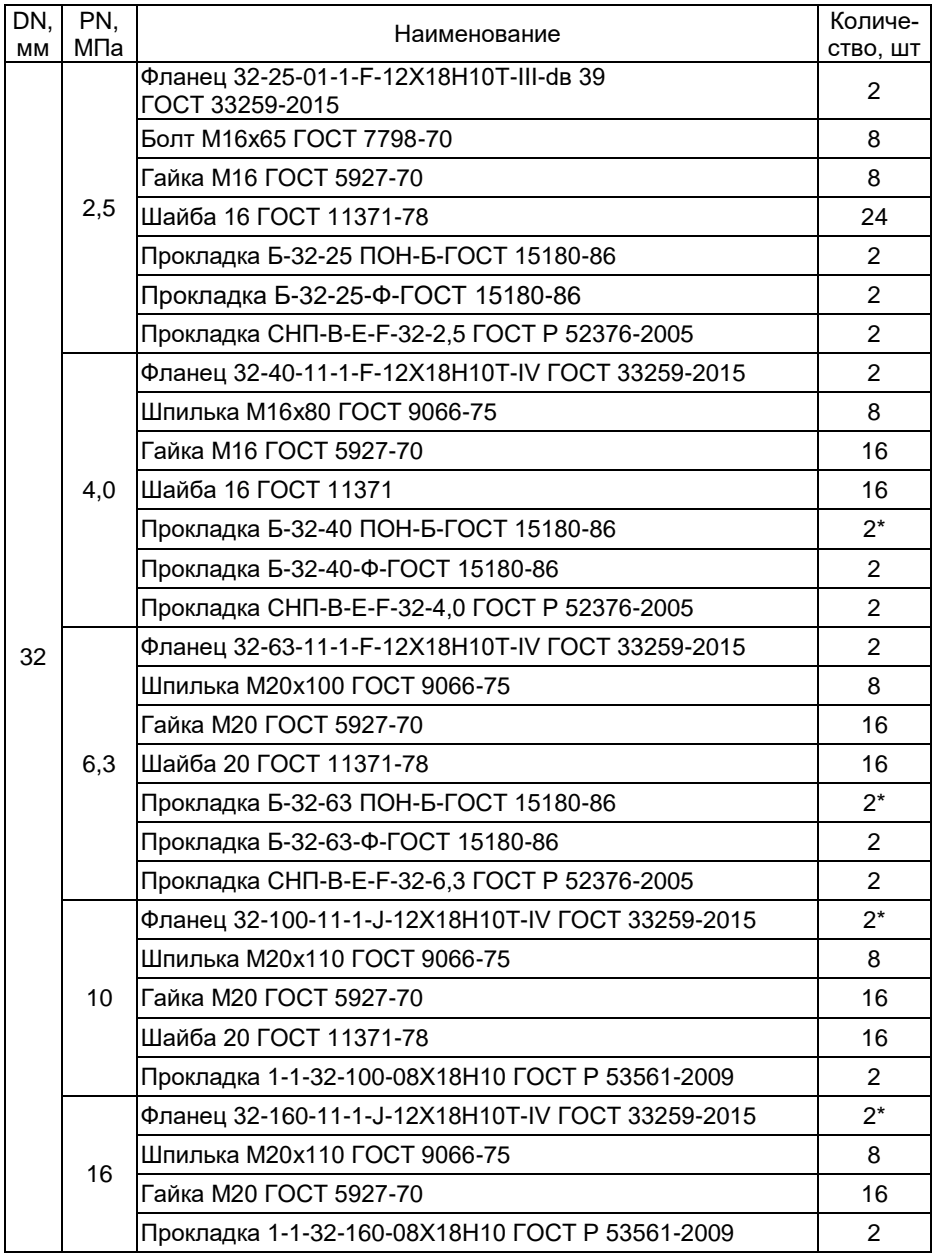

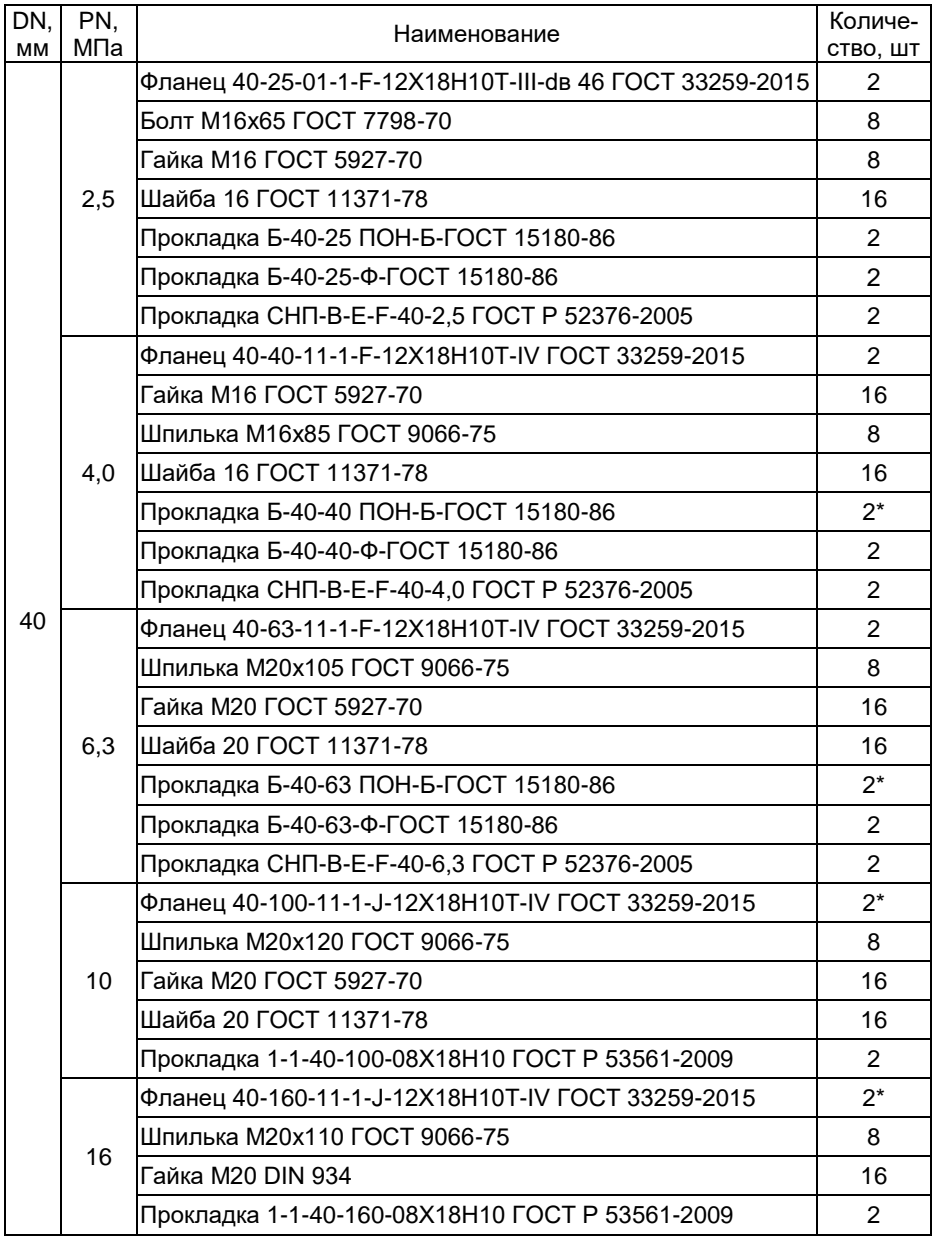

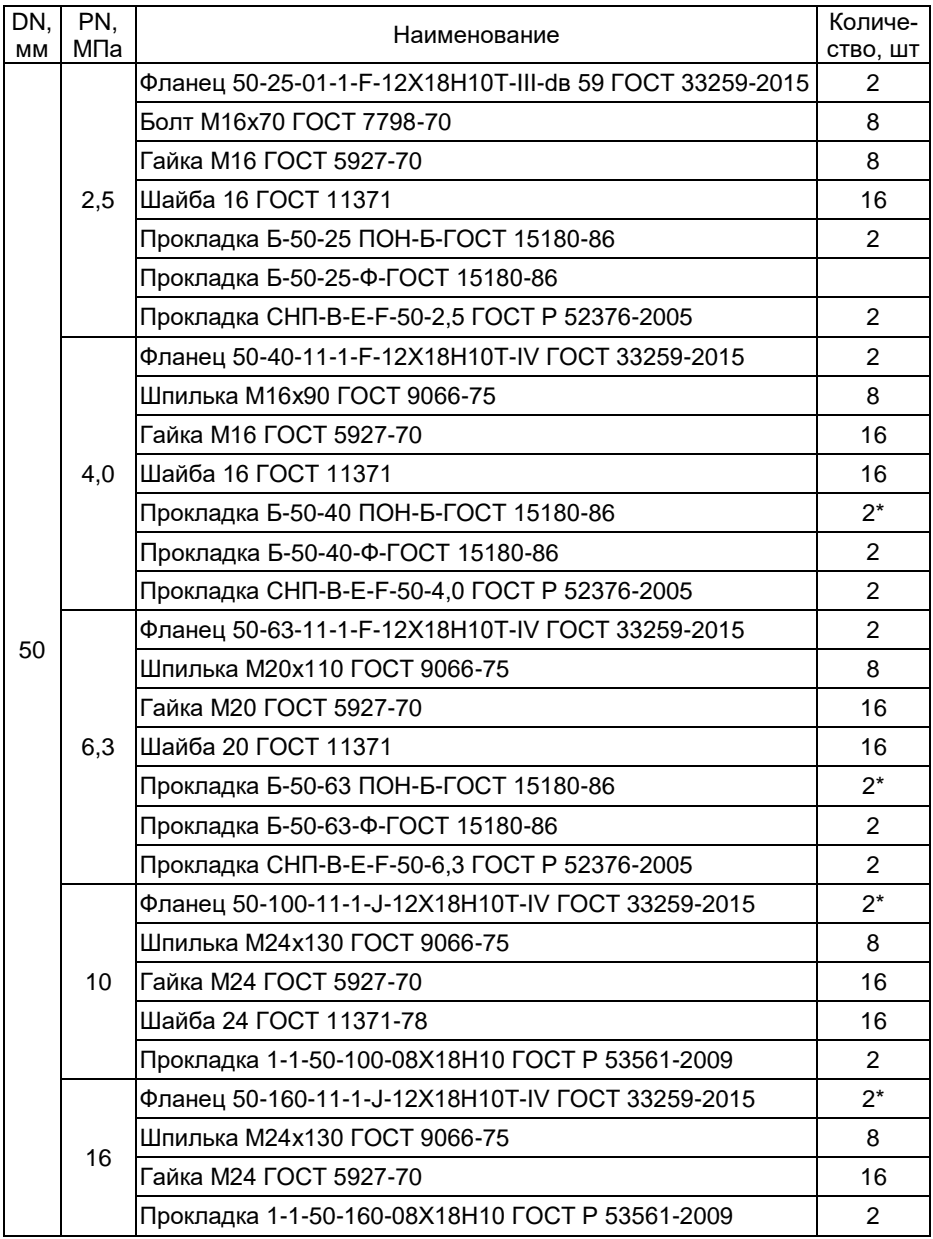

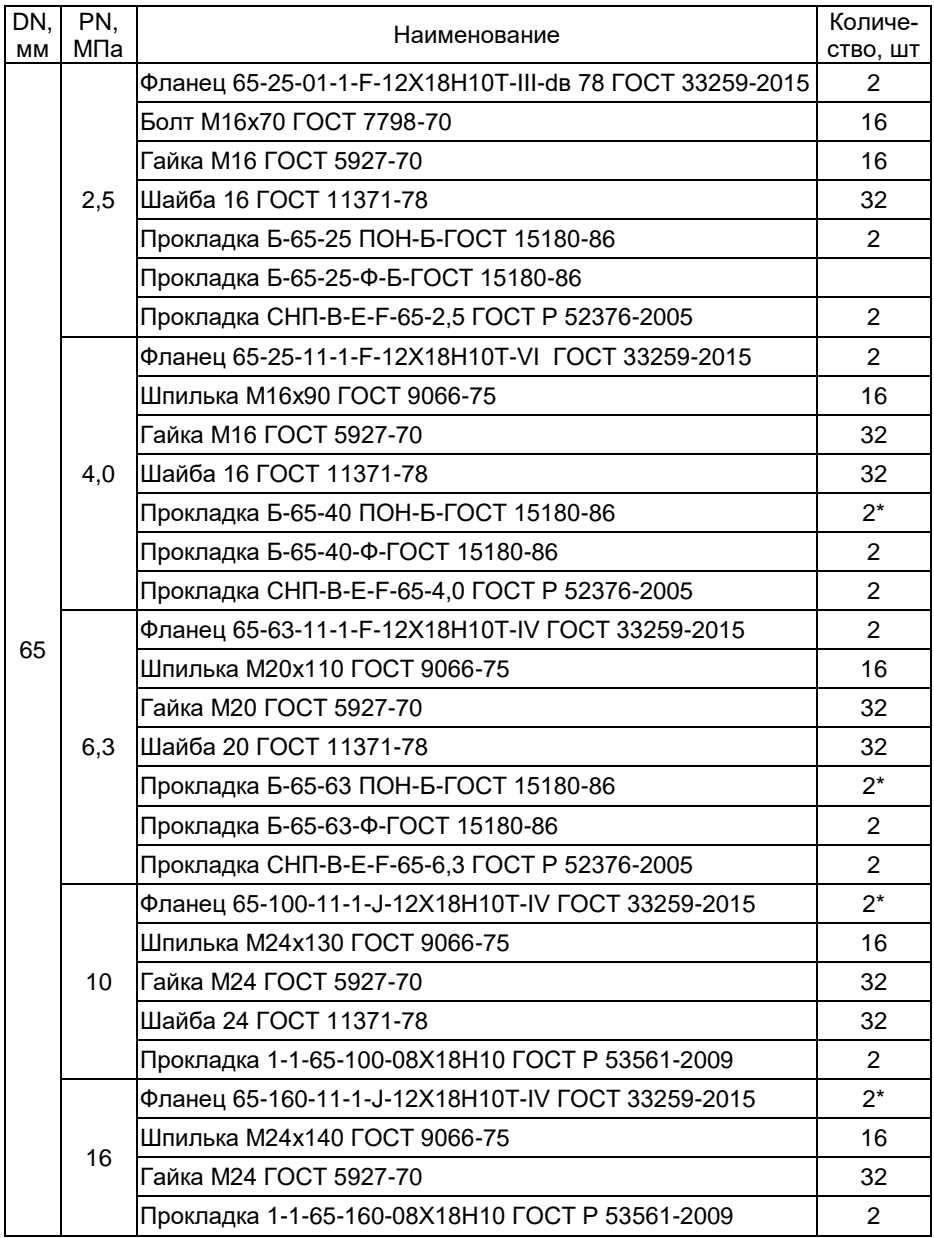

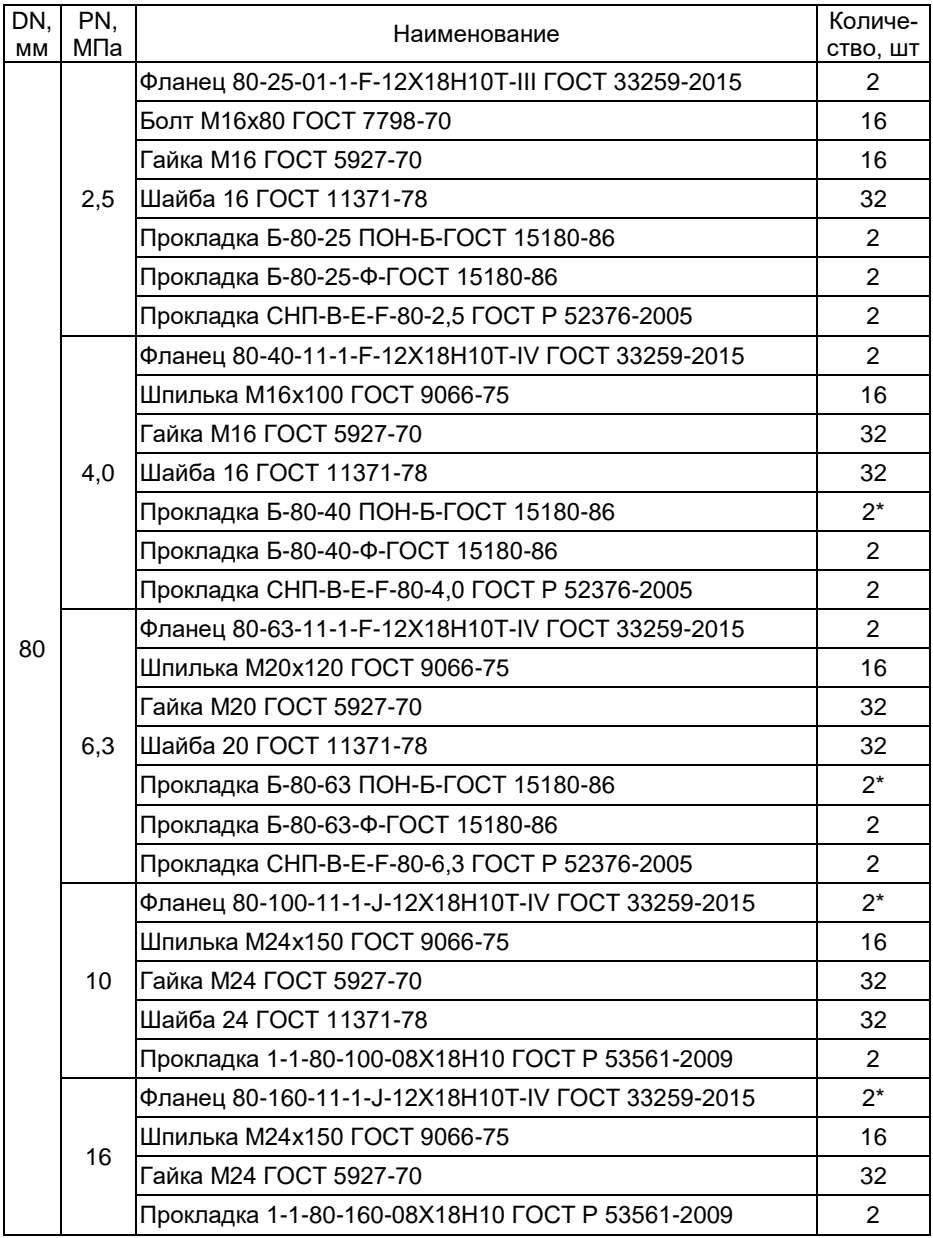

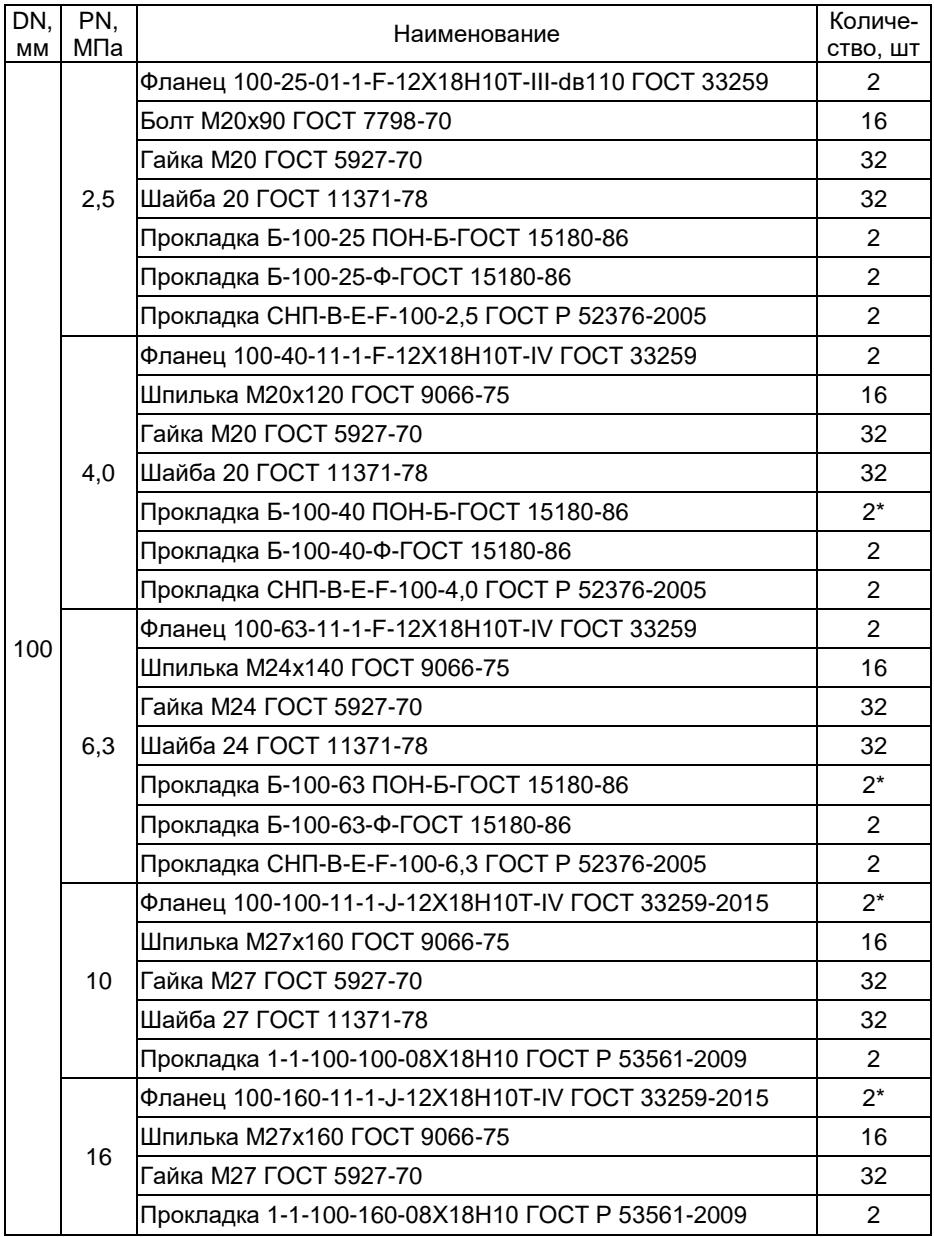

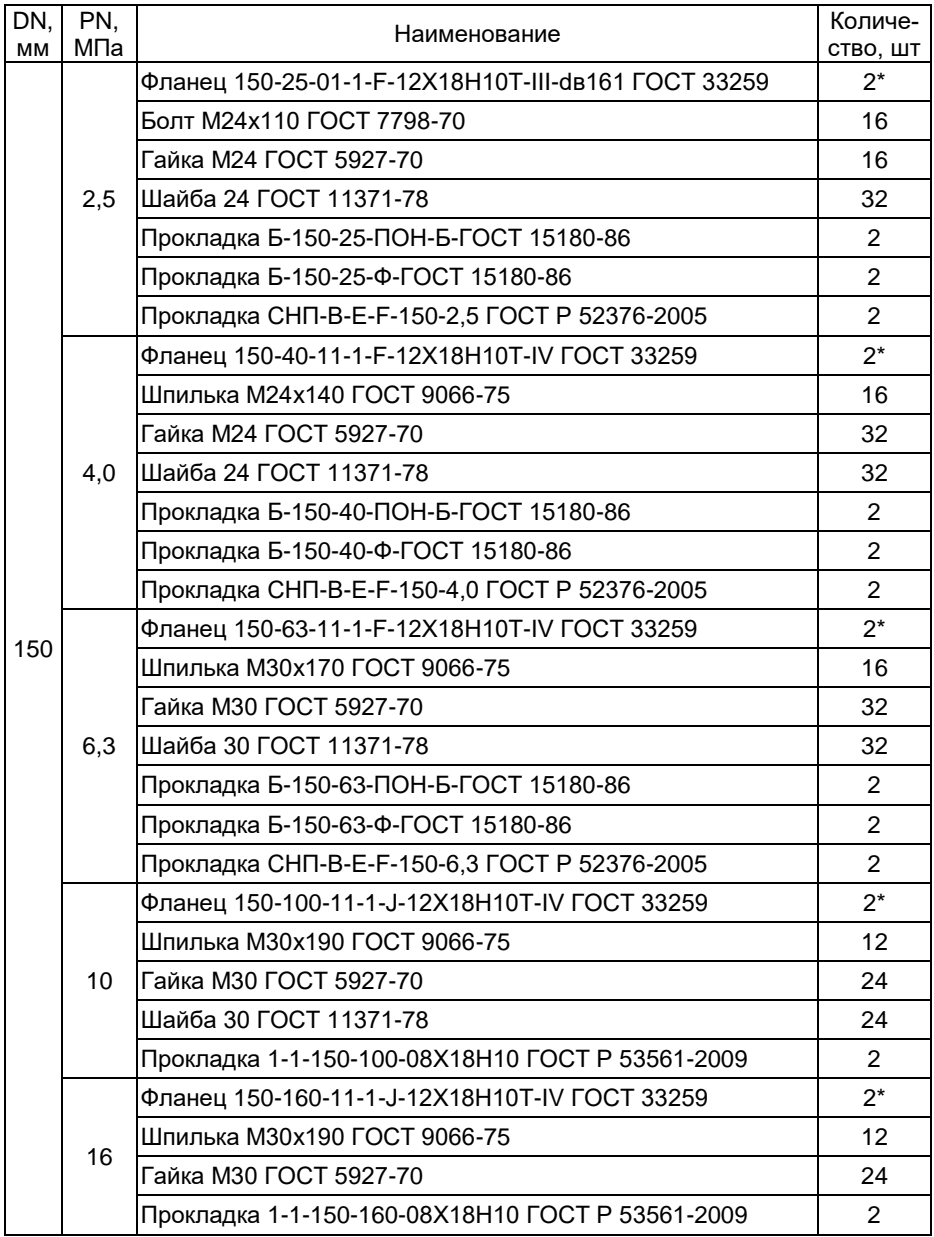

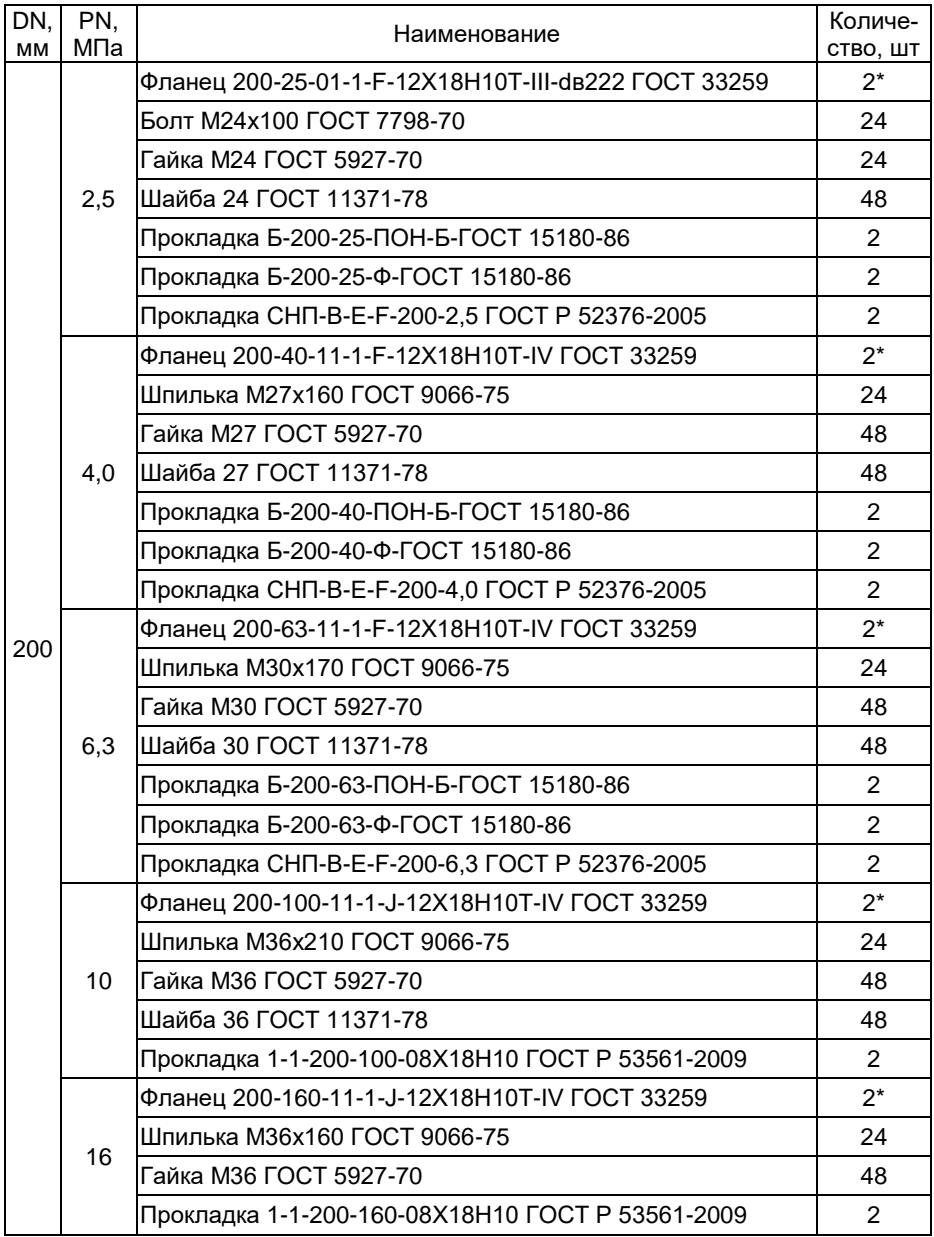

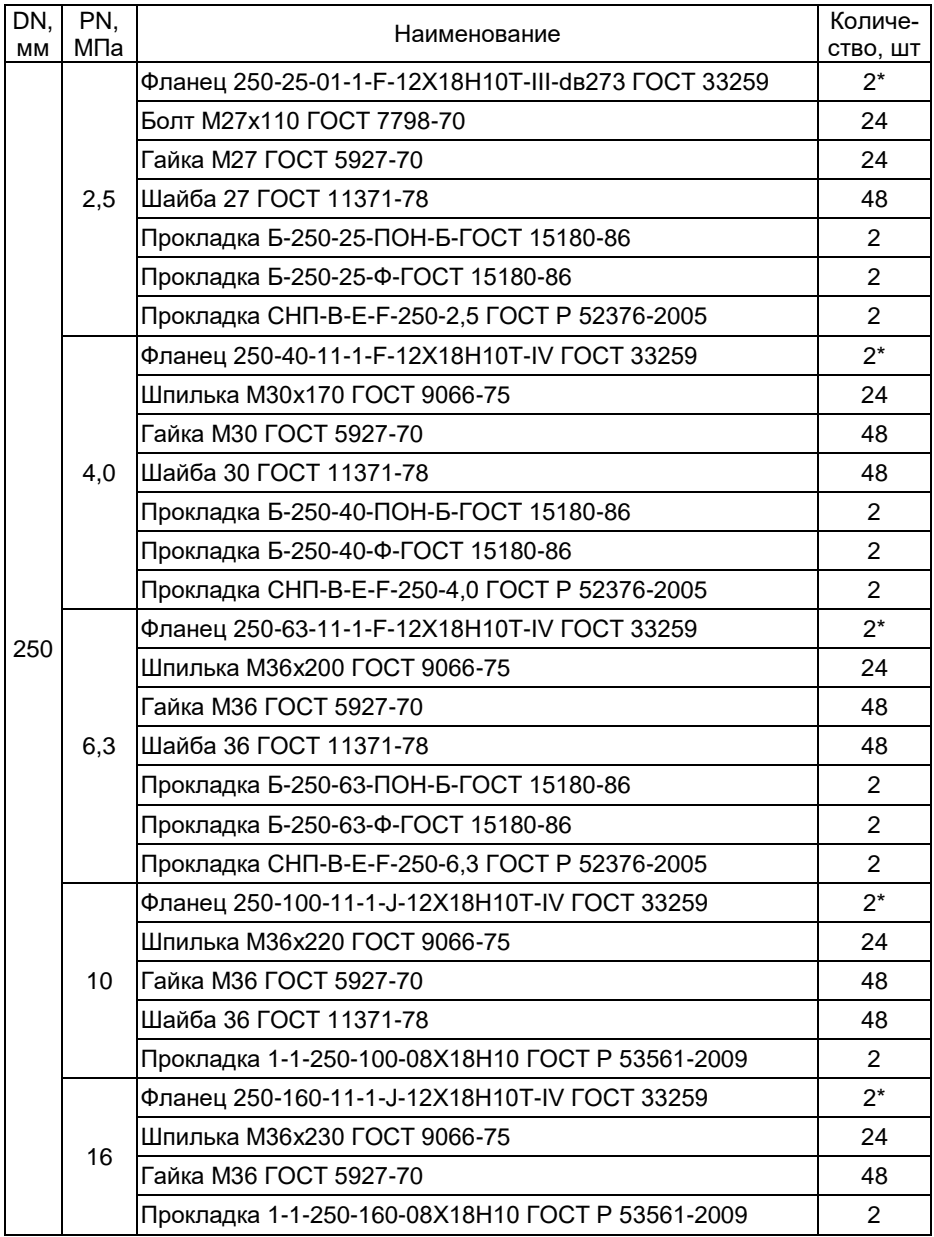

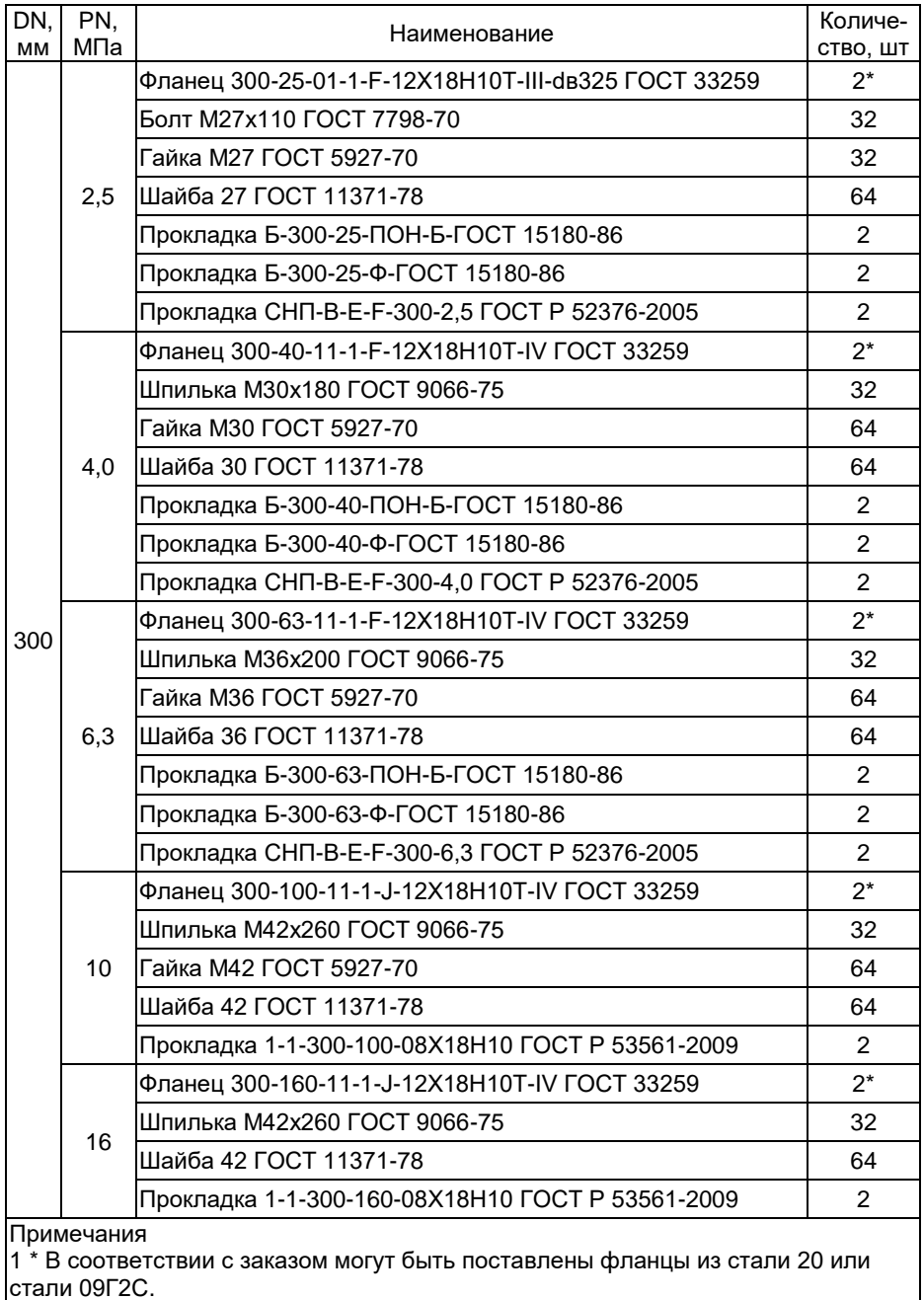

2 В соответствии с ГОСТ 33269-2013 при давлениях более 10 МПа (100 кгс\см<sup>2</sup>) установка шайб между фланцами и гайками не допускается

Таблица Е.2 – Состав, стандарт и количество КМЧ (тип присоединения к трубопроводу «сэндвич»)

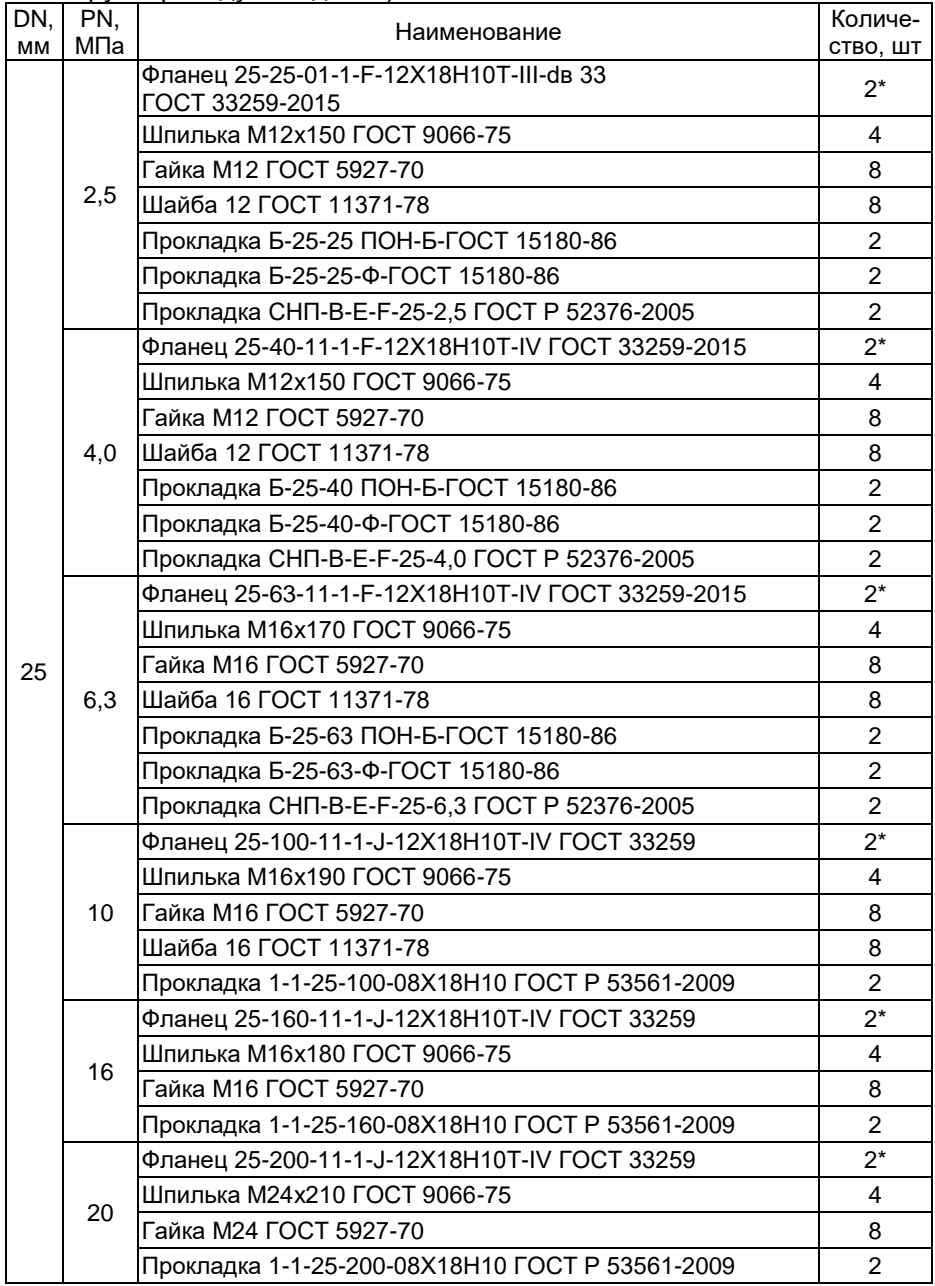

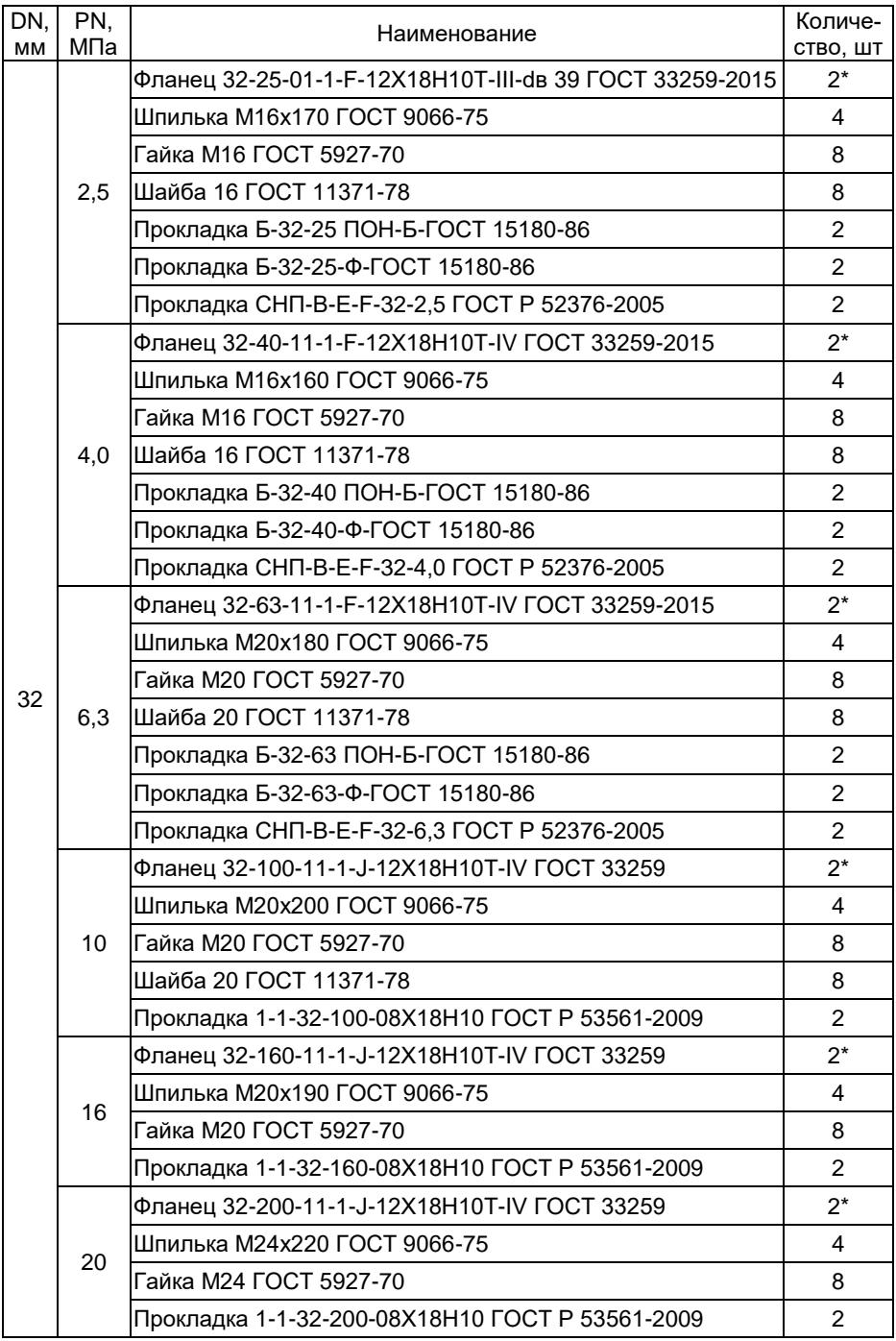

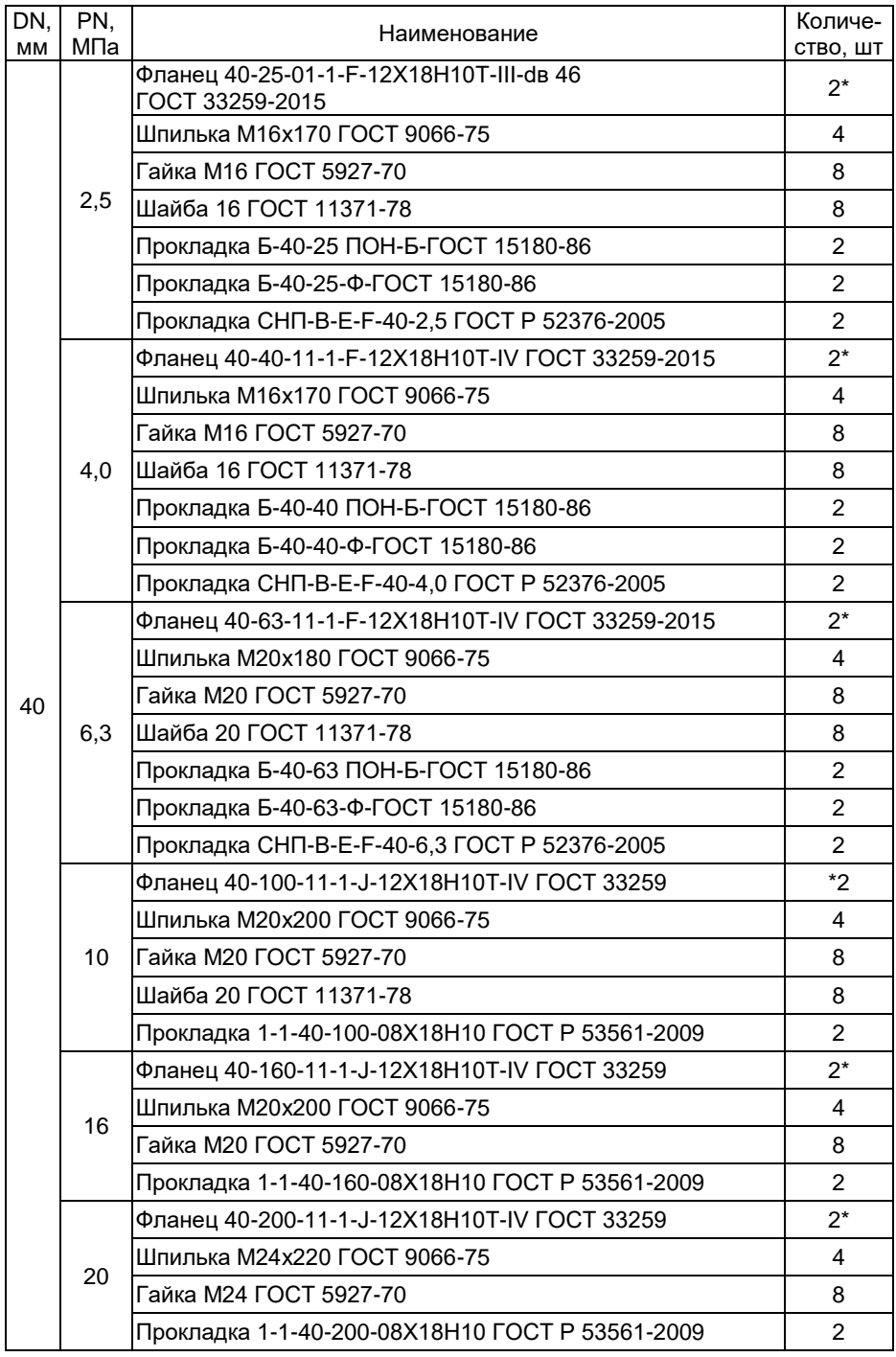

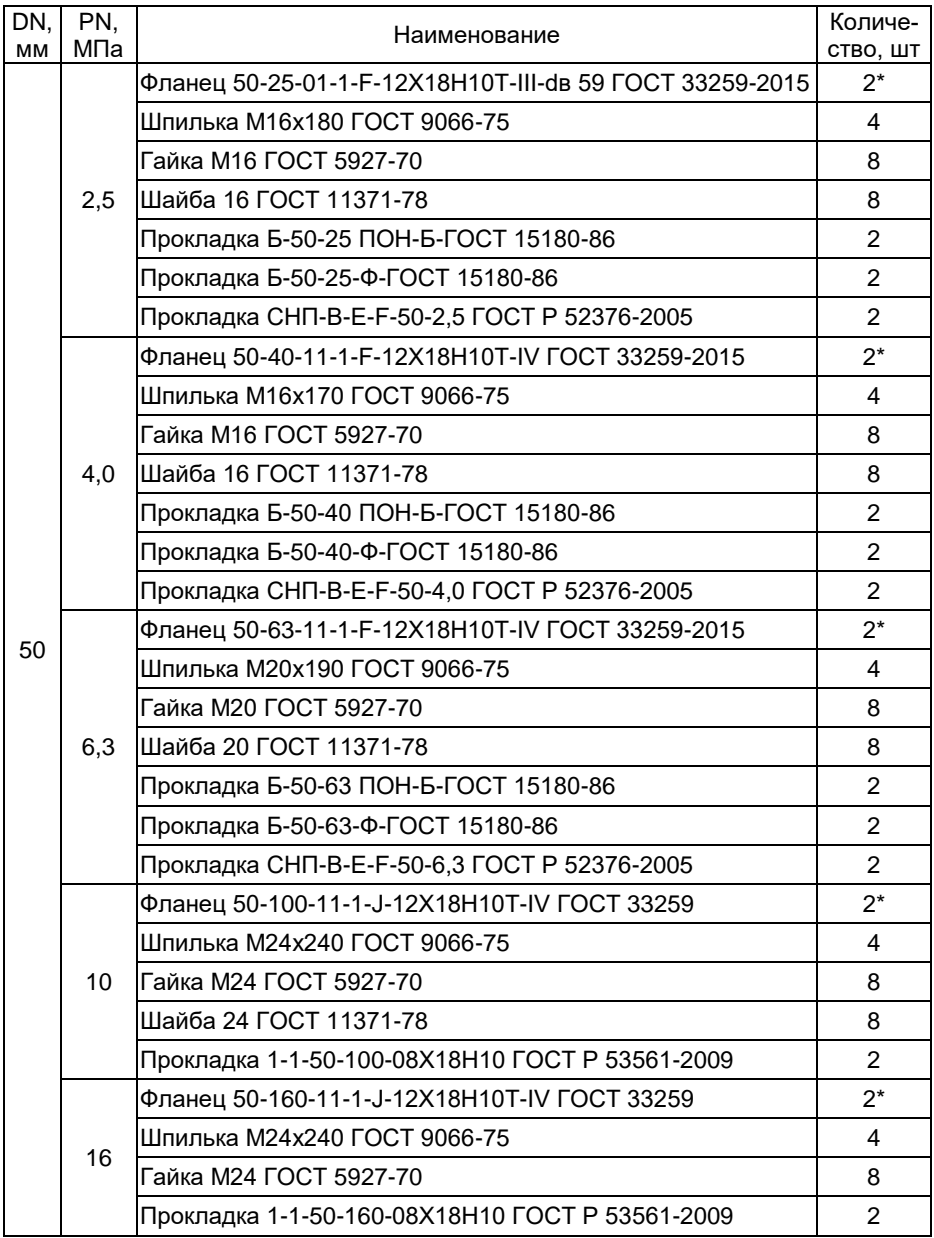

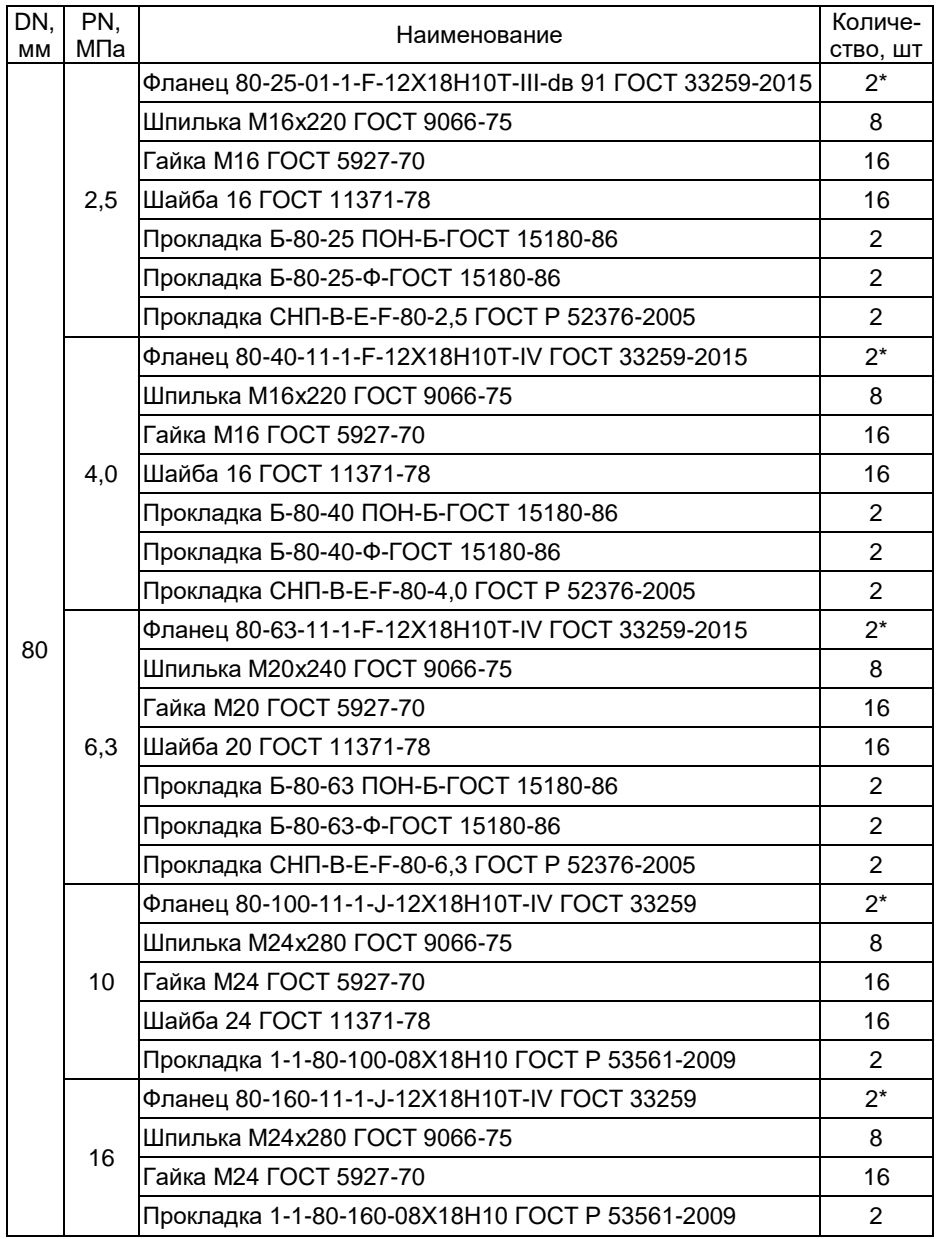

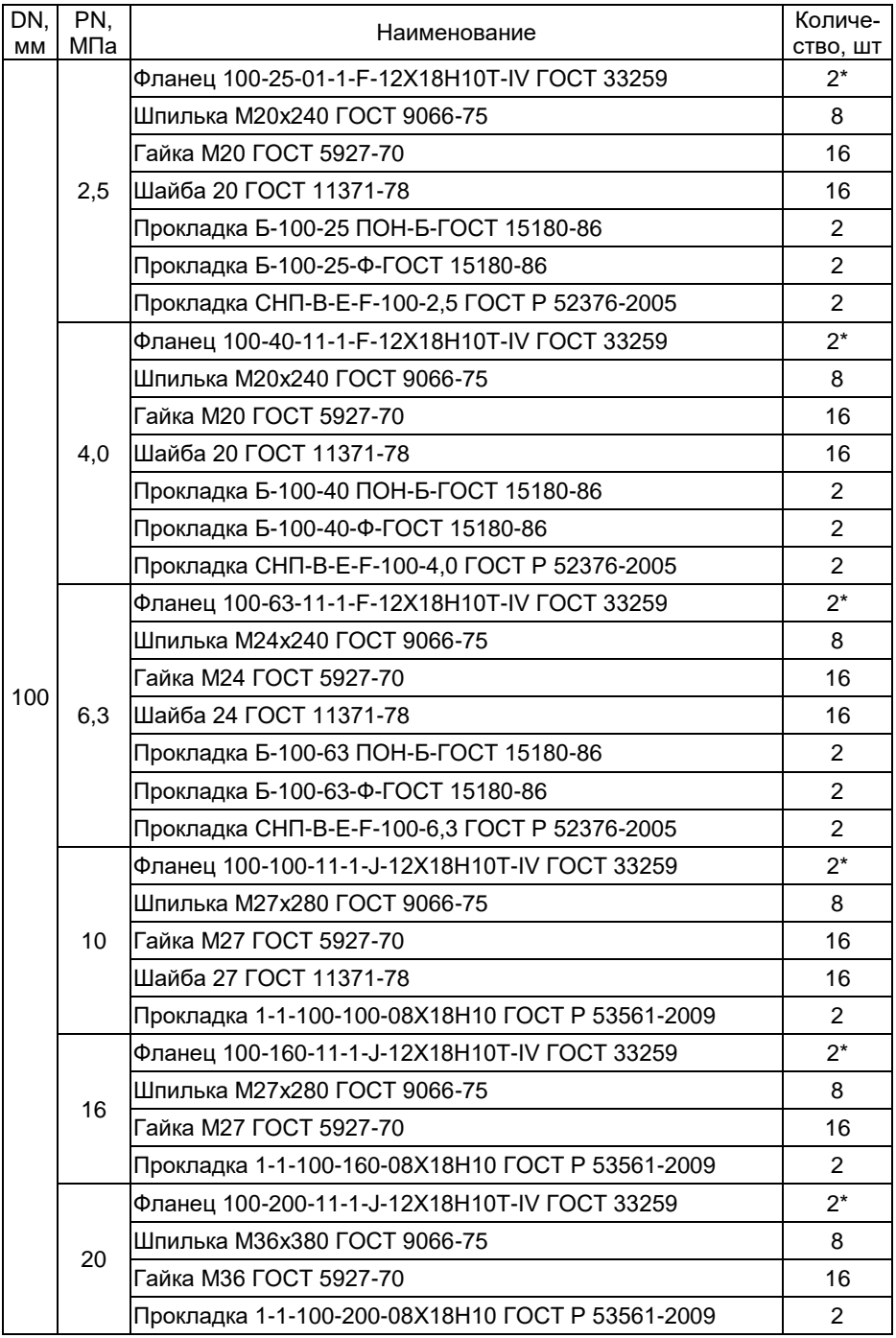

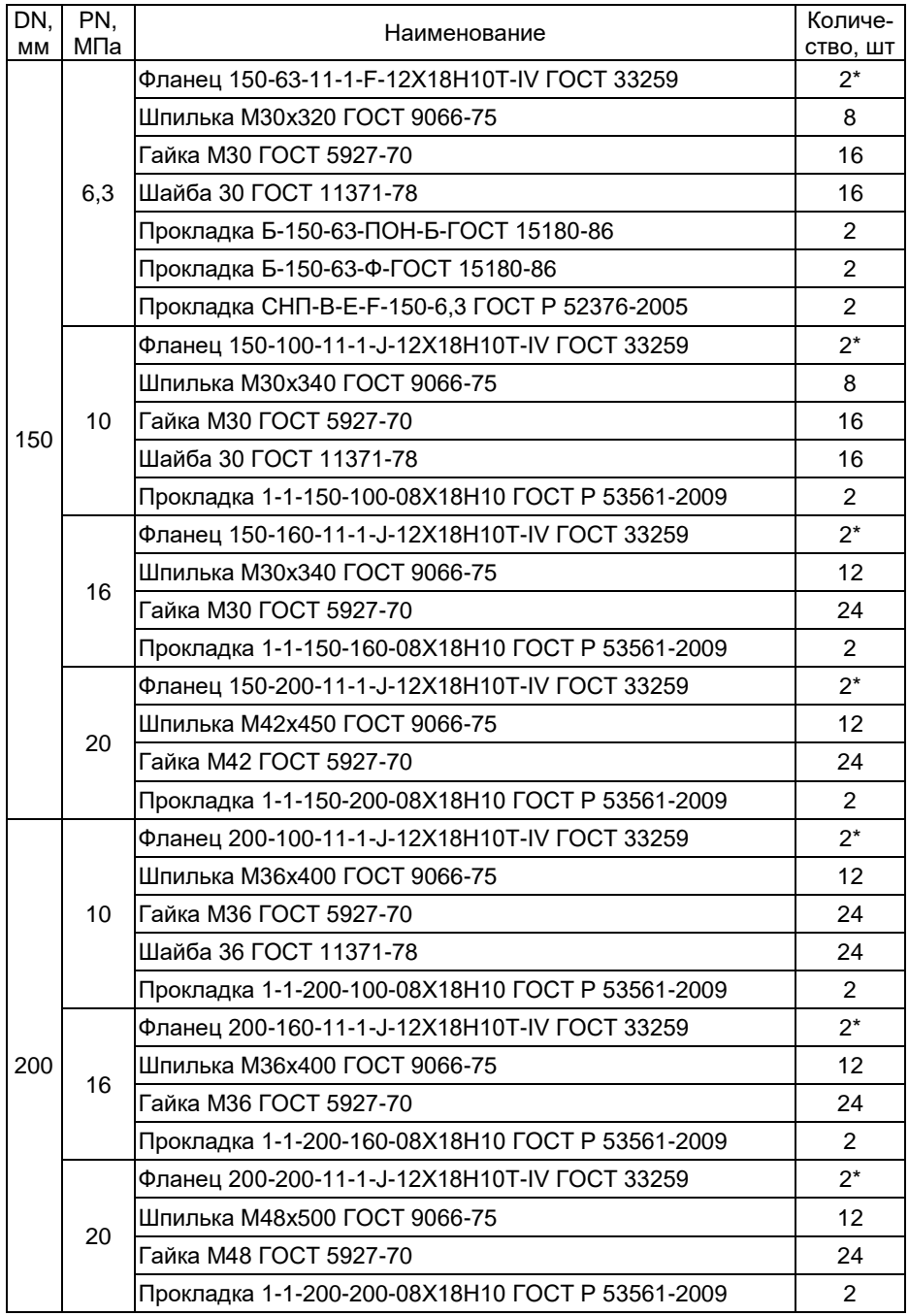

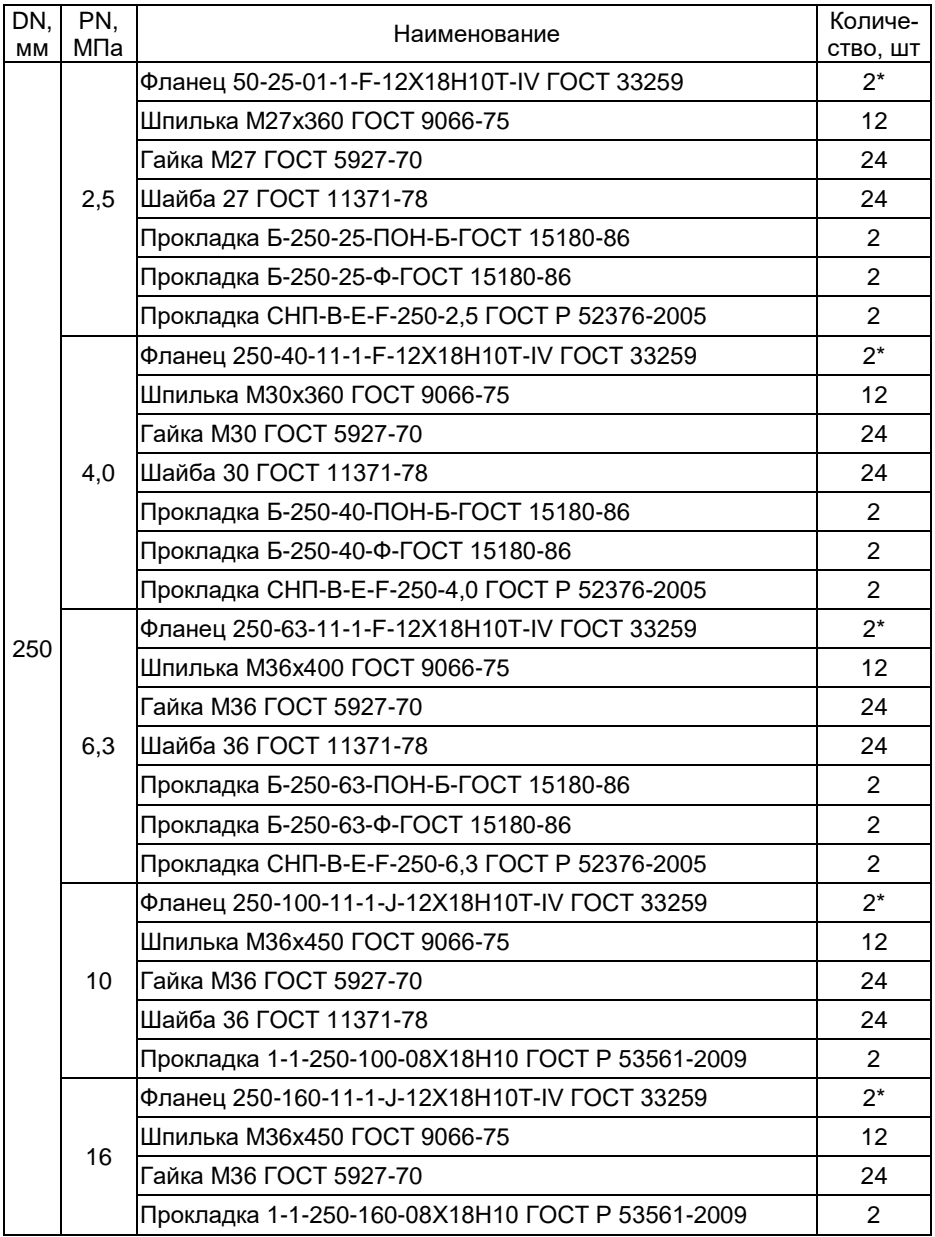

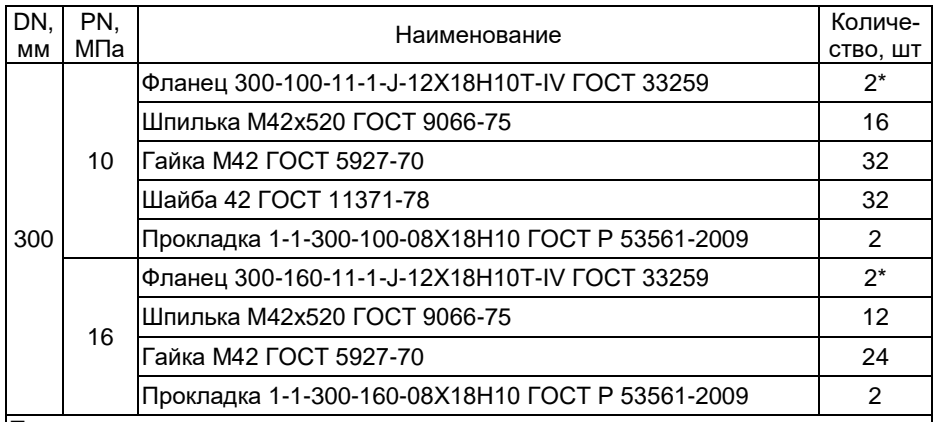

Примечания

 $1^*$  В соответствии с заказом могут быть поставлены фланцы из стали 20 или стали 09Г2С.

2 В соответствии с ГОСТ 33269-2013 при давлениях более 10 МПа (100 кгс\см<sup>2</sup>) установка шайб между фланцами и гайками не допускается.

Допускается замена крепежных изделий на:

Болты – ГОСТ 7805-70, ГОСТ 15589-70, ОСТ 26-2037-96.

Гайки – ГОСТ 9064-75, ГОСТ 10495-80, ГОСТ 5915-70, ГОСТ 5916-70, ОСТ 26-2038-96.

Шайбы – ГОСТ 9065-75, ОСТ 26-2042-96.

Шпильки – ОСТ 26-2040-96.

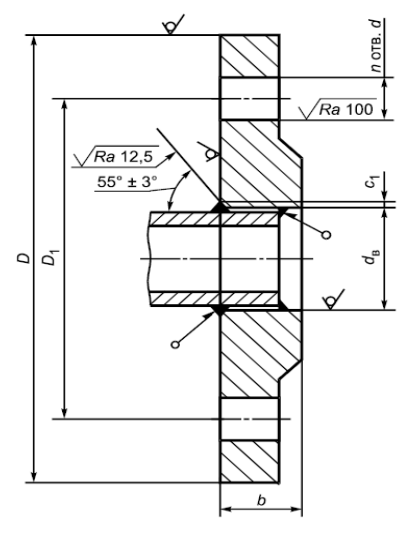

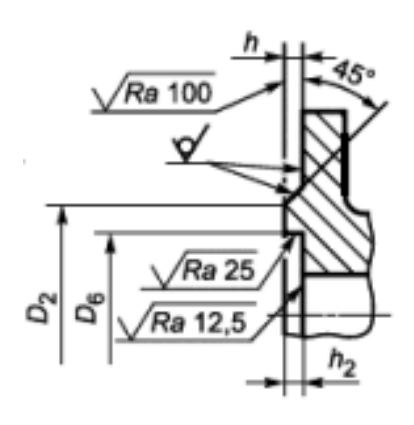

Тип фланца 01 Исполнение уплотнительной поверхности F

Рисунок Е.1 – Размеры фланцев ЭЛЕМЕР-РВ по ГОСТ 33259-2015 (давление измеряемой среды 2,5 МПа)

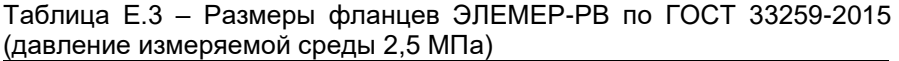

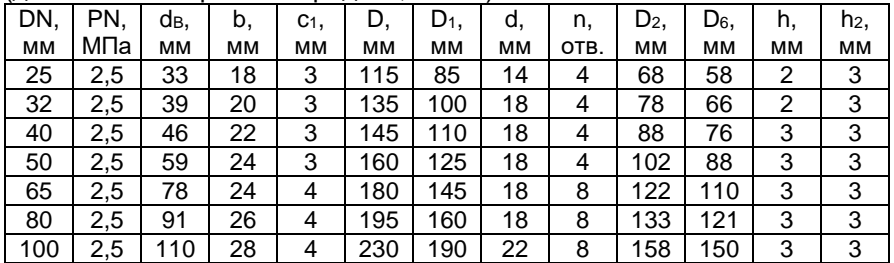

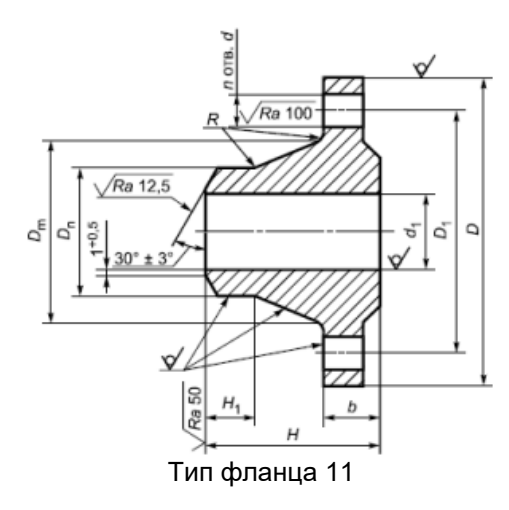

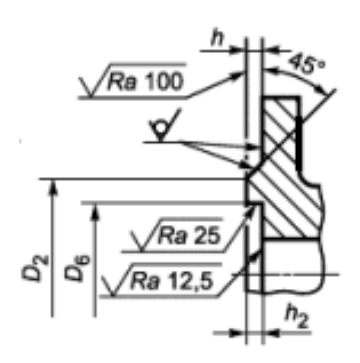

Тип фланца 11 Исполнение уплотнительной поверхности F

Рисунок Е.2 – Размеры фланцев ЭЛЕМЕР-РВ по ГОСТ 33259-2015 (давление измеряемой среды 4,0, 6,3 МПа)

Таблица Е.4 – Размеры фланцев ЭЛЕМЕР-РВ по ГОСТ 33259-2015 (давление измеряемой среды 4,0; 6,3 МПа)

| AUDINING<br><b>PIJING PACINON OPCABLY, 0, 0, 0</b><br>1711 IQ 1 |     |       |                |                |    |    |       |     |       |    |      |       |       |    |                |
|-----------------------------------------------------------------|-----|-------|----------------|----------------|----|----|-------|-----|-------|----|------|-------|-------|----|----------------|
| DN.                                                             | PN. | $D_m$ | D <sub>n</sub> | d <sub>1</sub> | b, | Н, | $H_1$ | D,  | $D_1$ | d, | n,   | $D_2$ | $D_6$ | h, | h <sub>2</sub> |
| ΜМ                                                              | МПа | мм    | мм             | мм             | мм | мм | мм    | мм  | мм    | MМ | отв. | мм    | мм    | мм | мм             |
| 25                                                              | 4,0 | 45    | 33             | 25             | 16 | 38 | 6     | 115 | 85    | 14 | 4    | 68    | 58    | 2  | 3              |
|                                                                 | 6,3 | 52    | 33             | 25             | 22 | 58 | 8     | 135 | 100   | 18 | 4    | 68    | 58    | 2  | 3              |
| 32                                                              | 4,0 | 56    | 39             | 31             | 18 | 45 | 6     | 135 | 100   | 18 | 4    | 78    | 66    | 2  | 3              |
|                                                                 | 6,3 | 64    | 39             | 31             | 23 | 62 | 8     | 150 | 110   | 22 | 4    | 78    | 66    | 2  | 3              |
| 40                                                              | 4,0 | 64    | 46             | 38             | 19 | 48 | 7     | 145 | 110   | 18 | 4    | 88    | 76    | 3  | 3              |
|                                                                 | 6,3 | 74    | 46             | 37             | 24 | 68 | 10    | 165 | 125   | 22 | 4    | 88    | 76    | 3  | 3              |
| 50                                                              | 4,0 | 76    | 58             | 48             | 20 | 48 | 8     | 160 | 125   | 18 | 4    | 102   | 88    | 3  | 3              |
|                                                                 | 6,3 | 86    | 58             | 47             | 26 | 70 | 10    | 175 | 135   | 22 | 4    | 102   | 88    | 3  | 3              |
| 65                                                              | 4,0 | 96    | 77             | 66             | 22 | 53 | 10    | 180 | 145   | 18 | 8    | 122   | 110   | 3  | 3              |
|                                                                 | 6,3 | 106   | 77             | 64             | 28 | 75 | 12    | 200 | 160   | 22 | 8    | 122   | 110   | 3  | 3              |
| 80                                                              | 4,0 | 112   | 90             | 78             | 24 | 58 | 12    | 195 | 160   | 18 | 8    | 133   | 121   | 3  | 3              |
|                                                                 | 6,3 | 120   | 90             | 77             | 30 | 75 | 12    | 210 | 170   | 22 | 8    | 133   | 121   | 3  | 3              |
| 100                                                             | 4,0 | 138   | 110            | 96             | 26 | 68 | 12    | 230 | 190   | 22 | 8    | 158   | 150   | 3  | 3              |
|                                                                 | 6,3 | 140   | 110            | 94             | 32 | 80 | 12    | 250 | 200   | 26 | 8    | 158   | 150   | 3  | 3              |

В состав переходного участка для расходомеров врезного исполнения входит два участка трубы с приваренными ответными фланцами со стороны преобразователя расхода. Участки трубы (согласно форме заказа) могут быть разных длин и конфигураций. Помимо участков трубы с приваренными фланцами в состав переходного участка входят болты, гайки и прокладки, указанные в таблице Е.5.

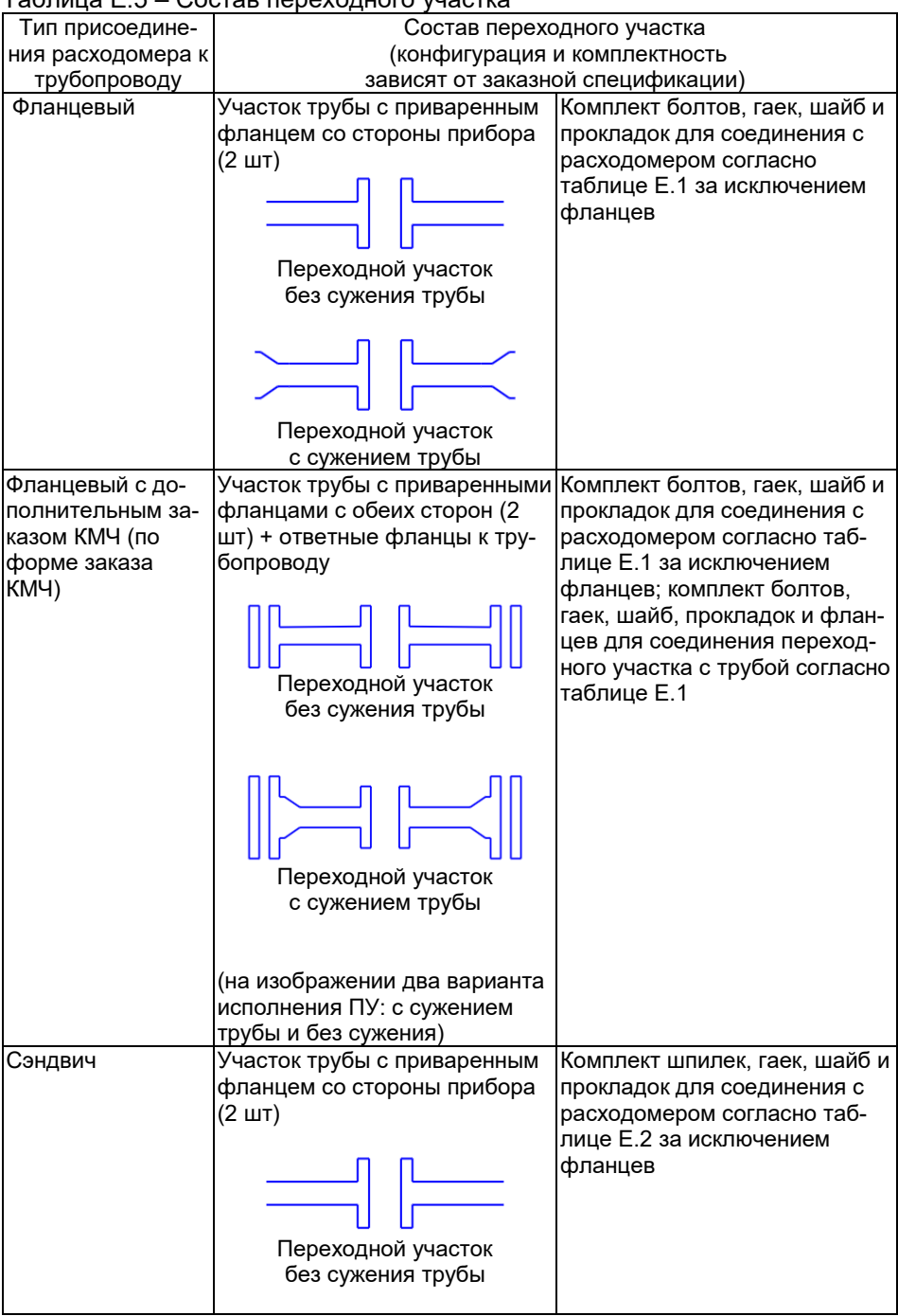

## Таблица Е.5 – Состав переходного участка

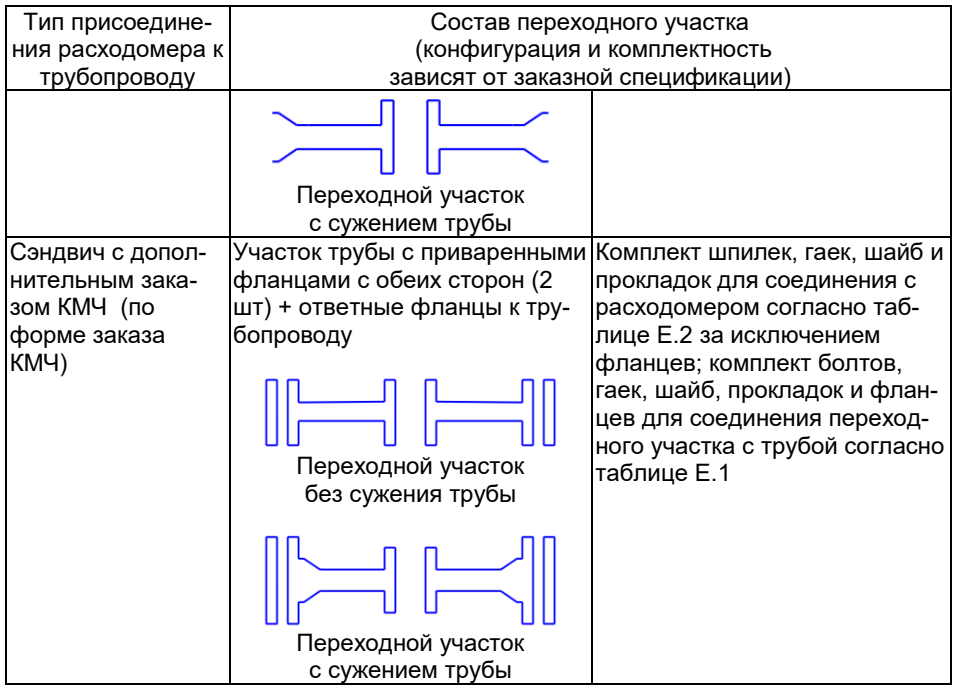

20240425